## **Computerhardware f%C3%BCr Anf%C3%A4nger**

Wikibooks.org

Detaillierte Daten zu dieser Publikation sind bei Wikibooks zu erhalten:

HTTP://DE.WIKIBOOKS.ORG/

Namen von Programmen und Produkten sowie sonstige Angaben sind häufig geschützt. Da es auch freie Bezeichnungen gibt, wird das Symbol ® nicht verwendet. Erstellt am 31. März 2011.

Diese Publikation ist entstanden bei Wikibooks, einem Projekt für Lehr-, Sach- und Fachbücher unter den Lizenzen Creative Commons Attribution/Share-Alike (CC-BY-SA) und GFDL.

PDF- und Druckversion sind entstanden mit dem Programm wb2pdf unter GPL. Dabei wurde das Textsatzprogramm  $\Delta E$ Fig. verwendet, das unter der LPPL steht. Einzelheiten und Quellen dazu stehen im Anhang.

## **Inhaltsverzeichnis**

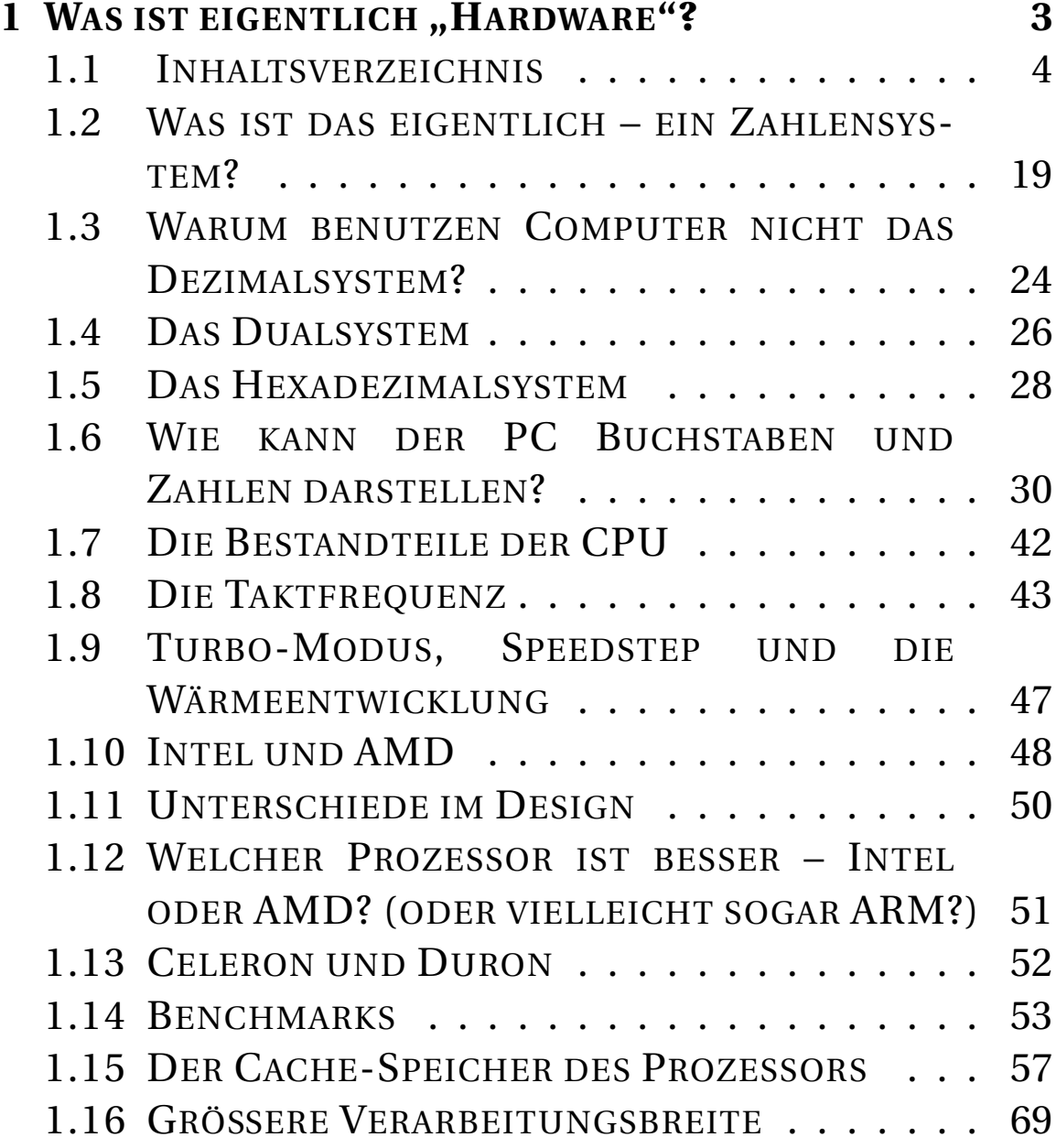

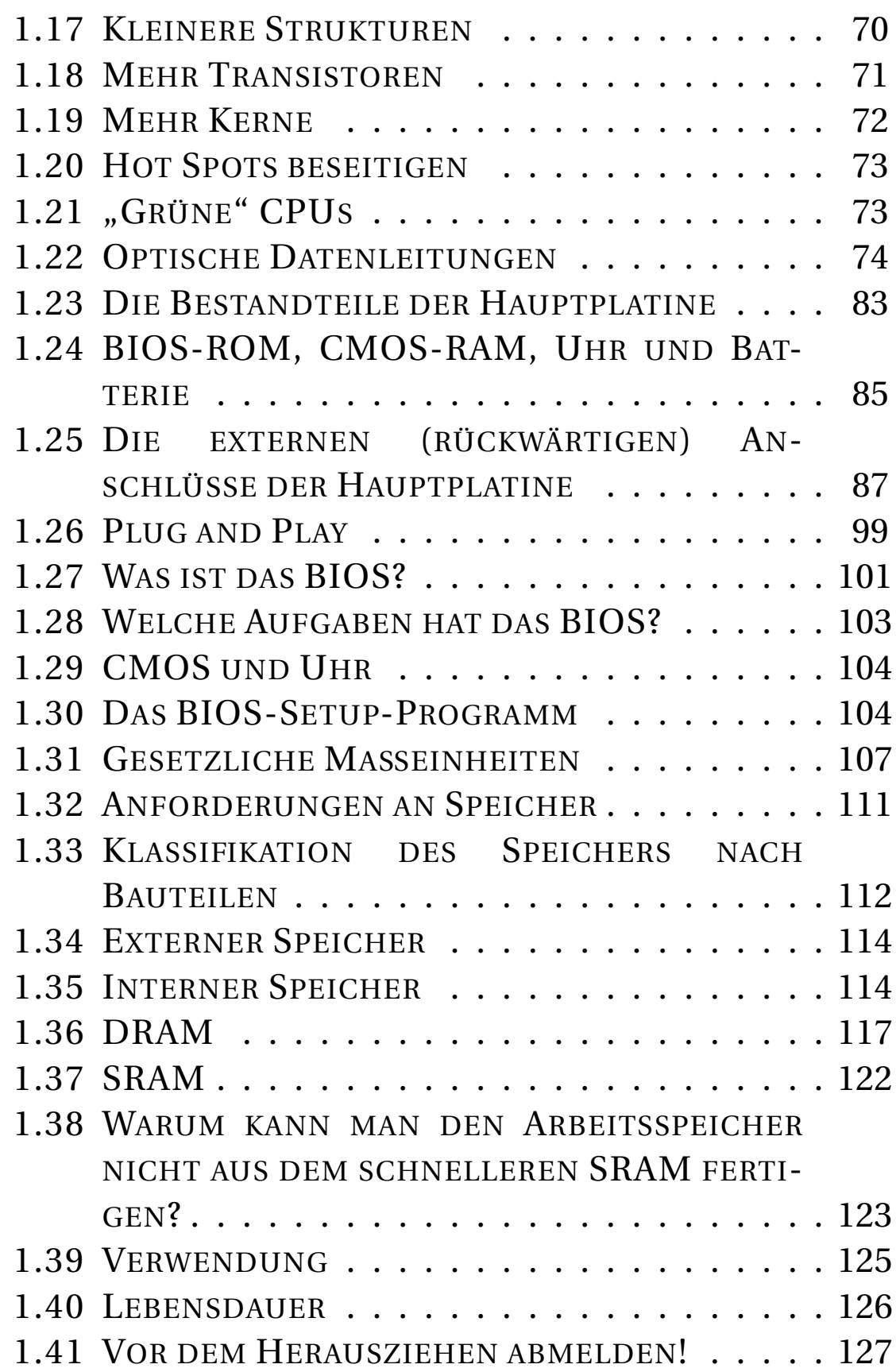

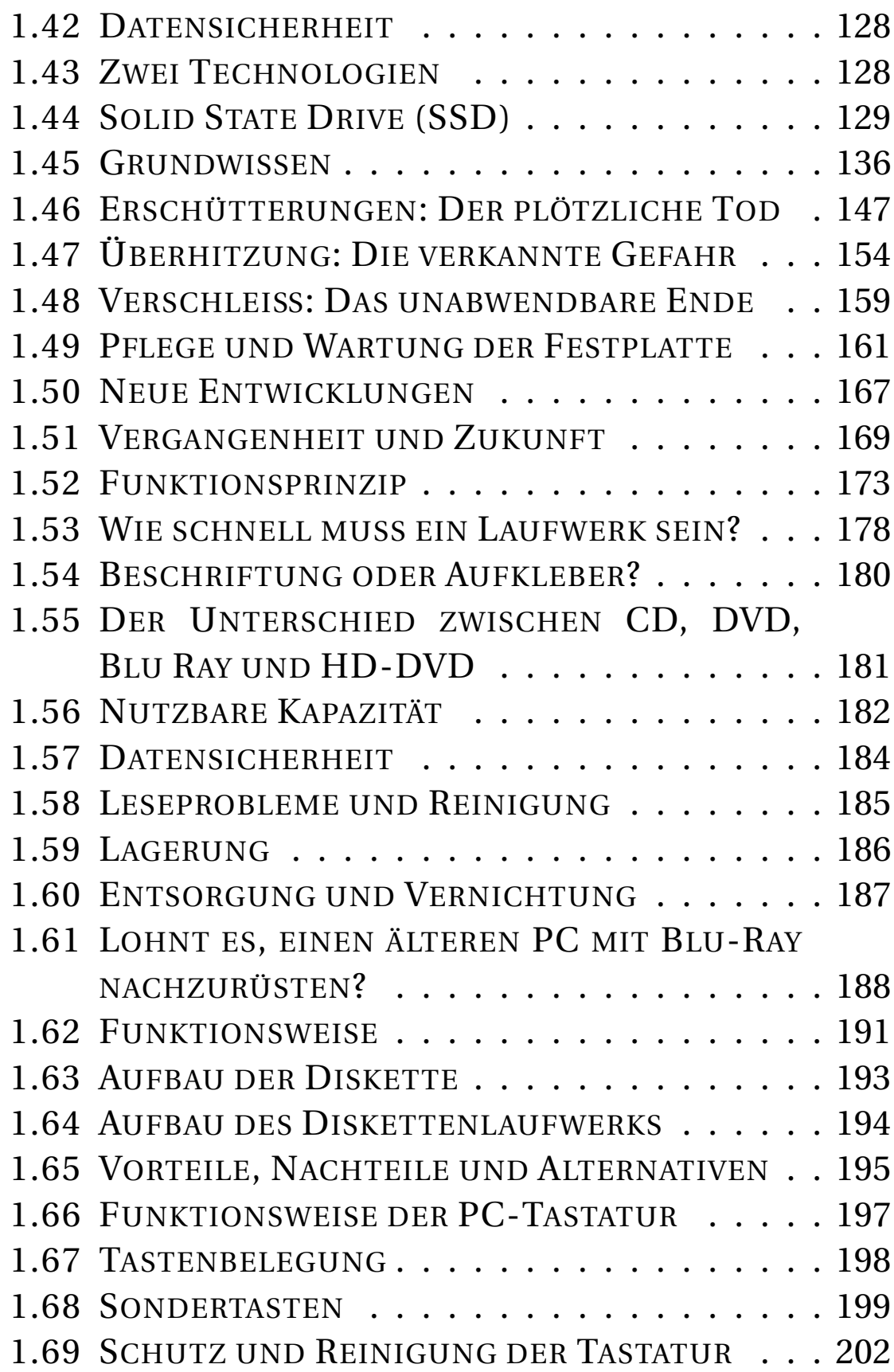

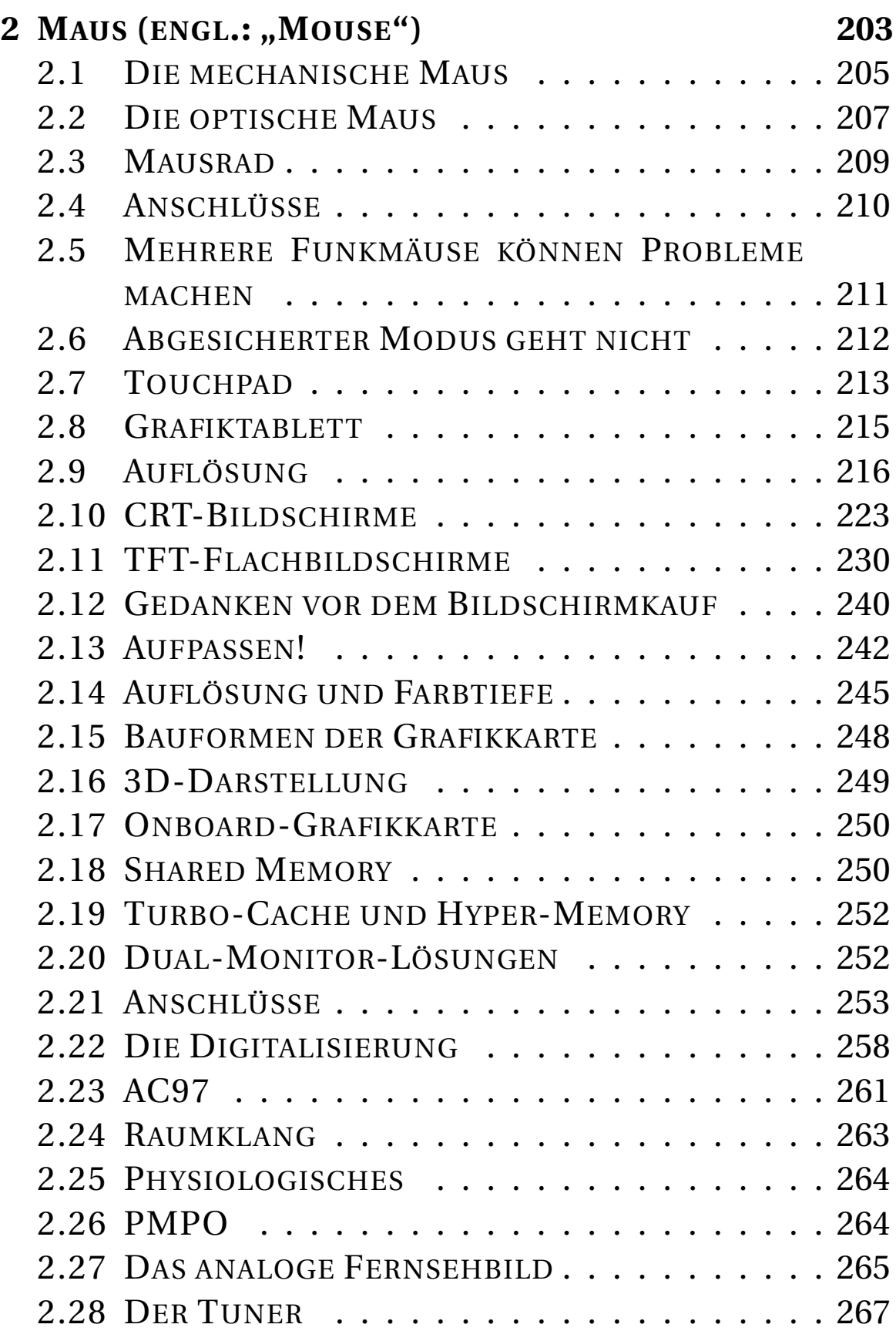

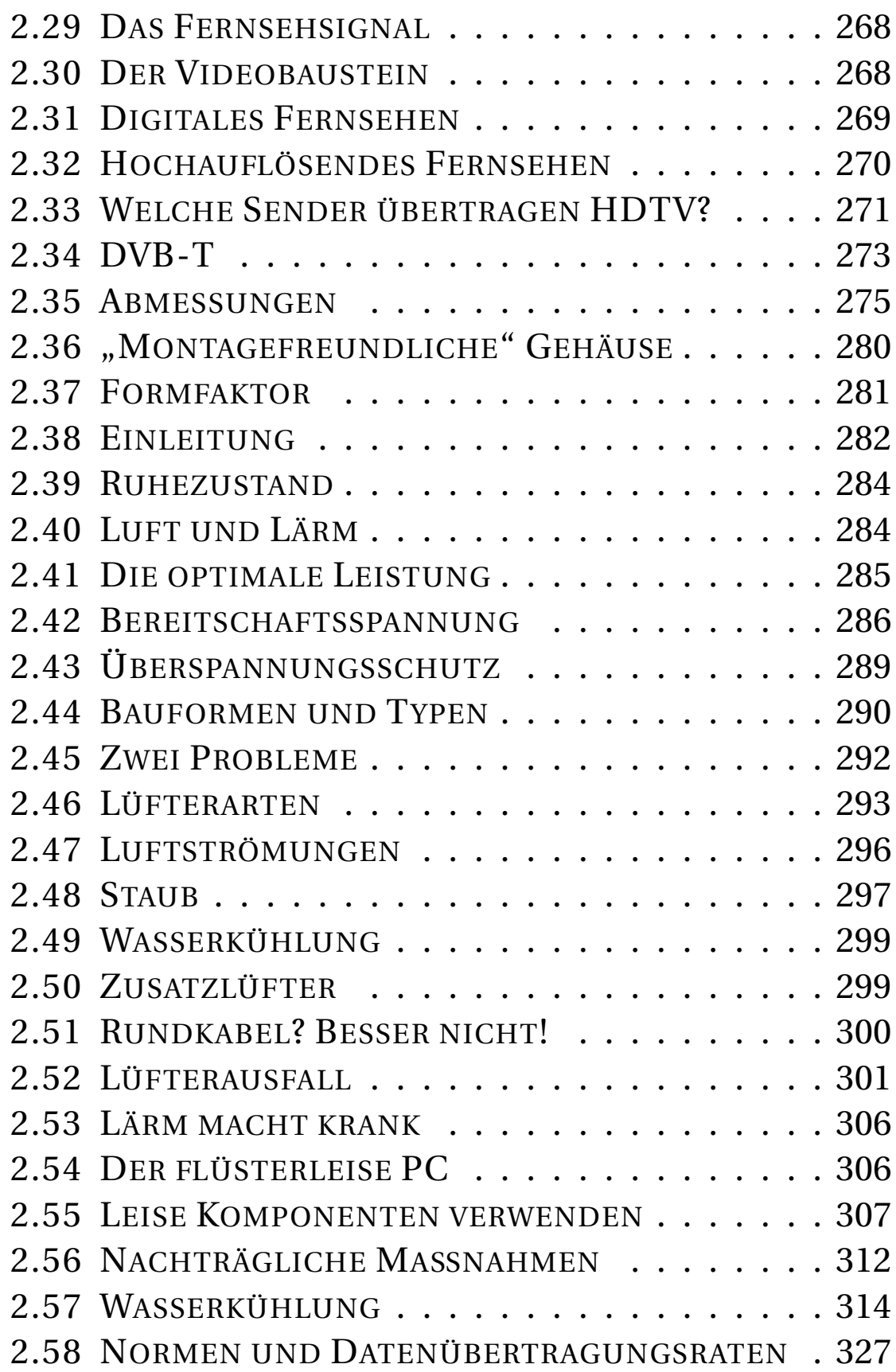

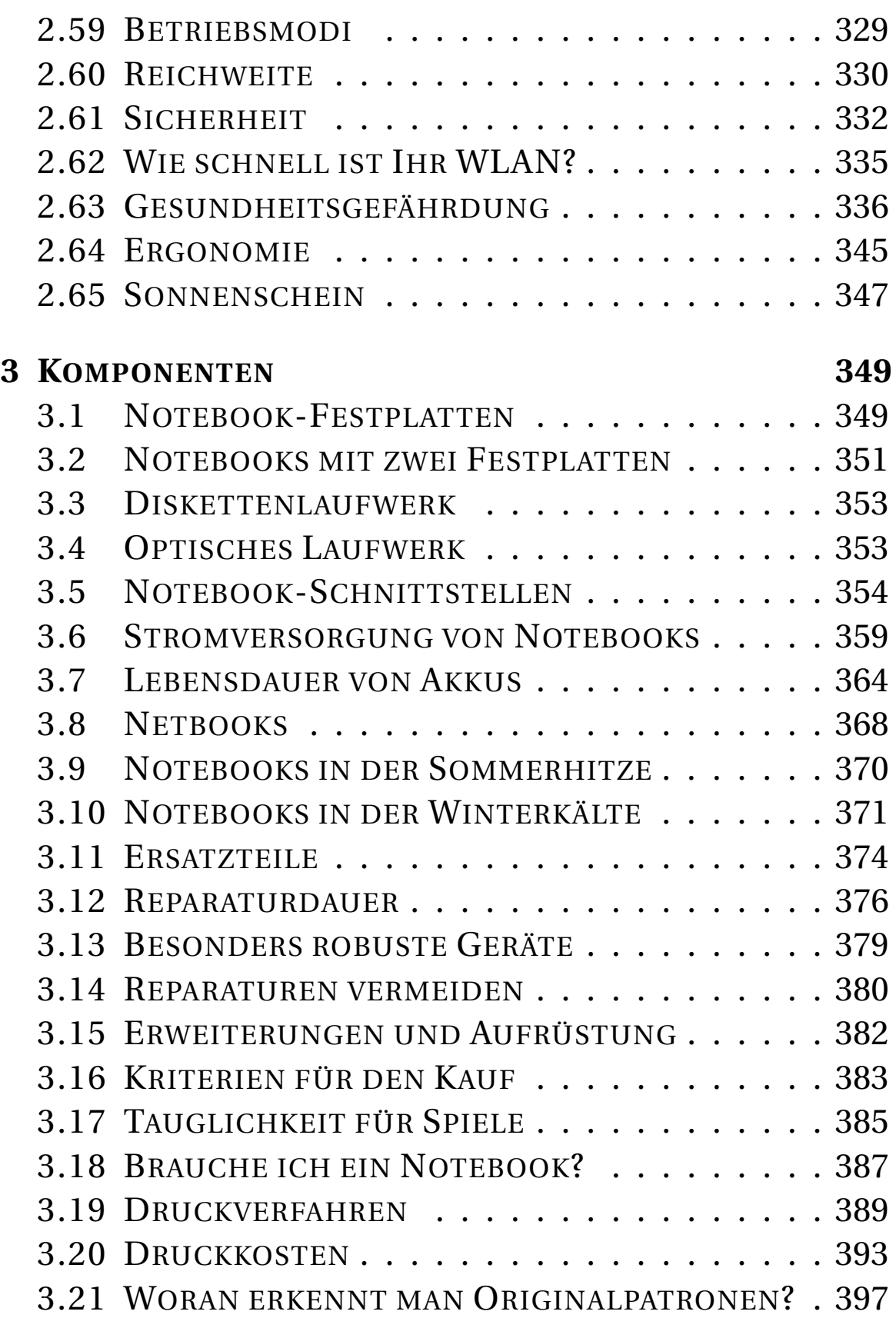

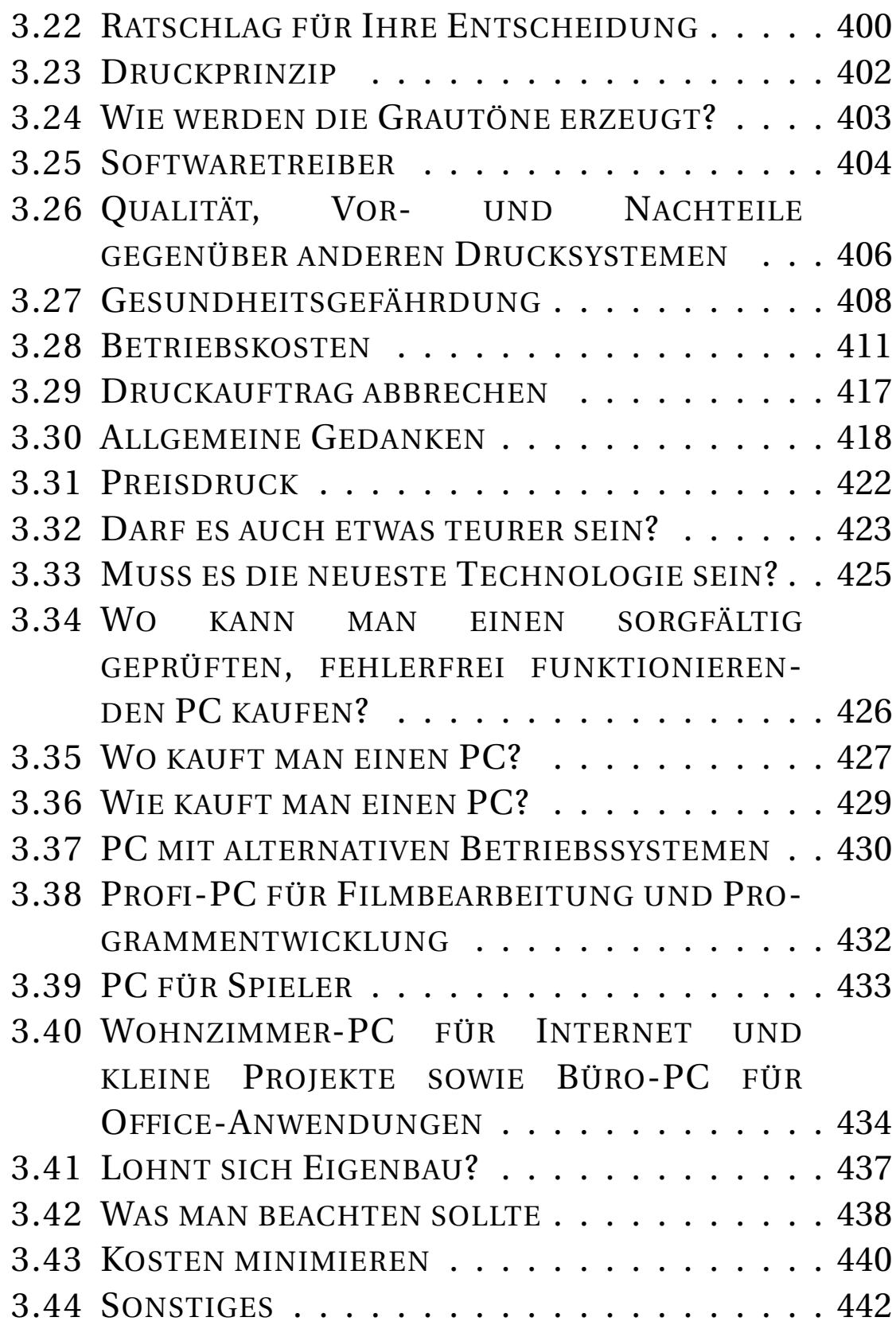

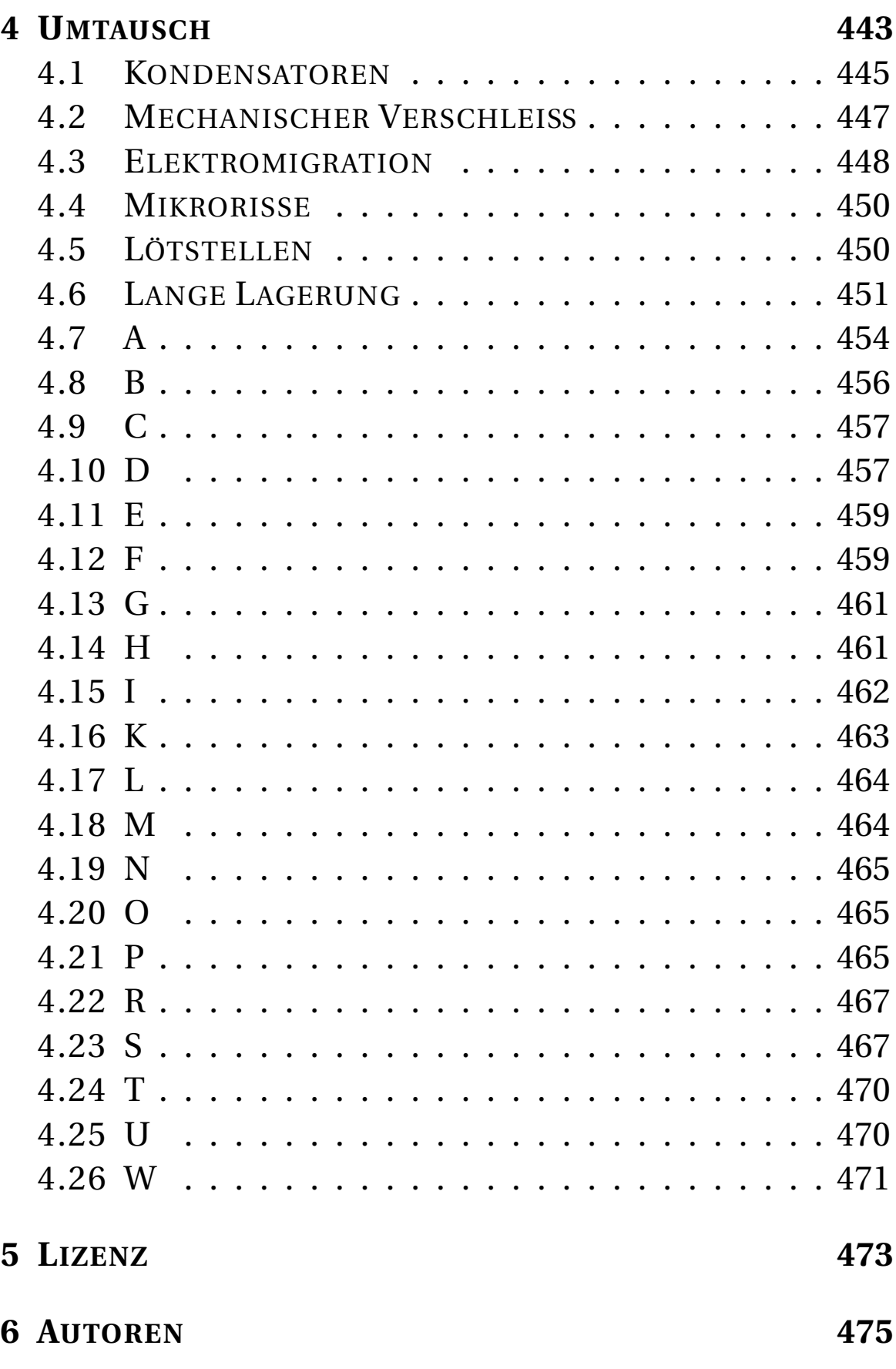

X

#### **A[BBILDUNGSVERZEICHNIS](#page-488-0) 477**

 $K$ ATEGORIE: $B$ UCH<sup>1</sup> COMPUTERHARDWARE<sup>2</sup> KATE-GORIE:EDV<sup>3</sup>

Dieses "Hardware-Anfängerbuch" vermittelt grundlegende Hardware-Kenntnisse, die jeder PC-Benutzer haben sollte. Das Buch ist aus Lehrgängen für Verkäuferinnen, Apothekerinnen, Anwälte und Steuerberater entstanden. Es soll **für jeden verständlich sein** und bleiben. Es werden nur minimale technische Kenntnisse vorausgesetzt.

Das Buch ist für Leute geschrieben, die ihren Computer regelmäßig benutzen und etwas mehr über die Hardware wissen wollen. Es ist kein Einsteigerbuch für Leute, die erstmals an einem PC sitzen. Wie man Windows (oder ein anderes Betriebssystem) startet, benutzt und beendet, wie man die Maus benutzt und Anwendungen startet, sollte bekannt sein.

Dieses Wiki-Buch ist eine Zusammenstellung der wichtigsten Seiten aus dem viel umfangreicheren Buch **COM-PUTERHARDWARE<sup>4</sup>** . Wenn Sie mehr über Hardware wissen wollen, lesen Sie dort.

3 H T T P: //D E. W I K I BOOKS. ORG/W I K I / KATEGORIE \$3AEDV

<sup>1</sup> HTTP://DE.WIKIBOOKS.ORG/WIKI/KATEGORIE% [3AB](http://de.wikibooks.org/wiki/Kategorie%3ABuch)U C H

<sup>2</sup> H T T P : //D E . W I K I BOOKS. OR G / W I K I / KATE GORIE % 3AF[E R T I G E S](http://de.wikibooks.org/wiki/Kategorie%3AFertiges%20Buch)%20BU C H

<sup>4</sup> H T T P : //DE. W I K I BOOKS. ORG/W I K I / COMPUTERHARDWARE

# <span id="page-14-0"></span>**1 Was ist eigentlich "Hardware"?**

**Hardware** ist der materielle Teil des Computers: Das Gehäuse mit Prozessor, Festplatte und DVD-Laufwerk, der Bildschirm, der Drucker. Man kann die Komponenten anfassen, sie haben ein Gewicht und werden mit dem Schraubendreher installiert. Hardware geht nur selten kaputt, und wenn doch: Auf Hardware gibt es Garantie. Sie haben ein Recht auf fehlerfreie Ware (falls es die gibt) oder Rückgabe.

**Software** ist im Gegensatz dazu der nicht-materielle Teil des PC: Das Betriebssystem und die Programme, z. B. das Schreibprogramm und der Internet Explorer. Software wird mit Tastatur und Maus installiert. Software geht oft kaputt. Aber es hat noch nie einen Software-Hersteller gegeben, der irgendeine Garantie auf die Fehlerfreiheit seiner Software gegeben hätte. Schlimmer noch: Es gibt keine fehlerfreie Software. Die Lage wird dadurch weiter verschärft, dass auch die Benutzer Fehler machen. Jeder klickt mal daneben. Statistisch gesehen werden Computerprobleme fast ausnahmslos durch Softwarefehler und Bedienfehler verursacht.

### <span id="page-15-0"></span>**1.1 Inhaltsverzeichnis**

- GRUNDLAGENWISSEN IST WICHTIG<sup>1</sup>
- ELEKTRONIK-GRUNDBEGRIFFE<sup>2</sup>
- WARUM ARBEITET DER PC MIT BINÄRZAHLEN?<sup>3</sup>
- DIE ZENTRALEINHEIT UND DIE PERIPHERIE<sup>4</sup>
- DER PROZESSOR<sup>5</sup> und DESSEN CACHE-SPEICHER<sup>6</sup>
- DIE KÜHLUNG DER CPU<sup>7</sup>

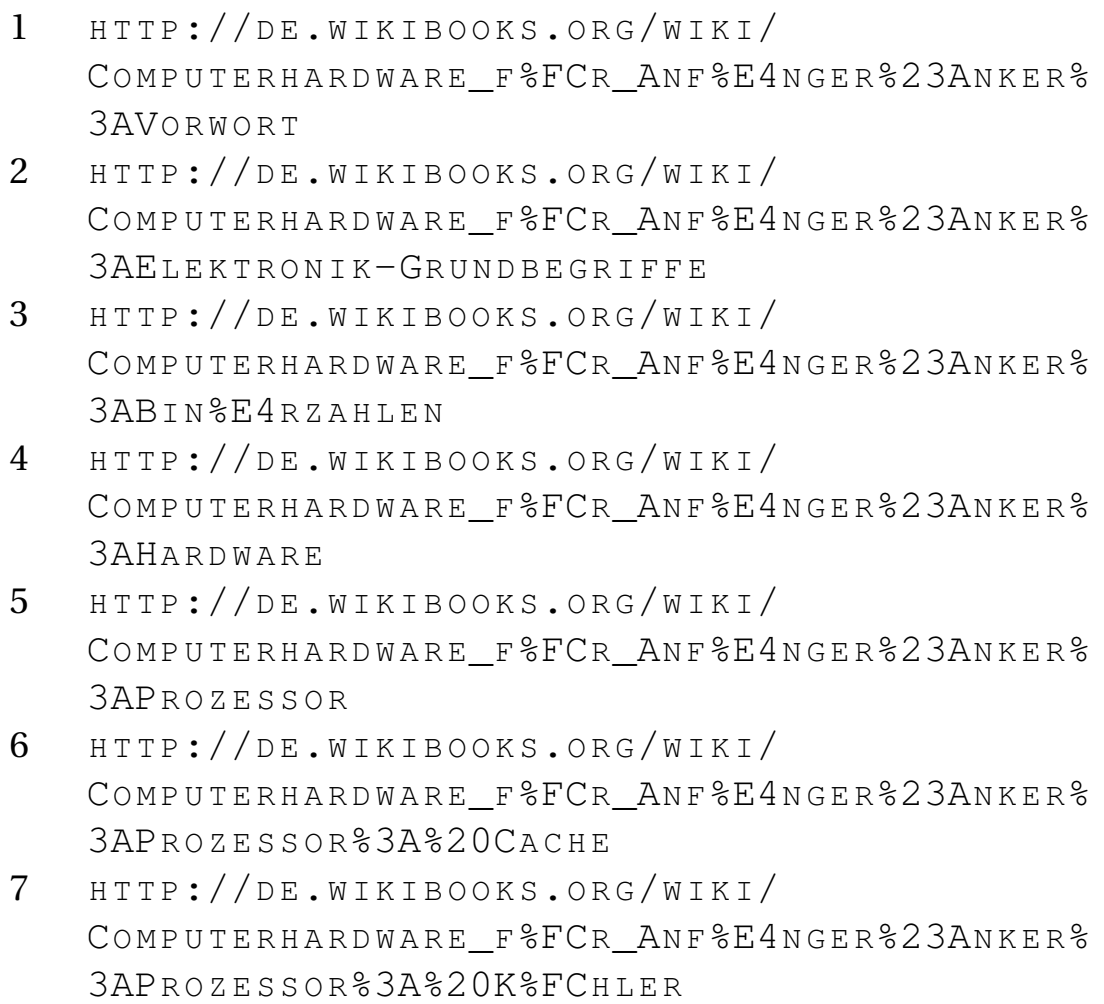

4

- ZUKÜNFTIGE ENTWICKLUNGEN<sup>8</sup>
- DIE HAUPTPLATINE, BESTANDTEILE UND ANSCHLÜSSE<sup>9</sup>
- $\bullet$  BIOS<sup>10</sup>
- SPEICHER<sup>11</sup>: ROM und RAM<sup>12</sup>
- FLASH-SPEICHER FÜR USB-MEMORYSTICKS<sup>13</sup>
- DIE FESTPLATTE: FUNKTION, PFLEGE, GEFAHREN<sup>14</sup>

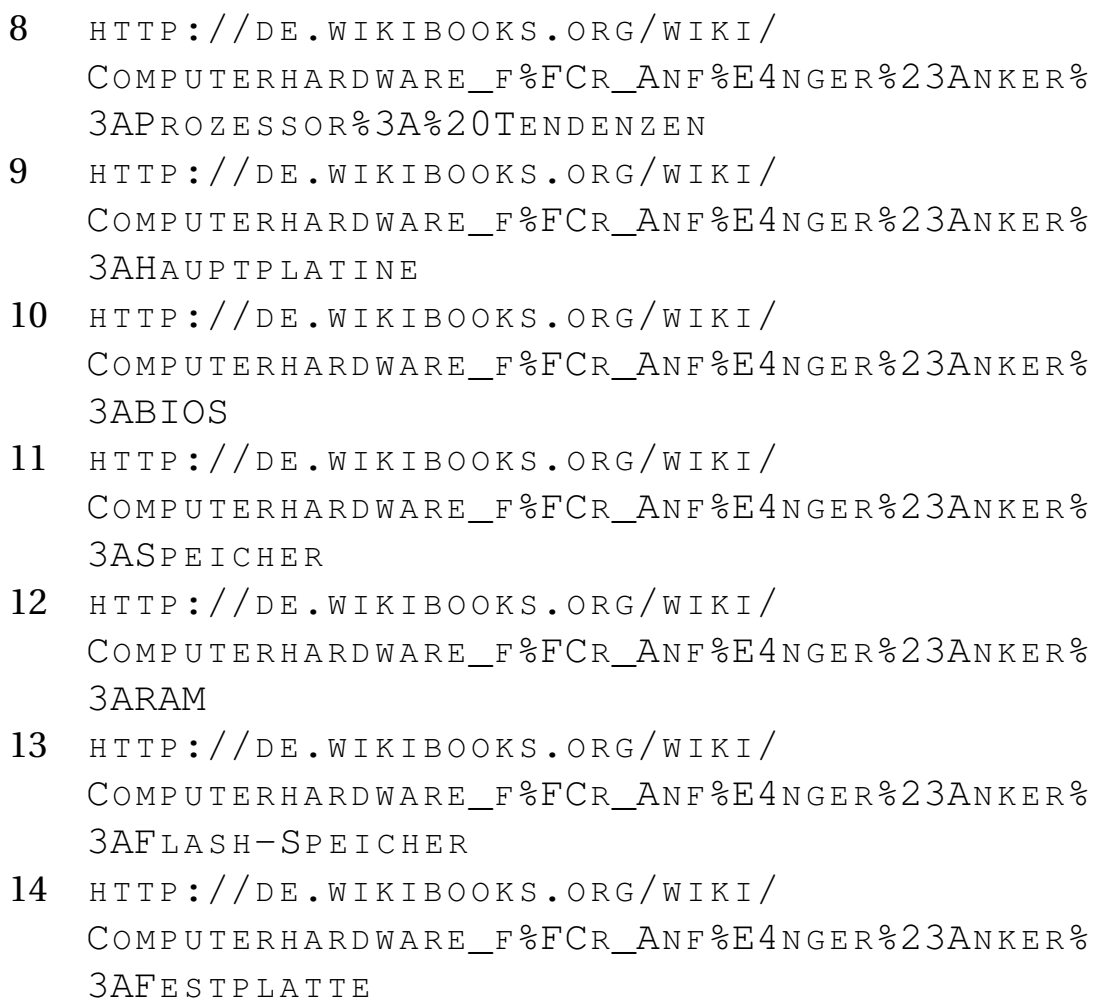

Was ist eigentlich "Hardware"?

- CD, DVD UND BLU-RAY<sup>15</sup>
- DISKETTENLAUFWERK: VERALTET?<sup>16</sup>
- EINGABEGERÄTE: TASTATUR, MAUS, SCANNER, TOUCH-PAD UND GRAFIKTABLETT<sup>17</sup>
- Bildschirm: Röhre oder Flach?<sup>18</sup>
- GRAFIKKARTE: FUNKTIONSWEISE, ONBOARD ODER NICHT?<sup>19</sup>
- MULTIMEDIA: SOUND<sup>20</sup> und FERNSEHEN<sup>21</sup>

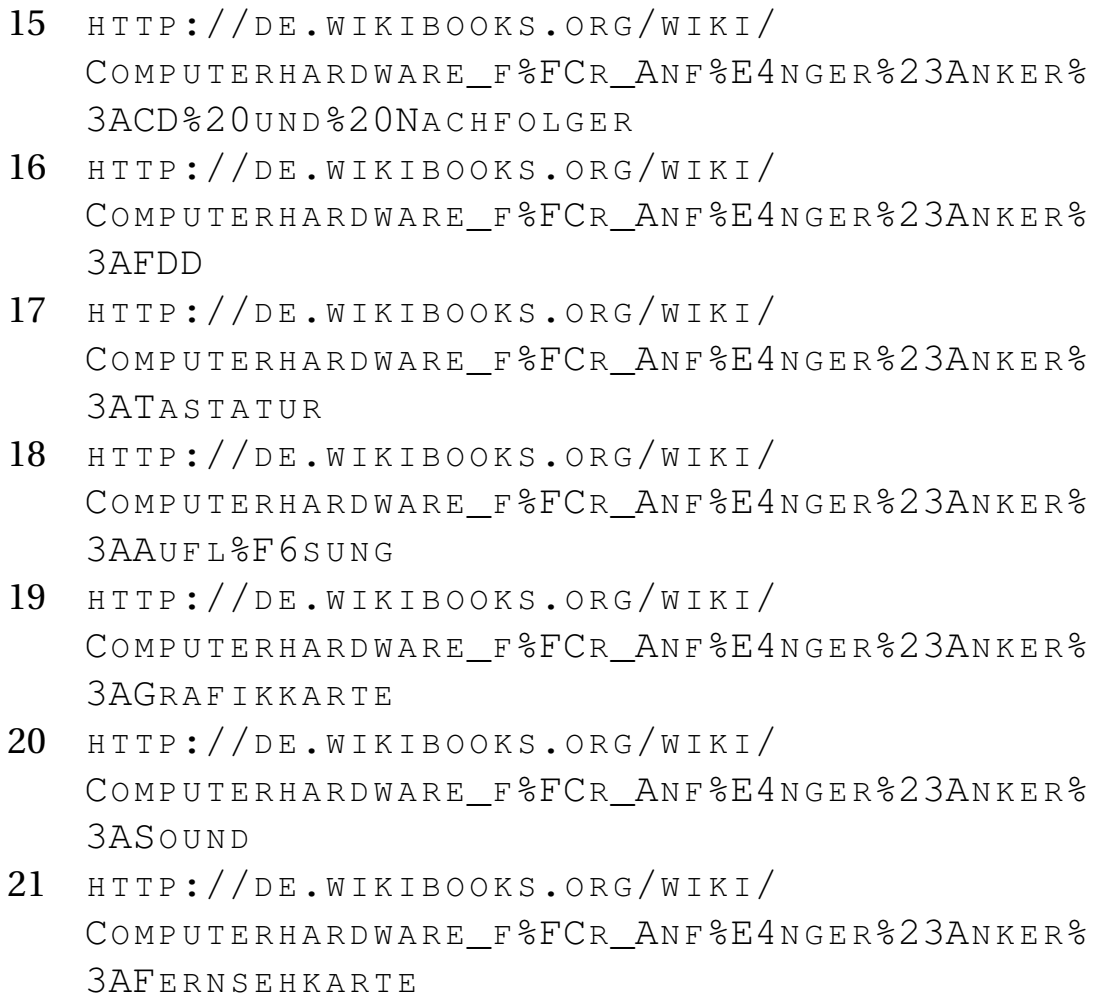

- GEHÄUSE, BAUFORMEN, FORMFAKTOR<sup>22</sup>
- NETZTEIL<sup>23</sup> und KÜHLUNG<sup>24</sup>
- SCHALLDÄMMUNG<sup>25</sup>
- $NETZWERK<sup>26</sup>$  und DSL-ROUTER<sup>27</sup>
- NOTEBOOKS: BESONDERHEITEN, KAUFKRITERIEN, NET-BOOKS<sup>28</sup>

- 22 HTTP://DE.WIKIBOOKS.ORG/WIKI/ COMPUTERHARDWARE F<sup>8</sup>FCR ANF<sup>8</sup>E4NGER<sup>8</sup>23ANKER<sup>8</sup> 3AGE H%E4U S E[%3A%20B](http://de.wikibooks.org/wiki/Computerhardware_f%FCr_Anf%E4nger%23Anker%3AGeh%E4use%3A%20Bauform)A U F O R M 23 HTTP://DE.WIKIBOOKS.ORG/WIKI/
- COMPUTERHARDWARE F<sup>%</sup>FCR ANF<sup>%E4</sup>NGER<sup>%23</sup>ANKER% 3AN[E T Z T E I L](http://de.wikibooks.org/wiki/Computerhardware_f%FCr_Anf%E4nger%23Anker%3ANetzteil)
- 24 HTTP://DE.WIKIBOOKS.ORG/WIKI/ COMPUTERHARDWARE F<sup>%</sup>FCR ANF<sup>%E4</sup>NGER%23ANKER% [3AK%FC](http://de.wikibooks.org/wiki/Computerhardware_f%FCr_Anf%E4nger%23Anker%3AK%FChlung)H L U N G
- 25 HTTP://DE.WIKIBOOKS.ORG/WIKI/ COMPUTERHARDWARE\_F%FCR\_ANF%E4NGER%23ANKER% 3AS[C H A L L D](http://de.wikibooks.org/wiki/Computerhardware_f%FCr_Anf%E4nger%23Anker%3ASchalld%E4mmung)%E4M M U N G
- 26 HTTP://DE.WIKIBOOKS.ORG/WIKI/ COMPUTERHARDWARE F<sup>%</sup>FCR ANF<sup>%E4</sup>NGER%23ANKER% 3ANETZWERK[%3A%20K](http://de.wikibooks.org/wiki/Computerhardware_f%FCr_Anf%E4nger%23Anker%3ANetzwerk%3A%20Karten)ARTEN
- 27 HTTP://DE.WIKIBOOKS.ORG/WIKI/ COMPUTERHARDWARE F<sup>%</sup>FCR ANF<sup>%E4</sup>NGER%23ANKER% 3ANE T Z W E R K[%3A%20DSL-R](http://de.wikibooks.org/wiki/Computerhardware_f%FCr_Anf%E4nger%23Anker%3ANetzwerk%3A%20DSL-Router)O U T E R
- 28 HTTP://DE.WIKIBOOKS.ORG/WIKI/ COMPUTERHARDWARE F<sup>%</sup>FCR ANF<sup>%E4</sup>NGER%23ANKER% 3ANO T E B O O K[%3A%20E](http://de.wikibooks.org/wiki/Computerhardware_f%FCr_Anf%E4nger%23Anker%3ANotebook%3A%20Eignung)I G N U N G
- TINTENDRUCKER<sup>29</sup> und LASERDRUCKER<sup>30</sup>
- $\bullet$  GEDANKEN VOR DEM  $\text{KAUF}^{31}$
- EIGENBAU<sup>32</sup>, REKLAMATIONEN UND UMTAUSCH<sup>33</sup>
- WARUM ALTERN COMPUTER?<sup>34</sup>
- FACHBEGRIFFE<sup>35</sup>

#### UNKNOWN TEMPLATE "if:noprint"

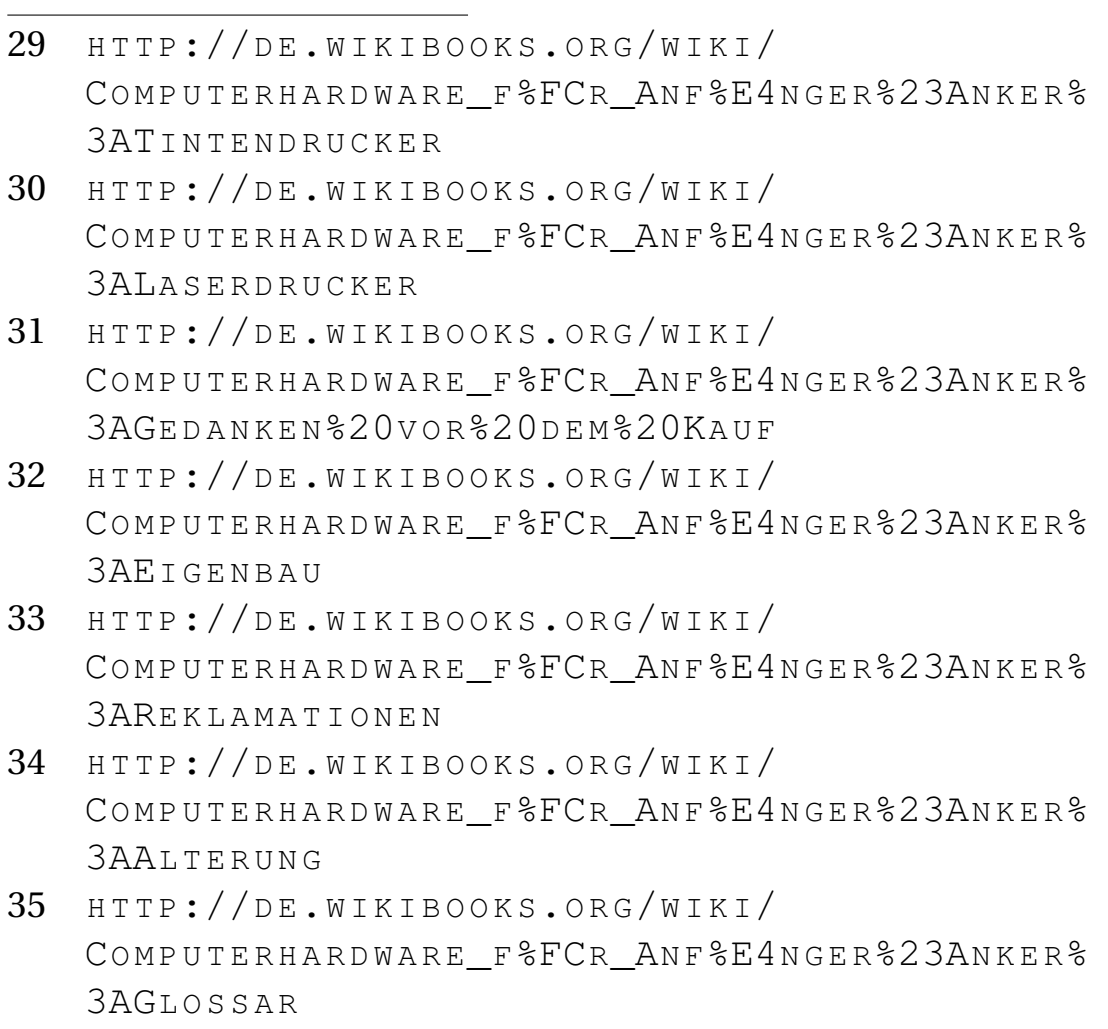

 $\langle$ div $>$ 

#### UNKNOWN TEMPLATE "if:2"

#### **Grundlagenwissen**

Die ersten Computer wurden in den vierziger Jahren gebaut. Grafische Bedienoberflächen gibt es seit den fünfziger Jahren. Der Heimcomputer Altair 8800 erreichte 1974 den Massenmarkt. 1981 brachte IBM den "Personal Computer" auf den Markt, und dessen Bauplan steckt auch heute noch in jedem PC. Die Grundlagen für die heutigen PC wurden schon vor sehr langer Zeit gelegt. Die Reklame und die Fachzeitschriften vermitteln uns den Eindruck, es würden ständig revolutionäre Innovationen eingeführt. Mitunter wird sogar technologischer Rückschritt als Fortschritt deklariert. Natürlich wissen Sie, dass Reklame nicht den Zweck hat, Sie zu informieren, sondern Sie zum Kauf zu animieren ("Das ist neu! Das müssen Sie unbedingt kaufen!"), und Fachzeitschriften müssen sich mit reißerischen Artikeln von der Konkurrenz abheben und über jede "Neuheit" und jedes Gerücht als Erste schreiben.

Haben Sie schon einmal darüber nachgedacht, dass beim PC "Neu" oftmals bedeutet

- "Voreilig auf den Markt geworfen und noch nicht in der Praxis bewährt"
- · "Die Nachbesserungen werden im Internet veröffentlicht, der Kunde wird sie dort schon finden."

• "Wenn 80% der Käufer zufrieden sind, reicht es aus." Oder genauer: "Gekauft ist gekauft. Wirhaben das Geld des Kunden, und die Reklamationen werden von der Serviceabteilung abgeschmettert."

Aber wo sind denn die wirklichen Innovationen zu finden?

- 1. 1948 wurde der Transistor erfunden und Norbert Wiener begründete die Kybernetik. Die Schaltungen und Verfahren, nach denen {{{1}}}<sup>36</sup>, {{{1}}}<sup>37</sup>, {{{1}}}38, Disketten und Festplatten arbeiten, galten in den 60er Jahren bereits als "bewährte Technologien". 1960 wurde der Tintenstrahldrucker erfunden, 1969 die Diskette und 1971 der Laserdrucker. Seitdem ist alles kleiner, schneller und höher integriert, aber nicht prinzipiell anders.
- 2. 1974 entwickelte {{{1}}}<sup>39</sup> den {{{1}}}<sup>40</sup> i8080. Der 1978 entwickelte Nachfolger 16-Bit-Prozessor i8086

- 38 HTTP://DE.WIKIBOOKS.ORG/WIKI/ COMPUTERHARDWARE%20F%FCR%20ANF%E4NGER%3A% 20GL O S S A R[%23ROM](http://de.wikibooks.org/wiki/Computerhardware%20f%FCr%20Anf%E4nger%3A%20Glossar%23ROM)
- 39 HTTP://DE.WIKIBOOKS.ORG/WIKI/ COMPUTERHARDWARE%20F%FCR%20ANF%E4NGER%3A% 20G[L O S S A R](http://de.wikibooks.org/wiki/Computerhardware%20f%FCr%20Anf%E4nger%3A%20Glossar%23Intel)%23IN T E L
- 40 HTTP://DE.WIKIBOOKS.ORG/WIKI/ COMPUTERHARDWARE%20F%FCR%20ANF%E4NGER%3A% 20GL O S S A R%238-BI T-P[R O Z E S S O R](http://de.wikibooks.org/wiki/Computerhardware%20f%FCr%20Anf%E4nger%3A%20Glossar%238-Bit-Prozessor)

<sup>36</sup> HTTP://DE.WIKIBOOKS.ORG/WIKI/ COMPUTERHARDWARE%20F%FCR%20ANF%E4NGER%3A% 20GL O S S A R[%23CPU](http://de.wikibooks.org/wiki/Computerhardware%20f%FCr%20Anf%E4nger%3A%20Glossar%23CPU)

<sup>37</sup> HTTP://DE.WIKIBOOKS.ORG/WIKI/ COMPUTERHARDWARE%20F%FCR%20ANF%E4NGER%3A% 20GL O S S A R[%23RAM](http://de.wikibooks.org/wiki/Computerhardware%20f%FCr%20Anf%E4nger%3A%20Glossar%23RAM)

wurde  $({11})^4$ <sup>1</sup> konstruiert, so dass die Programme des Vorgängers nach einer automatischen Umkodierung auf dem i8086 lauffähig waren. Intel hat sich 1978 gegenüber  $({11})^{{42}}$  verpflichtet, jeden neuen Prozessor "abwärtskompatibel" zu entwickeln – und hält sich auch daran, ebenso wie  ${({11})^2}^{43}$  und andere Prozessorhersteller. "Abwärtskompatibel" bedeutet, dass alte Programme auf nachfolgenden Prozessoren laufen, selbst 30 Jahre alte Programme!

- 3. Im Jahr 1964 wurde die Maus erfunden, um die Arbeit mit Computern bedienerfreundlicher zu gestalten. 1973 wurde für den "Xerox Alto" eine "grafische Bedienoberfläche" entwickelt (engl. **G**raphical **U**ser Interface, abgekürzt GUI). Mit dem "Amiga" erreichte sie 1985 den Massenmarkt. 1990 hatte Microsoft erste Erfolge mit einem grafischen Zusatz für DOS, der den Namen "Windows" erhielt. Seitdem kann jeder wählen, ob er kryptische Befehle eintippen will oder den Computer lieber mit der Maus bedient.
- 4. In den letzten Jahren erreichte die Parallelverarbeitung den Massenmarkt. Seit 2002 gibt es ein "Hyper-

<sup>41</sup> HTTP://DE.WIKIBOOKS.ORG/WIKI/ COMPUTERHARDWARE%20F%FCR%20ANF%E4NGER%3A% 20GLOSSAR%23KOMPATIBILIT%E4T

<sup>42</sup> HTTP://DE.WIKIBOOKS.ORG/WIKI/ COMPUTERHARDWARE%20F%FCR%20ANF%E4NGER%3A% 20GL O S S A R[%23IBM](http://de.wikibooks.org/wiki/Computerhardware%20f%FCr%20Anf%E4nger%3A%20Glossar%23IBM)

<sup>43</sup> HTTP://DE.WIKIBOOKS.ORG/WIKI/ COMPUTERHARDWARE%20F%FCR%20ANF%E4NGER%3A% 20GL O S S A R[%23AMD](http://de.wikibooks.org/wiki/Computerhardware%20f%FCr%20Anf%E4nger%3A%20Glossar%23AMD)

Threading" genanntes Verfahren: Wenn bei der Abarbeitung eines Programmteils eine Wartezeit eintritt (z. B. weil die Daten aus dem Arbeitsspeicher noch nicht eingetroffen sind), wird zu einem anderen Programmteil gewechselt. 2006 wurden die ersten "Dual Core" CPUs verkauft, die zwei Rechenwerke in der CPU enthalten. Neu ist das allerdings nicht. Bereits der britische "Colossus", der 1943 zur Entschlüsselung von Geheimcodes eingesetzt wurde, war ein Parallelrechner. Die heutigen Supercomputer haben tausende Prozessoren.

Auch auf dem Gebiet der Software wurden viele der Grundlagen schon vor Jahrzehnten gelegt:

1. 1974 wurde das  ${({1})}^{44}$  CP/M entwickelt und 1981 erschien das daran angelehnte  $\{\{\{1\}\}\}^{45}$  als erstes Betriebssystem von Microsoft. Alle paar Jahre gab es eine weiterentwickelte Version von MS-DOS, die letzte hatte die Versionsnummer 6.22. Für diejenigen, die DOS nicht kennen: Dieses Betriebssystem benutzt keine Maus und läuft in reinem Textmodus. Alle Befehle muss man an der Tastatur eintippen. Beispiel für einen DOS-Befehl: xcopy c:\texte\\*.doc a:\\*.doc /d /s /e /y.

<sup>44</sup> HTTP://DE.WIKIBOOKS.ORG/WIKI/ COMPUTERHARDWARE%20F%FCR%20ANF%E4NGER%3A% 20GL O S S A R%23B[E T R I E B S S Y S T E M](http://de.wikibooks.org/wiki/Computerhardware%20f%FCr%20Anf%E4nger%3A%20Glossar%23Betriebssystem)

<sup>45</sup> HTTP://DE.WIKIBOOKS.ORG/WIKI/ COMPUTERHARDWARE%20F%FCR%20ANF%E4NGER%3A% 20GL O S S A R[%23DOS](http://de.wikibooks.org/wiki/Computerhardware%20f%FCr%20Anf%E4nger%3A%20Glossar%23DOS)

Solche  $({11})^{46}$  werden von hardgesottenen Profis benutzt, weil einige dieser Befehle viel effektiver sind als das Klicken mit der Maus, und manche der "klassischen" Befehle können die letzte Rettung sein, wenn Windows nicht mehr funktioniert.

- 2. Bei jeder neuen Version eines Betriebssystems achten die Entwickler darauf, dass neben allen Verbesserungen auch sämtliche alten Befehle weiterhin funktionieren. Dadurch können Sie nach dem Umstieg auf ein moderneres Betriebssystem Ihre älteren, lieb gewonnenen Programme weiter verwenden und natürlich auch Ihre Daten weiter benutzen. Dieses freundliche Prinzip nennt man (Abwärts-)Kompatibilität. Dadurch kann ich auch heute noch die meisten Befehle verwenden, die ich in den 80er-Jahren gelernt habe.
- 3. Windows 2000, XP, Vista und Windows 7 kommen beim Start ohne DOS aus. Die klassischen DOS-Befehle sind aber nicht verschwunden. Alle Windows-Versionen besitzen ein Fenster für DOS-Befehle, die sogenannte Eingabeaufforderung. Im Laufe der Jahre wurden die DOS-Befehle weiterentwickelt. Weil viele neue Befehle hinzugekommen sind, spricht man nicht mehr von DOS-Befehlen, sondern von Kommandozeilenbefehlen. Das Befehlssortiment ist so umfangreich, dass sich moderne Windows-Betriebssysteme für Server

<sup>46</sup> HTTP://DE.WIKIBOOKS.ORG/WIKI/ COMPUTERHARDWARE%20F%FCR%20ANF%E4NGER%3A% 20GL O S S A R%23K[O M M A N D O Z E I L E N B E F E H L](http://de.wikibooks.org/wiki/Computerhardware%20f%FCr%20Anf%E4nger%3A%20Glossar%23Kommandozeilenbefehl)

vollständig mit Kommandozeilenbefehlen installieren, konfigurieren und bedienen lassen, ohne auch nur ein einziges Mal die Maus zu benutzen.

- 4. Es gibt nicht nur das fast immer verwendete Windows als Betriebssystem für PCs, sondern auch eine Vielfalt an alternativen Betriebssystemen, von denen Linux das bekannteste ist. Die Wurzeln dieser Betriebssysteme reichen meist noch weiter zurück, als die von Windows.
- 5. E-Mail ist auch nicht so neu, wie man denkt. Die ersten Versuche wurden bereits 1971 durchgeführt. Im Jahr 1979 stellte Eric Allman das Programm "Delivermail" fertig, das 1981 in "Sendmail" umbenannt wurde. Die übergroße Mehrzahl der E-Mail-Server benutzt dieses Programm auch heute noch in einer weiterentwickelten Version als "elektronisches Postamt".

Hard- und Software wurden Jahr für Jahr in kleinen Schritten verbessert: höhere Taktfrequenzen, höhere Packungsdichten auf dem Chip und auf der Festplattenoberfläche, höhere Drehzahlen, mehr Farben usw. Durch Weiterentwicklung und Massenfertigung sind die Preise gesunken. Aber wo sehen Sie etwas grundsätzlich Neues?

- Das bedeutet, dass ein solides Grundlagenwissen kaum veraltet. Es ist interessant, hilfreich und gewiss keine Zeitvergeudung, sich mit den Grundlagen zu beschäftigen.
- Grundlagenwissen ist unumgänglich, um in "neuen" Entwicklungen hinter den Werbeversprechen und Test-

berichten das Wesentliche zu erkennen und zu bewerten.

- Grundlagenwissen ist notwendig, um den Verkäufer das Richtige fragen zu können, statt auf ihn hereinzufallen.
- Grundlagenwissen hilft oft gerade dann weiter, wenn die Hard- oder Software "spinnt" und einem allmählich die Ideen ausgehen, was man noch versuchen könnte.

Sicherlich hätten sich die Hälfte der Computerprobleme und der überwiegende Teil der Datenverluste vermeiden lassen, wenn der Benutzer im entscheidenden Moment eine Vorstellung davon gehabt hätte, was sich gerade im Computer abspielt.

Den meisten Leuten, die sich für Computer interessieren, fehlen diese Grundlagen vollkommen. In der Schule wird solches Wissen bisher nicht vermittelt. In Fachzeitschriften wird Grundlagenwissen leider nur selten und unsystematisch geboten. Die Redakteure und Autoren sind Computerfreaks und schreiben für andere Computerfreaks in deren Sprache.

Wer mehr über seinen Computer weiß, wird weniger Probleme haben und weniger (teure und nervenaufreibende) Fehler begehen. Vielen Computerbenutzern, die sich eigentlich überhaupt nicht für Technik interessieren, ist das bereits mehr oder weniger klar. Dieses Buch soll Ihnen Grundlagenwissen vermitteln, das Ihnen bei realen praktischen Problemen hilft oder diese Probleme vermeidet. Regeln und Empfehlungen sollen begründet werden. Am Wichtigsten aber ist:

- **Jeder kann dieses Buch verstehen,** auch wenn er/sie sich eigentlich für Technik überhaupt nicht interessiert. Natürlich werden Fachwörter verwendet, aber sie werden erklärt.
- Auch wer an seinem PC basteln will, sollte dieses Buch unbedingt lesen. Fehler vermeiden ist cool! Außerdem kann gerade Unwissen im Umgang mit den Bauteilen eines PCs kostspielige Folgen haben.
- Selbst erfahrenere Computerbenutzer werden einige interessante Gedanken finden können.

Damit Sie das Buch auch auszugsweise lesen können, sind einige Wiederholungen unvermeidlich. Schauen Sie bitte im GLOSSAR<sup>47</sup> nach, wenn Sie auf unbekannte Begriffe treffen, die vielleicht erst in späteren Kapiteln erläutert werden.

Und nun viel Spaß beim Lesen!

UNKNOWN TEMPLATE "if:noprint"

 $\langle$ div $>$ 

UNKNOWN TEMPLATE "if:2"

#### **Elektronik-Grundbegriffe**

<sup>47</sup> HTTP://DE.WIKIBOOKS.ORG/WIKI/ COMPUTERHARDWARE%20F%FCR%20ANF%E4NGER%3A% 20G[L O S S A R](http://de.wikibooks.org/wiki/Computerhardware%20f%FCr%20Anf%E4nger%3A%20Glossar)

**Elektronische Bauelemente** sind Widerstände, Kondensatoren, Relais, Schalter, Leitungen, Transformatoren, Batterien, Dioden, Transistoren, LED und andere. Eine elektronische Schaltung besteht aus elektronischen Bauelementen, die zu einer sinnvollen Funktion verbunden sind, z. B. Blinkgeber, Dämmerungsschalter, Verstärker. Die Bauelemente werden meist auf einer Leiterplatte montiert.

Nach der elektrischen Leitfähigkeit unterscheidet man Leiter (z. B. Metalle und Leitungswasser), **Halbleiter** (z. B. hochreines Silizium und Germanium) und Isolatoren (z. B. Porzellan, Gummi, Plaste). Der Strom durch einen hochreinen Halbleiter ist kaum messbar. Den Stromfluss kann man erhöhen

- durch Hinzufügen winzigster Mengen Fremdatome (diesen Vorgang nennt man "Dotierung", übliche Dosierung: etwa ein Fremdatom auf eine Milliarde Halbleiter-Atome),
- durch Erhöhung der Temperatur,
- durch Bestrahlung mit Licht und
- durch elektrische Felder.

Das wichtigste Halbleiterbauelement ist der **Transistor**. Er besteht aus drei Lagen unterschiedlicher Halbleiterschichten. Die äußeren Schichten heißen Emitter und Kollektor, die dünnere Sperrschicht zwischen ihnen (etwa fünf Atome dick) heißt Basis. Solange die Basis stromlos ist, wirkt sie als Trennschicht. Der Transistor ist "gesperrt" und zwischen Emitter und Kollektor kann nur ein winziger "Reststrom" fließen. Wird ein kleiner Eingangsstrom in den Basis-Anschluß geleitet, entsteht ein elektrisches Feld, welches die Sperrschicht "öffnet". Dadurch fließt ein wesentlich größerer Ausgangsstrom zwischen Emitter und Kollektor. Das Verhältnis vom Ausgangsstrom zum Basis-Steuerstrom ist der "**Stromverstärkungsfaktor**", der meist größer als 100 ist.

Anfangs konnte auf jedem Stück Halbleiter nur ein Transistor untergebracht werden. Später gelang es, Widerstände und Kondensatoren aus Halbleitermaterial zu fertigen und zusammen mit dem Transistor auf dem Halbleiterstück unterzubringen. Weitere Miniaturisierung ermöglichte eine wachsende Anzahl von Bauelementen pro Halbleiter.

Ein **integrierter Schaltkreis** (**Mikrochip**, engl. integratet circuit, abgekürzt **IC**) ist eine elektronische Schaltung, die auf einem einzelnen Halbleiterstück untergebracht ist. Weil Halbleiter empfindlich auf Sauerstoff, Licht und Schmutz reagieren, werden sie in einem hermetischen Gehäuse untergebracht.

Ein **Prozessor** ist ein integrierter Schaltkreis, der einige hundert Millionen Transistoren enthält.

UNKNOWN TEMPLATE "if:noprint"

 $\langle$ div $>$ 

UNKNOWN TEMPLATE "if:2" **Binärzahlen**

## <span id="page-30-0"></span>**1.2 Was ist das eigentlich – ein Zahlensystem?**

Ein Zahlensystem dient dazu, Zahlen – vor allem große Zahlen – einfach und übersichtlich darzustellen. Außerdem soll es möglichst einfach sein, mit den Zahlen zu rechnen.

Mit dem Wachstum der ersten Städte und Zivilisationen entstand die Notwendigkeit, mit großen Zahlen umzugehen. Auf einem Bierdeckel mit ein paar Strichen die Anzahl der bestellten Biere zu notieren, ist übersichtlich. Mit 300 Strichen zu notieren, dass ein Einwohner mit 300 Krügen Wein seine Steuern bezahlt hat, ist sehr unübersichtlich. Deshalb wurden die ersten Zahlensysteme erfunden: Das sumerische, das ägyptische und später das römische Zahlsystem. Die Grundidee: Für größere Mengen von Einsen werden Gruppensymbole eingeführt. Die Römer verwendeten den Buchstabe "I" für die Eins. Zehn Striche wurden durch ein "X" ersetzt, "C" steht für hundert und "M" für tausend. Zusätzlich gibt es Halbzahlen: "V" für fünf, "L" für 50 und "D" für 500. So konnte man die 300 Striche durch "CCC" ersetzen. "MCCXIII" bedeutet also 1213. Die Zahl 132 kann man als CXXXII, IIXXXC, XCXIIX oder XXXIIC schreiben. Die Reihenfolge der Ziffern spielt eigentlich keine Rolle, nur die Summe zählt. Daher werden derartige Zahlensysteme als "Additionssysteme" bezeichnet.

Eine beliebige Reihenfolge der Ziffern führt allerdings dazu, dass es für eine Zahl viele verschiedene Schreibweisen gibt. Das ist unübersichtlich. Deshalb hatten die Römer eine Regel, die größeren Ziffern vor den kleineren zu schreiben.

Für die römischen Zahlen gibt es eine weitere, etwas merkwürdige Sonderregelung, um das Schreiben von vier gleichen aufeinanderfolgenden Zeichen zu vermeiden: Steht vor einer größeren Ziffer eine kleinere, wird die kleine von der großen abgezogen. Die Zahlen werden dadurch kürzer. So schreibt man für die Zahl 49 beispielsweise "XLIX" ((50 minus 10) plus (10 minus 1) statt "XXXXVI- $III^{\prime\prime}$ .

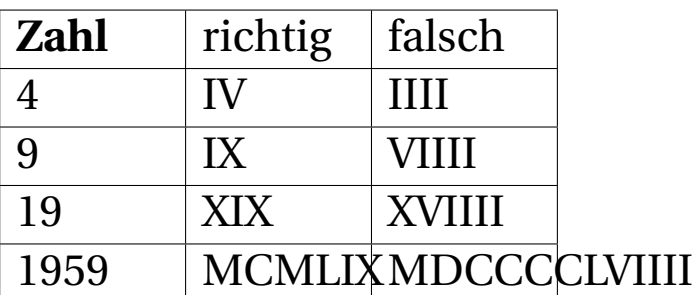

Die Addition und Subtraktion römischer Zahlen ist nicht leicht, gemessen an unserem heutigen Kenntnissen und Gewohnheiten. Sie zu multiplizieren, zu dividieren oder

gar zu potenzieren ist ein Albtraum. Das dürfte ein wesentlicher Grund sein, warum von den Römern keine Entdeckungen auf den Gebieten Mathematik, Physik und Astronomie bekannt sind.

Die Inder haben das Dezimalsystem erfunden und die Araber haben es im 13. Jahrhundert nach Europa gebracht. Durch die Rechenbücher von Adam Ries wurde es in Deutschland bekannt. Dieses System vereinfachte das Rechnen sehr.

Durch welche Besonderheiten ist das Dezimalsystem den römischen Zahlen überlegen?

- Das Dezimalsystem ist ein **Stellenwertsystem** mit zehn Ziffern. Alle Zahlen, klein oder beliebig groß, können mit zehn Ziffern (den Ziffern von 0 bis 9) gebildet werden. Zehn Ziffern = Dezimal.
- Das Dezimalsystem ist ein "Stellen**wert**system": Der "Wert" einer Ziffer hängt davon ab, an welcher Stelle einer Zahl sie steht. Wenn eine Ziffer von der letzten Stelle in die vorletzte Stelle einer Zahl vorrückt (wenn man z. B. rechts eine Null anfügt), ist sie **zehn** mal mehr "wert". In der Zahl "333" kommt die Ziffer 3 dreimal vor, wobei sie drei verschiedene Bedeutungen hat: Dreihundert, dreißig und drei.
- Für das Rechnen mit großen Zahlen gibt es "relativ einfache" Regeln. Ob ich mit zweistelligen oder 20stelligen Zahlen rechne, die Regeln sind dieselben.

Wir verwenden das Zehnersystem, weil wir Dinge an zehn Fingern abzählen. Hätten die Menschen einen weniger beweglichen Daumen, würden wir möglicherweise das

Oktalsystem für das natürlichste Zahlensystem der Welt halten. Wenn wir leichtbewegliche Zehen hätten und barfuß laufen würden, wäre vielleicht das Zwanziger-Zahlensystem optimal. Die Maya und die Azteken hatten es, und einige isolierte Naturvölker benutzen es heute noch.

Für Computer wird ebenfalls ein Stellenwertsystem benutzt, in dem es nur zwei Ziffern gibt, die Null und die Eins. Dieses "binäre Zahlensystem", auch "Dualsystem" genannt, wurde von Leibniz erfunden. Der Name kommt aus dem lateinischen: bina = paarweise, duo = zwei.

Wie rechnet man in einem Stellenwertsystem? Ob es sich um die Regeln für Addition, Multiplikation, Division und andere handelt, alle uns bekannten Rechenregeln gelten für alle Stellenwert-Zahlensysteme gleichermaßen.

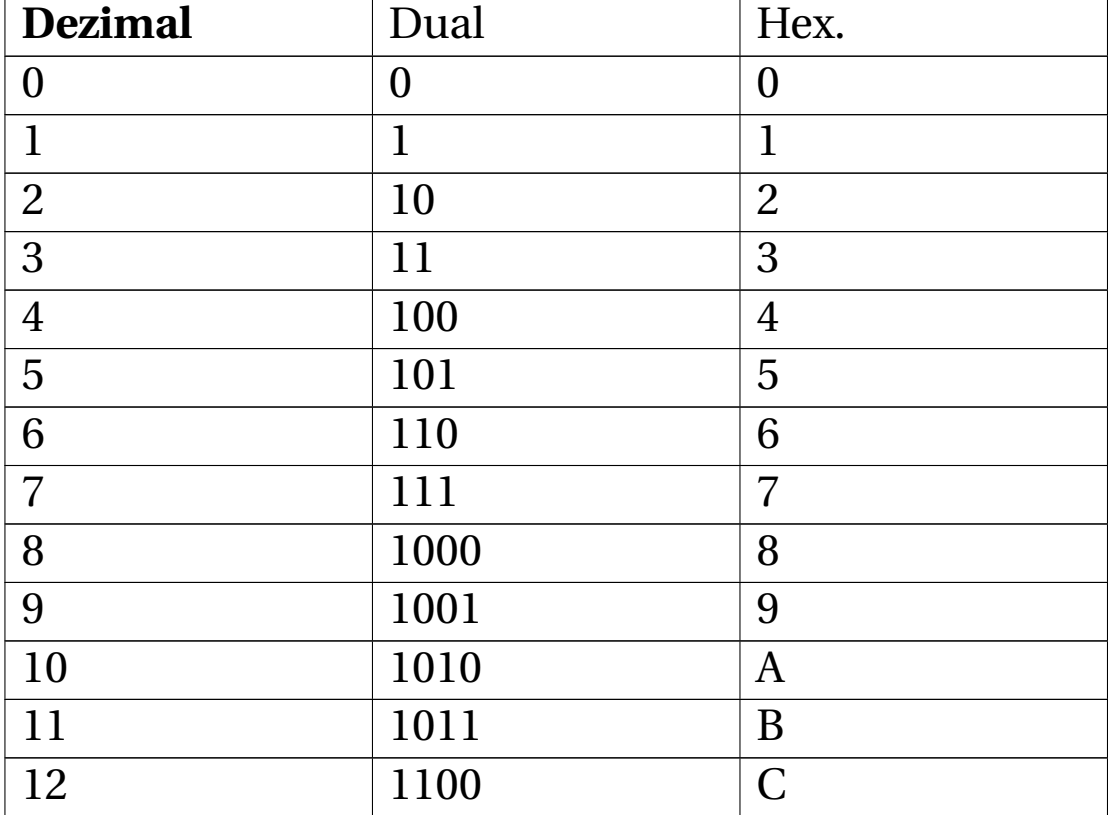

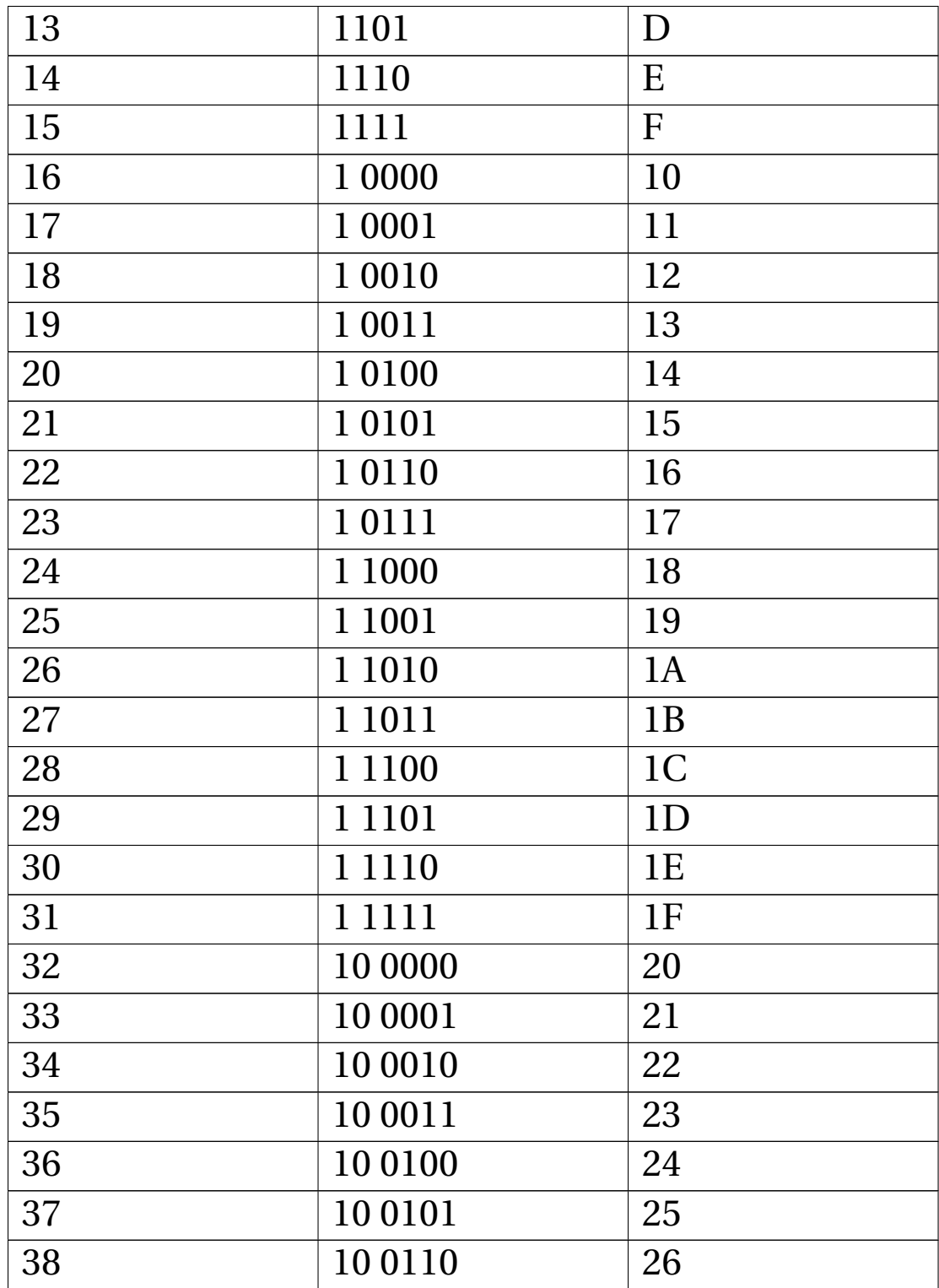

## <span id="page-35-0"></span>**1.3 Warum benutzen Computer nicht das Dezimalsystem?**

Es gibt zwei Möglichkeiten, Ziffern elektrisch darzustellen. Die eine kennen Sie von alten Telefonen mit Wählscheibe. Wenn man die Neun wählt, werden neun Impulse zur Vermittlungsstelle geschickt, die einen Drehwähler um neun Schritte zu drehen.

Die andere Möglichkeit ist, Ziffern durch unterschiedlich hohe Spannungen darzustellen. Würde man unser gebräuchliches Dezimalsystem für Computer verwenden wollen, müsste man jede der zehn Ziffern durch einen anderen Spannungswert darstellen, z. B. Ziffer 0 durch 0 Volt, Ziffer 1 durch 0,3 V, Ziffer 2 durch 0,6 V, Ziffer 3 durch 0,9 V usw. bis zur Ziffer 9 mit 2,7 V. Diese Spannungen müssten sehr genau eingehalten werden, um sie genau unterscheiden zu können. Nehmen wir als Beispiel die Ziffer 2 mit 0,6 Volt. Schon eine geringe Abweichung von 5% = 0,15 Volt würde den Pegel auf 0,75 Volt anheben. Dieser Wert wäre von der "Zwei" genau so weit wie von der "Drei" entfernt. Die Elektronik könnte nicht mehr zwischen benachbarten Ziffern unterscheiden.

Ist diese Genauigkeit von deutlich weniger als 5% überhaupt möglich?

Halbleiter-Schaltkreise können leider nur mit großen Toleranzen hergestellt werden. Winzigste Schwankungen in der Materialqualität und den Fertigungsbedingungen führen zu großen Abweichungen vom Durchschnitt. Be-
trachten wir als Beispiel ein einfaches Halbleiterelement: Den Transistor BC 546. Er wird seit Jahrzehnten von zahlreichen Firmen als Massenprodukt gefertigt. Allerdings schafft es keiner der Hersteller, Transistoren genau mit den gewünschten Eigenschaften herzustellen. Angenommen, ein Hersteller bekommt eine Bestellung über 10000 Transistoren mit einer Stromverstärkung zwischen 200 und 450. Er wird 30000 Stück produzieren und sie in der Gütekontrolle in die Gruppe A, B und C einsortieren. Beachten Sie die gewaltige Streuung des Stromverstärkungsfaktors von 110 bis 800! Der Kunde wird mit den Transistoren aus Gruppe B beliefert. Und der Rest? Der geht ins Lager. Bei entsprechender Preisgestaltung wird sich das meiste verkaufen lassen.

Stellen Sie sich eine Autofabrik vor, wo Autos unterschiedlicher Qualität vom selben Fließband rollen: PKW mit einem Verbrauch von 30 Liter/100 km und 50 km/h Höchstgeschwindigkeit, und eine Stunde später mit 8 Liter/100 km und 300 km/h Höchstgeschwindigkeit. In der Gütekontrolle würden die Autos sortiert und in mehrere Klassen eingeteilt, die dann zu verschiedenen Preisen verkauft werden. Ebenso verfährt die Halbleiterindustrie mit ihren Erzeugnissen.

Wenn es schon bei einem simplen Transistor nicht gelingt, ihn "nach Maß" herzustellen - wieviel schwerer ist es dann, einen Prozessor mit hunderten Millionen Transistoren mit genau den gewünschten Eigenschaften zu produzieren? Es gelingt nicht. Die Gütekontrolle sortiert die Produktion. Eine gewisse Menge Ausschuß ist immer dabei. Bei der Sortierung wird vor allem geprüft, wie heiß der Prozessor wird. Die Wärmeentwicklung ist etwa proportional zur Taktfrequenz. Jeder Prozessor wird auf eine Frequenz eingestellt, bei der er gerade noch nicht zu heiss wird. Die besten bekommen beispielsweise den Aufdruck "3500 MHz" und werden für 500 Euro verkauft. Die Prozessorchips mit hohen Verlustströmen werden mit dem Aufdruck "1600 MHz" für 50 Euro verramscht.

Um auf die Frage zurückzukommen, ob eine Genauigkeit von deutlich weniger als 5% überhaupt möglich ist: Ja, unter den zehntausenden Transistoren könnte man einige wenige finden, die genau genug wären. Allerdings wäre die Ausbeute extrem niedrig und demzufolge der Preis hoch. Bezahlbare Computer könnte man so nicht bauen.

Wenn allerdings ein Transistor nicht zehn, sondern nur zwei Zustände unterscheiden braucht, vereinfacht das die Konstruktion eines Computers enorm. Die zwei Zustände "gesperrt" und "geöffnet" beherrscht jeder Transistor.

Ist es aber möglich, statt mit zehn Ziffern mit zwei Ziffern auszukommen?

# **1.4 Das Dualsystem**

Wesentlich fehlerresistenter ist das Dualsystem. Da die Elektronik nur zwei Zustände zu unterscheiden braucht, sind auch nichtlineare Elemente mit schwankenden Parametern geeignet.

Betreibt man die Schaltkreise mit einer Versorgungsspannung von 3 Volt, gilt meist eine Eingangsspannung zwischen 0 V und 0,8 V als Ziffer 0, und eine Eingangsspannung über 2,0 V gilt als Ziffer 1. Eingangsspannungen zwischen 0,8 V bis 2,0 V sind undefiniert und dürfen nicht auftreten.

In jedem Schaltkreis werden die Signale regeneriert: Die Ausgänge eines Schaltkreises liefern 0,4 V bei der Ziffer 0. Selbst wenn diese Spannung von Null bis 0,8 V schwankt, und wird sie trotzdem von der nachfolgenden Schaltung einwandfrei als Null erkannt. Die 2,4 V Ausgangsspannung der Ziffer 1 darf von 2,0 bis 3,0 Volt schwanken. Durch diese großzügigen Toleranzen bei den zulässigen Eingangsspannungen wird eine hohe Zuverlässigkeit erreicht. Die genauen Spannungen variieren je nach Herstellungstechnologie (TTL, CMOS, Schottky oder andere) und sind Datenblättern zu entnehmen.

Fazit: Nur auf der Basis des binären Zahlensystems kann man bezahlbare Computer bauen, und deshalb müssen wir uns hier mit dem Binärsystem herumschlagen. Erst durch die Reduzierung aller Schaltelemente auf nur noch zwei Spannungsstufen konnten die Toleranzanforderungen an die elektronischen Bauelemente so sehr verringert werden, dass die preiswerte Massenfertigung von Schaltkreisen möglich wurde. Weil wir preiswerte Computer wollen, müssen wir die Unannehmlichkeit in Kauf nehmen, dass die Computer nur Nullen und Einsen kennen und jede, absolut jede Information (Zahlen, Texte, Bilder, Musik, Videos, ...) in eine Folge von Nullen und Einsen umgewandelt werden muss.

Binärzahlen sind allerdings sehr lang und unübersichtlich. Die vierstellige Dezimalzahl 1234 wird im Binärsystem zur 11-stelligen 100 1101 0010. Die Anzahl der Binärstellen wird als "Bit" bezeichnet, 100 1101 0010 ist also eine 11-Bit-Binärzahl. Ein anderes Beispiel: Die Zahl 1 000 000 wird zu 1111 0100 0010 0100 0000, einer 20-Bit-Zahl. Jeweils 8 Bit werden zu einem Byte zusammengefasst.

Programmierer haben oft mit 32-Bit-Zahlen (4 Byte) zu tun. Ein Beispiel: 0000 0000 0000 0000 1111 1111 1111 0000 ist die Adresse, mit der das BIOS-Programm beginnt. Können Sie sich so eine Zahl merken oder sie wenigstens fehlerfrei abschreiben? Das ist schwierig. Deshalb benutzen Programmierer aushilfsweise das Hexadezimalsystem.

## **1.5 Das Hexadezimalsystem**

Das lateinische Wort "Hexadezimal" bedeutet "Sechzehn". Es handelt sich also um ein Zahlensystem mit 16 Ziffern. Die ersten zehn Ziffern sind die gleichen wie im Dezimalsystem: 0 bis 9. Für die restlichen Ziffern verwendet man die Zeichen A, B, C, D, E und F.

Wie wandelt man Binärzahlen in Hexadezimalzahlen um und umgekehrt? Nehmen wir das Beispiel mit der Darstellung einer Million.

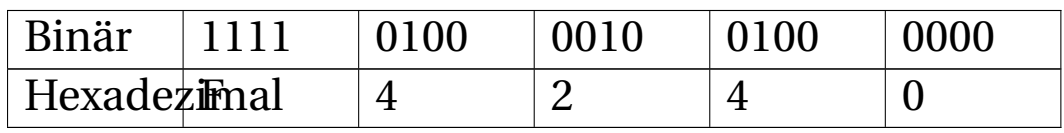

Die Umrechnung von Binärzahlen in Hexadezimalzahlen ist ganz leicht. Man unterteilt die Binärzahl von Rechts beginnend in Vierergruppen und ersetzt jede Vierergruppe durch eine Hexadezimalziffer. So hat eine Hexadezimalzahl viermal weniger Stellen als die gleiche Binärzahl. Das ist der Vorteil des Hexadezimalsystems: Große Zahlen werden kompakt dargestellt und man kann sie sich besser merken.

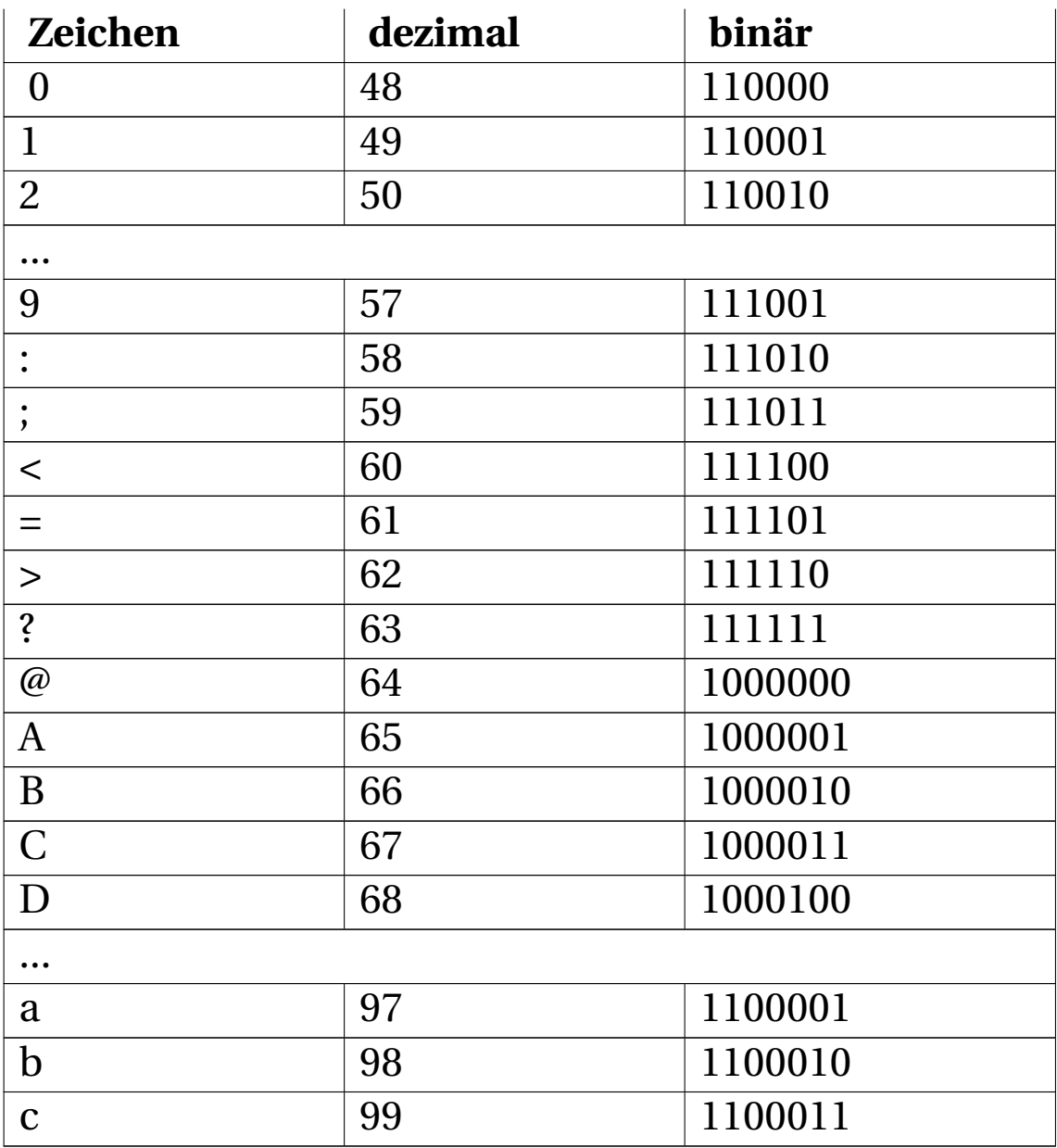

# **1.6 Wie kann der PC Buchstaben und Zahlen darstellen?**

Um Texte zu schreiben, benutzen wir ein Alphabet aus einigen Dutzend Buchstaben sowie zahlreiche Sonderzeichen. Für Zahlen haben wir zehn Ziffern zur Verfügung. Das "Alphabet" des Computers besteht aber nur aus zwei Zeichen: Eins und Null. Wie kann man damit auskommen?

Die Methode ist einfach und wurde schon vor langer Zeit erfunden. Denken Sie bitte mal an das Morsealphabet: Es gibt kurze und lange Zeichen ("Punkt" und "Strich") sowie Pausen zwischen den Zeichen. In der Morsecode-Tabelle ist jedem Buchstaben eine Kombination von Punkten und Strichen zugeordnet. Eine ähnliche Codetabelle gibt es auch für die Darstellung von Buchstaben im Computer.

### **1.6.1 ASCII und das Byte**

Eine der gebräuchlichsten Code-Tabelle für Computer ist ASCII, was für "**A**merican **S**tandard **C**ode for **I**nformation **I**nterchange" steht. In dieser Tabelle sind alle wichtigen Zeichen der englischen Sprache aufgezählt und von Null bis 127 durchnummeriert. So hat beispielsweise der Buchstabe "A" die Nummer 65 (binär: 100 0001), "B" die 66 (binär: 100 0010) usw. Auch die Zeichen für die Ziffern haben eine Nummer: die Ziffer "1" hat die Nummer 49 (binär: 11 0001). Auch "nicht druckbare" Zeichen haben eine Nummer bekommen, zum Beispiel die Taste "Enter" und die Löschtaste "Rückschritt" (Backspace). In der nebenstehenden Tabelle sind einige Werte aufgeführt.

Text im ASCII-Format enthält keine Formatierungen (Fett, Kursiv) oder Schriftarten. Wenn Sie Microsoft Editor verwenden oder eine Datei in MS Word als "Nur-Text" speichern, wird ASCII verwendet.

Nun gibt es zahlreiche Buchstaben in anderen Sprachen, die im englischen Alphabet nicht vorkommen. Für deutsche Texte beispielsweise braucht man die Umlaute sowie das "ß". Für die ursprünglichen 127 Zeichen der einfachen ASCII-Tabelle wurden deshalb mehrere Erweiterungstabellen mit je 128 zusätzlichen Zeichen zusammengestellt. Die in Amerika, Mitteleuropa und Australien verbreitete Kodierung "Latin-1" enthält deutsche Umlaute, französische Accent-Zeichen und spanische Zeichen mit Tilde. Dazu kommen diverse kaufmännische und wissenschaftliche Zeichen. Weitere Erweiterungstabellen gibt es für griechische, slawische, nordische und einige andere Sprachen. Das "American National Standards Institute" (das amerikanische Äquivalent zum DIN, dem Deutschen Institut für Normung) hat den einfachen und den erweiterten ASCII-Zeichensatz unter dem Namen "ANSI-ZEICHENSATZ"<sup>48</sup> zusammengefasst.

<sup>48</sup> H T T P : //D E. [W I K I P E D I A](http://de.wikipedia.org/wiki/ANSI). O R G / W I K I / ANSI

### **1.6.2 Unicode**

Nun reichen auch 256 Zeichen noch nicht für alle Sprachen aus. Japaner, Chinesen und zahlreiche andere Völker mit nicht-lateinischen Schriftzeichen waren benachteiligt und forderten eine praktikable Möglichkeit, die vielen Zeichen ihrer Sprache genau so selbstverständlich benutzen zu dürfen, wie wir das lateinische Alphabet am Computer benutzen. Deshalb entwickelten die Computerfachleute eine Codierung namens Unicode, mit der man alle jemals von Menschen verwendeten Schriftzeichen speichern kann, einschließlich sumerischer Keilschrift, ägyptischer Hieroglyphen und weiterer Schriftzeichen, die vielleicht zukünftig entdeckt werden. Unicode kann derzeit über 1,1 Millionen unterschiedliche Zeichen darstellen. Je nachdem, welches der vielen Zeichen man darstellen möchte, braucht man dafür 1 bis 4 Byte. Unsere lateinischen Buchstaben werden wie im ASCII-Standard mit einem Byte kodiert. Einige Zeichen der erweiterten ASCII-Tabelle verweisen auf eine der vielen Tabellen mit weiteren Zeichen. MS-Office, OpenOffice und die meisten anderen modernen Schreibprogramme erkennen automatisch, ob ein Text in ASCII oder in Unicode gespeichert ist.

UNKNOWN TEMPLATE "if:noprint"

 $\langle$ div $>$ 

#### UNKNOWN TEMPLATE "if:2"

#### **Zentraleinheit**

Der erste Universalcomputer "Z3" wurde 1941 von Konrad Zuse gebaut. "Universal" deshalb, weil er "frei programmierbar" war (d. h. beliebige Programme ausführen konnte). Die Z3 hatte 2600 Relais und schaffte 20 Befehle pro Sekunde.

Ohne von Zuse zu wissen, baute Aiken (USA) aus Relais und Fernsprechzählern die "Mark I". Sie benutzte das Dezimalsystem. Mit 6 Sekunden pro Multiplikation war sie erheblich langsamer als die Z3.

1946 ging in den USA die "ENIAC" (electronic numeric integrater and calculator) in Betrieb. Mit ihren 18.000 Elektronenröhren schaffte sie 35 Multiplikationen pro Sekunde, fast das Doppelte wie die Z3. Angeblich war sie die Hälfte der Zeit wegen Wartungsarbeiten außer Betrieb – kein Wunder bei den vielen anfälligen Elektronenröhren.

../tmp/12.jpg

#### Abb. 12: Hauptkomponenten eines PC

1981 begann IBM mit der Serienproduktion des "Personal Computers". Dessen Erfolg veranlasste zahlreiche Firmen, "kompatible" Computer zu entwickeln. Hardware-kompatibel bedeutet, dass Tastaturen, Drucker, Laufwerke und andere Komponenten verschiedener Hersteller untereinander austauschbar sind. Software-Kompatibilität bedeutet, dass ein Programm auf Computern unterschiedlicher Hersteller funktioniert, ohne dass irgendwelche Anpassungen nötig sind.

Auf unserer Erde gab es schon im vergangenen Jahrhundert viel mehr Computer als Menschen. Kleine Computer, sogenannte "Embedded Computer" (eingebettete, integrierte Computer), stecken in Handys, Waschmaschinen, Autos und Werkzeugmaschinen. Die Playstation von Sony und die X-Box von Microsoft sind spezialisierte Computer und haben eine ähnliche Leistung wie ein PC. Selbst das einfachste Handy enthält mehr Transistorelemente als der erste IBM-PC aus dem Jahr 1981. Die Firma Intel betreibt 100 000 Server, der Internet-Provider 1&1 hat 70 000. Es wird geschätzt, dass Google eine Million Server benutzt $^{49}$ . Wikimedia betreibt insgesamt 378 Server<sup>50</sup>.

Wo gewaltige Rechenleistung schnell abrufbar benötigt wird, kommen Supercomputer zum Einsatz. Der IBM-Supercomputer DEEP BLUE<sup>51</sup> mit 256 Prozessoren hat 1997 um die Krone des Schachweltmeisters gekämpft. Der IBM "Roadrunner" hat 122 400 Prozessorkerne. Der stärkste Computer Europas steht in Deutschland im Forschungszentrum Jülich und belegt Platz 5 der "Weltbestenliste". Er besteht aus 72 Schränken mit

<sup>49</sup> Google hat eine Million Server http://www.spiegel.de/fotostrecke/fotostrecke-53882.html

<sup>50 378</sup> Server arbeiten für Wikimedia http://de.wikipedia.org/wiki/Wikipedia:Server

<sup>51</sup> H T T P://D E.[W I K I P E D I A](http://de.wikipedia.org/wiki/Deep%20Blue).O R G/W I K I/DE E P%20BL U E

72 000 Prozessoren und 144 000 Gigabyte Arbeitsspeicher. Das entspricht ungefähr der Rechenleistung von 50 000 "gewöhnlichen"  $PC^{52}$ . Die gegenwärtig schnellsten Computer der Welt sind der "Cray XT5 Jaguar" mit 224 162 Prozessorkernen und der chinesische Tianhe- $1A^{53,54}$ .

In diesem Buch geht es nur um einen einzigen Typ von Computern, der nur einen einzigen Prozessor enthält: Um Personal Computer, abgekürzt "PC". Von allen bezahlbaren Computern ist es der Typ mit den vielseitigsten Verwendungsmöglichkeiten. Der "PC" wird volkstümlich meist als Computer bezeichnet, auch in diesem Buch.

Der wichtigste und meist auch teuerste Teil eines PC-Systems ist die graue Kiste, die als Systemeinheit oder Grundgerät bezeichnet wird. Auf dem Foto "Hauptkomponenten eines PC" sehen Sie, welche Teile unbedingt zu einem PC gehören:

• Das Gehäuse mit Netzteil und Zusatzlüftern,

<sup>52</sup> Deutscher Supercomputer mit der Leistung von 50 000 PC http://www.spiegel.de/netzwelt/tech/0,1518,626984,00.html

<sup>53</sup> China hat den schnellsten Supercomputer http://www.spiegel.de:80/netzwelt/gadgets/0,1518,725788,00.html

<sup>54</sup> Top 10 der Top500 der Supercomputer http://www.heise.de/- 1136052

- die Hauptplatine mit Prozessor und RAM-Speicher sowie vielen Anschlusssteckern innen und außen für weitere Hardware,
- die  $\{\{\{1\}\}\}^{55}$ ,
- manchmal ein Diskettenlaufwerk,
- ein DVD-Laufwerk und
- weitere Komponenten, zum Beispiel  $\{\{\{1\}\}\}^{56}$ ,  $\{\{\{1\}\}\}^{57}$ und  $\{\{\{1\}\}\}^{58}$ .

Im Bild rechts oben sind diese Teile in ein Gehäuse gezwängt, das durch die "herumhängenden" Kabel recht unübersichtlich aussieht. Unterhalb des Netzteils, links neben dem RAM-Modul sehen Sie einen großen Lüfter. Darunter ist der Prozessor versteckt.

An die Systemeinheit werden Peripherie-Geräte angesteckt, meist an der Rückseite.

- 56 HTTP://DE.WIKIBOOKS.ORG/WIKI/ COMPUTERHARDWARE%20F%FCR%20ANF%E4NGER%3A% 20GL O S S A R%23S[O U N D K A R T E](http://de.wikibooks.org/wiki/Computerhardware%20f%FCr%20Anf%E4nger%3A%20Glossar%23Soundkarte)
- 57 HTTP://DE.WIKIBOOKS.ORG/WIKI/ COMPUTERHARDWARE%20F%FCR%20ANF%E4NGER%3A% 20GL O S S A R%23F[E R N S E H K A R T E](http://de.wikibooks.org/wiki/Computerhardware%20f%FCr%20Anf%E4nger%3A%20Glossar%23Fernsehkarte)
- 58 HTTP://DE.WIKIBOOKS.ORG/WIKI/ COMPUTERHARDWARE%20F%FCR%20ANF%E4NGER%3A% 20GL O S S A R%23N[E T Z W E R K K A R T E](http://de.wikibooks.org/wiki/Computerhardware%20f%FCr%20Anf%E4nger%3A%20Glossar%23Netzwerkkarte)

<sup>55</sup> HTTP://DE.WIKIBOOKS.ORG/WIKI/ COMPUTERHARDWARE%20F%FCR%20ANF%E4NGER%3A% 20GL O S S A R%23F[E S T P L A T T E](http://de.wikibooks.org/wiki/Computerhardware%20f%FCr%20Anf%E4nger%3A%20Glossar%23Festplatte)

- Zu den Eingabegeräten zählen unter anderem Tastatur, Maus und  $\{\{\{1\}\}\}^{59}$ .
- Zu den Ausgabegeräten zählen unter anderem Bildschirm, Drucker und {{{1}}}<sup>60</sup>.
- Zu den Speichergeräten zählen unter anderem externe Festplatten, Brenner, Kamera-Speicherkarten und USB-STICKS<sup>61</sup>.

#### UNKNOWN TEMPLATE "if:noprint"

 $\langle$ div $>$ 

#### UNKNOWN TEMPLATE "if:2"

#### **Der Prozessor**

<sup>59</sup> HTTP://DE.WIKIBOOKS.ORG/WIKI/ COMPUTERHARDWARE%20F%FCR%20ANF%E4NGER%3A% 20G[L O S S A R](http://de.wikibooks.org/wiki/Computerhardware%20f%FCr%20Anf%E4nger%3A%20Glossar%23Scanner)%23SC A N N E R 60 HTTP://DE.WIKIBOOKS.ORG/WIKI/

COMPUTERHARDWARE%20F%FCR%20ANF%E4NGER%3A% 20G[L O S S A R](http://de.wikibooks.org/wiki/Computerhardware%20f%FCr%20Anf%E4nger%3A%20Glossar%23Plotter)%23PL O T T E R

<sup>61</sup> HTTP://DE.WIKIBOOKS.ORG/WIKI/ COMPUTERHARDWARE \$3A \$20 FLASH-SPEICHER

```
../tmp/19.png
```
Abb. 19: Intel Pentium II-Prozessor

Die "Central Processing Unit" (CPU), deutsch: Zentrale Verarbeitungseinheit, kurz: Prozessor, ist die oberste Steuerung für den PC. Die CPU führt Berechnungen aus und steuert alle Komponenten des PC. Keine Mausbewegung, keine Tastenbetätigung, kein Byte, das aus dem Internet eintrifft - nichts darf der CPU entgehen. Leistung und Qualität der CPU sind daher entscheidend für die zuverlässige Funktion des ganzen Computersystems.

Im Laufe der Jahrzehnte gab es zahlreiche Hersteller von CPUs: Intel, AMD, Cyrix, IBM, IDT, NEC, SiS, UMC, VIA und andere. Die Firma Intel ist der Marktführer und hat jahrzehntelang die technologische Entwicklung bestimmt.

Die Firma AMD mit ihrem {{{1}}}<sup>62</sup> ist für Intel der wichtigste Konkurrent.

Jede Prozessorfamilie hat im Vergleich zur vorhergehenden Generation neue, erweiterte Eigenschaften und zusätzliche Befehle. Ein wichtiges Designkriterium ist die "Kompatibilität": Jeder Prozessorhersteller achtet sorgfältig darauf, dass auf jedem neuentwickelten Prozessor alle Befehle des Vorgänger-Prozessors ebenso funktionieren wie früher. Dadurch läuft Ihre vertraute  ${({1})\}^{63}$  nicht nur auf jedem neuen Prozessor, sondern auch auf PCs mit Prozessoren anderer Hersteller. Allerdings erfordert eine neue Generation von CPUs fast immer auch eine neue Generation von  $\{\{\{1\}\}\}^{64}$ n.

In der nachfolgenden Tabelle sind wichtige historische Prozessorfamilien des Herstellers Intel, deren Taktfrequenzen und deren Bezeichnungen als Beispiel dafür aufgeführt, in welchen Schritten sich die Prozessortechnik entwickelt hat. Auf einen Vergleich konkreter aktueller Prozessoren von Intel, AMD und anderen Herstellern wird hier verzichtet, da die Entwicklung sehr schnell fortschreitet. Der Intel-Ingenieur Gordon Moore

<sup>62</sup> HTTP://DE.WIKIBOOKS.ORG/WIKI/ COMPUTERHARDWARE%20F%FCR%20ANF%E4NGER%3A% 20G[L O S S A R](http://de.wikibooks.org/wiki/Computerhardware%20f%FCr%20Anf%E4nger%3A%20Glossar%23Athlon)%23AT H L O N 63 HTTP://DE.WIKIBOOKS.ORG/WIKI/

COMPUTERHARDWARE%20F%FCR%20ANF%E4NGER%3A% 20GL O S S A R%23S[O F T W A R E](http://de.wikibooks.org/wiki/Computerhardware%20f%FCr%20Anf%E4nger%3A%20Glossar%23Software)

<sup>64</sup> HTTP://DE.WIKIBOOKS.ORG/WIKI/ COMPUTERHARDWARE%20F%FCR%20ANF%E4NGER%3A% 20GL O S S A R%23H[A U P T P L A T I N E](http://de.wikibooks.org/wiki/Computerhardware%20f%FCr%20Anf%E4nger%3A%20Glossar%23Hauptplatine)

prognostizierte schon 1965, dass die Transistoranzahl in integrierten Schaltkreisen alle zwei Jahre verdoppelt werden kann. Die Presse nannte diese Regelmäßigkeit dann das MOORESCHE GESETZ<sup>65</sup>. Es handelt sich dabei allerdings nicht um ein wissenschaftliches Naturgesetz, sondern um eine durch empirische Beobachtung begründete Faustregel, die auf langfristigen Planungen der Halbleiterindustrie beruht und die bis heute zutrifft.

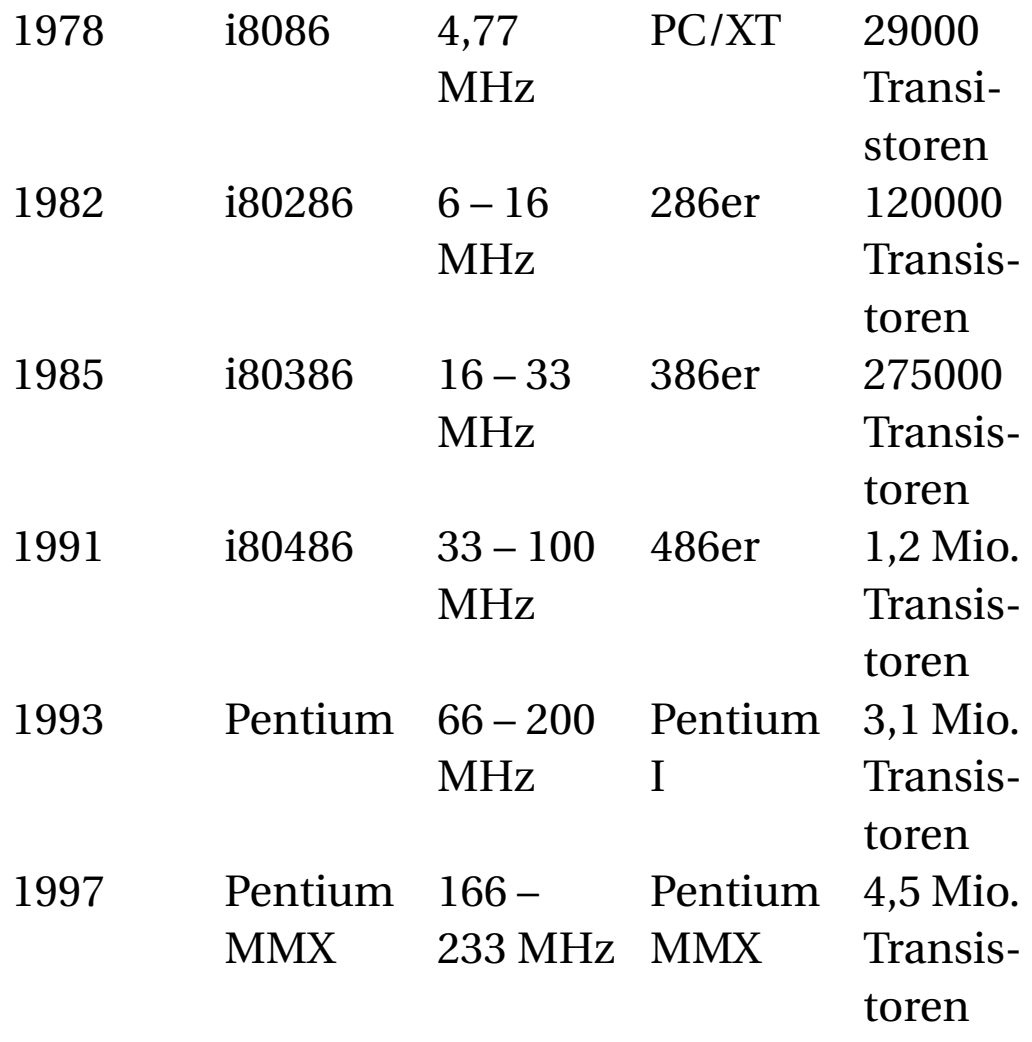

<sup>65</sup> HTTP://DE.WIKIPEDIA.ORG/WIKI/MOORESCHES% 20G[E S E T Z](http://de.wikipedia.org/wiki/Mooresches%20Gesetz)

| 1997 | Pentium               | $233 -$    | Pentium               | 7,5 Mio. |
|------|-----------------------|------------|-----------------------|----------|
|      | $\rm II$              | 450 MHz    | $\rm II$              | Transis- |
|      |                       |            |                       | toren    |
| 1999 | Pentium               | $333 -$    | Pentium               | 24 Mio.  |
|      | III                   | 1400       | III                   | Transis- |
|      |                       | <b>MHz</b> |                       | toren    |
| 2000 | Pentium               | $1400 -$   | Pentium               | 42 Mio.  |
|      | 4                     | 3500       | $\overline{4}$        | Transis- |
|      |                       | MHz        |                       | toren    |
| 2006 | Core                  | $1660 -$   | Core                  | 151 Mio. |
|      | Duo                   | 2160       | Duo                   | Transis- |
|      |                       | <b>MHz</b> |                       | toren    |
| 2006 | Core 2                | $1667-$    | Core 2                | 291 Mio. |
|      | Duo                   | 2333       | Duo                   | Transis- |
|      |                       | <b>MHz</b> |                       | toren    |
| 2007 | Core i <sub>3</sub> , | $1000 -$   | Core i <sub>3</sub> , | bis 1170 |
|      | i5, i7                | 3200       | i5, i7                | Mio.     |
|      |                       | MHz        |                       | Transi-  |
|      |                       |            |                       | storen   |

Was ist eigentlich "Hardware"?

### **1.7 Die Bestandteile der CPU**

- Das Rechenwerk (Arithmetik Logic Unit, ALU) führt die Berechnungen aus,
- Die Steuereinheit (Control Unit, CU) entschlüsselt die Befehle,
- Der Speichermanager (Memory Management Unit, MMU) verwaltet den Arbeitsspeicher,
- Der mathematische Coprozessor (Float Point Unit, FPU) führt GLEITKOMMABERECHNUNGEN<sup>66</sup> aus,
- Der CPU-Cache speichert häufig benötigte Daten.

## **1.8 Die Taktfrequenz**

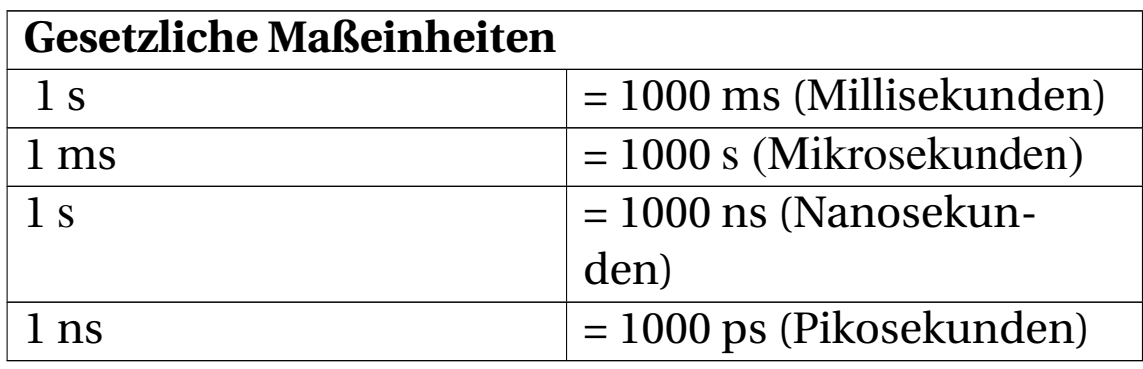

Alle Vorgänge in einem Prozessor laufen **getaktet**, also synchron ab. Die **Taktfrequenz** gibt an, wie oft die Taktsignale erfolgen. Der erste IBM-PC mit dem Prozessor "i8088" aus dem Jahr 1980 hatte eine Taktfrequenz von knapp 5 MHz (MHz = Megahertz = Millionen Takte pro Sekunde). Jeder Takt dauert also 200 ns (Nanosekunden). Jede einzelne Schaltung des i8088 war so entworfen, dass sie niemals länger als 200 ns für einen einfachen Befehl braucht. Anders ausgedrückt: Ein Prozessortakt ist die Zeit für die Ausführung eines einfachen Befehls, zum Beispiel einer Addition. Auch ein Speicherzugriff dauerte damals genau einen Takt.

<sup>66</sup> H T T P : //D E . W I K I P E D I A . O R G / W I K I / G [L E I T K O M M A Z A H L](http://de.wikipedia.org/wiki/Gleitkommazahl)

Heutige PCs haben Taktfrequenzen von zwei bis drei Gigahertz.

Das ist allerdings eine vereinfachte Darstellung. Einige Befehle sind komplizierter auszuführen als andere und ihre Ausführung dauert deutlich länger. Nehmen wir als Beispiel die Division. Einerseits ist sie viel aufwändiger als eine Addition, andererseits kommt sie sehr selten vor. Um nicht wegen einiger selten benutzter Befehle den Takt für alle Befehle reduzieren zu müssen, hatten die Entwickler eine andere Idee: Einige Befehle bekommen als "Fristverlängerung" einen zweiten, dritten oder weitere Takte genehmigt.

Es ist einsichtig, dass eine CPU mit einer höheren Taktfrequenz mehr Befehle pro Zeiteinheit ausführen kann. Deshalb wurde im Laufe der Jahre die Taktfrequenz der CPU schrittweise erhöht. Die Taktfrequenzen stiegen von anfangs 4,77 MHz (1981) auf 6, 8, 10 und 12 MHz. Immer neue CPUs wurden entwickelt. Es entbrannten regelrechte "Megahertz-Schlachten" zwischen den Konkurrenten: Wer hat den schnellsten Prozessor? Etwa 1993 erreichten die Prozessoren eine Taktfrequenz von 100 MHz, was 10 ns pro Takt entspricht: Eine Steigerung auf das zwanzigfache in zwölf Jahren! Im Jahr 2002 waren 3000 MHz erreicht. Eine weitere Steigerung schien fast unmöglich, denn es wurde immer schwieriger, die CPUs ausreichend zu kühlen.

Einer der Auswege war das "Hyper-Threading-Verfahren" (HT), das im Jahr 2002 von Intel auf den Markt gebracht wurde. Ein "Thread", übersetzt "Programmfaden", ist ein kleiner Programmabschnitt, der unabhängig von anderen

Threads ausgeführt werden kann. Wenn Sie z. B. von einem Rechteck die Fläche f =  $a \times b$  und den Umfang u = 2 ( $a + b$ ) berechnen müssen, hat es keinen Einfluss auf die Ergebnisse, in welcher Reihenfolge die Berechnungen ausgeführt werden. Wenn die CPU einen Programmfaden nicht weiter ausführen kann (z. B. weil das Heranschaffen von Daten aus dem Arbeitsspeicher noch ein Weilchen dauert), wechselt eine Hyper-Threading-fähige CPU einfach zur Abarbeitung eines anderen Programmfadens. Theoretisch verdoppelt sich die Leistung der CPU durch HT, realistisch ist ein Leistungszuwachs bis zu 33%, ohne dass die Taktfrequenz erhöht werden muss.

Seit 2006 gibt es CPUs mit zwei Prozessorkernen in einem gemeinsamen Gehäuse. Der Intel Core 2 Quad mit vier Kernen ist seit Anfang 2007 erhältlich und der neueste Intel Core i7 enthält sechs Prozessorkerne. Die Mehrkerntechnologie erlaubte es einerseits, den Energiebedarf der CPU und damit die Wärmeentwicklung drastisch zu reduzieren. Die CPUs können z. B. ungenutzte Funktionseinheiten und ganze Kerne zeitweilig abschalten, was den Leistungsbedarf sehr reduziert.

Andererseits steigt die Rechenleistung drastisch an. Eine Sechs-Kern-CPU mit 3 GHz Takt, wobei jeder Kern Hyper-Threading beherrscht, kann (rein theoretisch)  $6 \times 3 \times 2$ = 36 Milliarden Befehle pro Sekunde ausführen!

Der RAM (Arbeitsspeicher) enthält die Daten und Befehle für die CPU. Seine Geschwindigkeit ist wichtig für die Leistung des Computers. Pro Befehl müssen durchschnittlich ein bis vier Datenbyte aus dem RAM gelesen werden, der Befehl selbst ist weitere ein bis vier Byte lang. Die RAM-Zugriffszeiten hatten sich von 120 ns (1981) auf 12 ns (1990) verringert. Während die Geschwindigkeit der CPUs auf das 20-fache stieg, wurde RAM "nur" 10-mal schneller. Der RAM wurde zunehmend zur Bremse. Je schneller die CPUs wurden, desto öfter mussten sie für einige Takte pausieren (sogenannte Wartetakte einlegen, engl: "Waitstate"), um auf das Eintreffen der angeforderten Daten aus dem RAM zu warten. Was nun?

Es gibt zwei Lösungsmöglichkeiten, um den RAM-Engpass zu entschärfen: Parallelisierung und Cache-Speicher.

- Der erste PC mit der i8088-CPU holte sich jedes Byte einzeln aus dem Speicher. Die i8086-CPU konnte bereits 16 Bit = 2 Byte **parallel** (d.h. gleichzeitig, in einem Lesevorgang) aus dem Speicher lesen. Die 286er und 386er Prozessoren arbeiteten mit 32 parallelen Bits (4 Byte), während die Pentium-CPUs 64 Bit = 8 Byte in einem Speichertakt lesen bzw. schreiben können.
- Die zweite Möglichkeit ist die Verwendung eines "Cache"-Speichers, sprich "Kesch" oder "Käsch". Der Prozessorcache ist ein kleiner schneller Speicher, der sich das Prozessorgehäuse mit der CPU teilt und die Arbeit der CPU wesentlich beschleunigt.

# **1.9 Turbo-Modus, Speedstep und die Wärmeentwicklung**

Solange sich ein Transistor im Zustand "0" oder "1" befindet, verbraucht er fast keinen Strom. Während des Umschaltens zwischen den Zuständen steigt der Strombedarf steil an. Je öfter die Umschaltung erfolgt (also je höher der Takt), desto höher ist die Wärmeentwicklung. Die leistungsschwache CPU "Pentium Dual-Core E2140" beispielsweise braucht 42 Watt im Betrieb und nur 11 Watt im Leerlauf. Wenn sie von ihrer Nominalfrequenz von 1,6 GHz auf 3,4 GHz übertaktet wird (d. h. mit überhöhter Geschwindigkeit betrieben wird), steigt der Energiebedarf auf 83 Watt. Also doppelte Frequenz bei fast verdoppelter Verlustleistung. Leistungsstarke CPUs, z. B. der "Pentium Dual Core D 840" mit 2 x 3,2 GHz verwandelt 140 Watt in Wärme, der "Athlon 64 X2 6400+" 124 Watt. Wie kann die Geschwindigkeit noch weiter gesteigert werden?

Eine Kochplatte mit 18 cm Durchmesser hat eine Fläche von etwa 250 cm $^2$ . Bei einer Leistung von 750 Watt ergibt das 3 W/cm<sup>2</sup>. Auf 70 W/cm<sup>2</sup> (140 W auf 2 cm<sup>2</sup> Fläche des Prozessors) kommt der Pentium Dual Core D840. Ich hoffe, es ist jetzt verständlich, wie wichtig eine gute Kühlung ist. Eine weitere Erhöhung der Frequenz um 20% hätte 19% mehr Wärme erzeugt. Es wurde faktisch unmöglich, durch Erhöhung der Taktfrequenz mehr Leistung zu erreichen. Intel und AMD mussten deshalb das Wettrennen um die meisten Gigahertz etwa gleichzeitig im Jahr 2004 beenden und nach neuen Wegen zur Leistungssteigerung suchen.

Eine der Möglichkeiten ist die Verkleinerung der Strukturen. Stark vereinfacht gesagt: Dünnere Leiter enthalten weniger Atome, deshalb müssen weniger Elektronen in Bewegung gesetzt werden, damit ein Strom fliesst. Eine weitere Möglichkeit sind Mehrkernprozessoren: Die am höchsten belasteten Baugruppen in der CPU wie z. B. das Rechenwerk sind mehrfach vorhanden. Sie teilen die Arbeit untereinander auf und werden deshalb weniger heiß.

"Turbo Modus" ist die Fähigkeit der CPU, abhängig von der Auslastung der Kerne und der CPU-Temperatur den Takt kurzzeitig zu erhöhen, sogar zu verdoppeln. Wenn z. B. einer der Kerne wenig zu tun hat, darf dafür der andere schneller arbeiten. Das geht so lange, bis die CPU zu heiß wird.

"Speedstep" ist eine Fähigkeit der CPU, bei geringer Belastung den Takt automatisch zu verringern. Die CPU kühlt dadurch ein wenig ab. Wenn die Belastung steigt, kann sie den Turbomodus etwas länger durchhalten.

# **1.10 Intel und AMD**

Unter den Prozessorherstellern ist die Firma Intel der Marktführer mit einem Marktanteil von mehr als 80%. AMD ist der zweitgrößte Hersteller. AMD konnte 2005 mit der Prozessorfamilie "Athlon" Intel eine Zeit lang in der Leistung überflügeln. Im Jahr 2005 hatte AMD ein höheres Wachstum als Intel. Im Jahr 2006 gelangte Intel mit den Core-Prozessoren wieder an die Spitze. Was wird AMD als nächstes herausbringen?

Prozessoren zu entwickeln ist aufwändig. Intel gibt an, dass die Kosten für die Entwicklung des ersten Pentium höher waren als der Kaufpreis eines komplett ausgerüsteten Flugzeugträgers. Nur noch wenige Firmen können sich die hohen Entwicklungskosten leisten.

Marktanteile zu erringen ist nicht einfach. Ein Hersteller kann seine Prozessoren nur verkaufen, wenn sie "befehlskompatibel" zu Intel-Prozessoren sind. Befehlskompatibel bedeutet, dass alle Befehle das gleiche Resultat liefern müssen wie das Intel-Original. Für einen nicht kompatiblen Prozessor würde es keine Software geben, der Hersteller müsste ein eigenes Windows und alle Anwendungsprogramme selbst entwickeln. Jeder Hersteller kann natürlich zusätzliche Befehle einbauen und darauf hoffen, dass die Softwarehersteller diese auch benutzen werden.

Beim 386er hatte IBM Bedenken, von einem einzigen Prozessorhersteller abhängig zu sein. Intel wurde genötigt, der Firma AMD die Fertigungsunterlagen zu überlassen. Damals konnte jeder Kunde frei wählen, ob er auf seine Hauptplatine einen Intel- oder AMD-Prozessor stecken will. Diese Vereinbarung ist längst ausgelaufen.

Heute muss jeder Prozessorhersteller die interne Schaltung und die Anschlüsse seiner CPU anders aufbauen als die Konkurrenz, um nicht wegen Patentverletzung verklagt zu werden. Deshalb gibt es zunehmende Unterschiede in der internen Architektur der Prozessoren verschiedener Hersteller. Das bedeutet leider auch, dass die Hauptplatinen für Intel- und AMD-CPUs unterschiedlich sind. Sie können nicht probeweise eine AMD-CPU durch eine Intel-CPU ersetzen.

## **1.11 Unterschiede im Design**

Intel favorisiert ein Design, bei dem die Recheneinheiten des Prozessors pro Takt etwas weniger leisten (und deshalb weniger warm werden), wodurch man den Prozessor etwas höher takten kann. Bei anderen Architekturen ist der Fall eher umgekehrt: bei mobilen CPUs und der sog. Core-Architektur (die Nachfolger des Pentium 4) wird mit geringer Taktfrequenz viel Leistung erreicht.

AMD hat sich für ein Design entschieden, bei dem die Recheneinheiten pro Takt mehr leisten. Außerdem steckt ein Teil vom Chipsatz im Gehäuse der CPU. Dadurch wird die CPU heißer und darf nicht so schnell getaktet werden. (Der Chipsatz ist der Daten-Rangierbahnhof zwischen CPU, Speicher und schnellen Peripherieeinheiten.)

Das macht es nicht einfach, die Leistung konkurrierender Prozessoren zu vergleichen. AMD verwendet deshalb einen Umrechnungsfaktor: Der Prozessor ... hat etwa die gleiche Leistung wie ein Prozessor mit xxx MHz sie hätte, aber er schafft diese Leistung mit einer kleineren Taktfrequenz von nur yyy MHz. Das wird "PR-Rating" genannt und vergleicht die Leistung mit einem imaginären Athlon Thunderbird.

Weil und solange die übergroße Mehrheit aller Programmentwickler einen Intel-Prozessor in ihren Test-PCs hat (oder gar ein Mehrprozessorsystem), werden Programme auf Intel-Prozessoren gründlicher getestet und haben deshalb weniger Fehler. Für professionelle Anwendungen, wo Sicherheit und Minimierung des Absturzrisikos extrem wichtig sind, ist eine Intel-CPU mit einem Intel-Chipsatz ("Alles aus einer Hand") die beste Paarung. Ein Athlon mit nVidia-Chipsatz dürfte die zweitbeste Paarung sein. Wenn das Preis-Leistungs-Verhältnis wichtig ist, liegt meist AMD vorn. Außer den genannten Prozessors, sind erste Desktop und Netbook Rechner mit ARM CPU erhältlich. Zur Zeit werden sie häufig mit dem Betriebssystem Android von Google ausgeliefert und zeichnen sich durch besonders geringe Anschaffungskosten und minimalen Stromverbrauch aus. Auch ihre Rechenleistung ist nicht zu unterschätzen. Ein Beispiel für Prozessoren dieser Familie ist der NVIDIA Tegra 2. Das Betriebssystem Windows ist zur Zeit nicht für Geräte dieser Art verfügbar, auch wenn der Hersteller verlauten lässt, daran zu arbeiten. Für Benutzer, die sich durch ihr Smartphone bereits an Android gewöhnt haben, können diese Geräte jedoch eine echte Alternative darstellen.

## **1.13 Celeron und Duron**

Normale Büroluft enthält einige hunderttausend feinster Staubteilchen pro Liter. CPUs werden in Reinsträumen produziert, in denen pro Liter Luft maximal ein Staubkorn vorkommen darf. Prozessoren sind nur wenige Quadratmillimeter groß, und nicht jedes Staubkorn fällt auf einen Prozessor. Wenn es trifft, verursacht es verheerende Schäden. Ist nur einer von Millionen Transistoren defekt, ist der Chip unbrauchbar. Es gibt allerdings eine Ausnahme: Wenn der Schaden nur eine Hälfte des internen Cache betrifft und die andere Hälfte des Cache fehlerfrei ist, wird die defekte Hälfte des Cache abgeschaltet. Das kommt nicht selten vor, denn der interne Cache belegt etwa die Hälfte der Schaltkreisfläche und ist von Fehlern relativ oft betroffen. Der Chip wird mit halbem Cache unter dem Markennamen Celeron (intel) oder Duron (AMD) zu einem deutlich geringeren Preis verkauft. Diese Prozessoren schaffen noch etwa 80% der Leistung des vollständigen Prozessors und sind ansonsten voll kompatibel und fehlerfrei. Für viele Büro- und Heim-PC reicht das aus.

Wenn die Nachfrage nach Celerons/Durons sehr groß ist, werden auch schon mal vollständig intakte CPUs durch Verkleinern des internen Cache "abgespeckt". So können die Prozessorhersteller relativ schnelle, moderne Prozessoren im unteren Preissegment anbieten, ohne die Preise für die "vollständigen" Prozessoren zu senken.

## **1.14 Benchmarks**

Um die Leistung heutiger CPUs zu vergleichen, reicht ein Blick auf die Taktfrequenz nicht aus. Größe und Organisation des Cache-Speichers, die Qualität der Vorschaulogik, die interne Arbeitsteilung zwischen den CPU-Baugruppen und Designunterschiede haben entscheidende Bedeutung. Heute beurteilt und vergleicht man die Leistung von CPUs mit speziellen Testprogrammen, sogenannten "Benchmarks". Diese Testprogramme lassen den PC ein Sortiment vorgegebener Aufgaben aus einem bestimmten Themengebiet lösen (z. B. die Konvertierung eines Videos). Die dafür benötigte Zeit wird gestoppt und mit der Konkurrenz verglichen. Fachzeitschriften sind voll mit solchen Tests.

### **1.14.1 Was taugen die Benchmarks?**

Leider kann man keinen der vielen Benchmarks als den besten empfehlen. Das Problem ist: Je nachdem, wofür Sie Ihren PC nutzen, sind unterschiedliche Kriterien wichtig. Betrachten wir zwei Beispiele.

• Nicht nur die Server von Google haben große Datenmengen zu speichern. In Servern werden viele Festplatten parallelgeschaltet, die gewaltige Datenströme liefern können. Die Leistung eines Servers wird vor allem danach beurteilt, wie schnell er Daten von den Festplatten zu den Netzwerkkarten und umgekehrt transportieren kann. Der Arbeitsspeicher kann gar nicht groß

genug sein. Die Leistung der Grafikkarte ist irrelevant. Die Rechenleistung der CPU spielt oft eine untergeordnete Rolle.

• Ein PC, der die neuesten Spiele bewältigen soll, braucht vor allem eine hervorragende Grafikkarte und einen guten Prozessor. Die Leistung der Festplatte ist etwas weniger wichtig.

Es gibt also keinen Allround-Benchmark, sondern man braucht für jede Benutzergruppe andere.

../tmp/23.png

Abb. 23

**Tipp:** Welcher Prozessor steckt in Ihrem PC?

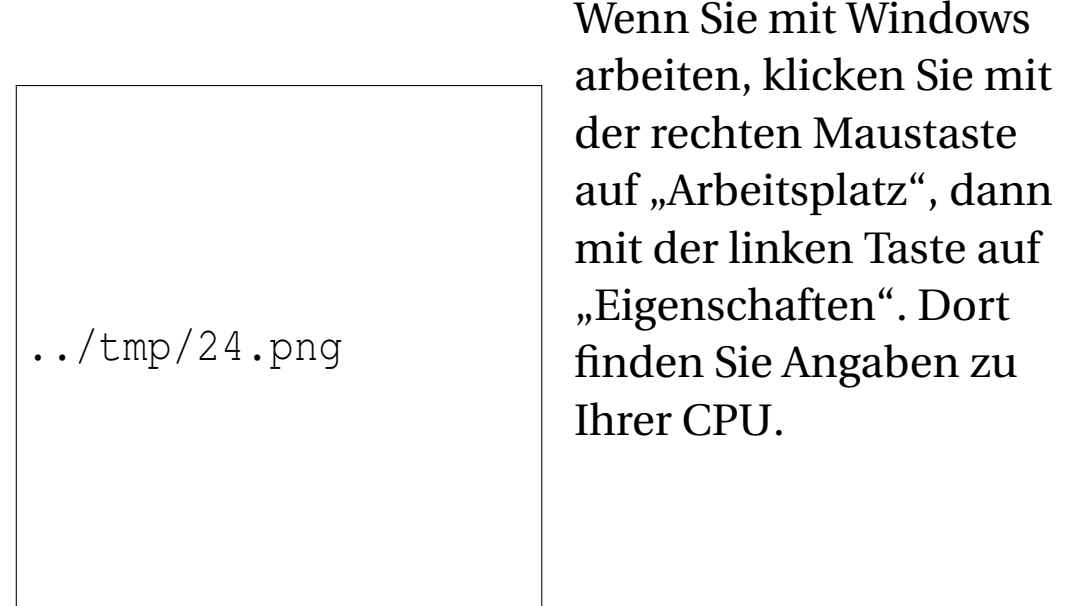

Abb. 24

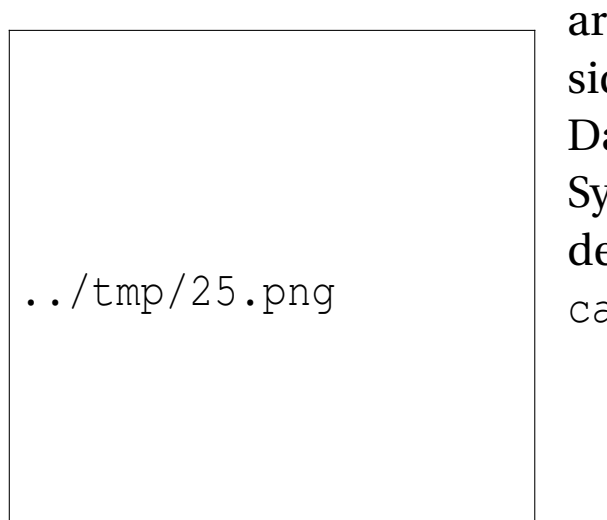

Wenn Sie mit Linux beiten, können Sie ch auf der Shell die aten der CPU ihres stems mit folgenen Befehl anschauen: at /proc/cpuinfo

Abb. 25

#### UNKNOWN TEMPLATE "if:2"

#### **Der Cache-Speicher des Prozessors**

## **1.15 Der Cache-Speicher des Prozessors**

### **1.15.1 Was ist das - ein Cache?**

Einen großen, langsamen Speicher zu beschleunigen, indem man die am häufigsten benötigten Daten in einem kleinen, schnelleren Speicher für schnellen Zugriff bereithält, hat sich als sehr effektiv herausgestellt. Dieser Beschleunigungsspeicher wird als Cache-Speicher bezeichnet. ImComputer gibt es Cache-Speicher an mehreren Stellen:

- Ein Festplattencache ist Bestandteil der Festplattenelektronik. Wenn ein Teil einer Spur von der CPU angefordert wird, speichert der Cache den Rest der Spur für eventuelle spätere Anfragen.
- CD- und DVD-Brenner benutzen einen Cache. Dadurch reißt der Datenstrom nicht ab, wenn es zu kleinen Verzögerungen beim Nachschub der zu brennenden Daten kommt.

• Im Inneren der CPU gibt es einen Prozessor-Cache, um den es im Weiteren geht.

### **1.15.2 Warum braucht die CPU einen Cache?**

In den ersten CPUs gab es drei zeitlich getrennte Phasen:

- 1. Die CPU fordert einen Befehl und die zugehörigen Daten an und wartet, bis der Speicher die bestellten Bytes liefert.
- 2. Die CPU führt den Befehl aus. Währenddessen wartet der Speicher auf den nächsten "Auftrag", denn erst nach Ausführung des Befehls steht fest, welcher Befehl als nächster auszuführen ist.
- 3. Das Ergebnis der Berechnung wird in den Speicher zurückgeschrieben.

Dabei geht viel Zeit verloren, weil CPU und Speicher immer nur abwechselnd arbeiten. Dieser Geschwindigkeitsverlust lässt sich durch ein "Prefetch" genanntes Verfahren der "Vorratshaltung" vermindern: Eine Baugruppe der CPU holt die nächsten Befehle im Voraus und hält sie in einem Zwischenspeicher, dem Cache, solange bereit, bis sie von der CPU gebraucht werden. Seit dem ersten Pentium laufen das Heranschaffen der Daten und deren Verarbeitung weitgehend gleichzeitig ab.

../tmp/26.jpg

Abb. 26: Pentium Pro, links: Steuer- und Recheneinheiten, rechts: Cache Level II, erkennbar an der regelmäßigen Struktur

Der Prozessor-Cache ist ein kleiner, schneller Speicher, der Kopien von den am häufigsten benötigten Daten des Arbeitsspeichers enthält. Wenn der Prozessor Daten aus dem Arbeitsspeicher anfordert, prüft die Elektronik blitzschnell, ob von den benötigten Daten vielleicht schon eine Kopie im Cache-RAM existiert. Wenn ja, erhält die CPU die Daten noch im selben Takt. Wenn nein, wird die Anforderung an den Hauptspeicher weitergegeben. Der

Prozessor muss warten, d.h. einige Wartetakte einlegen, oder zu einer anderen Aufgabe wechseln.

### **1.15.3 Die Strategie der Cache-Nutzung**

Welche Daten im Cache gespeichert werden und wie lange sie im Cache verbleiben, wird von der Vorschau-Elektronik vollautomatisch entschieden. Die folgenden Kriterien werden dabei berücksichtigt:

- Welche Daten sind in den letzten Mikrosekunden am häufigsten benutzt worden,
- Welche Daten werden voraussichtlich demnächst benötigt und
- Welche Daten werden voraussichtlich nicht mehr benötigt und können deshalb entfernt werden, um Platz zu schaffen.

#### **Sprungvorhersage**

Das Problem ist: Woher "wissen" die elektronischen Schaltungen, welche Daten demnächst "voraussichtlich benötigt" werden?

"Am häufigsten benutzt", "voraussichtlich benötigt" und "voraussichtlich nicht mehr benötigt" - die Zukunft vorauszusagen, war noch nie einfach. Wie kann die Elektronik voraussehen, was zukünftig benötigt werden wird? Die Treffsicherheit dieser Voraussage ist für die Geschwindigkeit der CPU entscheidend.
Jedes Programm enthält eine große Anzahl Verzweigungsbefehle. So nennt man die Befehle, bei denen die CPU in Abhängigkeit von einem Zwischenergebnis entscheiden muss, wie es weitergeht. Beispiel bei der Musikausgabe: Ist die nächste Note eine Achtel-, Viertel- oder ganze Note? Kommt noch eine weitere Note oder ist das Ende des Musikstückes erreicht? Die "Vorausschaueinheit" der CPU kann das nicht ermitteln und stellte bei frühen Prozessoren die Arbeit ein, bis das Rechenwerk den Verzweigungsbefehl bearbeitet und über den weiteren Programmverlauf entschieden hat. Dadurch tritt allerdings eine Pause ein, weil die Vorausschaueinheit erst die Daten für die Weiterarbeit heranschaffen muss.

Seit Jahren arbeiten die Prozessorhersteller daran, wie die Elektronik die wahrscheinlichste Programmfortsetzung immer besser vorhersagen kann (die "Branch Prediction" = Sprung-vorhersage). Hat die Elektronik gut "geraten" und die richtigen Daten vorbereitet, kann das Rechenwerk zügig weiterarbeiten. "Falsch spekuliert" bedeutet, dass die Kopien der vorausschauend bereitgestellten Daten verworfen werden und das Rechenwerk warten muss.

Aktuelle CPUs haben zwei bis zwölf MB Cache. Obwohl der Hauptspeicher etwa tausend mal größer ist, schafft es die Cache-Verwaltung mit ausgefeilten Algorithmen, beachtliche 80 % bis 90 % der vom Prozessor benötigten Daten rechtzeitig im Cache bereitzustellen.

#### **Vorausschauendes Lesen**

Bevor das Rechenwerk der CPU einen Befehl ausführen kann, haben andere Baugruppen der CPU schon die Vorarbeit geleistet: Sie haben für etwa 5 bis 15 Befehle im Voraus analysiert, welche Daten für diese Befehle benötigt werden, um diese Daten frühzeitig heranzuschaffen. Dadurch kann das Rechenwerk meistens mit voller Geschwindigkeit arbeiten.

#### **Verzögertes Schreiben**

Jedes von der CPU berechnete Ergebnis wird zunächst im Cache gespeichert. Wenn das Ergebnis eines Rechenschrittes in einem der nachfolgenden Rechenschritte weiterverwendet wird, kann die CPU ohne Wartezeit darauf zugreifen. Zwar muss das Ergebnis irgendwann in den langsamen Arbeitsspeicher abtransportiert werden, aber das wird vorzugsweise dann erledigt, wenn es mal keine Leseanforderungen an den Arbeitsspeicher gibt.

#### **64-Bit-Verarbeitungsbreite**

Die CPU kann jedes Byte des Arbeitsspeichers einzeln adressieren. Ob sie die Bytes einzeln oder in Gruppen anfordert, hängt vom ausgeführten Programm ab. Bei genauen mathematischen Berechnungen sind die Zahlen meist vier Byte groß. Die Bits im Speicher sind zu Gruppen von 64 Bit zusammengefasst. Die 8 Byte einer solchen Gruppe werden stets gleichzeitig gelesen oder geschrieben. Nehmen wir an, dass die CPU nur das dritte Byte dieser Gruppe benötigt. Die Bytes 0bis 7 werden gelesen, das Byte 3 zur CPU geschickt und die restlichen 7 nicht benötigten Byte verbleiben noch eine Weile im Cache-Speicher. Falls die CPU bald darauf Byte 4 benötigt, bekommt sie es aus dem Cache und die Bytes 0 bis 7 brauchen nicht erneut gelesen zu werden. Das ist vorteilhaft, denn es gibt viele Arten von Daten, die Byte für Byte benötigt werden: Texte, Musik und Videos werden nur selten "rückwärts" oder sprungweise gelesen, angehört bzw. angesehen.

### **1.15.4 Wo befindet sich der Prozessorcache?**

Der 386er war der erste Prozessor, der mit einem Cache arbeitete. Der Cache bestand aus vier oder acht einzelnen Speicherchips, die auf der Hauptplatine untergebracht waren.

Mit dem 486er gab es einen Fortschritt. Die Leiterzüge im CPU-Schaltkreis waren schmaler geworden, dadurch passten mehr Transistoren in die CPU. Der Cache fand direkt im Prozessorchip seinen Platz. Die kurzen Datenwege erhöhten die Geschwindigkeit stark.

Die Leiterzüge und Strukturen wurden immer weiter verkleinert. Das ermöglicht es, immer mehr Transistoren in der CPU unterzubringen. Ein Teil der zusätzlichen Transistoren wird verwendet, um den Cache zu vergrößern. Es gibt aber für die Cache-Größe eine sinnvolle Obergrenze. Wird er zu groß, dauert das Suchen und Verwalten zu lange. Wenn es die Cache-Elektronik nicht mehr schafft, innerhalb eines CPU-Takts die benötigten Daten zu liefern, wird der Cache ineffizient. Deshalb entschieden die Ingenieure, den Cache zweistufig zu organisieren. Dem kleinen, schnellen Level-1-Cache in der CPU wurde ein größerer, etwas langsamerer Level-2-Cache hinzugefügt. Um die Datenwege kurz zu halten, wurde der L2-Cache zusammen mit dem Pentium II auf einer kleinen Leiterplatte ausgeliefert, die in einen "Slot1" (Slot = Steckverbinder) auf der Hauptplatine gesteckt wurde.

Beim Pentium III konnten die Leiterzüge und alle Strukturen im CPU-Kern weiter verkleinert werden, es passten jetzt viel mehr Transistoren in das Gehäuse. Durch diese Miniaturisierung gelang es nun endlich, auch den L2- Cache im Inneren des Prozessors unterzubringen.

In einem Pentium 4 mit 2,8 GHz Taktfrequenz kann der Level-1-Cache 12 KByte groß sein, und der Level-2-Cache ist 256 KByte groß.

Die typische RAM-Ausstattung wird immer größer und die Anforderungen auch. Neuere CPUs haben einen dreistufigen Cache, z. B. hat der "Pentium 4 Extreme Edition"  $L1 =$ 8k oder 16k, L2 = 512k, L3 = 2048k ("k" ist die Abkürzung von KByte).

Durch den Cache hat die Taktfrequenz aufgehört, alleiniger Maßstab für die Rechenleistung einer CPU zu sein. Die Größe des Cache und die "Treffsicherheit" der Elektronik bei der Vorhersage der demnächst benötigten Daten sind ebenfalls wichtig. Was nützt eine hohe Taktfrequenz, wenn die CPU Pausen einlegen muss, um auf

Daten zu warten? Während die CPU mit 2 bis 3 GHz arbeitet, bringt es der schnellste DDR3-Speicher (DDR3- 1600) auf 12 GByte/s. Auf den ersten Blick scheint das ausreichend. Allerdings sind die 12 GByte/s ein theoretischer Wert, der nur dann erreicht werden könnte, wenn die angeforderten Daten im Speicher aufeinanderfolgend abgelegt sind. Tatsächlich sind die meisten Daten eher zufällig im RAM verteilt, also dauert der Zugriff viel länger. Außerdem werkeln in heutigen CPUs zwei Recheneinheiten, die nach Daten hungern, und jede braucht mehrere Byte pro Takt.

Trotz aller Raffinessen kann kein heutiger Speicher den Datenhunger moderner CPUs befriedigen. So heißt es für die CPU immer wieder: Warten, warten, warten. Die CPU-Entwickler kompensieren das so gut sie können. Mehr als die Hälfte der Transistoren in modernen CPUs wird für den Cache-Speicher und die Vorausschau-Logik verwendet.

#### UNKNOWN TEMPLATE "if:2"

#### **Die Kühlung des Prozessors**

Die schnelle Ableitung der Wärme ist höchst problematisch. Auf der CPU muss immer ein Kühlkörper montiert werden, fast immer zusätzlich mit einem Lüfter. Ganz ohne Kühlkörper würde der Prozessor bereits nach 10 bis 30 Sekunden durchbrennen oder zumindest stark altern!

Der Kühlkörper muss gut anliegen. Weil die Oberflächen von CPU und Kühler nie völlig eben sind, verbleibt ein winziger Luftspalt. Weil Luft die Wärme schlecht leitet, muss dieser Luftspalt mit einer kleinen Menge Wärmeleitpaste gefüllt werden.

Verdoppelt man die Taktfrequenz, entsteht näherungsweise die doppelte Wärmemenge. Teilweise kann man das durch bessere Kühlung ausgleichen. Hochleistungskühler arbeiten mit einer "Heatpipe" (deutsch etwa Hitze-Pipeline"). Sie arbeitet wie eine Wärmepumpe. Die wärmeleitenden Teile sind aus Kupfer – teuer, aber ein hervorragender Wärmeleiter. Prozessorhersteller zeigen manchmal auf Messen, dass eine aktuelle CPU, die mit flüssigem Helium gekühlt wird, durchaus die dreifache Leistung wie bei normaler Kühlung erreichen kann (allerdings wird sie das wohl nur wenige Wochen überleben). Einige Computerfreaks verwenden Wasserkühlungen, um ihren PC  $\{\{\{1\}\}\}^{67}$  (ein wenig schneller laufen lassen) zu können.

Wie heiß darf die CPU werden? Das ist für jeden CPU-Typ unterschiedlich und muss dem Datenblatt des Herstellers entnommen werden. Es hängt auch von der Arbeit ab, welche der Prozessor gerade erledigt. Komprimieren und Dekomprimieren sowie Filmschnitt belasten die CPU stark. Als Richtwert gilt: Die Durchschnittstemperatur sollte 60 °C nicht überschreiten. Die CPU darf

<sup>67</sup> HTTP://DE.WIKIBOOKS.ORG/WIKI/ COMPUTERHARDWARE%20F%FCR%20ANF%E4NGER%3A% 20GL O S S A R%23%FC[B E R T A K T E N](http://de.wikibooks.org/wiki/Computerhardware%20f%FCr%20Anf%E4nger%3A%20Glossar%23%FCbertakten)

auch mal kurzzeitig etwas heißer werden, aber nie mehr als 80 °C. Seit dem Pentium 4 überwacht eine thermische Schutzschaltung ("Thermal Monitoring") die Temperatur im Prozessorkern. Falls die Temperatur zu hoch wird, schaltet die CPU den Takt auf die Hälfte herunter. Wenn der CPU-Lüfter total ausgefallen ist, ist auch der halbe Takt noch zu viel: Die CPU wird viel zu heiß.

Im Laufe der Monate und Jahre lässt die Kühlleistung nach. Dafür gibt es mehrere Ursachen:

- Durch Staubablagerungen im Gehäuse und vor allem auf den Kühlrippen verschlechtert sich die Wärmeableitung.
- Etwa nach einem Jahr wird die Wärmeleitpaste spröde und leitet die Wärme schlechter ab.
- Weil die Lager verdrecken und verschleißen, drehen die Lüfter langsamer.

Seit dem Pentium 4 überwacht eine thermische Schutzschaltung ("Thermal Monitoring") die Temperatur im Prozessorkern. Falls die Kühlung nicht ausreicht, schaltet die CPU einige Minuten nach dem Einschalten auf halben Takt herunter, besonders bei hoher CPU-Belastung. Spätestens jetzt sollten Sie in eine bessere Kühlung investieren!

In der Endphase seines Lebens beginnt der Lüfter Lärm zu machen, vorzugsweise nach dem Einschalten. Anfangs normalisiert sich die Drehzahl einige Minuten nach dem Einschalten und das Geräusch verschwindet wieder. Wenn sich das Lager noch weiter verschlechtert, gibt es auch beim Einschalten kein Geräusch mehr. Vermutlich steht der Lüfter jetzt für immer still. Jetzt wird es gefährlich.

Selbst wenn die Schutzschaltung den CPU-Takt halbiert, kann das noch zu viel sein. Zweierlei kann jetzt passieren:

- 1. Die CPU wird so stark überhitzt, dass der PC abstürzt - entweder ein paar Minuten nach dem Einschalten oder stark gehäuft während des normalen Betriebes. Dieser Fehler kann leicht zu finden und zu beseitigen sein, bevor Ihre CPU größeren Schaden nimmt.
- 2. Die CPU wird heiß, aber die Abstürze bleiben ganz aus oder sind nicht allzu häufig. Das ist schlecht. Die CPU altert sehr schnell und "stirbt" bald. Hoffen Sie nicht, die CPU als Garantiefall umgetauscht zu bekommen. Die CPU-Hersteller erkennen meist anhand der Verfärbung der CPU, dass diese zu heiß geworden ist, und verweigern den Garantieumtausch.

Wie kann ich feststellen, ob mein CPU-Lüfter noch läuft? Es gibt drei Möglichkeiten:

- 1. Aufschrauben und nachsehen. Fast immer ist es das von vorn gesehen linke Blech, dass mit zwei Schrauben an der Rückwand befestigt ist. Achten Sie darauf, ob der Lüfter sofort nach dem Einschalten des PC zügig anläuft.
- 2. Sie können ein Hilfsprogramm installieren, das im laufenden Betrieb diese Daten anzeigt. Ein solches Hilfsprogramm wird oft auf der Treiber-CD der Hauptplatine mitgeliefert.
- 3. Drücken Sie beim Start des PC die Taste **1|Taste** oder **1|Taste**, um ins BIOS zu kommen. Suchen Sie dort nach der Drehzahlanzeige, meist wird man unter Power Management fündig. Im gleichen Menü wird auch

die CPU-Temperatur im Leerlauf angezeigt. Leider ist die Temperatur bereits gesunken, während Sie das BIOS aufgerufen haben. Wenn eine Alarmfunktion vorhanden ist, sollten Sie diese benutzen: Wenn die Drehzahl um ein Drittel sinkt oder die Temperatur über 60°C ansteigt, sollte der PC einen Alarm auslösen.

#### UNKNOWN TEMPLATE "if:2"

#### **Tendenzen**

Wir erwarten von der Halbleiterindustrie, dass unsere Computer leistungsfähiger werden. Welche Wege gibt es, um dieses Ziel zu erreichen?

## **1.16 Größere Verarbeitungsbreite**

Die Intel 8088 CPU konnte mit 8-Bit-Zahlen rechnen, der i8086 mit 16-Bit-Zahlen. Seit dem i80386 können die CPUs 32-Bit-Zahlen verarbeiten. Das bedeutet, dass Zahlen bis 4 294 967 296  $(2^{32})$  für die CPU zum "kleinen Einmaleins" gehören und in einem einzigen Takt verarbeitet werden. Seit 2006 gibt es erste 64-Bit-CPUs, die hauptsächlich in Servern und Hochleistungs-PCs eingesetzt werden. Das bedeutet, dass Zahlen bis 18 446 744 073 709 551 616 (18 Trilliarden) in einem einzigen Takt verarbeitet werden können.

# **1.17 Kleinere Strukturen**

Der Pentium III und die ersten Pentium 4 wurden in 0,13 Mikrometer-Struktur (130 Nanometer) hergestellt. Als Strukturbreite wird der halbe Abstand zweier Leiterbahnen bezeichnet. Kleinere Strukturen bringen drei Vorteile:

- Es passen mehr Transistoren auf die Chipfläche
- Kleinere Transistoren kommen mit einer kleineren Versorgungsspannung aus. Pro Transistor wird weniger Energie gebraucht.
- Die Schaltungen werden schneller, weil die Entfernungen zwischen den Transistoren kürzer werden (denn schneller als das Licht ist der Strom nicht).

Zum Vergleich: Die meisten Viruszellen haben einen Durchmesser von 20 bis 80 nm.

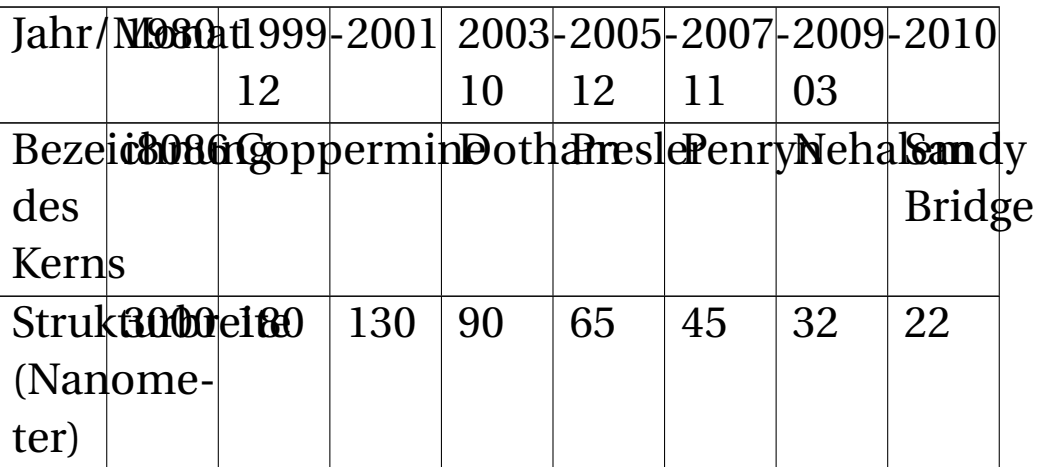

Beispiel:

Wenn die Struktur von 65 auf 45 nm verkleinert wird, belegt jeder Transistor nur noch etwa die halbe Fläche  $(45<sup>2</sup> / 65<sup>2</sup> = 48%)$ . Dadurch konnte Intel beim Dual-Core-Penryn den L2-Cache von 4 auf 6 MByte vergrößern und außerdem 47 neue SSE4-Befehle (Spezialbefehle für Multimedia) hinzufügen. Durch den geringeren Strombedarf konnte die Taktfrequenz auf mehr als 3 GHz gesteigert werden.

Im November 2010 hat Intel begonnen, Prozessoren mit 22 nm Strukturbreite herzustellen<sup>68</sup>.

## **1.18 Mehr Transistoren**

In den vergangenen Jahrzehnten konnte die Zahl der Transistoren in der CPU durchschnittlich alle zwei Jahre verdoppelt werden. Der Intel Core i7 enthält 731 Millionen Transistoren. Im Jahr 2011 könnten etwa eine Milliarde Transistoren in ein CPU-Gehäuse passen. Was kann man mit so vielen Transistoren anfangen?

- Es soll neue Spezialfunktionen geben. In den vergangenen Jahren wurden den CPUs Spezialbefehle für Multimedia-Anwendungen (MMX und SSE) hinzugefügt. Gegenwärtig besteht ein hoher Bedarf an Spezialbefehlen für Kryptografie (Verschlüsselung).
- Der Cache-Speicher soll stark vergrößert werden.

<sup>68</sup> Intel beginnt mit 22-nm-Fertigung von Prozessoren http://ht4u.net/news/22702\_intel\_beginnt\_mit\_22-nmfertigung\_von\_prozessoren/

- Vorhandene Funktionen können beschleunigt werden. Ein Beispiel: Bei der Addition können Überträge auftreten, die in die nächsthöhere Stelle eingerechnet werden müssen. Die CPU kann zwei 64-stellige Zahlen in einem ersten Schritt addieren und benötigt anschließend im ungünstigsten Fall weitere 63 Schritte, um die Überträge zu berücksichtigen. Wenn allerdings der Konstrukteur eine üppige Anzahl Transistoren zur Verfügung hat, lässt sich die Addition auf wenige Schritte reduzieren, sogar ein Ein-Schritt-Addierer wird möglich. Ein schnelles "Addierwerk" ist deshalb so wichtig, weil sich die anderen Grundrechenarten auf die Addition zurückführen lassen.
- Spezielle Schaltungen könnten zukünftig noch weiter vorausschauend "erraten", welche Daten aus dem Arbeitsspeicher benötigt werden könnten (Speculative Precomputation). Wenn der Speicherbus wenig beschäftigt ist, werden diese Daten auf Vorrat geholt.

# **1.19 Mehr Kerne**

Im Februar 2009 stellte Intel den ersten Xeon-Prozessor mit acht Kernen und 16 Threads vor. Er wird in 45-nm-Struktur gefertigt, 2010 soll die 32-nm-Version folgen. Es gibt neue Stromsparfunktionen. Je nach Auslastung kann für jeden Kern die Versorgungsspannung erhöht oder verringert werden. Zeitweilig unbenutzte Kerne können sogar komplett abgeschaltet werden, um Strom zu sparen und die Wärmeentwicklung zu verringern. <sup>69</sup>

# **1.20 Hot Spots beseitigen**

Hot Spots heißen die winzigen Stellen der CPU, wo die Temperatur besonders hoch ist, hervorgerufen durch hochbelastete Funktionseinheiten. Sie begrenzen die Taktfrequenz, denn je höher der Takt, desto mehr Wärme entsteht. Wenn man mehrere dieser heißlaufenden Funktionseinheiten auf dem Chip verteilen kann und sie abwechselnd benutzt, verteilt sich die Wärme und der Takt kann erhöht werden.

# **1.21 "Grüne" CPUs**

Heutige Prozessoren schalten ungenutzte Funktionsgruppen ab und reduzieren den Stromverbrauch bei geringer Auslastung. Es gibt eine weitere Möglichkeit. Die gewaltige Rechenleistung heutiger CPUs wird nicht immer gebraucht. Bei vielen Servern wirkt es sich kaum auf die Gesamtleistung aus, wenn die CPU etwas langsamer ist. Wenn man eine 3-GHz-CPU mit einem Takt von 1,5&nGHz betreibt, sinkt deren Leistungsbedarf auf die Hälfte.

<sup>69</sup> Die Zukunft der intel-Prozessoren http://www.intel.de

# **1.22 Optische Datenleitungen**

Die intel Core i3/i5/i7 CPUs werden in 32 nm Technologie hergestellt<sup>70</sup>. Noch kleinere Strukturen als 32 Nanometer sind problematisch<sup>71</sup>. Wenn die Leitungen noch schmaler sind, wird der Elektronentransport zu langsam. Optische Datenleitungen wären der Ausweg: Die Informationen werden mit Lichtblitzen übertragen. Die Lichtblitze sollen mit Miniaturlasern erzeugt werden. Intel hat bereits Halbleiterlaser entwickelt<sup>72</sup>, mit denen Übertragungsraten von 50 Gbit/s zwischen Prozessoren möglich sind. Für die Verwendung im Inneren der CPU sind die Laser noch viel zu groß.

UNKNOWN TEMPLATE "if:noprint"

 $\langle$ div $>$ 

#### UNKNOWN TEMPLATE "if:2"

### **Die Hauptplatine**

<sup>70 32</sup> nm Technologie http://www.intel.com/cd/corporate/pressroom/emea/deu

<sup>71</sup> Herstellung von CPUs (Lithografie) http://www.techtower.de/pdf/techtower\_mikroelektronik\_- Lithographie.pdf

<sup>72 50</sup> Gbit/s Datenübertragung mit Halbleiter-Lasern http://www.searchstorage.de/themenbereiche/storagehardware/forschung-und-wissenschaft/articles/276138/

```
../tmp/28.jpg
```
#### Abb. 28: bestückte Leiterplatte

Elektronische Bauelemente werden auf **Leiterplatten** montiert. Eine Leiterplatte besteht aus einer etwa 1 mm dicken Trägerplatte aus Isoliermaterial. Auf der Oberfläche der Platte sind Leiterzüge aus Kupfer angeordnet. Zur besseren Leitfähigkeit wird das Kupfer meist versilbert oder vergoldet. Wenn die Leiterzüge beidseitig sind, wird die Leiterplatte zweilagig genannt. Für komplexe Schaltungen werden mehrere Leiterplatten aufeinandergeklebt, was vier- und sechslagige Leiterplatten ergibt. Die Platte wird gebohrt und die Bohrlöcher werden innen verzinnt, um die Leiterebenen miteinander zu verbinden. Zum Abschluss werden Widerstände, Kondensatoren und elektronische Bauelemente in die Bohrungen gesteckt und verlötet. Damit ist eine **Platine** (englisch: board) entstanden - so nennt man eine Leiterplatte mit aufgelöteten elektronischen Bauteilen.

../tmp/29.jpg

Abb. 29: Hauptplatine für Pentium III Prozessor

Die größte Platine im Computer (etwa 18 x 30 cm) nennt man **Hauptplatine** (englisch: Mainboard oder Motherboard). Meist ist sie achtlagig, um mehr Leiterzüge auf der Fläche unterzubringen. Die Schaltkreise können zusammenrücken, was einen Geschwindigkeitsvorteil ergibt: In einer drittel Nanosekunde (so lange dauert ein Takt einer 3-GHz-CPU) legt ein elektrisches Signal nur 10 cm zurück. Die Hauptplatine wird mit Abstandsbolzen im Gehäuse befestigt. Die Position der Befestigungspunkte ist durch den so genannten Formfaktor definiert. Die Hauptplatine ist Träger für zahlreiche Steckplätze, Schaltkreisfassungen, externe und interne Anschlüsse und elektronische Baugruppen.

Eine spezielle Gruppe von Platinen der Abmessung von etwa 10 x 18 Zentimetern nennt man "Erweiterungskarte" oder nur "Karte". Es gibt je nach Funktion GRAFIKKARTEN<sup>73</sup>, SOUNDKARTEN<sup>74</sup>, ISDN-Karten, Netzwerkkarten, FERNSEHKARTEN<sup>75</sup> und viele mehr. Die Steckplätze der Hauptplatine, wohinein die Erweiterungskarten gesteckt werden, heißen "**Slots**". Die Erweiterungskarten stecken senkrecht auf der Hauptplatine. Eine typische Hauptplatine hat drei bis sieben Steckplätze (Slots) für Erweiterungskarten. Die Slots sind

<sup>73</sup> HTTP://DE.WIKIBOOKS.ORG/WIKI/ COMPUTERHARDWARE%3A%20GRAFIKKARTE

<sup>74</sup> HTTP://DE.WIKIBOOKS.ORG/WIKI/ COMPUTERHARDWARE \$3A \$20 SOUND

<sup>75</sup> HTTP://DE.WIKIBOOKS.ORG/WIKI/ COMPUTERHARDWARE \$3A \$20 FERN SEHKARTE

nach Abmessung, Anzahl und Anordnung der Kontakte unterschiedlich.

Auf dem Bild "Hauptplatine für Pentium III Prozessor" sehen Sie eine ältere, relativ übersichtliche Hauptplatine mit sieben Slots. Ganz rechts auf der Platine befinden sich zwei schwarze ISA STECKPLÄTZE<sup>76</sup> (**I**ndustrie **S**tandard **A**rchitektur), die auf modernen Hauptplatinen nicht mehr verwendet werden. Links davon befinden sich vier weiße {{{1}}}<sup>77</sup> (**P**ERIPHERAL **C**OMPUTER **I**NTERFACE78).

Weiter zur Mitte befindet sich ein brauner  $\{\{\{1\}\}\}^{79}$ (**A**dvanced **G**raphic **P**ort) für die Grafikkarte. Der AGP-Steckplatz begann die Ablösung von AGP durch schnellere {{{1}}}80. PCI EXPRESS81, abgekürzt PCIe, ist eine Weit-

- 77 HTTP://DE.WIKIBOOKS.ORG/WIKI/ COMPUTERHARDWARE%20F%FCR%20ANF%E4NGER%3A% 20GL O S S A R[%23PCI-S](http://de.wikibooks.org/wiki/Computerhardware%20f%FCr%20Anf%E4nger%3A%20Glossar%23PCI-Steckpl%E4tze)T E C K P L%E4T Z E
- 78 HTTP://DE.WIKIBOOKS.ORG/WIKI/ COMPUTERHARDWARE%3A%20HAUPTPLATINE%3A%20BUS% [3A%20PCI](http://de.wikibooks.org/wiki/Computerhardware%3A%20Hauptplatine%3A%20Bus%3A%20PCI)
- 79 HTTP://DE.WIKIBOOKS.ORG/WIKI/ COMPUTERHARDWARE%20F%FCR%20ANF%E4NGER%3A% 20GL O S S A R%23AGP-S[T E C K P L A T Z](http://de.wikibooks.org/wiki/Computerhardware%20f%FCr%20Anf%E4nger%3A%20Glossar%23AGP-Steckplatz)
- 80 HTTP://DE.WIKIBOOKS.ORG/WIKI/ COMPUTERHARDWARE%20F%FCR%20ANF%E4NGER%3A% 20GL O S S A R[%23PCI-E](http://de.wikibooks.org/wiki/Computerhardware%20f%FCr%20Anf%E4nger%3A%20Glossar%23PCI-Express-Steckpl%E4tze)X P R E S S-ST E C K P L%E4T Z E
- 81 HTTP://DE.WIKIBOOKS.ORG/WIKI/ COMPUTERHARDWARE%3A%20HAUPTPLATINE%3A%20BUS% [3A%20PCI-E](http://de.wikibooks.org/wiki/Computerhardware%3A%20Hauptplatine%3A%20Bus%3A%20PCI-Express)X P R E S S

<sup>76</sup> HTTP://DE.WIKIBOOKS.ORG/WIKI/ COMPUTERHARDWARE%3A%20HAUPTPLATINE%3A%20BUS% [3A%20ISA](http://de.wikibooks.org/wiki/Computerhardware%3A%20Hauptplatine%3A%20Bus%3A%20ISA)

erentwicklung von PCI. PCIe kann mehrere Übertragungskanäle bündeln. Die kurzen PCIe x1 Steckplätze übertragen 250 MByte/s. PCIe x16 bündelt 16 Kanäle und kann 4000 MByte/s transportieren. Inzwischen sind Mainboards mit AGP-Steckplatz zu Exoten geworden.

Weiterhin findet man auf der Hauptplatine zwei bis sechs Steckplätze für RAM (Arbeitsspeicher). Auf dem Foto sind es drei, welche oberhalb des CPU-Sockels angeordnet sind. Direkt auf der Hauptplatine sind der Taktgeber, die Uhr, der  ${({1})\}^{82}$  und andere Bauteile aufgelötet.

<sup>82</sup> HTTP://DE.WIKIBOOKS.ORG/WIKI/ COMPUTERHARDWARE%20F%FCR%20ANF%E4NGER%3A% 20GL O S S A R%23C[H I P S A T Z](http://de.wikibooks.org/wiki/Computerhardware%20f%FCr%20Anf%E4nger%3A%20Glossar%23Chipsatz)

../tmp/34.jpg

Abb. 34: Sockel 462 (Ausschnitt aus obigem Bild)

Auf der Hauptplatine befindet sich ein Schaltkreis-Sockel (englisch: Socket), in den der Prozessor gesteckt wird. Das Bild zeigt den "Sockel 462" für Prozessoren mit 462 Anschlusskontakten. Um eine CPU mit so vielen Anschlüssen ohne Risiko einsetzen zu können, werden ZIF-Sockels (**Z**ero **I**nsertion **F**orce, auf deutsch etwa: Null-Kraft-Sockel) verwendet, die mit einem Schwenkhebel (im Bild: unten) ausgestattet sind. "Null Kraft" ist allerdings etwas übertrieben, und das Einsetzen des Prozessors erfordert einiges Geschick.

../tmp/35.jpg

Abb. 35: Dual-Core-CPU D 925 von unten, rechts der aufgeklappte Sockel

Weil die Prozessoren immer mehr Anschlusskontakte brauchen, gibt es zahlreiche Sockeltypen. Das nebenstehende Bild zeigt links eine Intel Dual-Core-CPU D925 (3 GHz) von unten, rechts ist ein Stück der Hauptplatine mit den Sockel 775 zu sehen. Die Andruckplatte ist hochgeklappt (im Bild: unten), und im oberen Teil der Prozessorfassung ist der Ansatz des Verriegelungshebels zu sehen.

# **1.23 Die Bestandteile der Hauptplatine**

../tmp/36.jpg

Abb. 36: ASRock K7VT4A – KT400A Chipsatz

Einige hier vorkommende Fachbegriffe und Abkürzungen werden erst in späteren Kapiteln ausführlich erläutert.

**Chipsatz, Northbridge und Southbridge** Die Northbridge ist ein Schaltkreis, der die CPU mit dem Arbeitsspeicher, der Grafikkarte und der Southbridge verbindet. Manchmal ist eine einfache Grafikkarte in die Northbridge integriert. Weil sie große Datenmengen schnell transportieren muss, wird sie heiß und muss meist gekühlt werden. Um die Datenwege kurz zu halten, ist sie nahe an CPU, Arbeitsspeicher und Grafiksteckplatz platziert. Die Datenverbindung zur CPU heißt "Front Side Bus", abgekürzt FSB.

Für die Peripherie-Anschlüsse (Tastatur, Maus, USB usw.), Massenspeicher, Netzwerk, Steckplätze und weitere Geräte mit geringerem Datendurchsatz ist die Southbridge zuständig. Sie ist nicht direkt mit der CPU verbunden, sondern kommuniziert mit der Northbridge. Manchmal kommt sie ohne Kühlkörper aus.

Die beiden hochintegrierten Bausteine zusammen werden als Chipsatz bezeichnet. Der Chipsatz ist als "zentrale Datenverteilerstelle" für die Gesamtleistung und Stabilität des PC-Systems in viel höherem Maße verantwortlich, als die meisten Menschen glauben.

# **1.24 BIOS-ROM, CMOS-RAM, Uhr und Batterie**

### **1.24.1 BIOS-ROM**

ROM bedeutet Read Only Memory = "Nur-Lese-Speicher", oft als Festwertspeicher bezeichnet. Ein ROM-Speicher verliert seine Daten nicht, wenn der PC ausgeschaltet wird.

Darum wird ROM in mehreren PC-Komponenten verwendet, um das jeweilige Startprogramm bereitzuhalten. Dass die Festplatte, die Grafikkarte und der Brenner einen solchen Festwertspeicher benötigen, ist wenig bekannt. Viel bekannter ist der "BIOS-ROM". Der PC startet nach dem Einschalten mit dem darin gespeicherten Programm. Mit einem "BIOS-Update" kann dieser Speicher auf den neuesten Stand gebracht werden ("up to date"). Auch andere ROM können "upgedatet" werden, um ihre Leistung zu verbessern.

## **1.24.2 CMOS-RAM und Uhr**

CMOS ist eine Technologie, um extrem stromsparende Halbleiter herzustellen. Aus solchen Bausteinen wird die Computeruhr und ein kleiner Speicher gefertigt. Uhr und Speicher befinden sich im gleichen Chip. In diesem Speicher sind wichtige Daten über die Hardware des PC gespeichert, z. B. Größe und Anzahl der Festplatten und der DVD-Laufwerke. Bei der ersten Inbetriebnahme des PC

werden die genauen Parameter durch den Händler in das CMOS-RAM eingetragen, soweit diese vom BIOS nicht automatisch erkannt werden können. Das Betriebssystem und andere Software fragt bei Bedarf diese Daten ab.

### **1.24.3 Batterie**

Während der PC eingeschaltet ist, werden die Uhr und das CMOS-RAM vom Netzteil mit Strom versorgt. Bei ausgeschaltetem PC übernimmt das eine Batterie. Diese reicht etwa drei bis fünf Jahre. Wenn der PC Datum und Uhrzeit vergisst, wenn er ausgeschaltet ist, muss vermutlich die Batterie gewechselt werden.

# **1.25 Die externen (rückwärtigen) Anschlüsse der Hauptplatine**

../tmp/37.jpg

Abb. 37: ATX Hauptplatine von hinten gesehen

Am hinteren Rand der Hauptplatine befinden sich die Anschlüsse für die Peripherie: Tastatur, Maus, Drucker, Modem, USB, Lautsprecher, Netzwerk und andere. Anzahl und Typ der Anschlüsse sind bei jeder Hauptplatine anders. Deshalb liegt jeder Hauptplatine eine Blende mit passenden Öffnungen für die rückwärtigen Anschlüsse bei. Die Außenmaße aller Blenden sind identisch, damit sie in jedes Gehäuse passen.

../tmp/38.jpg

#### Abb. 38: Slotblende eines Core 2 Duo Mainboards

Neuere Hauptplatinen haben meist mehr Anschlüsse, als sich in der rückwärtigen Blende unterbringen lassen. Zusätzliche Anschlüsse werden an der Frontseite oder an der Rückseite herausgeführt und mit der Hauptplatine verbunden. Beispielsweise haben die meisten Computergehäuse USB- und Audioanschlüsse an der Vorderseite.

$$
\fbox{\texttt{tmp/39.jpg}}
$$

Abb. 39: PS/2 Anschlüsse für Tastatur und Maus

### **1.25.1 Tastaturbuchse und Mausbuchse**

Die Buchsen werden in Dokumentationen als "PS/2" bezeichnet. Die Bezeichnung "PS/2" wurde vom IBM-Konzern eingeführt. IBM hatte eine neue Rechnergeneration herausgebracht mit dem Namen **P**ersonal **S**ystem **2**, wo die kleineren Stecker erstmals verwendet wurden. Diese Stecker werden direkt von der Rückseite des PC auf die Hauptplatine aufgesteckt. Diese Anschlüsse sind nicht verwechslungssicher! Wenn Sie die Beschriftung und die Farbmarkierung beachten (Tastatur violett, Maus grün), kann nichts schief gehen. Wenn keine Markierung zu finden ist: Der Anschluss, welcher der Hauptplatine näher liegt, ist der Tastaturanschluss. Liegen die Anschlüsse nebeneinander (gleich weit von der Hauptplatine entfernt), liegt der Mausanschluss weiter außen (oben). Wenn Sie die Stecker trotz allem verwechseln, brennt zumindest nichts durch. Wichtig: Sie müssen Tastatur und Maus vor dem Einschalten des Computers angesteckt haben, sonst erkennt und benutzt er sie nicht.

Bei neuen Platinen und vor allem bei Notebooks werden diese PS/2-Anschlüsse mitunter weggelassen. Dann bleibt nichts anderes übrig, als Tastaturen und Mäuse mit einen USB-Anschluss zu verwenden.

../tmp/40.jpg

### Abb. 40: LPT<sup>83</sup>-Port eines ATX<sup>84</sup>-MAINBOARDS<sup>85</sup>

<sup>83</sup> HTTP://DE.WIKIPEDIA.ORG/WIKI/LINE% 20P[R I N T I N G](http://de.wikipedia.org/wiki/Line%20Printing%20Terminal)%20TE R M I N A L

<sup>84</sup> H T T P://D E. [W I K I P E D I A](http://de.wikipedia.org/wiki/ATX-Format).O R G / W I K I / A T X - FORMAT

<sup>85</sup> HTTP://DE.WIKIPEDIA.ORG/WIKI/MAINBOARD

## **1.25.2 Parallel-Port**

Parallel bedeutet, dass alle Bits eines Zeichens gleichzeitig über ein dickes Kabel übertragen werden. Dieser Anschluss wurde und wird hauptsächlich für Drucker verwendet. Weil neuere Drucker meist einen USB-Anschluss haben, wird der Parallelport allmählich überflüssig. Weil die 25-polige Buchse viel Platz benötigt, wird bei Notebooks immer häufiger auf den Parallelport verzichtet. Höherwertige Laserdrucker haben manchmal einen parallelen Druckeranschluss zusätzlich zum USB-Anschluss.

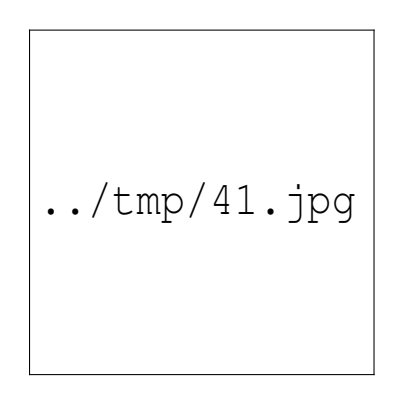

Abb. 41: Serieller Anschluss

## **1.25.3 Serielle Anschlüsse**

20 Jahre lang waren serielle Anschlüsse (COM1 und COM2) an jedem PC vorhanden. Diese Schnittstellen wurden für langsame Geräte verwendet, wie zum Beispiel Maus, externes Modem, Rechnerkopplung und für die Programmierung von Telefonanlagen und anderen Geräten. Zunehmend werden Geräte, die früher mit seriellen Anschlüssen ausgestattet waren, auf USB umgestellt. Neuere PC haben oft noch einen seriellen Anschluss. Bei neueren Notebooks fehlen die seriellen Anschlüsse meist ganz.

## **1.25.4 eSATA**

Um den schnellen internen SATA-Anschluss auch für externe Festplatten nutzen zu können, gibt es auf manchen Hauptplatinen einen speziell abgeschirmten (d. h. vor elektrischen Störungen geschützten) Anschluss.

## **1.25.5 USB-Anschlüsse**

$$
./tmp/42.jpg
$$

Abb. 42: USB-Stecker Typ A

**U**niversal **S**erial **B**us Connector = "universeller serieller Anschluss", wird in der Version 1.1 ab Windows 98 unterstützt. USB in der Version 2.0 wird ab Windows 98SE unterstützt, wenn man zusätzliche Treiber installiert. Ab Windows 2000 sind Treiber im Betriebssystem enthalten.

USB 1.1 kennt zwei Geschwindigkeiten:

- Low-Speed 1,5 Mbit/s,
- Full-Speed 12 Mbit/s

USB 2.0 kennt drei Geschwindigkeiten:

- Low-Speed 1,5 Mbit/s,
- Full-Speed 12 Mbit/s
- High-Speed 480 Mbit/s

Externe Festplatten und DVD-Brenner kann man an einem USB-1.1-Anschluss nicht sinnvoll betreiben. Allerdings ist auch USB High-Speed mit (theoretisch) 480 Mbit/s = 60 MByte/s immer noch etwas langsamer als die 100 MB/s bis 133 MB/s, die am internen parallelen Festplattenanschluss erreicht werden. S-ATA erreicht theoretisch 150 oder 300 MByte/s, realistisch sind 100 oder 200 MByte/s.

Die USB-Kabel sind nicht symmetrisch: Der Stecker auf Seite des Computers ist vom Typ A (flach), der Stecker am externen Gerät ist quadratisch mit zwei abgeschrägten Ecken (Typ B).

USB-Geräte ohne eigenes Netzteil nennt man "Bus**powered"**, sie beziehen ihren Strombedarf über den PC. Jeder einzelne USB-Port des Computers muss bei Bedarf 0,5 Ampere liefern können. Einige USB-Geräte benötigen kurzzeitig die vollen 0,5 A, zum Beispiel für den Anlaufstrom eines Motors. Bei stationären PCs ist das kaum ein Problem, aber einige Notebooks haben Probleme, diesen Maximalstrom zu liefern und sie schalten wegen Überlastung des Anschlusses sicherheitshalber ab.

Wenn die USB-Anschlüsse am PC nicht ausreichen, gibt es zwei Möglichkeiten:

- Man steckt eine Erweiterungskarte in den PC. Sie kostet weniger als 20 Euro, der Einbau ist unproblematisch. Je nach Ausführung bekommt man zwei bis vier zusätzliche USB-Anschlüsse. Bei einem Notebook ist diese Nachrüstung leider nicht möglich.
- Man verwendet Verteiler, sogenannte "Hubs". Theoretisch können bis zu 127 Geräte angeschlossen werden. Es gibt Regeln und Einschränkungen, wie das zu geschehen hat. Besonders wichtig: Ein USB-Kabel darf nicht länger als fünf Meter sein.

Es gibt aktive USB-Hubs (mit eigenem Netzteil) und passive USB-Hubs (die den Strom vom PC beziehen und auf die angeschlossenen Geräte verteilen). Viele aktive USB-Hubs kann man auch ohne Netzteil betreiben, sie arbeiten dann passiv.

Wenn Sie nun mehrere Geräte mit hohem Stromverbrauch, wie einen USB-Brenner, eine USB-Festplatte, einen Scanner und einen externen TV-Empfänger, an einen passiven Hub anschließen, der nicht mehr als maximal 0,5 A vom PC bekommen kann, reicht der Strom möglicherweise nicht für alle. Günstigstenfalls schaltet der PC ab. In extremen Fällen kann ein minderwertiges PC-Netzteil überlastet und sogar zerstört werden! Wenn Sie je-
doch die Geräte mit höherem Strombedarf an einen USB-Hub mit eigenem Netzteil anschließen oder direkt an den PC anstecken, schützen Sie Ihren PC. Manche stromhungrigen USB-Geräte haben einen zusätzlichen Anschluss für ein externes Steckernetzteil, den Sie dann auch nutzen sollten, um das PC-Netzteil zu entlasten.

Wenn ein USB-Gerät mehr als 500 mA Strom benötigt, gibt es einen Trick: Mit dem Gerät wird ein Kabel mit zwei USB-Steckern geliefert. Das Gerät kann dadurch den benötigten Strom aus zwei USB-Schnittstellen saugen. Sie sollten **unbedingt** beide Stecker einstecken, sonst kann es zu Fehlfunktionen kommen. Bei externen Festplatten kann eine mangelhafte Stromversorgung zu totalem Datenverlust führen.

#### **USB 3.0**

Im Jahr 2008 wurde USB 3.0 standardisiert. Alte und neue Stecker und Buchsen sind kompatibel: Man kann USB 2.0 Geräte am USB 3.0 Anschluss betreiben und umgekehrt. Um die volle "Super-Speed-Modus" Geschwindigkeit von 5 Gbit/s nutzen zu können, müssen Sie USB 3.0 Kabel benutzen und ein Treiberupdate durchführen.

Die hohe Geschwindigkeit macht USB 3.0 interessant für den Anschluss von Massenspeichern, z. B. externe Festplatten. Geräte dürfen statt 0,5 A nun bis zu 0,9 A Strom anfordern. Erste Geräte sind erhältlich. Hauptplatinen mit USB 3.0 Anschluss sind noch in der Minderheit.

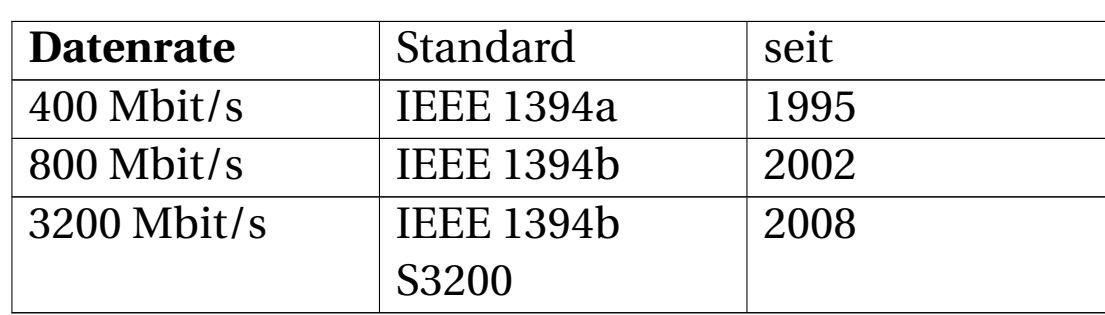

### **1.25.6 FireWire**

Dieser Anschluss wurde ursprünglich vorzugsweise für den Anschluss von Filmkameras verwendet. Mittlerweile gibt es viele externe Geräte mit diesem Anschluss, z. B. Festplatten. Die maximalen Übertragungsraten sind in der Tabelle aufgeführt. Die Geräte wählen automatisch diejenige Übertragungsrate aus, die von allen angeschlossenen Geräten beherrscht wird.

Im Vergleich zu USB hat Firewire einige Vorteile:

- Es verursacht weniger CPU-Belastung.
- Mehrere Geräte können untereinander kommunizieren, auch wenn kein PC angeschlossen ist.
- Angeschlossene Geräte können bis zu 1,5 A Strom über das Kabel beziehen (USB: 0,5 A)

## **1.26 Plug and Play**

../tmp/43.jpg

Abb. 43: Netzwerkkarte mit Jumpern, 1992

In den ersten Jahren der PC-Technik musste der Händler zahlreiche Ressourcen (Unterbrechungsleitungen, Speicherbelegung u. a.) manuell festlegen, damit sich die Komponenten nicht "in die Quere" kamen. Rechts ist eine alte Netzwerkkarte abgebildet. Bei den vielen roten Vierecken handelt es sich um Steckbrücken, sogenannte Jumper. Sie können sich bestimmt vorstellen, wie kompliziert und fehleranfällig es war, ein halbes Dutzend Komponenten auf diese Art zu konfigurieren.

Windows 95 brache eine Neuerung: Plug and Play (deutsch etwa "Reinstecken und loslegen"), abgekürzt PnP. Bei diesem Verfahren hat jede nichttriviale Komponente einen eigenen Speicher, in dem deren Anforderungen und Möglichkeiten abgelegt sind. Das BIOS fragt beim Start die Parameter ab, findet eine für alle Komponenten akzeptable Konfiguration und stellt die Komponenten darauf ein. Anfangs funktionierte das so schlecht, dass PnP als "Plug and Pray" verspottet wurde ("Reinstecken und Beten" dass es klappt). Mittlerweile funktioniert PnP gut und erspart eine Menge Stress.

UNKNOWN TEMPLATE "if:noprint"  $\langle$ /div $>$ 

### UNKNOWN TEMPLATE "if:2" **Das BIOS**

### **1.27 Was ist das BIOS?**

"BIOS" ist die Abkürzung von "Basic Input Output System", deutsch: "Basis Ein-/Ausgabe-System". Es handelt sich um das erste Programm, mit dem die CPU nach dem Einschalten die Arbeit beginnt. Gewissermaßen wird der PC mit dem BIOS-Programm "zum Leben erweckt" und im Anschluss das Starten eines Betriebssystems eingeleitet. Das BIOS-Programm wird vom Hersteller der Hauptplatine in einem FESTWERTSPEICHERBAUSTEIN (ROM)<sup>86</sup> bereitgestellt, der auf die Platine aufgelötet ist. Bei Stromausfall gehen die gespeicherten Bits nicht verloren.

<sup>86</sup> HTTP://DE.WIKIBOOKS.ORG/WIKI/ COMPUTERHARDWARE%3A%20ROM

```
../tmp/44.jpg
```
#### Abb. 44: BIOS-Chip auf Hauptplatine

Das BIOS ist ein fest eingebautes Mini-Betriebssystem, das automatisch arbeitet und nicht bedient werden kann. Es stellt einfache Treiber für die wichtigsten PC-Komponenten bereit. Das BIOS überprüft nach dem Einschalten die grundlegenden Funktionen des PC und lädt das Betriebssystem. Die meisten BIOS-Treiber werden später vom Betriebssystem-durch eigene, optimierte Treiber ersetzt.

Das BIOS nimmt eine Zwischenstellung zwischen Hardware und Software ein.

• "Normale" Software, wie Betriebssystem und Anwendungen, wird auf Datenträgern geliefert. Man hat eine große Auswahl, welche Software man installiert und man kann sie auch deinstallieren.

• Die BIOS-Software jedoch ist in der Hardware fest eingebaut und kann nicht entfernt oder ausgewechselt werden.

Wegen dieser Zwitterstellung hat das BIOS den Namen "Firmware" bekommen.

## **1.28 Welche Aufgaben hat das BIOS?**

- Das BIOS-Programm beginnt nach dem Einschalten mit dem "POST" (**P**ower **O**n **S**elf **T**est). Dabei werden die grundlegenden Funktionen des PC überprüft (z. B. Speichertest). Wenn Fehler auftreten, werden sie auf dem Bildschirm angezeigt. Wenn die Bildschirmausgabe nicht möglich ist, werden Fehler durch eine unterschiedliche Anzahl von Pieptönen signalisiert.
- die Hardware wird konfiguriert (Plug & Play) Stromsparfunktionen (Powermanagement). Ressourcen werden verteilt, z. B. Interrupts.
- On-Board-Komponenten (Chipsatz, Schnittstellen,...) werden mit Betriebsparametern versorgt (z. B. Anzahl Wartezyklen) und initialisiert
- elementarer Schutz gegen Bootsektorviren
- Datum und Uhrzeit verwalten
- Temperaturüberwachung des Prozessors und des Boards
- Suche auf den Datenträgern nach einem Betriebssystem. Das gefundene Betriebssystem wird in den Arbeitsspeicher geladen und das Betriebssystem gestartet.

Als Speicher für das BIOS werden heute Flash-EEPROMS (Flash Electrical Erasable Programmable Read Only Memory = "blitzschnell elektrisch löschbarer Nur-Lese- Speicher") verwendet. Diese Speicherbausteine können ohne Spezialgeräte gelöscht und neu beschrieben werden, dadurch kann der Benutzer ein sogenanntes BIOS-Update selbst durchführen.

## **1.29 CMOS und Uhr**

Seit 1993 hat jeder PC einen Speicherbaustein mit extrem geringer Stromaufnahme, das sogenannte CMOS-RAM. Im gleichen Chipgehäuse ist auch der Uhren-Schaltkreis (RTC = Real-Time-Clock) untergebracht. Der CMOS RAM enthält die Parameter der Festplatten, der parallelen und der seriellen Ports sowie weitere Angaben. Das Betriebssystem liest diese Daten vor allem beim Hochfahren. Damit die im CMOS gespeicherten Parameter beim Abschalten des PC nicht verloren gehen und damit die Uhr nicht stehenbleibt, erfolgt die Ersatz-Stromversorgung durch einen Akku oder eine Lithium-Batterie.

# **1.30 Das BIOS-Setup-Programm**

Um die Parameter der Festplatten und andere Parameter in das CMOS-RAM einspeichern zu können, wird ein Hilfsprogramm, das sogenannte "BIOS-Setup-Programm" benötigt. Früher, als ROM noch sehr teuer war, wurde

dieses Programm auf Diskette beigelegt. Heute wird das BIOS-Setup-Programm im ROM untergebracht. Wenn man Veränderungen an den Einstellungen vornehmen will, muss man das BIOS-Setup-Programm starten, indem man den Startvorgang des PC im richtigen Moment mit einer Taste oder Tastenkombination unterbricht. Meist wird die Taste Del bzw. Entf oder F2 dafür verwendet. Beobachten Sie den PC beim Booten genau. Wenn Sie am unteren Bildschirmrand eine Meldung "Press Del for Setup" sehen, haben Sie einige Sekundenbruchteile Zeit, die "Entf"-Taste zu drücken. Wenn Sie den Moment verpasst haben, müssen Sie Windows herunterfahren und es erneut versuchen. Ein Tipp: Fangen Sie beim zweiten Versuch einige Sekunden früher an, in schneller Folge die "Entf"-Taste zu drücken.

Wenn Sie im BIOS-Setup sind, seien Sie vorsichtig. Das Anschauen der Einstellungen ist völlig ungefährlich, aber bitte nicht planlos die Einstellungen verändern und dann speichern, denn falsche Einstellungen können den PC ausbremsen oder stilllegen. Deshalb verfügt fast jedes BIOS über einen Selbstschutz: Wenn das Booten mehrmals nicht gelingt (weil Sie den Startvorgang absichtlich unterbrochen haben oder weil einer der eingestellten Parameter nicht funktioniert), werden Sie beim Start gefragt, ob Sie die Standardeinstellungen zurückhaben möchten. Meist müssen Sie dann die Taste **1|Taste** drücken.

Vorsicht! Das Betrachten der Einstellungen ist ungefährlich, aber bitte nicht planlos die Einstellungen verändern, denn falsche Einstellungen können den PC ausbremsen oder stilllegen.

Welche BIOS-Einstellungen müssen Sie kennen?

- Im Hauptmenü "Main" können Sie Datum und Uhrzeit einstellen.
- Im letzen Menüpunkt gibt es eine Einstellung, "Load Setup Defaults", um alle Werte auf Standard zu setzen. Das hilft manchmal bei Hardware-Problemen.
- Im Abschnitt "Boot Sequence" oder "Boot Device Priority" können Sie einstellen, ob der PC von DVD booten darf oder nicht.
- Unter dem Menüpunkt "Power" ist meist ein "Hardware Monitor" zu finden. Dort können Sie die CPU-Temperatur und die Drehzahl der Lüfter kontrollieren.

Am rechten oder unteren Bildrand finden sie eine Erläuterung, mit welchen Tasten Sie Einstellungen vornehmen können. Oft sind es die Tasten "PgUp" und "PgDn" (Page Up und Page Down = Bild auf- oder abwärts) oder die Tasten "+" und "-" am rechten Rand der Tastatur.

Bei manchem (vorwiegend älteren) BIOS werden Sie aufgefordert, das Speichern mit der Taste "y" (yes) zu bestätigen. Wenn das nicht klappt, nehmen Sie die Taste "z", weil das BIOS eine amerikanische Tastatur erwartet, auf der die Tasten y und z im Vergleich zur deutschen Tastatur vertauscht sind.

UNKNOWN TEMPLATE "if:noprint"

 $\langle$ div $>$ 

UNKNOWN TEMPLATE "if:2"

#### **Speicher**

Byte und Bit sind Maßeinheiten für die Menge an Speicherplatz.

Ein Bit ist Speicherplatz für die kleinstmögliche Informationsmenge: 1 oder 0, Ja oder Nein, Ein oder Aus. Eine Gruppierung von acht Bit nennt man ein Byte. Mit 8 Bit kann man 2 hoch 8 = 256 Kombinationen bilden. Man kann in einem Byte also eine Zahl zwischen Null und 255 oder ein Zeichen (einen Buchstaben des Alphabets oder ein Sonderzeichen) speichern.

# **1.31 Gesetzliche Maßeinheiten**

In diesem Lehrbuch werden die gesetzlichen Maßeinheiten verwendet:

1 Sekunde = 1 000 Millisekunden = 1 000 000 Mikrosekunden = 1 000 000 000 Nanosekunden.

1 Giga = 1 000 Mega = 1 000 000 Kilo = 1 000 000 000.

Wenn es um Speicherkapazität geht, werden in Anlehnung an die gesetzlichen Maßeinheiten die Bezeichnungen Giga, Mega und Kilo verwendet:

- EB = Exabyte = 1 Billiarde Byte,
- TB = TeraByte = 1 Billion Byte,
- GB = GigaByte = 1 Milliarde Byte,
- MB = MegaByte = 1 Million Byte,
- $kB = kiloByte = Eintausend Byte.$

Da der PC im Binärsystem rechnet, werden auch die Speichereinheiten mit binär adressiert. Elektronischer Speicher lässt sich nicht in beliebigen "Portionen" herstellen. Jeder Speicherchip und jeder Speichermodul hat eine Kapazität, die eine Zweierpotenz ist: 1, 2, 4, 8, 16, 32, 64, 128, 256, 512, 1024, 2048, 4096, 8192, 16384, 32768, 65536 usw. sowie Vielfache davon sind herstellbar. Eine Speicherkapazität von z.B. 1000 Bytes lässt sich nicht direkt herstellen (1000 Byte = 1 Chip mit 512 Bytes + ein weiterer mit 256 Bytes, +128, +64, +32, +8, was völlig unwirtschaftlich ist), sondern bestenfalls künstlich limitieren. Dann entstünden aber ungenutzte Bereiche, die aber natürlich dennoch hergestellt werden müssen; ein 1000-Byte-Chip würde genausoviel kosten wie ein 1024- Byte-Chip. Notgedrungen wurde in der Computertechnik die Zahl 1024 mit "Kilo" bezeichnet,  $(1024)^{\bar{2}} = 1.048.576$ mit "Mega",  $(1024)^3 = 1073.741.824$  mit "Giga" usw. Den kleinen Unterschied nahm man in Kauf.

Dabei hat es sich im allgemeinen eingebürgert, die bereits geläufigen SI-VORSÄTZE<sup>87</sup> (Kilo für  $10^3$ =1 000, Mega für 106=1.000.000 usw.), die eigentlich auf Potenzen der Zahl 10 beruhen, auf die in der Informatik üblicheren Zweierpotenzen zu übertragen. Mit einem "Kilo-Byte" sind in Schaltkreise naber nicht 1000, sondern immer 1024 Byte gemeint.

Beim magnetischen und optischen Speicher gibt es dagegen keine fertigungsbedingten Einschränkungen auf Zweierpotenzen. Man hätte einen Datenblock durchaus genau 1000 Byte groß machen können. Weil aber im PC ein ständiger Datenaustausch zwischen den Speicherarten stattfindet, wären unterschiedliche Datenblockgrößen extrem unpraktisch. Deshalb ist der kleinste adressierbare Datenblock auf allen magnetischen und optischen Datenträgern genau 512 Byte groß, die Hälfte von 1024.

Beim Speicher gilt also:

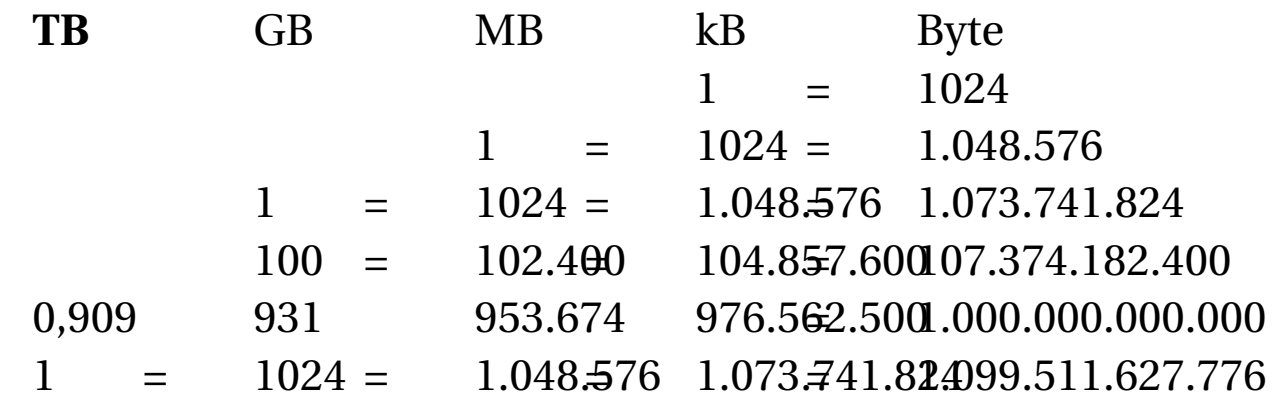

In der vorletzten Zeile der Tabelle sehen Sie, dass man eine 1 Terabyte ( $10^{12} = 1.000.000.000.000$  Byte) große Festplat-

<sup>87</sup> HTTP://DE.WIKIPEDIA.ORG/WIKI/VORS%E4TZE%20F% FCR%20MA%DFEINHEITEN

te auch als 0,909 TiB bzw. 931 GiB anpreisen könnte. Das macht natürlich niemand – einerseits wirkt die dezimale Angabe größer, andererseits ist genau diese Angabe bei Festplatten seit Jahrzehnten etabliert.

Um nun diese Verwirrungen zwischen 1000 und 1024 zu beseitigen, sind die neuen Maßeinheiten kibi, mebi und gibi eingeführt worden. Exakter ist es deshalb, die eigens dafür eingeführten BINÄREN VORSÄTZE<sup>88</sup> (Kibi für 2 $^{10}$ =1 024, Mebi für 2 $^{20}$ =1 048 576 usw.) zu verwenden:

- 2 hoch 10 Byte = 1 024 Byte = 1 Kibibyte = 1 KiB (sprich: "Kibibait") 1 kB (sprich: "k" oder "Kilobait"). Weil *Kilo* ein SI-Vorsatz ist und für 1000 steht, hier aber 1024 Byte gemeint sind, ist die Bezeichnung *Kilobyte* sachlich falsch. Richtig, jedoch seltener verwendet, wäre die Bezeichnung *Kibibyte*.
- 2 hoch 20 Byte = 1 048 576 Byte = 1 024 KiB = 1 Mebibyte  $= 1$  MiB (sprich: "Mebibait") 1 MB (sprich: "Megabait").
- 2 hoch 30 Byte = 1 073 741 824 Byte = 1 024 MiB = 1 Gibibyte =  $1$  GiB (sprich: "Gibibait")  $1$  GB (sprich: "Gigabait").
- 2 hoch 40 Byte = 1 099 511 627 776 Byte = 1 024 GiB = 1 Tebibyte =  $1$  TiB (sprich: "Tebibait")  $1$  TB (sprich: "Terabait").

Allerdings sind diese Einheiten noch relativ wenig bekannt und werden teilweise sogar von großen Softwarehäusern wie z. B. Microsoft völlig ignoriert. In Windows werden Datenmengen stets in Kibibyte oder größeren Einheiten

<sup>88</sup> HTTP://DE.WIKIPEDIA.ORG/WIKI/BIN%E4RPR%E4FIX

berechnet, allerdings als Kilobyte bezeichnet. Der Anwender ohne das Wissen aus diesem Artikel meint nun, zwar eine 1 Terabyte-Festplatte gekauft zu haben, aber davon nur 0,909 Terabyte nutzen zu können. Gern wird dabei dem Hersteller aufgrund dieser schon beträchtlichen Differenz Betrug unterstellt. Dabei ist es die Schuld von Microsoft, die "ihre" Tebibytes nur falsch als Terabyte deklarieren. 0,909 TiB entsprechen dabei, wie bereits in obiger Tabelle erwähnt, genau den beworbenen 1,0 Terabytes.

### **1.32 Anforderungen an Speicher**

Der ideale Speicher wäre gleichzeitig sehr schnell, gewaltig groß und preiswert. Darüber hinaus sollten gespeicherte Informationen bei Bedarf jahrzehntelang verlustfrei haltbar sein. Leider gibt es keine Speichertechnologie, welche diese Anforderungen auch nur näherungsweise erfüllt. Große Kapazitäten sind nur mit relativ langsamen Verfahren zu erreichen, andererseits sind schnelle Speicher teuer und klein. Daher gibt es in einem PC mehrere Arten von Speicher, die abgestimmt zusammenarbeiten.

Die Tabelle zeigt typische Werte für die in einem PC gebräuchlichen Technologien:

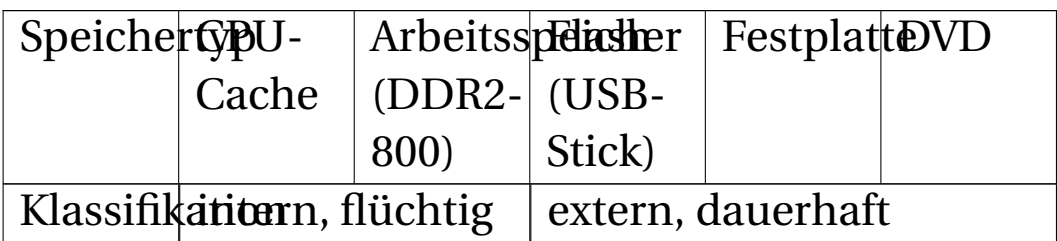

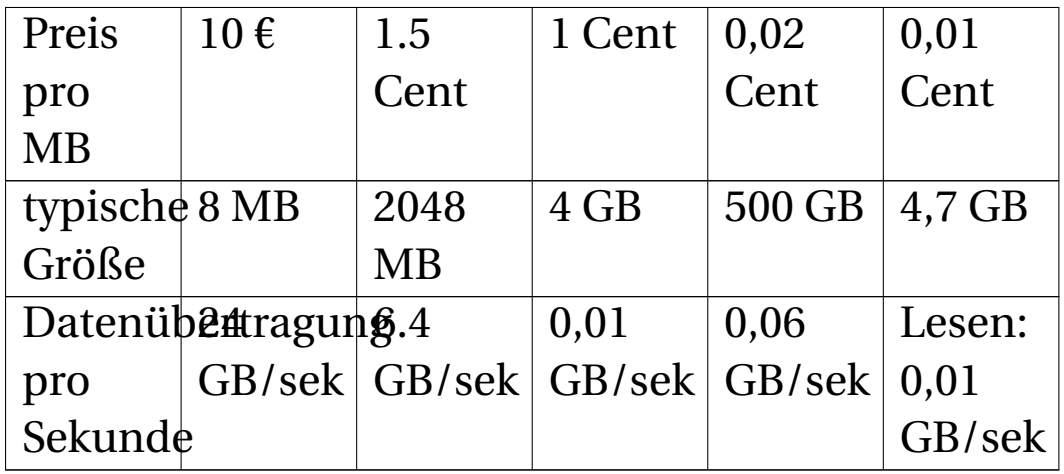

# **1.33 Klassifikation des Speichers nach Bauteilen**

- Der **Externe Speicher (Massenspeicher)** wird mit Kabeln an die Hauptplatine angeschlossen. Er ist langsam, weil er mit mechanisch bewegten Teilen arbeitet. Die Daten werden zu Blöcken zusammengefasst. Man unterscheidet:
	- Magnetische Speichermedien: Festplatten, Diskettenlaufwerke, ZIP-Laufwerke
	- Optische Speichermedien: CD- und DVD-Laufwerke, BluRay, HD-DVD
	- Flash-Speicher (USB-Stick) hat keine bewegten Teile, zählt aber eher zu den externen Speichern, was Kapazität, Geschwindigkeit und Größe angeht.
- Der **Interne Speicher** ist direkt auf der Hauptplatine aufgelötet oder aufgesteckt. Der interne Speicher kommt ohne mechanisch bewegte Teile aus und ist deshalb sehr schnell. Es gibt zwei Arten:
- ROM: **R**ead **O**nly **M**emory (Nur-Lese-Speicher) für das Startprogramm
- RAM: Speicher für Arbeitsdaten.

Wie groß sind die Geschwindigkeitsunterschiede?:

Für den Arbeitsspeicher sind Zugriffszeiten von weniger als **5 Nanosekunden** üblich. Die Festplatte als externer Speicher benötigt pro Lese- oder Schreibzugriff durchschnittlich 9 Millisekunden = **9.000.000 Nanosekunden**. Bei einer so langen Wartezeit ist es nicht sinnvoll, jedes Byte einzeln zu lesen. Deshalb werden gleichartige Daten zu Blöcken zusammengefasst. Ein Datenblock auf Diskette oder Festplatte ist 512 Byte groß. Beim Lesen eines einzelnen Blockes kommt die Festplatte auf durchschnittlich 9 ms pro 512 Byte = 18.000 Nanosekunden pro Byte. Diese Blöcke werden zu größeren Einheiten zusammengefasst, den sogenannten Verwaltungseinheiten, engl.: "Cluster". Die Größe der Verwaltungseinheit hängt von der Größe der Festplatte ab, es können 8 bis 64 Sektoren zu einem Cluster gehören. Je größer die Festplatte, desto größer die Cluster. Mehrere Cluster hintereinander bilden eine Spur der Festplatte.

Nehmen wir an, eine Spur enthält 200 Sektoren zu je 512 Byte, das ergibt gerundet 100 000 Byte. Die Festplatte benötigt im Mittel 9 ms, um den Kopf in Position zu bringen, plus 4 ms für eine halbe Umdrehung. 13 ms für 100000 Byte ergibt eine Wartezeit von 130 ns pro Byte. Allerdings ist das eine sehr optimistische Rechnung, denn es kommt nicht oft vor, dass hunderttausend aufeinanderfolgende Bytes von der CPU angefordert werden. Das zeigt aber auch, dass die Reihenfolge der Daten auf einem Massenspeicher optimiert werden sollte, um bessere Geschwindigkeiten zu erzielen. Im Unterschied dazu hängt bei internem Speicher die Geschwindigkeit nicht von der Anordnung der Daten ab.

# **1.34 Externer Speicher**

Die Festplatten, Diskettenlaufwerke, Flash-Speicher und optischen Speicher werden etwas später behandelt.

# **1.35 Interner Speicher**

Beginnen wir mit der Betrachtung der Halbleiter-Bausteine, die für RAM und ROM verwendet werden.

### **1.35.1 ROM – Der Nur-Lese-Speicher**

ROM ist die englische Abkürzung für "**R**ead **O**nly **M**emory" (Nur-Lese-Speicher, auch als Festwertspeicher bezeichnet). ROM verliert die Daten nicht, wenn der Strom abgeschaltet wird. Außerdem können die enthaltenen Daten im normalen Betrieb nicht geändert werden und sind gegen Fehlbedienungen, Programmabstürze und Attacken durch Computerschädlinge immun. Wegen dieser

wertvollen Eigenschaften hat jeder Computer einen ROM-Baustein, in dem das Startprogramm gespeichert ist, mit dem die Arbeit nach dem Einschalten beginnt. Beim PC wird dieses Startprogramm als **BIOS** bezeichnet.

Ein ROM ist allerdings nicht völlig "Read Only", denn die Daten müssen ja irgendwie in den Chip hineinkommen oder nötigenfalls geändert werden können. Mit speziellen Mitteln, Geräten oder Programmen ist das möglich.

### **1.35.2 Der RAM-Speicher**

RAM bedeutet Random Access Memory, deutsch: "wahlweise ansprechbarer Speicher" oder auch "Speicher mit wahlfreiem Zugriff". Das bedeutet zweierlei:

- Im Unterschied zum ROM kann man den Speicher nicht nur Lesen, sondern auch beschreiben. Die Reihenfolge und Häufigkeit, mit der Daten geschrieben oder gelesen werden können, ist beliebig.
- Im Unterschied zur Festplatte kann jedes Byte einzeln adressiert werden, in beliebiger Reihenfolge.

Leider ist RAM ein flüchtiger Speicher. Das bedeutet: Strom weg - Daten weg. Nach dem Einschalten des PC muss dessen leerer RAM mit Programmen und Daten aus dem externen Speicher gefüllt werden. Dieser Vorgang ist das "Laden" des Betriebssystems. Vor dem Ausschalten des PC müssen die veränderten Daten auf Festplatte zurückgeschrieben (gespeichert) werden, sonst gehen sie verloren. Der Begriff "speichern" ist etwas unglücklich gewählt, denn dabei werden die bereits (im RAM)

gespeicherten Daten auf einen externen Datenspeicher, die Festplatte, kopiert.

### **1.35.3 Der Arbeitsspeicher**

Die wichtigste Verwendung für RAM-Bausteine ist der Arbeitsspeicher, der auch als Hauptspeicher bezeichnet wird. Der Arbeitsspeicher ist eine Baugruppe auf der Hauptplatine, die über schnelle Datenwege mit dem Prozessor verbunden ist. Der Prozessor benutzt ihn als Ablage für operative Daten, Zwischenergebnisse und auch für die Liste der nächsten Befehle. Im Inneren des Prozessors ist nur ganz wenig Platz für Daten, ohne ausreichend Arbeitsspeicher kann die CPU nicht arbeiten.

#### UNKNOWN TEMPLATE "if:2"

#### **RAM**

Die RAM-Speicherbausteine lassen sich in zwei Arten unterteilen, die auf ganz unterschiedlichen Technologien beruhen und dementsprechend in allen Kenndaten sehr unterschiedlich sind. Es gibt dynamischen RAM (DRAM) und statischen RAM (SRAM).

### **1.36 DRAM**

../tmp/46.jpg

Abb. 46: PC-3200-Modul mit DDR-400 Speicherschaltkreisen

Der **Dynamische Speicher (DRAM)** ist verblüffend einfach aufgebaut. Jede Speicherzelle besteht aus einem Kondensator und einem Transistor. Um eine "Eins" zu speichern, wird der Kondensator aufgeladen. Soll eine "Null" gespeichert werden, bleibt der Kondensator ungeladen. Wenn die CPU wissen will, was gespeichert ist (das nennt man eine Leseanforderung), gibt der Transistor die elektrische Ladung frei. Wenn eine "Eins" gespeichert ist, fließt für einen kurzen Moment ein Entladestrom. Wenn eine "Null" gespeichert war, fließt kein Strom. So oder so ist der Kondensator anschließend entladen. Der frühere Speicherinhalt muss wiederhergestellt werden. Ein solcher "Lesen-und-Wiederherstellen"-Zyklus dauert etwa 10 ns (10 Nano-Sekunden), es kann also bis zu 100 Millionen mal pro Sekunde erfolgen. Das Lesen der Daten beansprucht etwa die Hälfte dieser Zeit, die andere Hälfte wird für das Zurückschreiben gebraucht.

Halbleitermaterial ist kein perfekter Isolator. Wie der Name sagt, leitet es elektrischen Strom, wenn auch wenig. Deshalb verlieren die Kondensatoren ihre Ladung nicht nur durch das Lesen, sondern auch durch "Leckströme". Darum muss die Ladung der winzigen Kondensatoren einige tausend Male in der Sekunde aufgefrischt (nachgeladen) werden. Während des Vorgangs der Auffrischung, die englisch als "Refresh" bezeichnet wird, können keine Daten gelesen werden.

DRAM ist wegen des simplen Funktionsprinzips günstig zu produzieren, wobei man hohe Packungsdichten erreicht. Deshalb wird DRAM als Arbeitsspeicher im PC eingesetzt. Mehrere einzelne Schaltkreise, auf einer kleinen Platine von etwa 15 x 2 cm aufgelötet, nennt man ein Speichermodul.

**1.36.1 Bauformen von DRAM**

| <b>Typ</b> | Modul             | Chip               |                | Speichertaktbertragungsrate |
|------------|-------------------|--------------------|----------------|-----------------------------|
| DDR-1      | <b>PC1600</b>     | DDR-               | <b>100 MHz</b> | 1600                        |
|            |                   | 200                |                | MByte/s                     |
|            | <b>PC2100</b>     | DDR-               | 133 MHz        | 2100                        |
|            |                   | 266                |                | MByte/s                     |
|            | <b>PC2700</b>     | DDR-               | 166 MHz        | 2666                        |
|            |                   | 333                |                | MByte/s                     |
|            | <b>PC3200</b>     | DDR-               | <b>200 MHz</b> | 3200                        |
|            |                   | 400                |                | MByte/s                     |
| DDR-2      | <b>PC2-</b>       | DDR2-              | <b>100 MHz</b> | 3200                        |
|            | 3200              | 400                |                | MByte/s                     |
|            | $PC2-$            | DDR <sub>2</sub> - | 133 MHz        | 4200                        |
|            | 4200              | 533                |                | MByte/s                     |
|            | $PC2-$            | DDR2-              | 166 MHz        | 5300                        |
|            | 5300              | 666                |                | MByte/s                     |
|            | $PC2-$            | DDR2-              | <b>200 MHz</b> | 6400                        |
|            | 6400              | 800                |                | MByte/s                     |
|            | PC <sub>2</sub> - | DDR2-              | <b>250 MHz</b> | 8000                        |
|            | 8000              | 1000               |                | MByte/s                     |
|            | PC2-              | DDR2-              | <b>266 MHz</b> | 8500                        |
|            | 8500              | 1066               |                | MByte/s                     |
| DDR-3      | <b>PC3-</b>       | DDR3-              | 100 MHz        | 6400                        |
|            | 6400              | 800                |                | MByte/s                     |
|            | PC <sub>3</sub> - | DDR3-              | 133 MHz        | 8500                        |
|            | 8500              | 1067               |                | MByte/s                     |
|            | PC <sub>3</sub> - | DDR3-              | 166 MHz        | 10600                       |
|            | 10600             | 1333               |                | MByte/s                     |
|            |                   |                    |                |                             |

Was ist eigentlich "Hardware"?

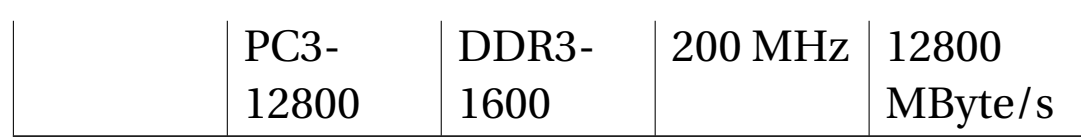

Dynamischer RAM wird seit Jahrzehnten in den verschiedensten Bauformen gefertigt. Vor dem Jahr 2002 wurden die PCs mit RAM in der Bauform SDRAM bestückt, das ist die Abkürzung für "Synchronous Dynamic Random Access Memory". Seitdem heißen die verwendeten Bauformen DDR-1, DDR-2 und DDR-3.

#### **DDR-1**

Die Pentium-CPUs bis zum Pentium III arbeiteten mit sogenannten SDRAM-Speichermodulen zusammen, deren Geschwindigkeit für den Pentium 4 nicht ausreichte. 1999 kamen die ersten "DDR"-Module auf den Markt. DDR steht für **D**oppelte **D**aten-**R**ate und bedeutet, dass zweimal pro Speichertakt Daten übertragen werden. Die erste Generation dieser Speicher (DDR-1) wurde mit 100 MHz getaktet, wegen der Verdopplung wurden daraus 200 MHz. Da bei jedem Speicherzugriff gleichzeitig 8 Byte (64 Bit) übertragen werden, errechnet sich die Datenübertragungsrate als 200 MHz x 8 Byte = 1600 MByte/s. Ein Speichermodul "PC3200", bestückt mit "DDR-400" Chips, erreichte maximal 3200 MByte/s bei 200 MHz.

#### **DDR-2**

Pro Takt werden viermal Daten übertragen. Dadurch verdoppelt sich die Datenübertragungsrate erneut: Bei 100 MHz Takt werden 3200 MByte/s erreicht, maximal 8500 MByte/s bei 266 MHz sind möglich.

#### **DDR-3**

Pro Takt werden achtmal Daten übertragen. Die Datenübertragungsrate verdoppelt sich zum dritten Mal: Bei 100 MHz Takt werden 6400 MByte/s erreicht, maximal 12800 MByte/s bei 200 MHz sind möglich.

#### **Welcher RAM ist der richtige für Sie?**

Ob Sie DDR-1, 2 oder 3 brauchen, hängt von Ihrer Hauptplatine ab, denn jeder RAM-Typ hat einen anderen Steckplatz. Sehen Sie im Handbuch nach, welcher Typ passt. Die Geschwindigkeit können und sollten Sie (außer bei Laptops) etwas höher als das geforderte Minimum wählen. Meist ist die schnellste der gängigen Geschwindigkeiten gleichzeitig die beliebteste und aufgrund der hohen Verkaufszahlen auch die günstigste. Damit verbunden ist bei kompletter Neubestückung ein messbarer, aber kaum spürbarer Geschwindigkeitsvorteil.

Läuft ein neues Modul im Verbund mit einem älteren, so wird es automatisch auf dessen Takt gebremst, um einen stabilen Betrieb zu gewährleisten. Schnellere Speichertypen als in der Tabelle gelistet benötigen manuelle Einstellungen, da sonst nur der vom Hauptplatinen-Hersteller freigegebene Maximaltakt benutzt wird. Der Preis solcher Module steigt aber unverhältnismäßig stark an, obwohl keine spürbare Mehrleistung im normalen Betrieb erzielt wird.

# **1.37 SRAM**

Der **statische Speicher (SRAM)** ist Elektronikbastlern als "Flip-Flop" bekannt. Die Schaltung ist recht kompliziert, denn pro Bit werden mindestens 6 Transistoren benötigt. Dieser hohe Schaltungsaufwand bringt einen deutlichen Geschwindigkeitsvorteil:

- SRAM ist etwa einhundert mal schneller als DRAM.
- SRAM benötigt keine Auffrischung (Refresh).
- Die Information wird beim Auslesen nicht gelöscht, deshalb entfällt der bei DRAM notwendige Wiederherstellen-Zyklus.

Deshalb wird SRAM in der CPU als Cache-Speicher verwendet. Etwa die Hälfte der in einer CPU enthaltenen Transistoren entfallen auf den SRAM.

Bitte nicht verwechseln:

- SRAM = statisch (eine Transistorschaltung),
- DRAM = dynamisch (Kondensatoren),

Warum kann man den Arbeitsspeicher nicht aus dem schnelleren SRAM fertigen? • SDRAM = Synchroner DRAM = synchron angesteuerte Kondensatoren.

# **1.38 Warum kann man den Arbeitsspeicher nicht aus dem schnelleren SRAM fertigen?**

Die CPU benötigt laufend Daten aus dem RAM. Während Prozessoren heute mit mehr als 2000 bis 3000 Megahertz arbeiten, schaffen DRAM-Speicher bestenfalls 800 MHz. Dieses Missverhältnis zwischen Speicher und Prozessortakt zwingt die CPU, sogenannte Wartezyklen einzuschieben, um auf Daten aus dem Speicher zu warten. Anders gesagt: Je schneller der Prozessor ist, desto öfter muss er auf Daten warten. In den letzen zehn Jahren sind CPUs etwa einhundert mal schneller geworden, während die RAM-Zugriffszeit im gleichen Zeitraum lediglich von 10 ns auf 7 ns gefallen ist. Schnellerer Speicher wäre wunderbar. Die DRAM-Technologie ist an der Grenze des Erreichbaren. Es wird intensiv nach alternativen Technologien gesucht, aber bisher ist keine der neuen Erfindungen in Massenproduktion gegangen.

SRAM wäre wegen mit seiner Zugriffszeit von unter 0,1 ns der ideale Ersatz, hat aber leider einige schwere Nachteile.

• Ein Arbeitsspeicher aus SRAM von 1 GB Kapazität würde einige tausend Euro kosten.

- SRAM belegt pro Bit eine etwa 15mal größere Fläche im Schaltkreis als DRAM
- SRAM benötigt deutlich mehr Energie

Der höhere Energie- und Flächenbedarf begrenzen die Verwendung von SRAM, vom Preis mal abgesehen. Die benötigte Leiterplattenfläche wäre riesig und die Datenwege würden zu lang werden. Um eine Strecke von 30 cm zu durchlaufen, braucht ein Lichtstrahl eine Nanosekunde. Elektrische Signale sind geringfügig langsamer als das Licht. Was nützt eine Zugriffszeit von unter 0,1 ns, wenn die Daten für den Weg bis zur CPU eine Nanosekunde brauchen? Die CPU müsste ganze drei Takte warten (bei einer 3-GHz-CPU entfallen drei CPU-Takte auf eine Nanosekunde).

### UNKNOWN TEMPLATE "if:2"

#### **Flash-Speicher**

../tmp/47.jpg

Abb. 47: Memory-Stick: 2=Controller, 4=Speicherchip, 5=Taktgeber, 6=Anzeige-LED, 7=Schreibschutzschalter, 8=Platz für zweiten Speicherchip

# **1.39 Verwendung**

Das wichtigste Ziel bei der Weiterentwicklung von ROM über PROM und EPROM zu EEPROM war eine einfachere und schnellere Beschreibbarkeit. EPROM musste man zum Löschen und Beschreiben noch aus dem Gerät herausnehmen, bei EEPROMS brauchte man das nicht mehr.

Die weitere Beschleunigung des Schreibvorganges führte zu den sogenannten **Flash-Speichern**. Ebenso wie bei allen ROM-Speichern verliert Flash-Speicher die Daten bei Stromausfall nicht.

Flash-ROM werden vielseitig verwendet, unter anderem:

- Als USB-Memory-Sticks für den Datentransport zwischen Computern,
- Als Speicher in MP3-Playern,
- In  ${({1})\}^{89}$  als Ersatz für mechanische Festplatten,
- Als Speicherkarten für Kameras, Mobiltelefone und Navigationsgeräte.

Leider herrscht bei den Bauformen der Speicherkarten ein unglaubliches Chaos. Es fehlt ein Standard. Es gibt bereits Universal-Kartenleser, die 36 verschiedene Karten lesen können. Samsung, Sony Ericsson, Nokia, Texas Instruments und andere Hersteller wollen 2009 einen Industriestandard **U**niversal **F**lash **S**torage (UFS) verabschieden.

### **1.40 Lebensdauer**

Flash-Speicher überstehen eine endliche Anzahl von Lösch/Schreibvorgängen, gegenwärtig einige hunder-

<sup>89</sup> HTTP://DE.WIKIBOOKS.ORG/WIKI/ COMPUTERHARDWARE%20F%FCR%20ANF%E4NGER%3A% 20G[L O S S A R](http://de.wikibooks.org/wiki/Computerhardware%20f%FCr%20Anf%E4nger%3A%20Glossar%23Solid%20State%20Disk)%23SO L I D%20ST A T E%20DI S K

tausend bis wenige Millionen. Deshalb muss die Anzahl der Schreibvorgänge durch geeignete Software und die Ansteuerlogik minimiert werden. Das wird auf mehreren Wegen erreicht.

- 1. Die zu schreibenden Daten werden längere Zeit im Cache-RAM des Betriebssystems gesammelt.
- 2. Die Speicherzellen werden zu Blöcken von z. B. 4 kByte zusammengefasst. Ein Block wird stets im Ganzen geschrieben. Der Zustand jedes einzelnen Blockes wird in einer Tabelle registriert. Ausgefallene Blöcke werden durch Ersatzblöcke ersetzt.
- 3. Nach einem "Wear Leveling" genannten Verfahren<sup>90</sup> werden die Daten möglichst gleichmäßig im gesamten Speicherchip verteilt. Idealerweise wird damit eine gleichmäßige "Abnutzung" aller Speicherblöcke erreicht. Zahlreiche Sticks (nicht alle) haben dieses Verteilverfahren in die Ansteuerelektronik integriert. Falls nicht, hat Windows Vista dafür eine Softwarelösung.

Wichtig: Lässt sich ein Stick nicht mehr beschreiben, kann er zumindest noch gelesen werden.

# **1.41 Vor dem Herausziehen abmelden!**

Die zu schreibenden Daten, insbesondere die Verwaltungstabellen, werden von Windows eine längere Zeit im

<sup>90 &</sup>quot;Wear Leveling" erhöht die Lebensdauer von Flash-ROM-Speicher http://www.siliconsystems.com/silicondrive/whitepapers/SSWP03- Endurance-R.pdf

Cache-RAM behalten. Nur wenn Sie Windows von Ihrer Absicht informieren, den Stick zu entfernen, können Sie sicher sein, dass alle zu schreibenden Daten tatsächlich auf dem Stick ankommen.

## **1.42 Datensicherheit**

Ob USB-Sticks oder Kamera-Speicherkarten, sie gehen leicht kaputt und gehen verloren. Kontaktprobleme am Stecker führen ebenfalls zu Datenverlusten. Besonders gefährlich ist die Unsitte des Herausziehens eines USB-Sticks ohne vorheriges Abmelden.

## **1.43 Zwei Technologien**

Single-Level-Cell-Speicherzellen, kurz SLC, sind Speicherzellen, von denen jede ein Bit speichern kann, als "0" oder  $.1$ ".

Multi-Level-Cell-Speicherzellen, kurz MLC, sind Speicherzellen in denen mehr als ein Bit pro Zelle gespeichert wird. Gegenwärtig sind vier verschiedene Zustände unterscheidbar, denen die Ziffern "0", "1", "2" und "3" zugeordnet werden. Es wird daran geforscht <sup>91</sup>, vier Bit (16 Zustände) pro Zelle zu speichern.

<sup>91</sup> Vier Bit pro Flash-Speicherzelle http://www.heise.de/newsticker/meldung/Mi Quad-Vier-Bits-pro-Flash-Speicherzelle-165786.html

Erinnern Sie sich an die Erklärung, dass das Dezimalsystem für Computer ungeeignet ist, weil es schwer ist, zehn verschiedene Spannungen präzise zu unterscheiden? Vier verschiedene Zustände ist nicht ganz so schwer, aber es dauert länger als bei SLC, den gespeicherten Wert zu lesen und zu schreiben. Andererseits kann die doppelte Kapazität pro Flächeneinheit gespeichert werden.

Sie haben also die Wahl: Die größere Kapazität mit langsamer Zugriffszeit oder die halbe Kapazität, aber fast doppelt so schnell und mit einer etwa zehnmal größeren Anzahl von möglichen Schreibvorgängen.

## **1.44 Solid State Drive (SSD)**

Eine größere Anzahl Flash-Speicher plus Ansteuerung in einem festplattengroßen Gehäuse ergeben einen schnellen, geräuschlosen, stromsparenden Massenspeicher, der anstelle magnetischer Festplatten verwendet werden kann. Mehr dazu im Kapitel SOLID STATE DISK $^{92}.$ 

#### UNKNOWN TEMPLATE "if:noprint"

 $\langle$ /div $>$ 

<sup>92</sup> HTTP://DE.WIKIBOOKS.ORG/WIKI/ COMPUTERHARDWARE[%3A%20HDD%3A%20S](http://de.wikibooks.org/wiki/Computerhardware%3A%20HDD%3A%20Solid%20State%20Disk)OLID% 20ST A T E[%20D](http://de.wikibooks.org/wiki/Computerhardware%3A%20HDD%3A%20Solid%20State%20Disk)I S K

UNKNOWN TEMPLATE "if:2"

### **Festplatte**

|                           | Vor mehr als 50 Jahren,             |  |  |
|---------------------------|-------------------------------------|--|--|
|                           | am 13.09.1956, stellte IBM          |  |  |
|                           | die erste Festplatte der            |  |  |
|                           | Welt vor: IBM 350 RAMAC             |  |  |
|                           | Sie bestand aus 50                  |  |  |
|                           | Scheiben mit einem                  |  |  |
| $\ldots$ /tmp/49.jpg      | Durchmesser von 60 cm               |  |  |
|                           | (24 Zoll), wog eine                 |  |  |
|                           | halbe Tonne und hatte               |  |  |
|                           | 5 Megabyte Kapazität. Sie           |  |  |
|                           | erreichte eine Drehzahl             |  |  |
|                           | von 1200 U/min und eine             |  |  |
| Abb. 49: Die erste        | mittlere Zugriffszeit von           |  |  |
| Festplatte der Welt, 1956 | 600 ms.                             |  |  |
|                           | Das Gehäuse war 60 Zoll             |  |  |
|                           | $(1,52 \text{ m})$ lang, 68 Zoll    |  |  |
|                           | $(1,72 \text{ m})$ hoch und 29 Zoll |  |  |
|                           | (74 cm) breit. Es wur-              |  |  |
|                           | den mehr als 1000 Stück             |  |  |
|                           | hergestellt, bis IBM 1961           |  |  |
|                           | die Produktion beendete.            |  |  |
|                           | Das Laufwerk wurde                  |  |  |
|                           | nicht verkauft, sondern             |  |  |
|                           | für ca. 10.000 DM (5000             |  |  |
|                           | EUR) pro Monat an Un-               |  |  |
|                           | ternehmen vermietet.                |  |  |
|                           | Es wurden mehr als 1000             |  |  |
|                           | Stück hergestellt, bis 1961         |  |  |
|                           | die Produktion eingestellt          |  |  |
|                           | wurde. 93                           |  |  |

<sup>93</sup> Foto und Datenblatt der ersten Festplatte der Welt http://www-03.ibm.com/ibm/history/exhibits/storage/storage\_350.html 131

Im Laufe der Jahre wurden die Festplatten gleichzeitig größer und kleiner. Genauer: Größer wurde die Speicherkapazität, und zwar pro Jahr um etwa 40%. Kleiner wurden die Abmessungen. 1973 begann die Firma Seagate, Festplatten der Nenngröße 8 Zoll mit einer Kapazität von 30 MB zu produzieren<sup>94</sup>. 1980 konnte die Nenngröße auf 5,25 Zoll und 1980 auf 3,5 Zoll verringert werden<sup>95</sup>. Heute sind Festplatten von 3,5 Zoll und von 2,5 Zoll erhältlich.

<sup>94</sup> Festplatten werden kleiner http://de.wikipedia.org/wiki/Festplattenlaufwerk# .C3.9Cbersicht

<sup>95</sup> Chronik von Seagate http://www.seagate.com/www/enus/about/corporate\_information/company\_milestones/
../tmp/50.jpg

Abb. 50: IBM-Festplatten waren 1979 schon kleiner. 6 × 8 Scheiben mit insgesamt etwa 65 MB Speicher

../tmp/51.jpg

Abb. 51: Auswechselbarer Plattenstapel, 200 MB, 1970

Der Festplatte und ihrem Inhalt drohen zahlreiche Gefahren. Am häufigsten sind Bedienfehler, Fehler in Programmen und im Betriebssystem sowie Schadprogramme (Viren u.a.), die jederzeit unverhofft auftreten können. Die meisten dieser Fehler führen nur zu kleineren Schäden. Hardwarefehler sind vergleichsweise sehr selten, aber wenn sie auftreten, sind die Folgen verheerend.

Kein anderer Schaden verursacht so viel Stress wie ein Totalausfall der Festplatte. Die Schäden sind vielfältig:

- Ihre Daten, Ihre Fotos, Ihre Emails, Ihre Musik- und Filmsammlung – alles ist verloren.
- Eine neue Festplatte samt Einbau kostet hundert Euro oder mehr.
- Sie werden mehrere Tage brauchen, um das Betriebssystem, Ihre Geräte, die Updates und Ihre Anwendungen erneut zu installieren und anzupassen.
- Sie werden einige Tage nicht mit Ihrem PC arbeiten können.
- Sie müssen Lizenzen neu erwerben oder reaktivieren lassen.
- Sie werden noch wochenlang kleine Nachbesserungen vornehmen, um Ihre Programme wieder optimal an Ihre Bedürfnisse anzupassen.

Hardwarefehler werden verursacht durch

- Lageänderungen
- Erschütterungen
- Überhitzung
- Verschleiß
- Alterung

Gegen diese Gefahren gibt es zwei Strategien:

- Wissen um die Risiken kann diese verringern, aber nicht völlig abschaffen.
- Eine **DATENSICHERUNG96**, regelmäßig und fachkundig durchgeführt, ist auf Dauer die einzige wirksame Gefahrenabwehr.

<sup>96</sup> HTTP://DE.WIKIBOOKS.ORG/WIKI/DATENSICHERUNG

Im folgenden Text werden einige Grundkenntnisse über Festplatten vermittelt, anschließend werden nacheinander die Risiken betrachtet. Es folgt ein Abschnitt über Pflege und Wartung der Festplatte. Für weitergehende Informationen gibt es einen Anhang.

# **1.45 Grundwissen**

### **1.45.1 Aufbau und Funktionsweise**

Abb. 52: Videoaufnahme einer geöffneten Festplatte

Eine typische Festplatte kostet 70 Euro, hat 1500 GB Kapazität und eine mittlere Zugriffszeit von 9 ms (Mitte 2010). Die Hersteller können immer mehr Daten auf den Scheiben unterbringen: Alle 18 bis 24 Monate verdoppelt sich die Festplatten-Speicherkapazität eines typischen neuen PC.

Die Festplatte nennt man einen Massenspeicher, ebenso wie die CD-ROM und DVD. Warum?

Eine typische Buchseite (35 Zeilen zu 60 Zeichen) oder eine Bildschirmseite (25 Zeilen mit je 80 Zeichen) enthält etwa 2000 Zeichen. In der heute meistverwendeten Unicode-Darstellung werden zwei Byte pro Zeichen benötigt. Auf einer 1500-GB-Festplatte könnte man also

375 Millionen Seiten speichern. Bei beidseitigem Druck ergäbe das je nach Papierqualität einen Stapel von fast 19 km Höhe! Eine einfache DVD mit 4,7 GB würde es immerhin auf einen Papierstapel von 58 m bringen, und eine CD-ROM mit bescheidenen 0,7 GB würde ein 8 m Bücherregal für die Aufbewahrung des Papierstapels erfordern. Diese Zahlen gelten für Text ohne Illustrationen. Bilder benötigen - je nach Qualität - zehn- bis hundertfach mehr an Speicherplatz als Text. Die Stapelhöhen werden deutlich kleiner, aber selbst ein hundertstel eines 10 km Stapels ist immer noch eine beeindruckende Menge Papier.

Ein anderes Beispiel: Auf 1,5 TB lassen sich 1,5 Millionen Minuten Musik unterbringen. Das reicht für eine drei Jahre dauernde 24-Stunden Beschallung.

"Hard Disk Drive", abgekürzt HDD, ist die englische Bezeichnung für die Festplatte. Im Vergleich zur "Floppy Disk", der biegsamen Scheibe, gibt es Unterschiede:

- Die Scheiben sind starr.
- Im Vergleich zur Diskette ist die Drehzahl viel höher: Einige tausend statt 300 Umdrehungen pro Minute.
- Die Köpfe dürfen deshalb nicht auf der Scheibe schleifen, sondern sie schweben in einem minimalen Abstand darüber.

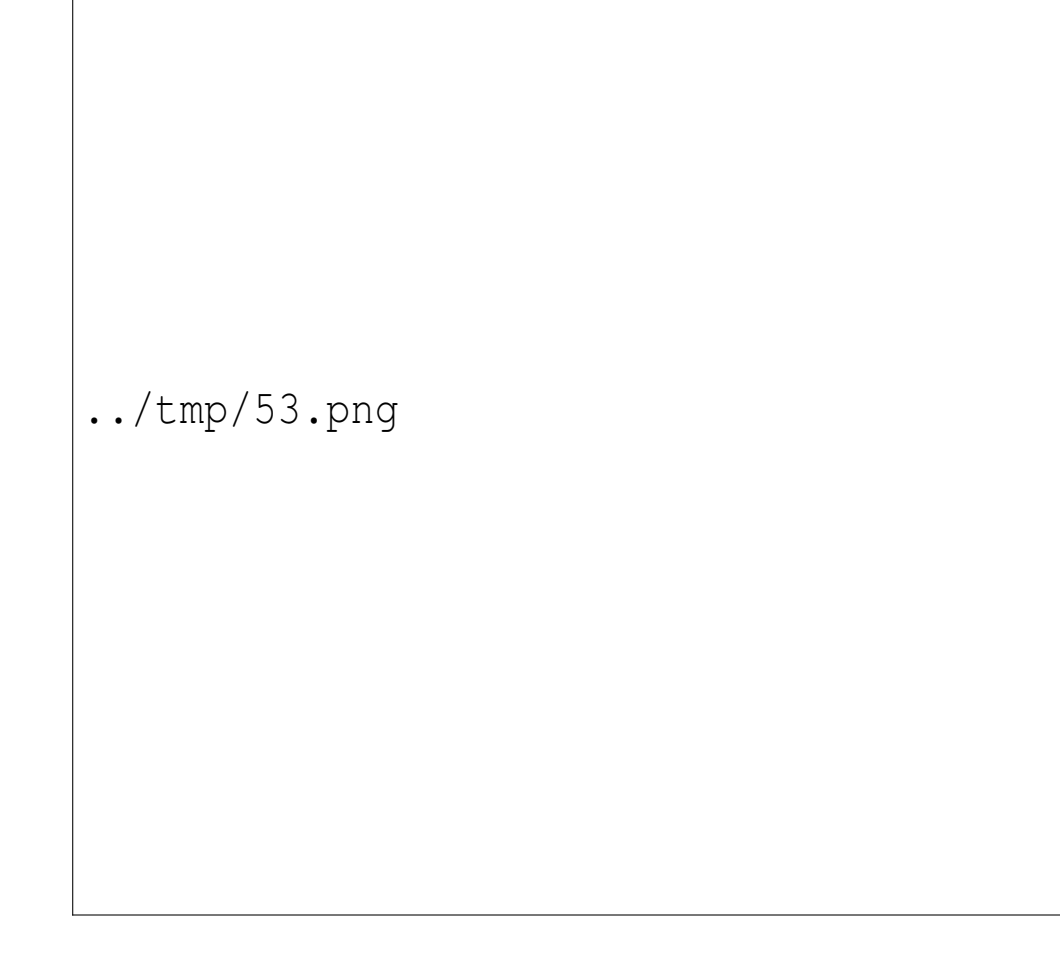

Abb. 53: Hauptbestandteile

Handelsübliche Festplatten haben meist ein oder zwei Scheiben, die auf einer gemeinsamen Achse, der "Spindel", angeordnet sind. Scheiben mit Spindel bilden den "Plattenstapel". Die Scheiben bestehen oft aus speziellen Metalllegierungen, beschichtet mit einer 15 nm (Nanometer) "dicken" Magnetschicht. Auch Glas wird manchmal als Trägermaterial verwendet, weil eine Glasoberfläche glatter poliert werden kann als Metall.

Den Bereich der Magnetschicht, der zur Aufzeichnung eines einzigen Bits dient, wird als "magnetische Domäne" bezeichnet. Man kann sich das wie einen flachen Stabmagneten vorstellen. Die Festplatten der 80er Jahre mit einer Kapazität von 5 MByte konnten etwa 400 Bit pro Quadratmillimeter unterbringen, für ein einzelnes Bit stand also eine Fläche von etwa 100 x 25 Mikrometer zur Verfügung (50 Mikrometer ist die Dicke eines Haares). 1996 produzierte IBM erste Festplatten $97$  mit "perpendicular recording": Die "magnetischen Domänen" ragen nun senkrecht in die Tiefe der Magnetschicht, um die Oberfläche optimal auszunutzen. Auf heutigen Terabyte-Festplatten folgen die Bits im Abstand von 0,3 nm, der Spurabstand beträgt 2 nm.

Ein **Spindelantriebsmotor** sorgt für eine hohe konstante Drehzahl. Die meisten modernen Festplatten drehen mit 7200 Umdrehungen pro Minute. Zunehmend werden "Green IT" Festplatten verkauft, die mit etwa 5400 U/min rotieren. Das verringert ein wenig den Strombedarf, den Geräuschpegel und den Datendurchsatz. Ältere Notebook-Festplatten drehen meist mit 4200 U/min, aktuelle liegen bei 5400 oder 7200. Teure Profi-Festplatten bringen es auf 10.000 oder 15.000 U/min. Zum Vergleich: Auch bei Vollgas wird ein PKW-Motor selten mit mehr als 5000 Umdrehungen pro Minute betrieben; eine Flugzeugturbine erreicht bis zu 40.000 Umdrehungen pro Minute.

<sup>97</sup> Perpendicular recording http://www.tecchannel.de/storage/komponenten/401 festplattentechnik/index7.html

Auf den Scheibenoberflächen werden die Daten ringförmig in so genannten "Spuren" abgelegt. Je dichter die Spuren beieinander liegen, desto mehr Daten passen auf die Platte. Aktuelle Festplatten haben 150.000 Spuren pro Zoll<sup>98</sup> und fast eine Million Bits pro Zoll auf dem Umfang.

<sup>98</sup> Festplatten mit 150.000 Spuren pro Zoll http://www.seagate.com/staticfiles/support/disc/manuals/notebook/mome 3/100398882d.pdf

../tmp/54.jpg

#### Abb. 54: Leseköpfe einer Festplatte

Zu jeder Oberfläche gehört ein kombinierter Schreib- /Lesekopf, zu zwei Scheiben gehören also vier Köpfe. Die Köpfe sind an Schwenkarmen, sogenannten "Actuatoren" befestigt. Die Schwenkarme sind untereinander starr verbunden und bewegen sich stets gemeinsam zur gewünschten Spur. So sind stets mehrere Spuren gleichzeitig verfügbar, ohne dass die Köpfe weiterbewegt werden müssen. Die Spuren eines Plattenstapels, die genau übereinander liegen (auf der entgegengesetzten Oberfläche der gleichen Scheibe oder auf anderen Scheiben), bezeichnet man als "Zylinder". Das Betriebssystem speichert umfangreichere zusammenhängende Informationen nach Möglichkeit in den Spuren eines Zylinders, um die Anzahl der Kopfbewegungen zu minimieren.

Die Plattenoberfläche ist in Kreisabschnitte, so genannte "Sektoren", unterteilt. In der Mathematik ist ein Sektor ein tortenähnlicher Ausschnitt aus einem Kreis, auf der Festplatte sind damit gebogene Linien gemeint. Jede Spur ist in einige Tausend Sektoren (Bogenstücke) geteilt. Die dadurch entstehenden Datenblöcke sind die kleinste adressierbare Datenmenge. Jeder Datenblock kann durch Angabe von Spur, Sektor und Oberfläche (Kopf) eindeutig adressiert werden. Jeder Datenblock enthält 512 Byte, zu denen noch einige Verwaltungsinformationen dazukommen, z. B. eine Kontrollsumme, sowie ein kleiner Abstand zum nächsten Block. Alle Festplattenhersteller haben sich geeinigt, künftig zu einer Sektorgröße von 4096 Byte zu wechseln. Zurzeit (2010) wird sie bereits teilweise eingesetzt, die Elektronik "gaukelt" dem Betriebssystem aber weiterhin 512 Byte große Sektoren vor. Diese Emulation hat ihre Gründe in der noch problematischen Unterstützung der neuen Sektorgröße.

Das Produkt von Kopfanzahl, Zylinderanzahl (= Spurenanzahl) und Zahl der Blöcke pro Spur (= Sektoranzahl) ergibt die Anzahl der Blöcke der Festplatte. Diese Blockzahl multipliziert mit der Kapazität eines Blocks (512 Byte) ergibt die Kapazität der Festplatte.

Bei 7200 Umdrehungen pro Minute erreicht der äußere Rand der Festplatte eine Geschwindigkeit von 130 km/h. Notebook-Festplatten haben einen kleineren Durchmesser von 2,5" und eine kleinere Drehzahl von 4200 oder 5400 U/min, deshalb erreichen sie "nur" 60 bis 70 km/h.

Bei der schnellen Rotation wird die Luft über den Scheiben mitgerissen. In diesem Luftstrom "segeln" die aerodynamisch geformten Magnetköpfe in einem konstanten Abstand von 10 nm (Nano-Meter) über der Scheibe. Das sind 10 Millionstel eines Millimeters! Zum Vergleich: Ein Haar ist 0,05 mm = 50 Mikrometer = 50.000 nm dick, also 5000 mal dicker!

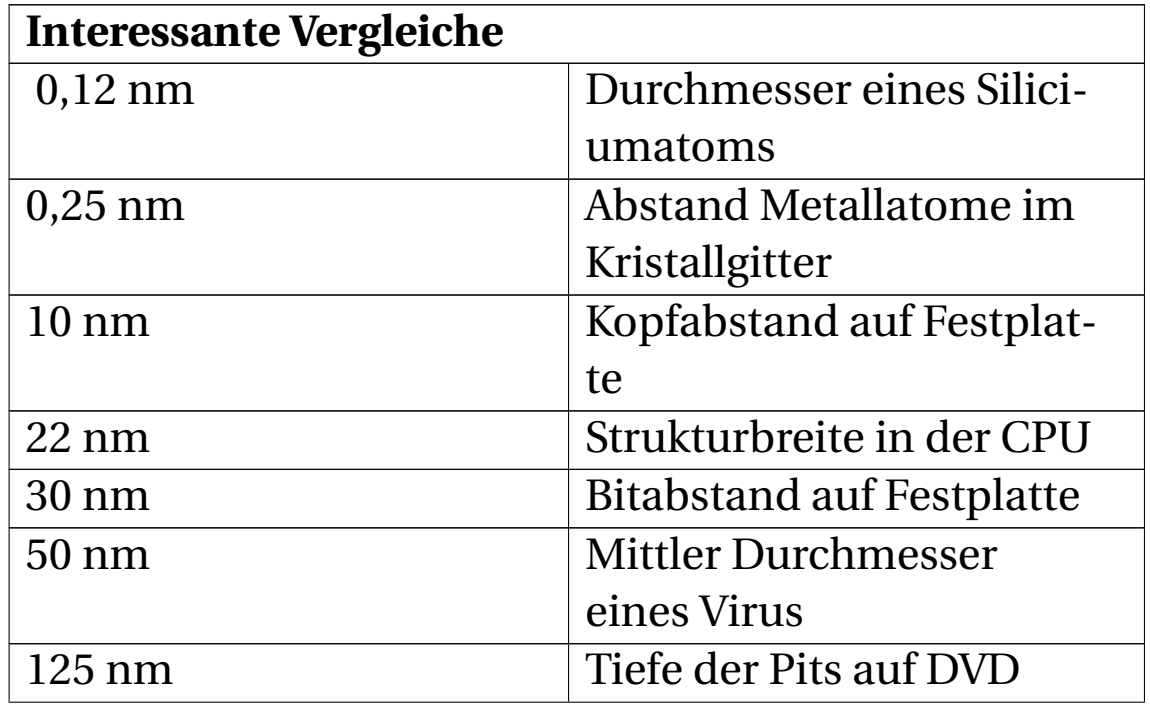

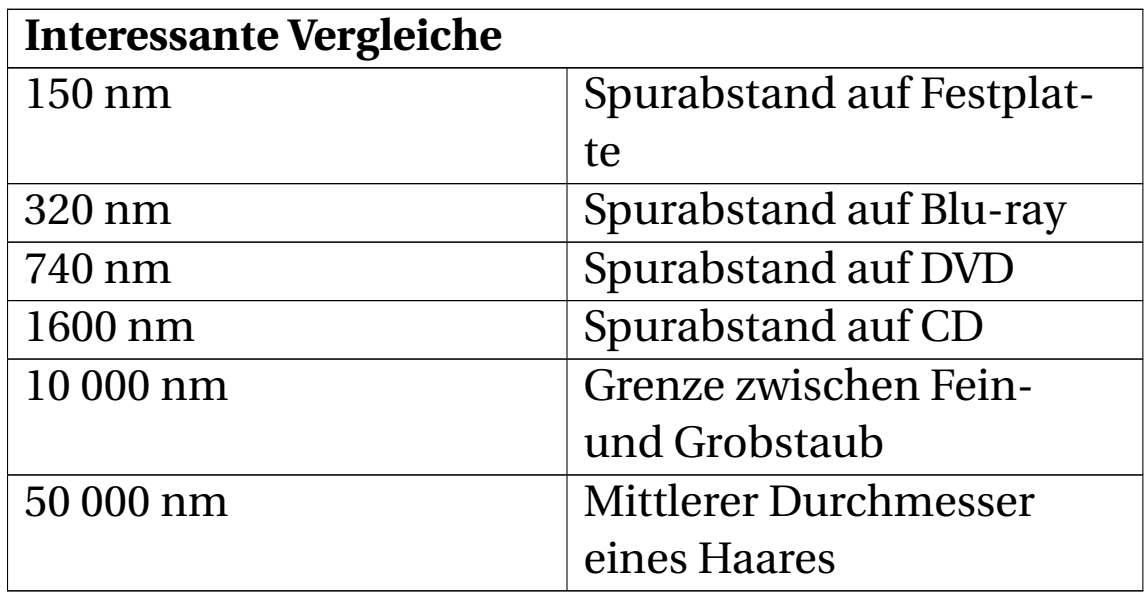

### **1.45.2 Die Zugriffszeit**

Mit der Zugriffszeit wird angegeben, wie schnell eine Festplatte arbeitet. Die mittlere Zugriffszeit liegt bei modernen Festplatten zwischen 8 und 9 Millisekunden. Spezialplatten für Server erreichen Zeiten von bei 5 ms. Die Zugriffszeit setzt sich aus folgenden Faktoren zusammen:

- 1. Der Positionierzeit gibt an, wie lange es durchschnittlich dauert, um den Kopf von einer Spur auf eine beliebige andere Spur zu positionieren. Kleine Kopfbewegungen dauern nur zwei bis drei Millisekunden. Für die Positionierung von ganz außen nach innen werden typisch 14 bis 18 ms benötigt.
- 2. Die Latenzzeit gibt die Zeit an, die gewartet werden muss, damit die gewünschten Daten der Spur unter dem Schreib-Lesekopf erscheinen. Diese Wartezeit hängt direkt von der Drehzahl ab. Eine Festplatte mit 7200 U/min braucht 8,3 ms für eine volle Umdrehung.

Im statistischen Mittel muss die Platte eine halbe Umdrehung machen, bis die gewünschten Daten unter dem Kopf vorbeirasen.

3. Einige Mikrosekunden Wartezeit, die für den eigentlichen Lesevorgang, den Vergleich der Kontrollsummen und die Übertragung in den Arbeitsspeicher erforderlich sind.

Den dritten Faktor kann man vernachlässigen.

#### **1.45.3 Das Diagnoseprogramm SMART**

Die Festplattenhersteller bauen ein Diagnoseprogramm "S.M.A.R.T." in jede Festplatte ein. SMART steht für "**S**elf **M**onitoring, **A**nalysis and **R**eporting **T**echnology". Dieses Diagnoseprogramm wacht ununterbrochen über Ihre Festplatte. Es erkennt beschädigte Blöcke, sperrt sie und ersetzt sie durch Reserveblöcke. Es wird geschätzt, dass jede Festplatte 5% bis 20% ihrer nominellen Kapazität als "heimliche Reserve" zurückhält, um kleine Schäden ausgleichen zu können. Das bedeutet ja wohl im Umkehrschluss, dass kleine Schäden recht häufig sind.

Statistiken sagen aus:

- Wenn SMART eine erste Warnung gibt, ist die Wahrscheinlichkeit eines Ausfalls in den nächsten Tagen oder Wochen dramatisch hoch.
- Allerdings bedeutet das Ausbleiben einer SMART-Warnung nicht, dass keine Gefahr droht. Ein Drittel der Festplatten fällt aus ohne eine vorherige Warnung durch **SMART**

### **1.45.4 Der Cache der Festplatte**

Nicht nur der Prozessor benutzt einen Cache-Speicher, auch die Festplatte hat einen. Heutige Festplatten sind meist mit 8 MB oder 16 MByte RAM bestückt. Das ist mehr, als die ersten Festplatten als Gesamtkapazität hatten. Der Cache wird auf drei Arten genutzt:

- 1. Wenn die CPU einen einzelnen Block anfordert, werden die restlichen Blöcke der Spur "auf Vorrat" in den Cache-RAM eingelesen. Die Wahrscheinlichkeit ist hoch, dass die restlichen Blöcke bald gebraucht werden.
- 2. Leseanforderungen werden sofort ausgeführt, denn die CPU wartet auf die Daten. Das Schreiben von Daten erfolgt aber verzögert. Die zu schreibenden Daten werden im Cache der Festplatte zwischengespeichert und die CPU erhält die Meldung, die Daten wären schon geschrieben. Sind sie aber nicht. Erst wenn keine Leseanforderungen der CPU eintreffen, nutzt die Festplatte diese Zeit, um die Daten auf die Magnetscheiben zu schreiben. Der Vorteil des Verfahrens: Die CPU kann sofort weiter rechnen und muss nicht warten, bis die Daten geschrieben sind.
- 3. Eine Datei auf die Festplatte zu schreiben erfordert drei Schreibvorgänge: Die Datei selbst, der Eintrag im Inhaltsverzeichnis und der Eintrag in der Belegungstabelle. Einige Arten von Daten, z. B. die Verwaltungstabellen der Festplatte, werden sehr oft geändert. Es wäre sinnlos, jeden Zwischenstand zu speichern. Das Schreiben solcher Daten kann zusätzlich

verzögert werden, bis die Elektronik "glaubt", dass nun keine weiteren Änderungen zu erwarten sind. Das kann einige Sekunden dauern, bei Speichersticks bis zu einer Minute.

Allerdings hat diese Zwischenspeicherung einen gefährlichen Nachteil. Wenn Sie den PC versehentlich ausschalten, ohne ihn herunterzufahren, verlieren Sie möglicherweise Daten. Oft sind die Verwaltungstabellen betroffen, das bedeutet: Der gesamte Inhalt der Festplatte kann weg sein. Besonders gefährlich ist es in der ersten Minute nach dem Ende eines Schreibvorgangs. Wenn Sie dazu neigen, den USB-Memory-Stick oder die externe Festplatte spontan herauszuziehen oder abzuschalten, sollten Sie den Cache dauerhaft deaktivieren. Sie verlieren merklich Geschwindigkeit, aber Sie verlieren Ihre Daten nicht.

Ihnen ist noch nie etwas passiert? Das bleibt nicht für immer so.

# **1.46 Erschütterungen: Der plötzliche Tod**

Sie haben vorhin gelesen, wie gering der Abstand der Magnetköpfe von der Festplatte ist. Stellen Sie sich zur Veranschaulichung vor, die Magnetscheibe auf 30 Meter, den Durchmesser eines Kettenkarussells, zu vergrößern. Im gleichen Maßstab vergrößert würde der Kopfabstand von

10 Nanometer auf 3 Mikrometer anwachsen, weniger als ein Haar dick ist (50 Mikrometer).

Nehmen wir nun an, dass sich das Karussell mit 7200 U/min dreht. Die außen befindlichen Sitze würden eine Geschwindigkeit von 40.700 km/h erreichen. Das ist 32 fache Schallgeschwindigkeit! Sie sollten besser nicht einsteigen: Sie würden mit einer Beschleunigung von 870.000 G, also mit dem 870.000-fachen Ihres Gewichts in den Sitz gepresst werden – trainierte Astronauten verlieren in der Zentrifuge bereits bei zehnfacher Erdbeschleunigung (10 G) das Bewusstsein. Angenommen, der leere Sitz wiegt 4 Kilogramm. Er müsste an vier je 10 cm dicken Stahlseilen aufgehängt sein, um nicht davonzufliegen (dass die Seile selbst ein beträchtliches Gewicht haben, ignorieren wir großzügig). Wenn sich der Sitz losreißt, fliegt er mit 11,3 km/s davon. Er könnte innerhalb einer Stunde die Erde umrunden oder - wenn die Geschwindigkeit konstant bleiben würde - in neun Stunden den Mond erreichen.

Haben Sie nun eine Vorstellung davon, warum Erschütterungen so gefährlich für die Festplatte sind? Kopfaufsetzer können ihre Festplatte in Sekundenbruchteilen zerstören. Erschütterungen und Vibrationen sind aber auch dann gefährlich, wenn sie nicht zu einem merklichen Kopfaufsetzer führen. Langfristig schädigen sie die Lager.

Die Oberfläche der Scheiben ist mit einer hauchdünnen Schutz- und Gleitschicht aus Polymer oder diamantähnlichem Kohlenstoff ("carbon overcoat") überzogen. Dadurch kann die Festplatte "leichte" Kopfaufsetzer verkraften. Bei einem schwachen Aufsetzer könnten

Sie Glück haben. Wenn der Kopf bei einem stärkeren Aufsetzer die Schutzschicht durchdringt, wird die Magnetschicht beschädigt. Wenn irgendwann ein Programm diesen beschädigten Bereich zu beschreiben versucht und das nicht gelingt, wird der Bereich automatisch für die weitere Benutzung gesperrt. Die Daten, die sich dort befunden haben, sind allerdings weg. Den Datenverlust bemerkt man meist erst später.

Eine Scherzfrage: Wie nennt man es, wenn bei voller Drehzahl ein Kopf die Oberfläche der Scheibe berührt? **Spanabhebende Datenverarbeitung!** In der Fachsprache nennt man es einen "Headcrash", und in schweren Fällen ist die Festplatte hinüber – einschließlich aller Daten.

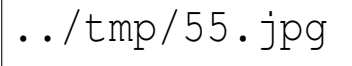

Abb. 55: Einzelteile einer Festplatte

#### **1.46.1 Wie vermeidet man solche mechanischen Unfälle?**

• Den PC sollte man so aufstellen, dass er nicht kippelt – auch nicht, wenn man mit dem Knie anstößt. Noch besser so, dass man gar nicht erst mit dem Knie anstoßen kann!

- Den PC **niemals** bewegen, wenn er eingeschaltet ist. Nach dem Ausschalten einige Sekunden warten, bis die Festplatte stillsteht.
- Treten und schlagen Sie Ihren PC nicht, wenn er nicht so funktioniert, wie Sie es wollen! Schlagen Sie auch nicht mit der Faust auf die Tischplatte, auf der Ihr PC steht.
- Den PC immer in Gebrauchslage transportieren (Festplatte waagerecht), damit die Magnetköpfe nicht die Parkposition verlassen und auf der Festplatte herumkratzen. Im Auto gibt es zwei günstige Plätze für den Transport: Stehend angeschnallt auf einem Sitz oder stehend festgeklemmt hinter dem Beifahrersitz.
- Wenn Sie Festplatten online von Privatpersonen kaufen, besteht ein hohes Risiko von Transportschäden durch mangelhafte Verpackung.
- Öffnen Sie auf keinen Fall die Festplatte. Ein einziges Staubkorn wirkt auf ihre Festplatte ebenso verheerend wie ein Felssturz auf Ihr Auto.
- Vermeiden Sie Vibrationen. Hoffentlich liegt Ihr Subwoofer nicht auf dem PC oder die externe Festplatte nicht auf dem Subwoofer.

Beachten Sie: Nicht jeder Stoß und jede Überhitzung zerstört Ihre Festplatte sofort. Auch kleinste Schäden addieren sich und verringern die Lebensdauer.

### **1.46.2 Lageänderungen**

Solange die Festplatte dreht, darf sie keinesfalls bewegt werden! Durch die hohe Drehzahl von meist 7200 Umdrehungen pro Minute ist die Scheibe der Festplatte bestrebt, ihre Lage im Raum beizubehalten, wie bei einem Kreiselkompass<sup>99</sup>. Wenn man das Gehäuse der Festplatte ankippt, nimmt die Scheibe der Festplatte die neue Lage im Raum mit Verzögerung ein, und es kann zu Kopfaufsetzern kommen.

### **1.46.3 Lärm**

Der amerikanische Internetprovider "WestHost" verlor im Februar 2010 fast alle seine Festplatten durch eine Feuerlöschübung und brauchte mehr als sechs Tage, um den Betrieb wieder aufzunehmen<sup>100</sup>. Beim Ausströmen des für die Feuerlöschung benutzten Halongases entstanden laute Geräusche, welche die Festplatten ruinierten<sup>101</sup>. Gaslöschanlagen können einen Schalldruck von 130 dB verursachen. Bereits eine Lautstärke von

<sup>99</sup> Festplatte setzt Lageänderungen Widerstand entgegen wie ein Gyroskop http://de.wikipedia.org/wiki/Gyroskop

<sup>100</sup> Rechenzentrum durch Feuerlöschübung zerstört http://www.availabilitydigest.com/public\_ articles/0505/westhost.pdf

<sup>101</sup> Moderne Festplatten sind geräuschempfindlich http://www.webhosternews.com/2010/12/festplattentonfrequenzen-rechenzentrum-zerstoert-wagnerschutzvorkehrungen/?tlid=Array

100 dB kann zu Datenverlusten führen. Die Hersteller von EDV-Feuerlöschanlagen haben deshalb begonnen, die Düsen der Gaslöschanlagen mit Schalldämpfern auszustatten<sup>102</sup>. Versuche in einer Redaktion sollen ergeben haben, dass bereits das laute "Anbrüllen" einer Festplatte zu Lesefehlern führen kann.

### **1.46.4 Ihnen ist bisher noch nie etwas passiert?**

Da haben Sie Glück gehabt. Bis jetzt. Die Festplatten werden jedes Jahr empfindlicher. 1993 hatte eine typische Festplatte eine Kapazität von 20 MByte (0,02 Gbyte), heute das fünfzigtausendfache. Die Drehzahl hat sich in fünfzehn Jahren von 3600 auf 7200 pro Minute verdoppelt, und der Abstand der Köpfe von der Plattenoberfläche hat sich von 1500 nm auf 10 nm verringert. Zum Vergleich: Ein Virus ist im Mittel 50 nm groß. Der Schwenkarm ist etwa 2,5 Millionen mal länger als der Abstand des Magnetkopfes von der Festplatte. Was glauben Sie wohl, wie stark sich dieser lange Arm bei Erschütterungen durchbiegt? Stellen Sie sich zum Vergleich eine 2,5 km lange Stange vor, deren Ende weniger als 1 mm vibrieren darf!

<sup>102</sup> Schalldruck über 100 dB verursacht Festplattenschäden http://www.webhosternews.com/wpcontent/uploads/2010/12/WAGNER\_Silent\_- Schalldaempfer.pdf?tlid=Array

# **1.47 Überhitzung: Die verkannte Gefahr**

Die Festplatte ist einer der größeren Stromverbraucher. Der Strom wird von der Elektronik und den Antrieben in Wärme umgewandelt. Die meiste Wärme entsteht an der Unterseite. Die Wärme steigt auf. In der Mitte der Platte geht das kaum: Dort sind die Magnetscheiben im Wege, und die Luft zwischen den Scheiben leitet die Wärme schlecht. Also kann die Wärme nur über die Seitenwände der Festplatte abgeleitet werden.

Die normale Betriebstemperatur einer gut belüfteten Festplatte liegt bei 30 bis 40 °C, kühler wird es im PC-Gehäuse kaum. Festplatten werden so konstruiert, dass sie bei einer normalen Betriebstemperatur die maximale Lebensdauer erreichen. Bei Temperaturen unter 10 °C und über 50 °C verdoppelt sich die durchschnittliche Ausfallrate. Bei 60 Grad steigt die Ausfallrate der Platte auf das sechsfache! <sup>103</sup> Bei etwa 65 °C droht sofortiger Ausfall.

Die Oberfläche der Magnetscheiben ist mit einem speziellen Polymer beschichtet. Diese hauchdünne Schicht (etwa 1 nm) schützt die darunterliegende Magnetschicht vor Beschädigungen, falls doch einmal ein Kopf aufschlägt, z. B. wegen einer Erschütterung bei einem Transport. Leider verdunstet dieses Polymer bei

<sup>103</sup> Studie von Google über Festplattenausfälle, 2007: http://labs.google.com/papers/disk\_failures.html

dauerhaft höheren Temperaturen<sup>104</sup>. Jedes Grad Celsius über der zulässigen Betriebstemperatur erhöht die Wahrscheinlichkeit eines Ausfalls um zwei bis drei Prozent.

Bei vielen Festplatten erzwingt die SMART-Festplattenelektronik Abkühlpausen bei drohender Überhitzung. Sie merken das daran, dass der PC bei hoher Festplattenauslastung für einige Sekunden "hängt", meist mehrmals nacheinander.

### **1.47.1 Die Wärme muss weg! Aber wohin mit der Wärme?**

- Der **Wärmeaustausch** mit der umgebenden Luft spielt eine bedeutende Rolle. Die Luft sollte also die Festplatte gut umströmen können.
- Die **Wärmeleitung** ist recht wirkungsvoll. Achten Sie darauf, dass die Festplatte mit vier Schrauben am Blech des Gehäuses angeschraubt ist, dadurch wirkt das Gehäuse als Kühlblech. Die bei Bastlern so beliebten Plasteeinschübe, die einen Wechsel der Festplatte ohne Benutzung des Schraubendrehers ermöglichen, sind aus thermischer Sicht katastrophal (und auch sonst recht sinnlos: Wiegen denn drei Minuten Zeitersparnis pro Festplattenwechsel die Nachteile auf? Muss denn die Festplatte so oft gewechselt werden?).

<sup>104</sup> Polymerschicht schützt vor Kopfaufsetzern http://www.golem.de/0607/46302.html

Es ist also recht schwierig, die Wärme zu beseitigen. Daraus sind die folgenden Empfehlungen abgeleitet:

```
../tmp/56.jpg
```
Abb. 56: Festplatten-Zusatzlüfter

Sogenannte "grüne" Festplatten benötigen wenig Energie und werden deshalb nicht heiß. Andere Festplatten sollten zusätzlich gekühlt werden, sonst könnte sich ihre Lebensdauer auf die Hälfte oder weniger reduzieren. Sie können selbst prüfen, ob eine Zusatzkühlung nötig ist. Fassen Sie doch mal mit dem Finger auf die Festplatte, wenn der PC nach längerem Betrieb heruntergefahren ist. Fühlt sich die Oberfläche wärmer an als Ihr Finger? Dann ist Zusatzkühlung ratsam.

Zwei Arten der Kühlung haben sich bewährt: Ein Lüfter an der Stirnseite oder an der Unterseite der Festplatte. Ein Festplatten-Zusatzlüfter kostet 10 bis 15 Euro. Kaufen Sie einen Lüfter mit größerem Durchmesser. Lüfter mit einem Durchmesser unter 3 cm sollten Sie nicht mal geschenkt

nehmen. Sie sind laut und halten nicht lange. Ein Lüfter mit 6 cm Durchmesser hat die vierfache Lüfterfläche und befördert etwa die dreifache Luftmenge. Das erlaubt die Verringerung der Lüfterdrehzahl auf ein Drittel, wodurch sich die Lebensdauer der Lager verdreifacht. Durch die geringere Drehzahl ändert sich das Geräusch von einem lauten, unangenehmen hohen Sirren zu einem viel leiserem Ton in einer angenehmeren Tonlage. Die Strömungsgeräusche der Luft werden praktisch unhörbar.

Achten Sie außerdem auf die Lager. Viele Festplattenlüfter haben leider ein Gleitlager (gemeint ist: eine Metallachse in einem Plasteloch). Lange hält das nicht. Kaufen Sie nur Lüfter mit Kugellager, auch wenn sie ein wenig teurer sind. Sie gewinnen Laufruhe und eine längere Lebensdauer.

Stellen Sie den PC nicht direkt neben eine Wärmequelle, und verdecken Sie die Lüftungsöffnungen nicht.

Die Festplatte muss so eingebaut sein, dass die erwärmte Luft wegströmen kann. Insbesondere muss über und unter der Festplatte genügend Platz sein!

#### **1.47.2 Dauerbetrieb**

Gönnen Sie Ihrer Festplatte Pausen! Lassen Sie die Festplatte in längeren Pausen automatisch abschalten! Kaum jemand weiß, dass die meisten Desktop-Festplatten nicht für den Dauerbetrieb konzipiert sind. Das Problem hierbei ist die Wärmeentwicklung. Viele Hersteller erlauben nur etwa 10 Stunden Betriebszeit pro Tag, danach sollte die Festplatte abkühlen können. Wenn diese Betriebsbedingungen eingehalten werden, erreichen viele Festplatten eine Lebensdauer von mehr als fünf Jahren. Der Zusatzlüfter sollte aber überwacht und bei Bedarf gewechselt werden, damit die Temperatur der Festplatte niedrig bleibt.

Zum Vergleich: Würden Sie Ihr Auto täglich 10 Stunden lang mit 80 km/h fahren, hätte es pro Jahr etwa 300.000 km zurückgelegt. Alle 15.000 km wäre eine Wartung mit Ölwechsel fällig, also 20 Wartungen in einen Jahr. Die Festplatte kommt ohne jede Wartung aus.

Nach den Preis-Leistungs-Daten unterscheidet man Server-, Desktop- und Notebook-Festplatten. Als Desktop-Festplatte werden die handelsüblichen Festplatten für "Normalverbraucher" bezeichnet. Die **Server-Festplatten** haben im Vergleich zu Desktop-Platten die doppelte Drehzahl und die halbe Positionierzeit, sind im Unterschied zu "normalen" Festplatten für Dauerbetrieb zugelassen und haben fünf Jahre Garantie. Allerdings kosten sie das Zehnfache einer Desktop-Festplatte.

# **1.48 Verschleiß: Das unabwendbare Ende**

### **1.48.1 Was passiert, wenn man den PC ausschaltet?**

"Fliegen heisst Landen" - eine alte Fliegerweisheit, die auch auf die Festplatte zutrifft. Wenn die Festplatte die Drehzahl verringert, verringert sich auch der Auftrieb der Köpfe, und die Magnetköpfe "landen". Wie geht das ohne Head-Crash ab?

Sobald der Strom ausfällt, wird der Antriebsmotor zu einem Dynamo umgeschaltet. Mit der Schwungmasse der Spindel wird Strom erzeugt, um die Köpfe in die Parkposition in der innersten Spur zu bewegen. Dort ist die "Geschwindigkeit über Grund" am kleinsten, außerdem ist die "Landebahn" metallisch und hochglanzpoliert. Sobald sich die Köpfe über der Landeposition befinden, erfolgt die nächste Umschaltung: Der Spindelmotor arbeitet jetzt als Generatorbremse<sup>105</sup> und bremst die Scheiben sehr schnell ab. Die Köpfe setzen auf, der Verschleiß ist minimal.

Renommierte Hersteller geben an, dass die Köpfe 20.000 bis 40.000 Start-Stop-Zyklen aushalten. Bei normaler Nutzung sollte das ausreichen. Kommen Sie aber nicht auf die Idee, nach jeweils drei Minuten Leerlauf die Festplatte abzuschalten, um Strom zu sparen! Dann haben Sie

<sup>105</sup> Spindelmotor als Bremse: http://de.wikipedia.org/wiki/Elektromotorische\_- Bremse

Ihre Festplatte möglicherweise schon nach einem Jahr kaputtgespart. Dabei würde man wohl auch keinen Strom sparen, denn der Anlaufstrom des Motors ist sehr viel größer als der Leerlaufstrom bei ununterbrochenem Betrieb.

Neuerdings gibt es Festplatten, die ihre Köpfe auf einer "Landerampe" absetzen, was den Verschleiß weiter verringert.

### **1.48.2 Wie kündigen sich Probleme an?**

Wenn die Festplatte nicht innerhalb von etwa drei Sekunden ihre Normdrehzahl erreicht, schaltet der Antrieb sicherheitshalber ab. Manchmal läuft sie nach mehreren Einschaltversuchen doch noch an. Reagieren Sie umgehend – ein verschlissenes Lager repariert sich nicht von allein!

Wenn die Festplatte die gesuchten Daten nicht findet, fahren die Köpfe mehrmals an den Plattenrand zurück und zählen die Spuren neu ab. Wenn Sie dieses rhythmische Klacken hören, steht eventuell das Lebensende der Festplatte dicht bevor.

Eins der Anzeigelämpchen am Gehäuse, vermutlich rot, zeigt die Aktivität der Festplatte an. Während der Arbeit flackert die Anzeige. Wenn Windows unerwartet für einige Sekunden "stehenbleibt" und auf nichts mehr reagiert,

während die  ${({1})}^{106}$  Dauerlicht zeigt, ist die Festplatte vermutlich überhitzt und die SMART-Elektronik erzwingt eine kleine Abkühlpause. Nach einigen Sekunden geht es ohne Fehlermeldung weiter, als wäre nichts geschehen. In diesem Fall sollten Sie die Lüfter kontrollieren.

Für Festplattenausfälle gibt es fast immer Warnzeichen – achten Sie stets auf Auffälligkeiten und zögern Sie nicht, umgehend um Rat zu fragen!

Übrigens:

Haben Sie eine einigermaßen vollständige, einigermaßen aktuelle Datensicherung? Stellen Sie sich vor, Ihre Festplatte würde jetzt, **in diesem Moment** kaputtgehen. Wie groß wäre dann der Datenverlust und wie lange würde die Wiederbeschaffung der Daten bzw. die erneute Eingabe dauern? In der Mehrzahl der Fälle ist eine professionelle Datenrettung möglich, aber diese kann mehrere tausend Euro kosten!

## **1.49 Pflege und Wartung der Festplatte**

Was können Sie für Ihre Festplatte tun?

<sup>106</sup> HTTP://DE.WIKIBOOKS.ORG/WIKI/ COMPUTERHARDWARE%20F%FCR%20ANF%E4NGER%3A% 20GL O S S A R%23F[E S T P L A T T E N A K T I V I T](http://de.wikibooks.org/wiki/Computerhardware%20f%FCr%20Anf%E4nger%3A%20Glossar%23Festplattenaktivit%E4tsanzeige)%E4T S A N Z E I G E

### **1.49.1 Rechtzeitig austauschen!**

Den Inhalt einer intakten Festplatte auf eine neue zu kopieren ist mit einem geeigneten  $\{\{\{1\}\}\}\$ <sup>107</sup> leicht möglich: 5 Minuten schrauben und klicken plus eine Stunde auf das Ende des Kopiervorgangs warten. Wenn jedoch die ersten Schäden aufgetreten sind, kann es aufwändig, sehr, sehr teuer oder unmöglich werden. Wechseln Sie deshalb eine alte Festplatte aus, **bevor** sie versagt! Sie haben von einigen Merkmalen gelesen, die auf einen möglicherweise bevorstehenden Ausfall hinweisen.

Wenn Sie sich noch nicht entscheiden können, Ihre Festplatte auszuwechseln, bedenken Sie:

- Alle Festplatten sind für eine endliche Betriebszeit projektiert. 20.000 Stunden entsprechen entweder fünf Jahren mit täglich 11 Stunden oder zwei Jahre bei ununterbrochenem Betrieb. Danach steigt die Ausfallwahrscheinlichkeit an.
- Eine neue Festplatte wird nicht nur größer, sondern auch schneller und wahrscheinlich stromsparender und leiser sein.

<sup>107</sup> HTTP://DE.WIKIBOOKS.ORG/WIKI/ COMPUTERHARDWARE%20F%FCR%20ANF%E4NGER%3A% 20G[L O S S A R](http://de.wikibooks.org/wiki/Computerhardware%20f%FCr%20Anf%E4nger%3A%20Glossar%23Image)%23IM A G E

#### **1.49.2 Festplatte entlasten**

Das Betriebssystem führt eine Liste, welche Programmteile und -bibliotheken wann zuletzt benötigt worden sind. Wenn der Platz im Arbeitsspeicher nicht mehr ausreicht, lagert das Betriebssystem die am längsten nicht benutzten Komponenten in den "Swap-Bereich" aus - das ist ein dafür reservierten Bereich der Festplatte. Wird die Komponente erneut benötigt, wird sie aus dem Swap-Bereich in den RAM zurückgelesen. Dieses ständige Auslagern und Zurückholen führt zu einer merklichen Festplattenaktivität. Der Swap-Bereich ist der am häufigsten benutzte Bereich der Festplatte.

- Deshalb sollten Sie Ihren PC mit genügend Arbeitsspeicher ausstatten. Das Betriebssystem muss dann weniger oft Daten auf die Festplatte auslagern, wodurch der PC spürbar schneller wird.
- Vielleicht haben Sie eine ungenutzte ältere Festplatte? Bauen Sie diese ein und verlegen Sie die Swap-Datei auf die zweite Festplatte. Ein nennenswerter Anteil der Festplattenzugriffe entfällt auf die zweite Festplatte, und auf der ersten verringern sich merklich die Zugriffszeiten. Allerdings sollte die Haupt-Festplatte ihr Anschlusskabel keinesfalls mit einem anderen Massenspeicher teilen müssen.
- Schalten Sie die Festplatte in Arbeitspausen aus, wenn die Pause deutlich länger als eine Stunde dauert. Sie können dazu den PC in den Standby-Modus oder den Ruhezustand versetzen oder herunterfahren. In

kurzen Pausen (weniger als eine halbe Stunde) den PC eingeschaltet lassen.

### **1.49.3 Oberflächentest**

Führen Sie gelegentlich einen Oberflächentest durch – einmal im Vierteljahr genügt. Dazu klicken Sie unter Windows im Arbeitsplatz oder im Explorer mit der rechten Maustaste auf das zu prüfende Laufwerk, dann links auf Eigenschaften. Unter Extras finden Sie die Fehlerüberprüfung und die Optimierung. Man kann auch ein Diagnosetool des Festplattenherstellers verwenden, das meist auch SMART-Werte auslesen kann.

#### **1.49.4 Defragmentierung**

```
../tmp/59.png
```
Abb. 59: Defragmentierung

Führen Sie gelegentlich einen Oberflächentest durch – einmal im Vierteljahr genügt. Dazu klicken Sie unter Windows im Arbeitsplatz oder im Explorer mit der rechten Maustaste auf das zu prüfende Laufwerk, dann links auf Eigenschaften. Unter Extras finden Sie zwei wichtige Buttons: Die Fehlerüberprüfung und die Defragmentierung. **1|Taste**. Bei der {{{1}}}<sup>108</sup> werden die Dateien besser angeordnet, so dass zukünftige Zugriffe mit weniger Bewegungen der Magnetköpfe und somit auch schneller ausgeführt werden. Es handelt sich nicht um ein "Aufräumen" im

<sup>108</sup> HTTP://DE.WIKIBOOKS.ORG/WIKI/ COMPUTERHARDWARE%20F%FCR%20ANF%E4NGER%3A% 20GL O S S A R%23D[E F R A G M E N T I E R U N G](http://de.wikibooks.org/wiki/Computerhardware%20f%FCr%20Anf%E4nger%3A%20Glossar%23Defragmentierung)

Sinne von Müll beseitigen, sondern nur um eine bessere Anordnung der Daten.

Ob sich eine Defragmentierung lohnt, hängt vom verwendeten Dateisystem ab. Wenn Sie im "Arbeitsplatz" mit der rechten Maustaste auf ein Laufwerk klicken und "Eigenschaften" wählen, sehen Sie den Dateisystemtyp hinter "Dateisystem".

Wenn Ihre Festplatte das Dateisystem NTFS oder EXT3 benutzt, lohnt eine Defragmentierung nicht den Zeitaufwand (bei NTFS lohnt sich der Zeitaufwand schon, günstig ist, wenn die Partition nicht zu voll ist). Beim Dateisystem FAT oder FAT32 ist alle paar Monate eine Optimierung sinnvoll. Wie macht man das? Wenn Sie auf der erwähnten Eigenschaften-Seite des Laufwerks das Register **1|Register** wählen, finden sie den Button **1|Taste**.

Führen Sie aber **KEINESFALLS** eine Defragmentierung, einen Oberflächentest oder einen vollständigen Virenscan durch, wenn Sie Unregelmäßigkeiten beobachtet haben! Die Belastung durch diese Programme könnte Ihrer Festplatte den "Todesstoß" versetzen!

#### **Was tun, wenn die Defragmentierung immer wieder abbricht?**

Die Defragmentierung beginnt jedesmal von vorn, wenn ein Programm auf die Festplatte zugreift. Schuld sind

meist die Programme, die in der {{{1}}}<sup>109</sup> links von der Uhrzeit aufgeführt sind. Einige von ihnen können vielleicht zeitweise gestoppt werden. Wenn das nicht reicht, sollten Sie es im {{{1}}}<sup>110</sup> versuchen: Drücken Sie während des Windows-Starts die Taste F8 und wählen Sie den "abgesicherten Modus". Im abgesicherten Modus werden nur die unentbehrlichsten Treiber und Programme gestartet, und normalerweise stört dann nichts mehr bei der Defragmentierung.

Wenn eine begonnene Defragmentierung nicht zum Ende kommt, sollte sie bald fortgesetzt werden. Weil während der Defragmentierung ein Teil der Daten zeitweise am hintersten, entferntesten Ende der Festplatte zwischengelagert wird, vergrößern sich die Positionierungszeiten. Die Festplatte wird langsamer statt schneller! Führen Sie die Defragmentierung deshalb möglichst bald bis zum Ende durch! (Dies trifft nur für Windows95/98 zu)

## **1.50 Neue Entwicklungen**

Wenn man viele Flash-Speicher (solche wie in den USB-Sticks) in ein Festplattengehäuse packt, trägt es den Na-

<sup>109</sup> HTTP://DE.WIKIBOOKS.ORG/WIKI/ COMPUTERHARDWARE%20F%FCR%20ANF%E4NGER%3A% 20GL O S S A R%23T[A S K L E I S T E](http://de.wikibooks.org/wiki/Computerhardware%20f%FCr%20Anf%E4nger%3A%20Glossar%23Taskleiste)

<sup>110</sup> HTTP://DE.WIKIBOOKS.ORG/WIKI/ COMPUTERHARDWARE%20F%FCR%20ANF%E4NGER%3A% 20GL O S S A R%23[A B G E S I C H E R T E R](http://de.wikibooks.org/wiki/Computerhardware%20f%FCr%20Anf%E4nger%3A%20Glossar%23abgesicherter%20Modus)%20MO D U S

men "Solid State Disk" (SSD). Diese "Festplatten" sind sehr schnell, absolut geräuschlos (denn es steckt kein Motor drin) und sie brauchen nur sehr wenig Strom, aber sie sind entsetzlich teuer. Der geringe Stromverbrauch macht sie besonders für Notebooks attraktiv.

Der in SSD verwendete Flash-Speicher lässt sich leider nur hunderttausend bis einige Millionen mal beschreiben. Die Festplattensteuerung berücksichtigt diese Eigenschaft und verteilt die Daten so auf der Festplatte, dass die "Abnutzung" gleichmäßig verteilt wird. Weil die SSD-Technologie noch so neu ist, gibt es keine gesicherten Daten über ihre Lebensdauer, aber vermutlich halten sie mindestens so lange durch wie mechanische Festplatten.

Eine SSD-Festplatte dürfen Sie keinesfalls defragmentieren! Es reduziert die Lebensdauer, denn die Anzahl der Schreibvorgänge ist begrenzt. Außerdem ist es völlig nutzlos, denn bei einer SSD werden die Speicherzellen elektrisch digital adressiert (es werden keine Schreibköpfe bewegt!), das heißt jede Speicherzelle wird gleich schnell erreicht und somit hat die Fragmentierung keinen Einfluss auf die Geschwindigkeit.

Wenn eine herkömmliche Festplatte mit ein wenig zusätzlichem Flash-Speicher ausgestattet wird, erhält man eine "Hybrid Disk" oder "**H**ybrid **H**ard **D**isk" (HHD). Sie sind nicht ganz so teuer wie SSD, aber schneller und stromsparender als herkömmliche Festplatten. Bei den gegenwärtig (Februar 2008) erhältlichen Exemplaren sind diese
Vorteile allerdings so gering, dass sich die Anschaffung angesichts des hohen Preises nicht lohnt. <sup>111</sup>

UNKNOWN TEMPLATE "if:noprint"  $\langle$ div $>$ 

UNKNOWN TEMPLATE "if:2" **CD und DVD**

# **1.51 Vergangenheit und Zukunft**

### **1.51.1 CD**

Die CD (COMPACT  $Disc<sup>112</sup>$ ) wurde von Philips und Sony zu einer Zeit entwickelt, als man Musik noch auf Vinyl-Schallplatten kaufte. Die Musik-CD sollte die Schallplatte ablösen. Um die Entwicklungskosten gering zu halten, wurden nur wenige Änderungen vorgenommen. Die Spi-

<sup>111</sup> Hybrid-Festplatten sind zu teuer, Quelle: PC-Welt, 02/2008, S. 142)

<sup>112</sup> HTTP://DE.WIKIPEDIA.ORG/WIKI/COMPACT%20DISC

rale ist geblieben, die Windungen konnten näher zusammenrücken. Die Herstellung der Platten ist geblieben: Es werden Vertiefungen in die Scheibe gepresst. Im Unterschied zur Vinyl-Platte wird die Musik digital gespeichert. Die Abtastung erfolgte berührungslos mit Laser statt mit einer kratzenden Nadel. Die Musik-CD erreichte 1983 die Marktreife. Die Idee war naheliegend, die CD-Laufwerke auch für Daten zu nutzen. Allerdings kamen auf Musik-CDs kleine Datenfehler vor. Beim Anhören von Musik stört es kaum, wenn für weniger als eine tausendstel Sekunde der Ton nicht stimmt. Für die Sicherheit von Daten sind die Anforderungen höher. Deshalb wurden zusätzliche Fehlerkorrekturmethoden entwickelt. 1982 wurden die ersten CD-ROM-Laufwerke auf Messen gezeigt. Anfangs kosteten sie über 1000 DM. 1992 konnte man die ersten CD-Brenner für 22 000 Mark<sup>113</sup> kaufen, ein einzelner Rohling kostete 20 bis 50 Mark.

### **1.51.2 DVD**

Für Filme, Lexika, Routenplaner und andere große Datenmengen reichte die Kapazität eine CD-ROM bald nicht mehr aus. Die **Digital Versatile Disc** (etwa *digitale vielseitige Disk*) kurz DVD<sup>114</sup> wurde entwickelt. "Vielseitig" deshalb, weil sie gleichermaßen für Daten, Musik und Videos geeignet ist. Die ersten DVD-Laufwerke kamen 1996 in den

<sup>113 22000</sup> DM für einen CD-Brenner http://de.wikipedia.org/wiki/Brenner\_(Hardware)

<sup>114</sup> H T T P://D E.[W I K I P E D I A](http://de.wikipedia.org/wiki/DVD).O R G/W I K I/DVD

Handel. 1999 wurden die ersten DVD-Brenner für 2500 DM verkauft. Im Laufe der Jahre sind die Preise gefallen. Im Frühjahr 2010 kostete ein DVD-Laufwerk noch 20 Euro, ein Brenner mittlerer Qualität 35 Euro.

### **1.51.3 Blu-Ray**

Inzwischen ist die Speicherkapazität von DVDs nicht mehr für alle Zwecke ausreichend. Das normale Fernsehbild (Auflösung 720 × 576) kommt mit weniger als einer halben Million Bildpunkte aus, der neue hochauflösende Fernsehstandard HDTV (Auflösung 1920 x 1080) hat 2 Millionen Bildpunkte pro Bild. Die verfünffachte Datenmenge passt nicht mehr auf eine DVD.

Zwei konkurrierende Formate wurden von der Industrie entwickelt: Blu-ray und HD-DVD. Die beiden Technologien waren etwa gleichwertig. Mitte 2006 kamen die ersten Player auf den Markt. Eine Zeit lang gab es Filme in beiden Formaten zu kaufen. Nachdem immer mehr Filmstudios vom HD-DVD-Lager zu Blu-ray gewechselt sind, hat Toshiba am 20. Februar 2008 offiziell den Stopp der HD-DVD-Produktion verkündet.

Allerdings gibt es inzwischen zahlreiche Filme, die auf HD-DVD erschienen sind. Die Firma LG hat als erste einen Kombi-Brenner angeboten: Eine Technik namens "Super Multi Blue" liest und schreibt BD, DVD+, DVD-, DVD-RAM und CD, zusätzlich werden auch HD-DVD gelesen. Mit diesem oder vergleichbaren Geräten ist man für alles gerüstet.

Die neuen Scheiben haben eine Kapazität von 25 GB. Mit mehreren übereinandergelegten Schichten wächst die Kapazität entsprechend. Zwei-lagige Scheiben gibt es schon, an der Entwicklung drei- und vierlagiger Schichten wird gearbeitet.

# **1.52 Funktionsprinzip**

../tmp/63.png

Abb. 63: Querschnitt einer CD. Die Laserabtastung erfolgt von unten.

../tmp/64.png

Abb. 64: Beschreibbare DVD im Querschnitt (Single Layer)

Ob CD, DVD, Blu-Ray-Disk oder HD-DVD - all diese Datenträger funktionieren nach dem gleichen Prinzip, lediglich die Abstände der Bits unterscheiden sich. Der Datenträger besteht aus mehreren Schichten.

- Bei der industriellen Fertigung wird, ebenso wie bei der Fertigung von Schallplatten, eine genaue Musterscheibe hergestellt, die als Druckstempel oder Gießform verwendet wird. Die Vertiefungen werden Pits (dt.: Gruben) genannt, die verbleibende ebene Fläche zwischen den Pits heißt Land. Das Muster wird auf eine Aluminiumschicht übertragen, die als Reflexionsschicht dient. Glasklares Polycarbonat dient als Schutzschicht. Beim Lesen wird die Oberfläche der Aluminiumschicht mit einem Laser abgetastet. Von der glatten Oberfläche (Land) wird er reflektiert, an den Pits wird der Laserstrahl zerstreut. Das reflektierte Licht wird von einer Photodiode ausgewertet.
- Bei beschreibbaren Rohlingen besteht die reflektierende Schicht aus einem wärmeempfindlichen Material. Durch Erhitzen der Schicht mit einem Laser wird punktweise die Farbe verändert.

Die Daten sind in einer Spirale angeordnet, die von innen nach außen verläuft. Sind wenig Daten auf der Scheibe, bleibt der äußere Teil ungenutzt. Dadurch ist es möglich, kleinere CDs mit 8 cm Durchmesser herzustellen. Zu Werbezwecken werden sogar CDs in rechteckiger Form hergestellt, in der Größe von Kreditkarten oder noch kleiner.

Was bedeuten die Bezeichnungen auf den Verpackungen von CD und DVD Rohlingen?

> alle CD-Formate, die DVD-Formate vom DVD-Forum und Blu-ray

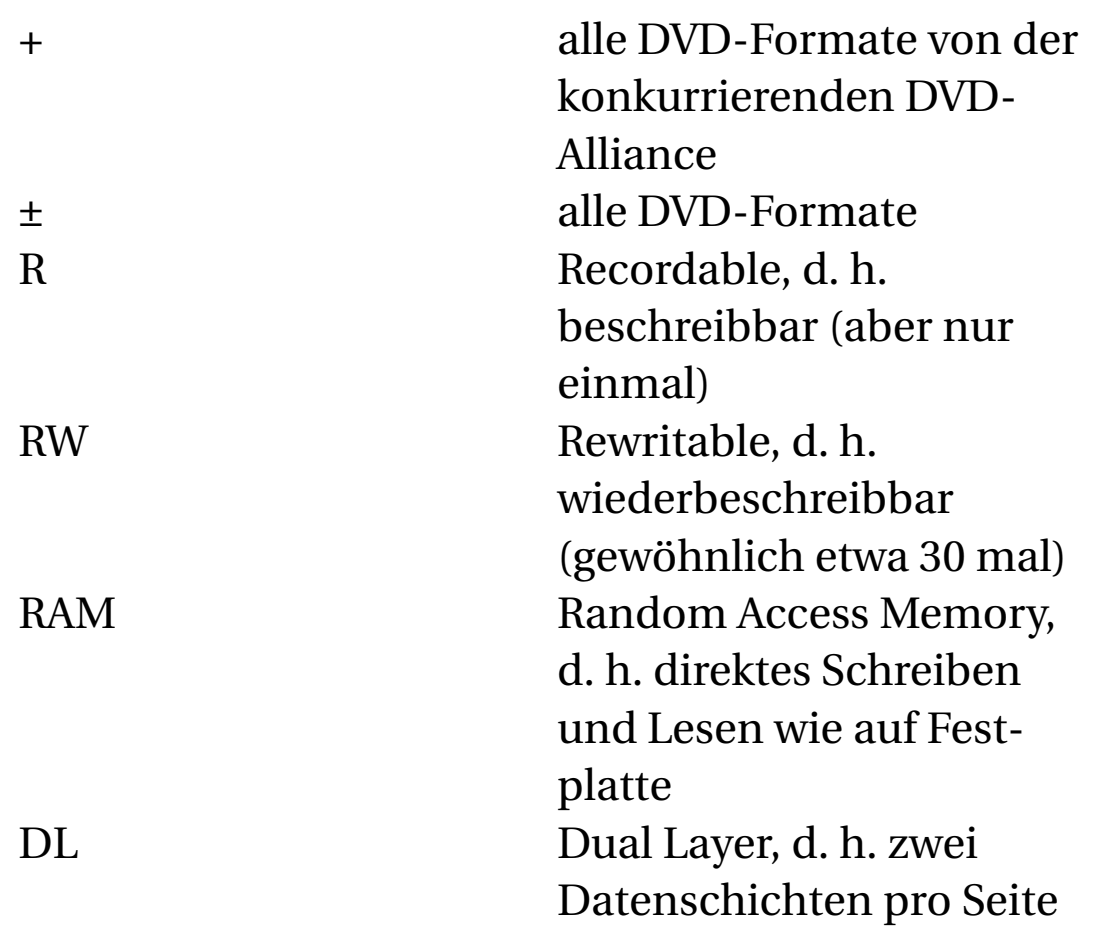

Was für Scheiben gibt es?

- Die Scheibe heißt CD, wenn sie Musik enthält und in einem CD-Player abspielbar ist.
- Eine industriell beschriebene Datenscheibe mit unveränderlichen Daten heißt CD-ROM (Compact Disk – Read Only Memory) bzw. DVD.
- Einmalig beschreibbare Scheiben: Die CD-R, DVD-R und DVD+R

Die organische Farbschicht wird punktweise auf 500 bis 700 Grad Celsius erhitzt. Dadurch entsteht ein Bitmuster aus dunklen Punkten auf dem unveränderten hellem Untergrund.

• Mehrfach (aber nur im Ganzen) beschreibbare Scheiben: Die CD-RW, DVD-RW und DVD+RW

Durch gleichmäßiges Erwärmen der gesamten Fläche auf "nur" 200 Grad Celsius kehrt das Material in seinen Urzustand zurück. Die gesamte Schicht verfügt wieder über gleichmäßige Reflexionseigenschaften und kann erneut gebrannt werden. Das Löschen eines Teils der Scheibe ist nicht möglich.

• Mehrfach, auch partiell beschreibbare Scheiben: Die DVD-RAM

Jeder Sektor lässt sich einzeln, unabhängig von anderen, löschen und beschreiben.

Weil das Beschreiben von Rohlingen mit Hitze verbunden ist, nennt man den Vorgang "Brennen". Auch das Laufwerk, der "Brenner", heizt sich auf und beginnt sich durch Wärmeausdehnung zu verformen. Handelsübliche Brenner sind nicht für den Dauereinsatz gebaut. Deshalb wird empfohlen, nicht mehr als zwei bis maximal drei CD oder DVD nacheinander zu brennen, sonst könnte das Resultat minderwertig sein. Gönnen Sie Ihrem Brenner danach mindestens 30 Minuten Abkühlpause, sonst könnte er Schaden nehmen.

# **1.53 Wie schnell muss ein Laufwerk sein?**

Die CDs wurden ursprünglich für die Speicherung von Musik entworfen. Auf jeden Zentimeter der Spur passt die gleiche Musikdauer. Weil aber die äußere Spur etwa 2,5 mal länger als die Innenspur ist, muss die Drehzahl variieren, um eine gleichmäßige Datenübertragungsrate zu erreichen. Das Abspielen einer Audio-CD beginnt innen mit 520 Umdrehungen pro Minute. Der Lesekopf bewegt sich ganz gemächlich auf seiner Spur nach außen. Dabei verringert sich die Drehzahl allmählich bis auf etwa 210 U/min.

Als Maß für die Geschwindigkeit gilt die "einfache Geschwindigkeit". Sie wird anhand der Datenübertragungsrate festgelegt:

- Eine Musik-CD liefert 150 kByte/s,
- eine Film-DVD bringt es auf 1350 kByte/s (das ist das 9 fache einer Musik-CD)

Ein DVD-Laufwerk mit 4-facher Geschwindigkeit liefert die Daten also ebenso schnell wie ein CD-ROM-Laufwerk mit 4 x 9 = 36-facher Geschwindigkeit.

Handelt es sich aber um eine Datenscheibe, soll der Lesekopf möglichst schnell die gewünschte Position erreichen. Im Mittel braucht der Kopf 50 bis 100 ms, um die gewünschte Spur zu erreichen. Die Scheibe dreht rasend schnell, um eine hohe Datenrate zu erreichen. Es werden Drehzahlen bis 10.000 U/min erreicht, was einer Umfangsgeschwindigkeit von 225 km/h entspricht. Zum Vergleich: Ein Automotor erreicht bei Vollgas im Leerlauf etwa 7.000 rpm (**r**otation **p**er **m**inute, deutsch: Umdrehungen pro Minute). Wie gut, dass die Scheiben außen keine Sägezähne haben und sich die Schublade normalerweise erst öffnet, wenn die Scheibe stillsteht!

Warum sind so hohe Geschwindigkeiten nötig?

Um ein neues Programm zu installieren, muss das Laufwerk nicht besonders schnell sein. Wenn Sie aber eine DVD mit einem Lexikon, einem Telefonbuch oder einem Routenplaner einlegen, wird Ihnen auch ein schnelles Laufwerk die Daten möglicherweise nicht schnell genug lesen. Wenn Sie massig Platz auf der Festplatte haben, kann man bei vielen Programmen während der Installation wählen, ob die Daten von der DVD (fast) komplett auf die Festplatte kopiert werden sollen.

Für jede Sorte Rohlinge hat der Hersteller eine maximale Schreibgeschwindigkeit festgelegt, die auf der Verpackung aufgedruckt und auf dem Rohling kodiert ist. Der Brenner liest diese Info und prüft dann, ob der Rohling tatsächlich dieser Geschwindigkeit gewachsen ist, indem er in einem reservierten Bereich am Innenrand ein paar Probe-Zentimeter brennt.

Bei einem Brenner lohnt es selten, den hohen Preis für den schnellsten verfügbaren Brenner zu zahlen. Der zweitschnellste Brenner ist deutlich günstiger und reicht vermutlich auch. Ein DVD-Brenner mit 4x Geschwindigkeit braucht 15 Minuten für eine volle

DVD, mit 8x noch 8 Minuten, mit 16x noch 6 Minuten. Rohlinge, die mit den hohen Brenngeschwindigkeiten klarkommen, sind teurer. Berücksichtigen Sie auch, dass die Brenner ihre Höchstgeschwindigkeit nur im letzten (äußeren) Drittel erreichen. Wenn die Scheibe nur halb voll ist, sind die Unterschiede gering.

Ein externer Brenner ist nur dann sinnvoll, wenn Sie ihn tatsächlich im Wechsel für mehrere PCs verwenden wollen. Einbau-Laufwerke sind billiger (weil das Gehäuse und das Netzteil wegfallen) und schneller: Die USB-Schnittstelle schafft eine Datenübertragungsrate von 40 bis 45 MByte/s, interne Schnittstellen je nach Typ von 100 MB/s bis 300 MB/s.

### **1.54 Beschriftung oder Aufkleber?**

CD und DVD nicht mit Kuli beschriften oder mit harten Gegenständen misshandeln! Die Oberfläche ist sehr empfindlich! Beschriftung mit einem CD-Marker ist optimal. Faserschreiber von Markenherstellern sind ebenfalls geeignet. Neue Techniken wie "LIGHTSCRIBE"<sup>115</sup> oder "Laserflash" verwenden den vorhandenen Laser. Nach dem Brennen der Daten wird die Scheibe gewendet, damit der Laser die Beschriftung in die Oberseite brennen kann. Das geht aber nur einfarbig, wenn auch mit 256 Helligkeitsabstufungen. Bei hohen Ansprüchen an die Beschriftungsqualität gibt es spezielle beschichtete

<sup>115</sup> HTTP://DE.WIKIPEDIA.ORG/WIKI/LIGHTSCRIBE

Der Unterschied zwischen CD, DVD, Blu Ray und HD-DVD Rohlinge, die etwas teurer sind und die in vielen neueren Tintendruckern bedruckt werden können.

CD-Aufkleber sind aus mehreren Gründen nicht empfehlenswert:

- Bei der hohen Drehzahl sind selbst kleine Unwuchten kritisch und können die CD unlesbar machen.
- Alterung oder Hitze können zu Luftblasen unter dem Label führen. Wird die Blase zu hoch, stößt sie mit dem Laser zusammen, der bei der hohen Drehzahl zerstört oder dejustiert wird.
- Das Label kann sich ablösen und dabei das Laufwerk beschädigen. Besonders bei Hitze (im Auto!) ist die Gefahr groß.

Ein Aufkleber auf einer DVD ist noch weniger ratsam als auf einer CD. Die sechsfach höhere Datendichte macht die DVD deutlich empfindlicher gegen Unwuchten als eine CD.

• Die Scheibe erwärmt sich im Laufwerk. Wegen der unterschiedlichen Wärmeausdehnungskoeffizienten von Papier und Plaste verzieht sie sich.

# **1.55 Der Unterschied zwischen CD, DVD, Blu Ray und HD-DVD**

Der wesentliche Unterschied betrifft die Abstände zwischen den Spuren sowie zwischen den Bits innerhalb der Spur. Eine DVD hat einen halb so großen Abstand zwischen den Spuren sowie den halben Abstand der Bits innerhalb der Spur im Vergleich zur CD. Durch die Verwendung eines kurzwelligen, blauen Laser für Blu-ray wurden noch kleinere Spurabstände und kleinere Abstände zwischen den Pits möglich, was die Speicherkapazität gegenüber der DVD weiter erhöht hat.

### **1.56 Nutzbare Kapazität**

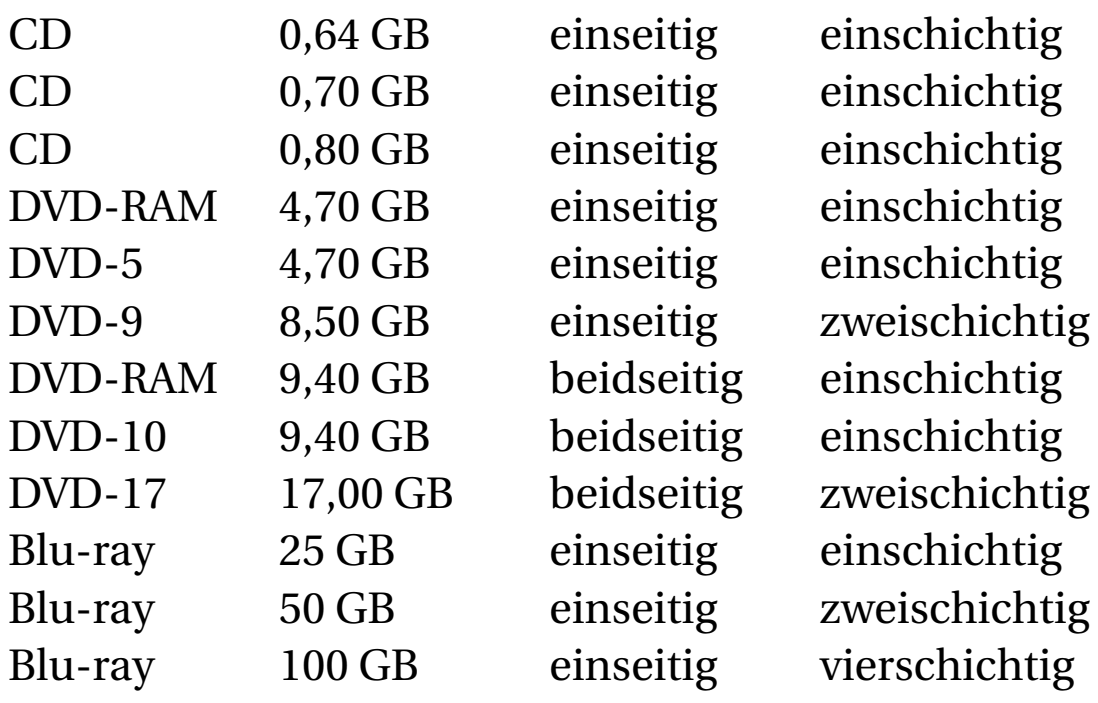

Die Kapazität einer CD-ROM beträgt 640, 700 oder 800 MB, was einer Musik-Abspielzeit von 72, 80 oder 99 Minuten entspricht. Die heute üblichen CD-Rohlinge haben meist eine Kapazität von 700 MB = 80 Minuten Musik.

Eine einfache DVD hat eine Kapazität von 4,7 GB. Es gibt zwei Möglichkeiten, die Kapazität zu erhöhen: Zwei Schichten übereinander und/oder Benutzung von Oberund Unterseite.

Beidseitige DVDs werden im Presswerk aus zwei einseitigen DVDs zusammengeklebt. Zum Lesen beider Seiten muss die DVD gewendet werden. Die Produktion beidseitig beschreibbarer Rohlinge war im Standard nie vorgesehen gewesen, und mittlerweile sind auch die industriell gefertigten beidseitigen DVDs aus der Mode gekommen.

Bei einer zweischichtigen DVD (Dual Layer) liegen zwei Aufzeichnungsebenen auf einer Seite übereinander. Zum Abtasten der zweiten Ebene wird die Laser-Brennweite geändert und der Laser wird schräg gestellt, um durch die Lücke zwischen den oberen Spuren hindurch auf die untere Ebene zu blicken. Allerdings hat die untere, versteckte Schicht nur eine reduzierte Kapazität von 3,8 GB. Zusammen mit der oberen Schicht kommt man auf 8,5 GB.

Bei Blu-ray und HD-DVD können noch mehr Schichten übereinander gestapelt werden. Weil der Laser äußerst dicht an die Scheibe herangerückt ist, kann er genau genug auf die gewünschte Lesetiefe eingestellt werden. Bei HD-DVD sind sogar schon Muster mit 200 GB (acht Schichten) vorgestellt worden.

Praxis-Tipp:

Industriell gefertigte DVDs lassen sich auf jedem Gerät wiedergeben. Bei selbstgebrannten DVDs gibt es mitunter Probleme: DVD+R werden von einigen Playern nicht gelesen.

Manchmal sind die Rohlinge von schlechter Qualität. Vor dem Kauf einer größeren Menge Rohlinge sind Tests zu empfehlen. Die Lebensdauer der Daten (und manchmal auch die Kompatibilität zu fremden Playern) kann man verbessern, indem man den Brenner mit gedrosselter Geschwindigkeit betreibt. Es ist logisch, dass bei halber Geschwindigkeit die Bits mit saubereren Kanten und tieferem Schwarz gebrannt werden.

### **1.57 Datensicherheit**

In der Beschichtung gibt es stets kleine Abweichungen, zudem enthält jede Scheibe bald zahlreiche kleine und große Kratzer. Unmittelbar nach dem Beschreiben gibt es bereits "schwächelnde" Sektoren, und beim Lesen treten weitere Fehler auf. Die Elektronik des Laufwerks erkennt und repariert kleine Schäden automatisch. Bei mittelgroßen Schäden werden mehrere Leseversuche unternommen. Dabei wird jeder Leseversuch mit der halben Drehzahl des vorhergehenden Versuches unternommen. Gelingt die Reparatur nicht, wird ein Lesefehler gemeldet.

Allerdings gibt es seltene Ausnahmen: Mitunter ist das Fehlermuster so speziell, dass die Reparatur fehlschlägt, aber die Korrekturelektronik hält den Fehler für repariert und meldet keinen Fehler. Das Ergebnis: Ein Programm lässt sich partout nicht installieren oder stürzt ständig ab, obwohl Sie bei der Installation keine Fehlermeldung bekommen haben.

Die größte Datensicherheit erreichen Sie mit DVD-RAM, im Gegensatz zu den beiden anderen wiederbeschreibbaren DVD-Varianten DVD-RW und DVD+RW. Eine DVD-RAM ist mindestens 30 Jahre lagerfähig, mindestens 10 000 mal beschreibbar und hat das beste Fehlermanagement. Auf der Oberfläche erkennt man kleine Rechtecke. Durch diese Markierungen kann jeder Sektor zielgenau erreicht, geschrieben und gelesen werden. Jeder Sektor kann einzeln beschrieben werden. Vor allem wird jeder Sektor nach dem Beschreiben kontrollgelesen, so dass bei mangelhafter Aufzeichnungsqualität auf einen anderen Sektor ausgewichen werden kann.

### **1.58 Leseprobleme und Reinigung**

Wenn eine Scheibe Probleme macht, gibt es drei mögliche Ursachen:

- 1. Die Scheibe ist verschmutzt oder verfettet. Man legt die CD oder DVD zur Reinigung auf eine ebene, weiche Unterlage und wischt sie vorsichtig mit einem staubfreien Tuch ab. Unterwegs kann man sie auch mal an seinem Baumwollhemd abwischen. Vorsicht! Niemals mit kreisförmigen Bewegungen reinigen, sondern immer radial. Kratzer in Drehrichtung sind besonders gefährlich.
- 2. Die Schwachstelle am Laufwerk ist die optische Linse, welche – ähnlich wie der Bildschirm eines Röhren-Fernsehers – Staub, Kondensat und Nikotin geradezu anzieht. Diesen Schmutz entfernt man am Besten

von Zeit zu Zeit mit Pressluft. Die weitverbreiteten Reinigungs-CD bringen meist eine Verbesserung, in seltenen Fällen wird aber die Linsenführung verbogen oder das Öl der Führungsschienen auf die Linse geschmiert.

3. Die Linse wird im Betrieb sehr warm. Durch thermische Mikrorisse wird die Linse nach einigen Jahren trüb, unabhängig vom Staubanfall. Glaslinsen sind langlebiger, aber Linsen aus Plaste werden am häufigsten verbaut, weil sie billiger sind.

Wenn Sie öfters Probleme haben und Ihr Laufwerk schon älter ist, sollten Sie überlegen, ob Sie statt eines Reinigungssets für 10 Euro lieber ein neues Laufwerk für 20 Euro kaufen. Die Reinigung bringt nicht immer eine Verbesserung.

Wenn Sie sowohl ein Lese-Laufwerk als auch einen Brenner haben, sollten Sie zum Lesen vorrangig das Lese-Laufwerk verwenden. Das höhere Gewicht des Brenn-Lasers führt zu einem schnelleren Verschleiß der Mechanik, und aus den gleichen Grund ist der Brenner vermutlich auch langsamer.

# **1.59 Lagerung**

Industriell gefertigte Scheiben sind sehr lange haltbar, denn die Daten werden mechanisch in die Scheibe gepresst. Selbstgebrannte Scheiben basieren auf chemischen Prozessen. Die Scheiben sind licht- und wärmeempfindlich, besonders gegen ultraviolettes Licht. Deshalb sind sie bestenfalls wenige Jahre haltbar. Wenn eine längere Lagerung geplant ist, sollten Sie Markenmaterial mit einem speziellen UV-Schutz verwenden.

Die Datenträger sollten kühl und dunkel gelagert werden. Auf dem Fensterbrett im Sommer können sie schon nach einem Monat kaputt sein. Im Sommer ist das Auto ein gefährlicher Ort. Generell reagieren die DVD±R wegen ihrer organischen Farbstoffe noch empfindlicher auf Sonnenlicht und Hitze als die DVD±RW mit ihren anorganischen Farbpigmenten.

Ein weiteres Problem sind die verwendeten Kunststoffe. Einige Bestandteile gasen aus, und das Polycarbonat, das Trägermaterial, wird selbst bei normaler Lagerung spröde. Es ist nicht ungewöhnlich, dass die ersten der selbstgebrannten DVDs nach ein bis zwei Jahren nicht mehr fehlerfrei gelesen werden können. Falls der Windows-Explorer wegen eines Fehlers das Lesen abbricht, hilft vielleicht ein Programm wie "Unstoppable Copier", welches die beschädigten Stellen überspringt.

### **1.60 Entsorgung und Vernichtung**

Polycarbonat ist ein wertvoller Rohstoff und gut für Recycling geeignet. CDs und DVDs aus Zeitschriften o. ä. kann man auf einer Spindel sammeln und in vielen Elektronikmärkten oder Sammelstellen abgeben. Bei Scheiben mit persönlichen Daten zerkratzt man die Oberfläche mit einem Messer oder Schraubendreher. Anschließend halbiert man die Scheibe mit einer kräftigen Schere und entsorgt die Hälften zu weit genug auseinander liegenden Zeitpunkten. Für besonders kritische Daten (Patientenlisten, Geschäftsberichte) zerschneidet man die Scheiben in kleinere Stücke, am besten mit einem CD-Shredder. Für den Hausgebrauch gibt es preiswerte CD-Shredder mit Handkurbel. Man kann die Scheiben auch zerbrechen, aber dazu sollte man sie vorsichtshalber in eine Tüte stecken, denn die entstehenden Splitter sind sehr spitz und erreichen eine große "Sprungweite". Firmen mit hohem Anfall von Alt-DVD können bei manchen Entsorgern einen Sammelbehälter anfordern, der kostenlos gebracht und abgeholt wird.

## **1.61 Lohnt es, einen älteren PC mit Blu-Ray nachzurüsten?**

Einen älteren Rechner mit Blu-ray nachzurüsten ist allerdings nicht sinnvoll. Blu-ray stellt höchste Anforderungen an die Rechenleistung des PC und an die Grafikkarte. Die hohe Anforderung kommt durch den Verschlüsselungsprozess zustande, der illegales Kopieren verhindern soll. PCs des Baujahres 2007 oder früher erfüllen die Anforderungen nicht oder nur knapp.

Lohnt es, einen älteren PC mit Blu-Ray nachzurüsten?

Im Jahr 2009 werden weniger als vier Prozent aller verkauften PC ein Blu-ray-Laufwerk haben<sup>116</sup>. Es gibt Prognosen, dass es 16% im Jahr 2013 sein könnten. Es gibt zu wenig Inhalte auf Blu-ray, so dass sich die Investition nicht lohnt.

UNKNOWN TEMPLATE "if:noprint"  $\langle$  div $>$ 

#### UNKNOWN TEMPLATE "if:2"

#### **Das Diskettenlaufwerk**

Der wohl bekannteste magnetische Datenträger ist die Floppydisk. Der seltsame Name stammt aus Zeiten, in denen die Datenträger noch biegsam waren. Das Diskettenlaufwerk (**F**loppy **D**isk **D**rive) wird mit FDD abgekürzt.

<sup>116</sup> Blu-ray im PC ist eine Seltenheit: http://www.isuppli.com/News/Pages/Blu-ray-Sings-the-PC-Blues.aspx http://www.zdnet.de/artikel\_zum\_thema\_isuppli\_ thema-39002356-39073620o1o0-1.htm

../tmp/65.jpg

Abb. 65: Floppy-Laufwerk 8" aus dem Jahr 1973 neben einem modernen 3,5" Laufwerk

### **1.62 Funktionsweise**

### **1.62.1 Schreiben**

Disketten benutzen die Methode der elektromagnetischen Speicherung. Das Grundprinzip arbeitet folgendermaßen: Wenn Strom durch einen elektrischen Leiter fließt, erzeugt er ein magnetisches Feld. Dieses Feld kann je nach Stromrichtung verschiedene Wirkungsrichtungen haben und beeinflusst alle magnetischen Materialien in Reichweite. Beim Diskettenlaufwerk heißt der stromdurchflossene Leiter "Schreibkopf".

Die Diskette ist mit einer magnetischen Oberfläche versehen, auf der der Schreibkopf aufliegt. Ändert man die Stromrichtung am Schreibkopf, ändert sich die Magnetisierung der Oberfläche. Die Magnetisierung bleibt erhalten, auch wenn man den Schreibstrom abschaltet.

Wenn sich die Diskette unter dem Schreibkopf dreht, entsteht ein Bitmuster aus verschieden magnetisierten Bereichen. Die Übergänge zwischen diesen Bereichen mit unterschiedlicher Polarität – also die Stellen, wo die Magnetisierung wechselt – nennt man Flussumkehr. Diese Stellen sind die eigentlichen Informationsträger.

Man kann jeder Flussumkehr den Wert 1 zuordnen und Stellen ohne Flussumkehr mit 0 werten.

### **1.62.2 Lesen**

Beim Lesen einer Diskette wird ein weiteres Phänomen genutzt: die Induktion. Wenn ein Leiter in ein veränderliches Magnetfeld gerät, entsteht ein Stromfluss in diesem Leiter.

Man verwendet den Schreibkopf gleichzeitig als Lesekopf. Wenn sich der Datenträger am Lesekopf vorbeidreht, erzeugt jede Flussumkehr (jeder Wechsel der Magnetisierung) einen Spannungsimpuls, der verstärkt und ausgewertet wird.

Die magnetische Speicherung hat einen grundsätzlichen Nachteil: Die Datenträger sind anfällig gegenüber Magnetfeldern. Selbst kleine Felder können zu Veränderungen der magnetischen Ausrichtung auf dem Medium führen und somit die Daten beschädigen. Sogar das extrem schwache Erdmagnetfeld verändert über Jahre die magnetische Ausrichtung auf einem solchen Datenträger. Bei aufgewickelten Magnetbändern beispielsweise reicht das Magnetfeld einer Schicht bis in die darüber- und daruntergewickelte Schicht. Deshalb muss man bespielte Datenbänder alle ein bis zwei Jahre umwickeln, damit die aufgezeichnete Information sich nicht zerstört.

### **1.63 Aufbau der Diskette**

```
../tmp/66.jpg
```
Abb. 66: Plastehülle und Inneres einer 3,5"-Diskette

Die ersten Disketten waren 8 Zoll groß, spätere Disketten maßen 5,25 Zoll. Das englische Wort "Floppy" bedeutet schlapp bzw. biegsam. Tatsächlich waren die 8-Zoll-Disketten biegsam und empfindlich. Diese alten Disketten sind inzwischen ausgestorben. Sofern heute noch Disketten verwendet werden, sind sie 3,5" Zoll groß (etwa 10 cm). Sie werden beidseitig beschrieben und haben eine Kapazität von 1,44 MByte. Sie stecken in einer steifen Hülle und sind nicht mehr "floppy". Das Innere einer Diskette besteht aus einer flexiblen Plastikscheibe, auf die eine magnetische Schicht (z. B. Eisenoxid) aufgetragen wird. Die Hülle der Diskette ist mit einem weichen Vlies ausgekleidet. In der Hülle ist beidseitig ein Schlitz für die Magnetköpfe. Der Schlitz wird durch einen flexiblen Schieber verdeckt.

### **1.64 Aufbau des Diskettenlaufwerks**

Wenn man eine 3,5" Diskette in das Laufwerk einschiebt, wird über einen Mechanismus aus Hebeln und Federn die Schutzklappe der Diskette beiseite geschoben und anschließend werden die Köpfe auf die Magnetscheibe abgesenkt.

Bei einer Lese- oder Schreibanforderung werden zwei Motoren aktiv. Der erste Motor, der "Spindelmotor", befindet sich an der Unterseite des Laufwerks und dreht die Magnetscheibe mit 300 U/min.

Der zweite Motor ist ein Schrittmotor. Er bewegt die Magnetköpfe (je einer über und unter der Diskette) auf die benötigte Spur.

Die beiden Magnetköpfe schleifen ständig auf der Oberfläche der Diskette. Der Motor läuft nur bei Bedarf an. Eine Zeitschaltung im BIOS sorgt dafür, dass bei Nichtbenutzung des Laufwerks der Spindelmotor nach einigen Sekunden abgeschaltet wird.

# **1.65 Vorteile, Nachteile und Alternativen**

Vorteile:

- unkomplizierte Handhabung
- einfacher und robuster Schreibschutz
- günstige Medien
- noch einigermaßen weit verbreitet

Nachteile:

- Der 1,44-MB-Standard ist durch die geringe Speicherkapazität kaum noch zeitgemäß.
- Bei Notebooks verzichten die Hersteller fast ausnahmslos auf das Diskettenlaufwerk - es ist zu groß und braucht zu viel Strom. Bei stationären Computern wird immer seltener ein Diskettenlaufwerk eingebaut.
- Defektanfällig. Für mittel- und langfristige Datensicherung sind Disketten ungeeignet.
- Die Datenübertragung läuft mit heute indiskutabel langsamen 60 kB/s.

Preis:

- Ein internes Laufwerk kostet etwa 10 Euro. Heutige Hauptplatinen besitzen oft noch einen passenden Anschluss dafür; je moderner allerdings, desto seltener. Ein Anschlusskabel liegt meist bei.
- Ein externes Floppy mit USB-Anschluss kostet etwa 30 Euro. Der Vorteil: Es kann an mehrere PCs angesteckt werden, auch an ein Notebook.

Alternativen:

- Es gibt Diskettenlaufwerke mit 2,88 MB, die aber äußerst selten verwendet werden.
- ZIP-LAUFWERKE<sup>117</sup> mit 100, 250 oder 750 MB Kapazität sind inzwischen aus der Mode gekommen.
- LS120-Laufwerke mit 120 MB Kapazität (LS = Laser Servo). Sie arbeiten mit magnetischer Aufzeichnung, aber die Positionierung des Kopfes erfolgt mit Laser-Unterstützung. Die LS120-Laufwerke können auch mit den klassischen 1,44 MB-Disketten arbeiten! Es gibt sie nur intern mit IDE-Interface. Sie haben nur geringe Verbreitung erreicht und werden nicht mehr verkauft.
- CD-Brenner und nachfolgende Technologien haben eine hohe Kapazität und recht gute Haltbarkeit der Medien. Allerdings ist der Zeitaufwand für das Schreiben (und das spätere Löschen der Scheibe) bei einer kleinen Datenmenge relativ hoch. Für Datenweitergabe mittels CD-R beste Eignung, da CD-Laufwerke faktisch überall vorhanden und Medien günstig sind. Für schnelle Datensicherung zwischendurch mittels DVD-RAM sehr gut geeignet, da Wechsellaufwerk-ähnliches Verhalten (einfach und sehr sicher). Allerdings kommt nicht jedes Laufwerk mit DVD-RAM zurecht, außerdem sind schnelle 5x-Medien kaum erhältlich
- USB-Memory-Sticks. Für den schnellen Datenaustausch zwischen Rechnern sind sie oft die erste Wahl. Windows 2000 und neuere Betriebssysteme erkennen Memory-

<sup>117</sup> HTTP://DE.WIKIBOOKS.ORG/WIKI/ COMPUTERHARDWARE%3A%20ZTP

Sticks ohne jegliche Treiberinstallation. Um jemandem eine Datei samt Datenträger zu überlassen, sind sie noch zu teuer.

UNKNOWN TEMPLATE "if:noprint"  $\langle$ div $>$ 

#### UNKNOWN TEMPLATE "if:2"

**Eingabegeräte**

### **1.66 Funktionsweise der PC-Tastatur**

Sowohl beim Druck auf eine Taste als auch beim Lösen einer Taste schickt die Tastatur ein {{{1}}}<sup>118</sup> an die CPU. Die Interrupt-Behandlungsroutine liest dann den Scancode (die Nummer) der jeweiligen Taste von der Tastaturelektronik und ermittelt, welche der Modifizier-Tasten (Umschalttaste, Strg, Alt, AltGr, Feststelltaste, Num, Rollen) im Moment aktiv sind. Das Betriebssystem (bzw. das Anwendungsprogramm) verknüpft den Scancode mit einem Zeichen. Dabei wird eine Tabelle benutzt, in der

<sup>118</sup> HTTP://DE.WIKIBOOKS.ORG/WIKI/ COMPUTERHARDWARE%20F%FCR%20ANF%E4NGER%3A% 20GL O S S A R%23I[N T E R R U P T](http://de.wikibooks.org/wiki/Computerhardware%20f%FCr%20Anf%E4nger%3A%20Glossar%23Interrupt)

für jedes Land die landesübliche Tastenbelegung enthalten ist.

# **1.67 Tastenbelegung**

Auf den ersten Schreibmaschinen waren die Buchstaben alphabetisch angeordnet. Weil sich beim schnellen Schreiben die Typenhebel benachbarter Tasten oft verhakten, wurde um 1870 die Tastaturbelegung geändert. Diejenigen Buchstaben, die in der englischen Sprache am häufigsten verwendet wurden, platzierten die Konstrukteure am weitesten voneinander entfernt. Dadurch kam es nur noch selten vor, dass benachbarte Typenhebel aufeinander folgten und sich verhakten. Diese Tastenbelegung wird auch heute noch weltweit verwendet.

Inzwischen gibt es ergonomische Tastaturen und auch Tastaturen mit anderen, optimierten Belegungen. Das Umgewöhnen wird Ihnen vermutlich nicht leicht fallen. Falls ein Familienmitglied oder Kollege eine ungewöhnliche oder fremdsprachige Tastatur benutzen will und die anderen bei der klassischen Tastatur bleiben wollen – kein Problem! Windows kommt ohne weiteres mit mehreren Tastaturen klar: Eine kommt an den PS/2- Tastaturanschluss, weitere Tastaturen können an USB angesteckt werden. Die momentan nicht benötigte Tastatur können Sie einfach beiseite legen. Wenn Sie eine drahtlose Tastatur gekauft haben, können Sie Ihre alte Tastatur als Reserve angesteckt lassen (falls mal am Sonntag die Batterien leer sind und keine Ersatzbatterien zu finden sind).

Warnung:

- Einige Programme, vor allem ältere, und auch das BIOS funktionieren manchmal nicht mit einer USB-Tastatur.
- Das Einschalten des PC über Tastatur klappt nur selten über eine USB-Tastatur, weil USB-Geräte nicht mit Strom versorgt werden, wenn der PC heruntergefahren ist (manchmal kann man den Strom mittels Jumper auf der Hauptplatine zuschalten).

Ihre primäre Tastatur sollte möglichst den PS/2-Anschluss benutzen!

In zunehmender Zahl werden PCs verkauft, bei denen die PS/2-Anschlüsse für Tastatur und Maus fehlen. An diese PCs können Sie nur USB-Geräte anstecken. Wenn Sie den Kauf einer teuren neuen Tastatur planen, achten Sie darauf, dass ein USB-Stecker oder USB-Adapter vorhanden ist!

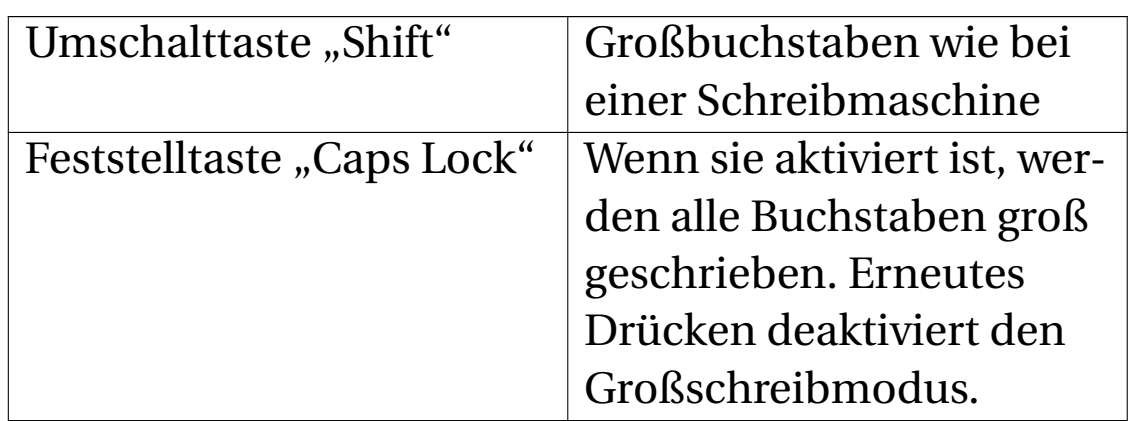

### **1.68 Sondertasten**

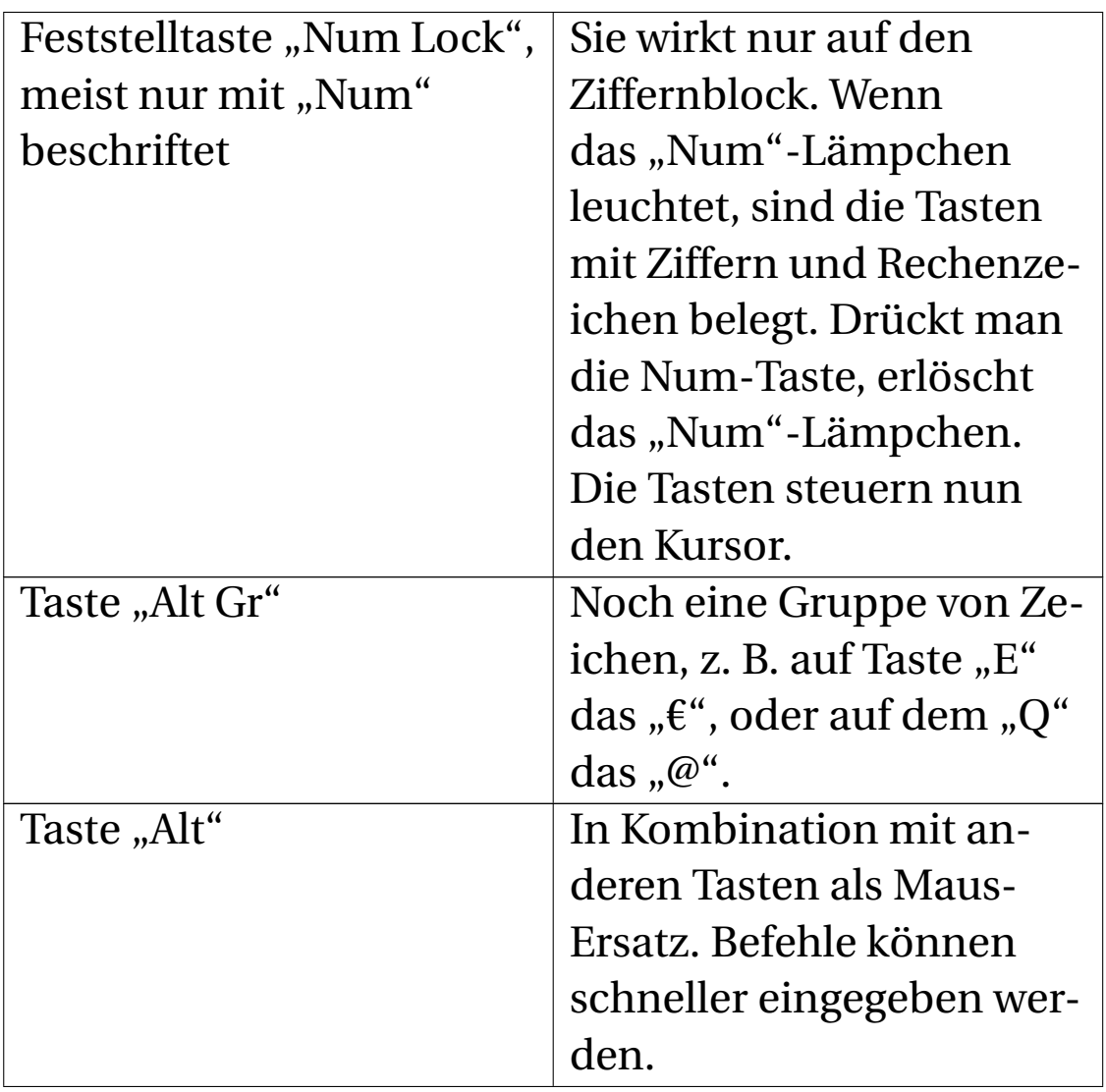

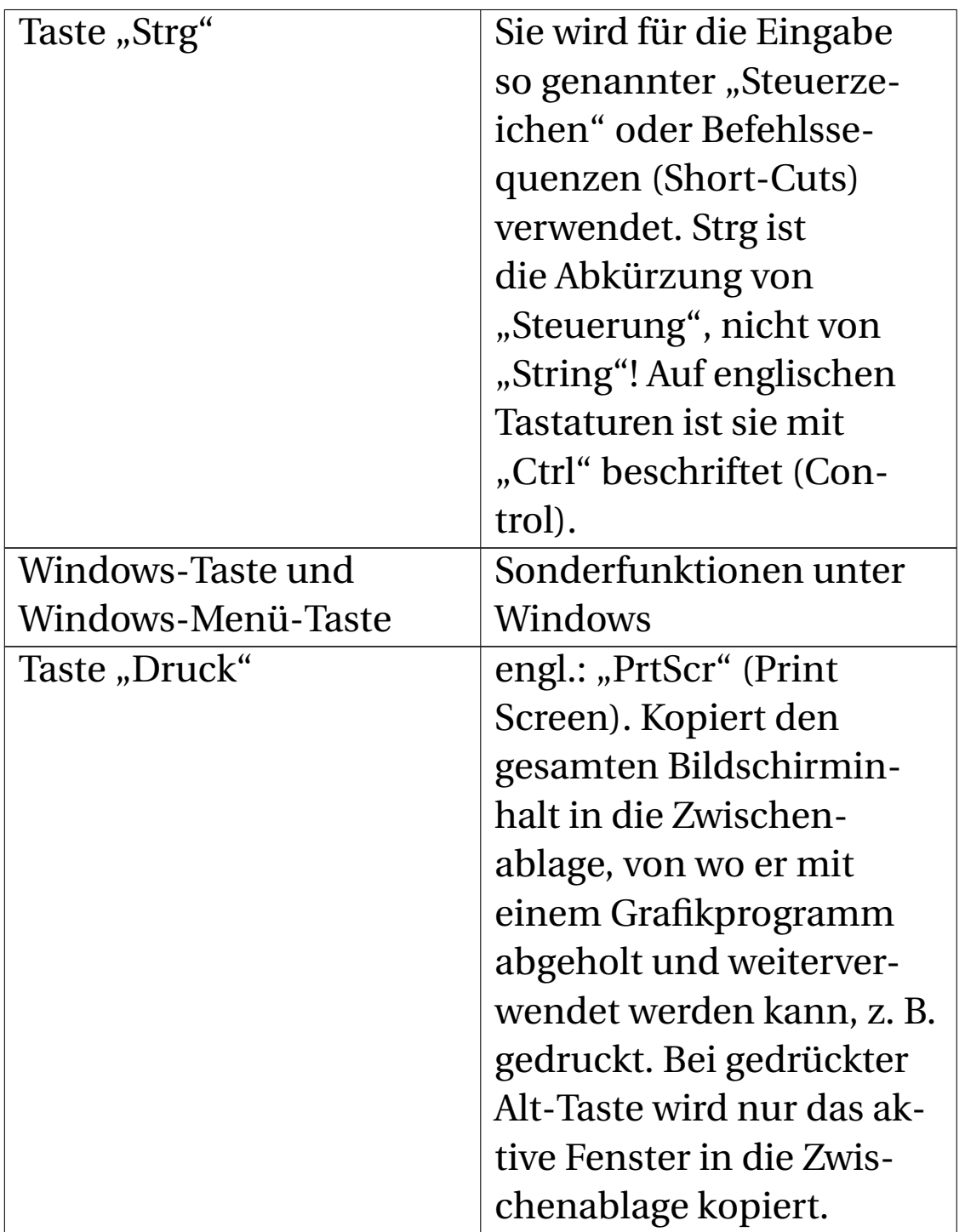

# **1.69 Schutz und Reinigung der Tastatur**

Tastaturen verdrecken und verkeimen stark, lassen sich aber schlecht reinigen. Wenn Sie Ihre Tastatur bei Nichtbenutzung vor Staub und Getränken schützen wollen, brauchen Sie keine Tastaturabdeckung zu kaufen. Legen Sie die Tastatur einfach mit den Tasten nach unten auf den Tisch. Ein gelegentliches leichtes Aufklopfen und ein wenig Pressluft in die Ritzen sind hilfreich. Zum Reinigen verdreckter Tasten sind (natürlich im ausgeschaltetem Zustand) alkoholisierte Reinigungstücher praktisch. Ein Tipp für Brillenträger: Nach jeder Brillenreinigung kann man das Reinigungstuch weiterverwenden, um ein paar Tasten abzuwischen.

UNKNOWN TEMPLATE "if:noprint"

 $\langle$ div $>$ 

# 2 Maus (engl.: "Mouse")

../tmp/68.jpg

Abb. 68: Mechanische Maus

204
# **2.1 Die mechanische Maus**

Funktionsweise: Eine gummierte Kugel rollt auf der Tischplatte. Im Inneren des Gehäuses wird die Kugel gegen zwei rechtwinklig zueinander angeordnete Walzen gedrückt und dreht diese mit. Auf die Walzen sind Zahnscheiben aufgesetzt. Ein Zähler registriert, wie viele dieser Zähne sich an der Lichtschranke vorbeidrehen.

Damit die Kugel auf einer glatten Tischfläche nicht rutscht, ist meist ein Mousepad und eine periodische Innenreinigung nötig.

Mechanische Mäuse sind inzwischen veraltet.

../tmp/69.jpg

Abb. 69: Trackball

Trackball: Stellen Sie sich eine Maus vor, die "auf dem Rücken liegt", mit der Kugel nach oben. Die Kugel hat einen Durchmesser von drei bis vier Zentimetern und wird mit den Fingerspitzen gedreht. Der Vorteil: Ein solcher Trackball benötigt wenig Platz auf dem Tisch und ist eine Alternative für reisende Notebookbenutzer, die das Touchpad nicht mögen. Trackballs sind allerdings schwer zu bekommen.

## **2.2 Die optische Maus**

Vor vielen Jahren bezeichnete man eine Kugel-Maus als "optisch", wenn sie kabellos (über Infrarot) mit dem PC verbunden war. Die Infrarotübertragung war recht unzuverlässig, es störten bereits kleinste Hindernisse auf dem Tisch. Heute erfolgt die kabellose Übertragung über Funk, und die Bezeichnung "optisch" bezeichnet eine Maus, welche die Unterlage mit einem optischen Sensor abtastet.

#### **2.2.1 Funktionsweise**

Eine Leuchtdiode beleuchtet die Unterlage, ein Foto-Chip (ähnlich wie in einer Digitalkamera) fotografiert ständig die Tischplatte. Ein Programm vergleicht die Fotos und ermittelt daraus, ob eine Bewegung stattgefunden hat.

### **2.2.2 Vorteil**

- Nie wieder Maus reinigen!
- Lange Lebensdauer

## **2.2.3 Nachteil**

- Normale optische Mäuse sind für Notebooks wegen des ständigen Stromverbrauchs nur bedingt geeignet. Es gibt spezielle stromsparende optische Mäuse für Notebooks.
- Drahtlose optische Mäuse ohne Akkus brauchen alle paar Wochen neue Batterien, das verursacht regelmäßige Kosten und Ärger (wer hat schon immer Ersatzbatterien im Haus). Logitech und einige andere Hersteller bieten Mäuse mit eingebautem Akku an.
- Bei einigen Maustypen schaltet die Elektronik in Arbeitspausen ab, um Energie zu sparen. Um die Maus aufzuwecken, muss man eine Maustaste oder - besser das Mausrad drücken. Das kann äußerst nervig sein.
- Ein weiteres Problem: Wenn die Maus-Ladestation über USB-Anschluss mit Strom versorgt wird, dürfen Sie den PC nach der Arbeit nicht stromlos machen, sonst wird Ihre Maus nicht nachgeladen und ist irgendwann leer. Wenn Sie nun aber auf die empfohlene abschaltbare Steckdosenleiste verzichten, könnten die jährlichen Bereitschaftsstromkosten deutlich höher ausfallen als pro Monat ein Batteriesatz für die Maus. Eine Zwickmühle ...
- Auf Glasplatten, durchsichtigen Schreibtisch-Unterlagen und extrem reflektierenden Flächen funktionieren optische Mäuse nicht. Notfalls bleibt Ihnen nichts anderes übrig, als ein Blatt Papier unter die Maus zu legen, dann funktioniert sie immer. Manchmal gibt es auch Probleme mit dunkel furnierten Tischplatten, Karopapier, 40 x 60 cm großen Schreibtischkalendern und manch anderen

gemusterten Oberflächen. Neu im Angebot finden sich Mäuse mit Laserabtastung. Hier sind solche Probleme seltener.

## **2.3 Mausrad**

Mit dem Rad auf der Oberseite der Maus kann man in langen Texten schnell hoch und herunter rollen. Kennen Sie übrigens die Einrastfunktion? Umschalt-Taste gedrückt halten und auf das Mausrad drücken?

Im Juli 2008 hat die Firma Genius das "Opto-Wheel" vorgestellt <sup>1</sup>. Das Rädchen auf der Maus-Oberseite ist durch einen optischen Sensor ersetzt worden. Mit einer Darüberstreichen des Fingers kann man in jeder Richtung über das Dokument scrollen.

<sup>1</sup> Opto-Wheel http://www.genius-europe.com/aktuelles\_ presse.php?sid=92&ar=-1

## **2.4 Anschlüsse**

../tmp/70.png

Abb. 70

Windows kann mehrere Mäuse verwalten. Man kann je eine Maus an den PS/2-Anschluss, an den seriellen und an den USB-Anschluss gleichzeitig anstecken, und alle funkMehrere Funkmäuse können Probleme machen

tionieren gleichzeitig. So kann jeder seine Lieblingsmaus benutzen. Wenn die Batterie in Ihrer kabellosen Maus leer ist, können Sie zu Ihrer alten Maus greifen.

Mäuse haben oft einen USB-Anschluss, auf den ein PS/2-Adapter aufgesteckt ist. Tipp: Verwenden Sie diesen Adapter und stecken Sie die Maus an den PS/2-Anschluss, dann haben Sie einen USB-Anschluss mehr zur Verfügung.

# **2.5 Mehrere Funkmäuse können Probleme machen**

Wenn Sie mehrere PC im gleichen Raum mit Funkmäusen ausstatten wollen, sollten Sie nicht mehrere Mäuse des gleichen Modells kaufen oder zumindest ein Rückgaberecht vereinbaren. Es ist nicht ausgeschlossen, dass alle Mäuse die gleiche Funkfrequenz benutzen und sich gegenseitig stören. Mäuse verschiedener Hersteller benutzen meist verschiedene Frequenzkanäle und werden sich vermutlich nicht gegenseitig stören.

Nach einem Batteriewechsel müssen Maus und Tastatur synchronisiert werden und suchen sich dabei eine unbenutzte Funkfrequenz. Wie und wann geht die Synchronisierung vonstatten? Sie sollten die der Maus beiliegende Anleitung lesen. Wenn Sie diese nicht finden, funktioniert meist das folgende Verfahren: An der Unterseite der Maus (und der Tastatur) sowie am Sender-/Empfänger-Basisteil gibt es eine kleine Taste. Drücken Sie kurz nacheinander die Taste an der Maus, dann an der Basisstation und noch mal an der Maus, und es sollte funktionieren.

Dieser Hinweis gilt natürlich auch für kabellose Tastaturen.

# **2.6 Abgesicherter Modus geht nicht**

Wenn Windows Probleme hat, vor allem bei Problemen mit Treibern fährt Windows im "abgesicherten Modus" hoch. In diesem Modus werden nur die unverzichtbaren Standardtreiber geladen, um Reparaturarbeiten zu erleichtern. Leider betrifft das oft die Treiber von Funkmäusen und -tastaturen. Schlimmstenfalls können Sie Windows nicht mehr bedienen.

Ratschlag: Heben Sie eine klassische Maus und Tastatur für Notfälle auf. Das ist auch dann hilfreich, wenn die Batterie leer ist.

../tmp/71.jpg

Abb. 71: Touchpad

# **2.7 Touchpad**

So heißt die berührungsempfindliche Fläche, die vor allem bei Notebooks verwendet wird. Durch Bewegung des FinMaus (engl.: "Mouse")

gers auf dem Touchpad wird der Mauszeiger bewegt. Statt des linken Mausklicks kann die Fläche am gewünschten Punkt angetippt werden, sogar Doppelklick ist möglich. Das Touchpad ist eine prima Erfindung, wenn man unterwegs ist und keine Tischplatte in der Nähe ist. Für Zuhause kaufen sehr viele Notebook-Besitzer eine konventionelle Maus, weil die Arbeit damit wesentlich schneller geht (wenn eine Tischplatte in der Nähe ist). Für Notebooks gibt es spezielle Mäuse: Klein, energiesparend, mit aufrollbarem Anschlusskabel.

IBM hat zwei andere Lösungen erfunden.

Das "IBM Thinkpad"-Notebook benutzt einen **Trackpoint**. Es handelt sich um eine kleine Kugel, die ein wenig aus der Tastatur herausragt. Mit der Fingerspitze kann man sie leicht drehen und damit den Mauszeiger bewegen.

Andere IBM-Notebooks haben in der Mitte der Tastatur einen kleinen Steuerknüppel. Drückt man seitlich gegen diesen Stick, bewegt sich der Mauszeiger in die entsprechende Richtung.

../tmp/72.jpg

Abb. 72: Grafiktablett und Maus

# **2.8 Grafiktablett**

Ein Grafiktablett ist ein Zeigegerät für Computereingaben. Die Spitze eines stiftförmigen Sensors wird über eine Platte Maus (engl.: "Mouse")

bewegt. In der Platte befindet sich ein Gitternetz aus Sensoren. Der Stift sendet Daten über den ausgeübten Druck und gedrückte Tasten an das Tablett; die so gewonnenen Bewegungsdaten werden vom Grafiktablett an den Computer übermittelt.

Haben Sie schon einmal versucht, mit der Maus Ihren Namen zu schreiben? Es ist schwierig. Linien mit einem Stift zu ziehen, zu malen oder zu schreiben ist einfacher und viel genauer als mit einer Maus. Deshalb werden Grafiktabletts vor allem bei der digitalen Bildbearbeitung, beim Zeichnen und in der Videobearbeitung eingesetzt.

UNKNOWN TEMPLATE "if:noprint"  $\langle$ div $>$ 

UNKNOWN TEMPLATE "if:2"

**Bildschirme**

# **2.9 Auflösung**

Der Computer als digital arbeitendes Gerät erzeugt digitale Bilder. Das bedeutet, dass jedes Bild - ob auf dem Bildschirm oder auf einem Ausdruck - aus vielen kleinen

Pünktchen besteht. Diese Pünktchen nennt man  $\{\{\{1\}\}\}^2,$ das ist ein Kunstwort aus "Picture Element". Wenn die Pixel genügend dicht angeordnet sind, vermag das Auge sie nicht mehr einzeln wahrzunehmen und sie verschmelzen zu einem Gesamteindruck.

Den Anzahl der Punkte pro Längeneinheit bezeichnet man als Auflösung. Bei einem Drucker gibt man sie als **D**ot **P**er **I**nch (DPI, Punkte pro Zoll) an. 300 DPI (das sind 12 Punkte pro Millimeter) sind das heute übliche Minimum. Einige Drucker schaffen 600 oder 1200 dpi.

Bei Monitoren und Kameras bezeichnet man die Anzahl der waagerechten und senkrechten Bildpunkte als Auflösung. Welche Auflösung die höchstmögliche ist, hängt sowohl von der Größe der Bildpunkte als auch von der Größe des Monitors ab. Größere Monitore können mehr Bildpunkte darstellen als kleine.

Die typischen höchsten Auflösungen von Röhren-Bildschirmen je nach Bildschirmdiagonale sind:

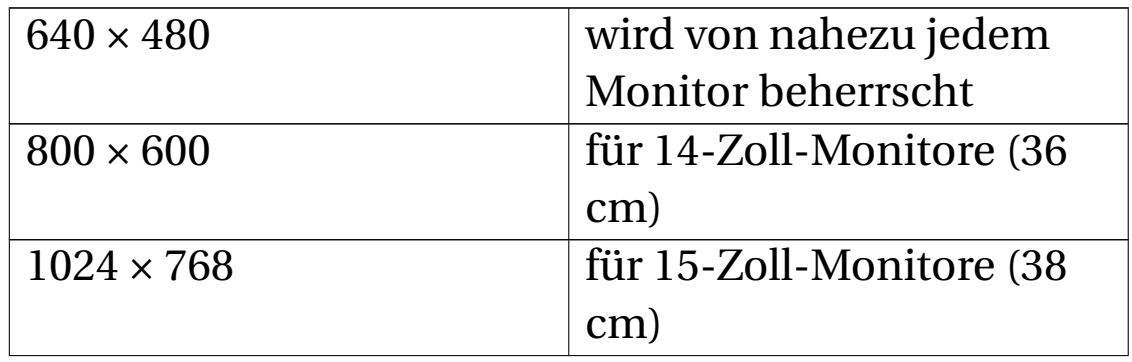

<sup>2</sup> HTTP://DE.WIKIBOOKS.ORG/WIKI/ COMPUTERHARDWARE%20F%FCR%20ANF%E4NGER%3A% 20G[L O S S A R](http://de.wikibooks.org/wiki/Computerhardware%20f%FCr%20Anf%E4nger%3A%20Glossar%23Pixel)%23PI X E L

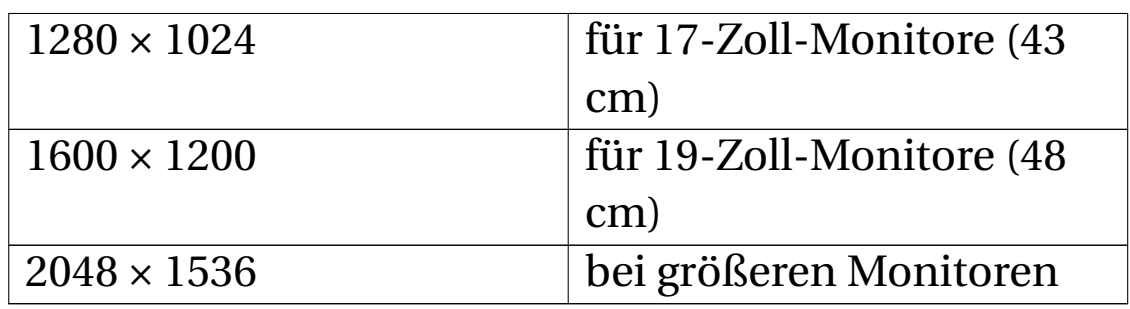

Auflösungen können dabei nach unten hin variabel eingestellt werden, wobei das Bild bei unterschiedlichen Auflösungen eventuell über das Menü des Monitors entzerrt und zentriert werden muss.

LCD-Bildschirme haben nur eine einzige feste Auflösung, auch "native" oder "nominelle" Auflösung genannt. Eine höhere als die nominelle Auflösung ist unmöglich einzustellen (manche Grafiktreiber unterstützen es dennoch, schaffen dann aber nur eine virtuell verschiebbare Oberfläche. Die angezeigte Fläche wird dabei nicht größer). Geringere Auflösungen sind möglich, aber stets mit einem gewissen Verlust an Schärfe verbunden. Geradzahlige Teile, etwa von 1600 × 1200 auf 800 × 600, werden dabei meist noch am akzeptabelsten dargestellt.

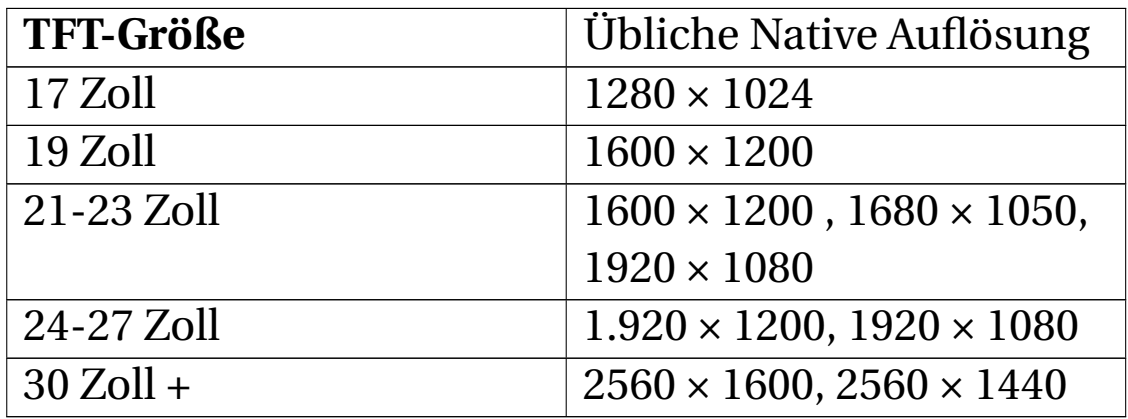

Ein Vergleich mit dem Fernsehen:

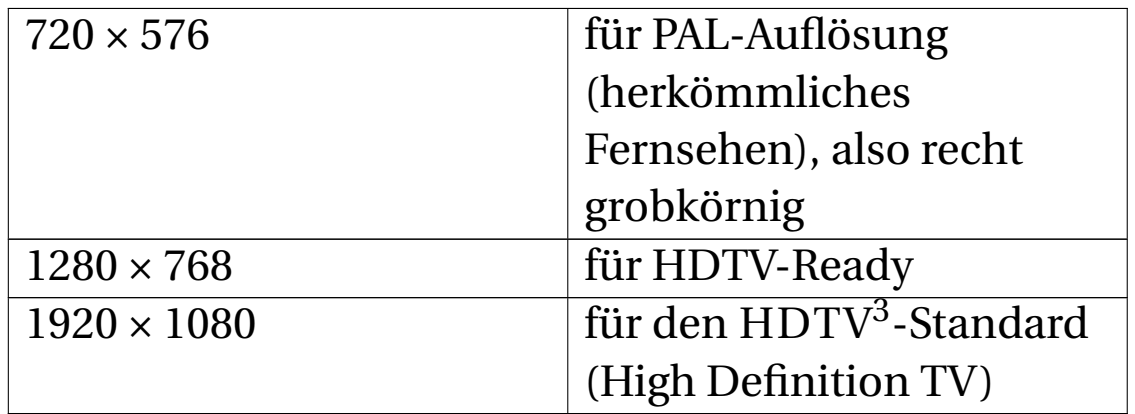

Jeder Computermonitor kann auch alle niedrigeren Auflösungen darstellen. Das Bild wird dabei grobkörniger. Bei TFT-Flachbildschirmen kann das Bild unscharf werden. Das kann man während des Startvorgangs des Betriebssystems sehen: In der Startphase verwenden die meisten Betriebssysteme die Auflösung 640 × 480 Pixel, da nahezu jeder Monitor und vor allem jede Grafikkarte sie beherrscht. Höhere Auflösungen sind nur möglich, wenn für die Grafikkarte ein passender Treiber installiert ist. Ausnahme: Windows hat einen Standardtreiber für die Auflösung 800 × 600, der mit fast allen Grafikkarten funktioniert. Nachdem das Laden der Treiber abgeschlossen ist, wird von der grobkörnigen auf die vom Benutzer gewünschte, voreingestellte höhere Auflösung umgeschaltet.

<sup>3</sup> H T T P : //D E . [W I K I P E D I A](http://de.wikipedia.org/wiki/HDTV) . O R G / W I K I / HD T V

## **2.9.1 Warum gibt es verschiedene Auflösungen?**

Ob ein Film, das Fernsehbild oder ein Foto, all das wird in einer festen Auflösung aufgenommen, die von der Kamera abhängt. Eine 2-Megapixel-Kamera erzeugt stets Fotos in der Auflösung 1600 × 1200. Wenn der Bildschirm diese Auflösung nicht schafft, wird entweder nur ein Ausschnitt des Fotos dargestellt, oder das Bild wird durch Weglassen einiger Bildpunkte verkleinert.

## **2.9.2 Auflösung verringern**

Wie erfolgt das etwas brutal klingende "Weglassen"? Angenommen, es soll ein Bild der Auflösung 1600 × 1200 auf einem Bildschirm der Auflösung 1280 × 1024 angezeigt werden. Vergleichen wir die Breite der Bildschirme. 1600 verhält sich zu 1280 wie 5:4. Aus fünf Pixeln in der Waagerechten müssen vier Pixel werden. Wie geht das?

- Eine einfache Elektronik würde einfach die Spalten 5, 10, 15, 20 usw. weglassen. Sollte dort eine schmale senkrechte Linie sein, verschwindet sie. Pech gehabt.
- Eine etwas bessere Elektronik würde von den Pixeln in Spalte 4 und 5 deren Farb- und Helligkeitsmittelwert berechnen und durch ein Pixel ersetzen. Ist das Pixel in Spalte 4 weiß und in Spalte 5 dunkelblau, werden beide Pixel durch ein einzelnes hellblaues ersetzt.
- Hochwertige Grafikkarten verwenden leistungsfähige, rechenintensive Algorithmen, mit denen die Bildpunkte

beiderseits (Spalten 4 und 6) und sogar über und unter dem wegzulassenden Pixel berücksichtigt werden können.

#### **2.9.3 Auflösung vergrößern**

Wenn die Auflösung des Bildschirms größer ist als die des Fotos, gibt es zwei Möglichkeiten: Entweder wird das Bild in Originalgröße in der Mitte des Bildschirms scharf dargestellt, mit einem schwarzen Rand ringsherum. Oder es werden Bildpunkte in Höhe und Breite verdoppelt, bis das Foto den Bildschirm ausfüllt. Eine herkömmliche Fernsehkamera beispielsweise produziert Bilder mit einer Auflösung von 768 × 576 Bildpunkten. Das ist viel weniger, als heutige Bildschirme darstellen können. Daher sieht das klassische Fernsehen auf einem Computermonitor (und auf einem HDTV-Fernseher) grobkörnig aus.

Analoges geschieht bei Ausdrucken eines Fotos. Nehmen wir an, die Kamera hat ein Bild 1600 × 1200 aufgenommen. Viele Drucker haben eine Auflösung von 300 Bildpunkten pro Zoll. 1600 Pixeln ergeben gedruckt 5,33 Zoll (13,5 cm). Das Bild wird also in einer natürlichen Größe von 13,5 × 10 cm ausgedruckt. Wenn Ihnen das zu klein ist, kann das Grafikprogramm aus jedem Bildpunkt vier machen: Zwei nebeneinander und zwei untereinander. Nun ist das Bild 27 × 20 cm groß. Ein gutes Programm wird benachbarte Pixel etwas angleichen, um bessere Farbverläufe zu bekommen.

#### **2.9.4 Computererzeugte Darstellungen**

Völlig anders ist die Lage bei Darstellungen, die vom Computer erzeugt werden. Ob Windows-Desktop, Word-Schriftarten oder die Szene eines Computerspiels - der PC kann das alles in jeder gewünschten Auflösung "produzieren". Mehr noch: Innerhalb der Darstellung können einzelne Bildkomponenten in der Größe verändert werden, beispielsweise kann man eine größere Schrift für Menüs auswählen. Probieren Sie doch mal: Während Sie eine Webseite geöffnet haben (z. B. die, welche Sie gerade lesen) drücken Sie die Taste **1|Taste** und halten Sie die Taste gedrückt, während Sie am Rädchen der Maus drehen! So können Sie die Ansicht von Webseiten vergrößern oder verkleinern.

#### **Computerschriften**

Bei den meisten heute verwendeten Schriftarten handelt es sich um "True Type" Schriften. In vielen Schreibprogrammen sind die True-Type-Schriften in der Liste der verfügbaren Schriften mit "TT" gekennzeichnet. Das Aussehen der Buchstaben ist nicht als Pixelmuster gespeichert, sondern als Formel. Die Ziffer drei beispielsweise kann, extrem vereinfacht, als zwei übereinanderstehende, nach links geöffnete Halbkreise beschrieben werden. Für jede Schriftart gibt es eine Formelsammlung. Aus der entsprechenden Formel kann der PC für jedes Zeichen das Pixelmuster in jeder beliebigen Größe generieren. Deshalb sind TrueType Schriften immer scharf.

### **2.9.5 Welche Auflösung ist für mich die richtige?**

Durch eine "höhere Auflösung" kann bei gleichbleibender Auflösung der einzelnen Elemente (Buchstaben, Bilder, ...) ein größerer Ausschnitt einer Web- oder Textseite dargestellt werden. Der Vorteil: Man muss weniger scrollen. Buchstaben, Symbole und Bedienelemente, deren Darstellung nicht veränderbar ist, werden kleiner dargestellt. Die meisten Menschen benutzen eine Auflösung von 1024 × 768 auf einem 17" Bildschirm, bei einer hervorragenden Sehstärke sind auch 1280 x 1024 gebräuchlich. Eine niedrigere Auflösungen einstellen zu müssen ist unpraktisch, man muss zu viel aufwärts/abwärts und rechts/links rollen. Trotzdem sind vor allem ältere Menschen mit schlechtem Sehvermögen oft zu niedrigen Auflösungen gezwungen.

# **2.10 CRT-Bildschirme**

Der Bildschirm wird auch als MONITOR<sup>4</sup>, engl. Display oder Screen, bezeichnet. Wir betrachten zuerst den klassischen Röhrenbildschirm. Darin steckt eine Kathodenstrahlröhre (engl. **C**athode **R**ay **T**ube, abgekürzt CRT), die nach ihrem Erfinder auch Braun'sche Röhre genannt wird. Von deren Erfindung im Jahr 1897 vergingen 40 Jahre bis zu den ersten regelmäßigen Fernsehsendungen im Jahr 1936.

<sup>4</sup> H T T P : //D E . [W I K I P E D I A](http://de.wikipedia.org/wiki/Monitor) . O R G / W I K I / MON I T O R

Maus (engl.: "Mouse")

In den 50er Jahren entstand der Bedarf an Computerbildschirmen. Es gab damals nichts besseres als die ausgereifte CRT-Technologie. Der Hochfrequenzteil (Senderwahl und Dekodierung) wurde weggelassen und fertig war der Computermonitor. Die Auflösung wurde etwas höher als beim Fernsehen gewählt (wer hätte einen Computermonitor gekauft, wenn es der Fernseher auch getan hätte?).

#### **2.10.1 Arbeitsweise**

../tmp/74.png

Abb. 74: Schema eines CRT-Bildschirms

Im hinteren Teil der Bildröhre befinden sich drei Elektronenkanonen (1). Jede ist für eine der Grundfarben Rot, Grün und Blau zuständig. Zwischen Kathode (1) und Anode (5) wird eine Spannung von etwa 25 000 Volt angelegt, um die Elektronen zu beschleunigen. Mit einer magnetischen Ablenkeinheit (3, 4) werden die Elektronenstrahlen (2) hauchdünn geformt und auf die gewünschte Position der Innenseite des Bildschirms gerichtet. Der Bildschirm (7, 8) ist innen mit Millionen von  ${({1})^5}$  aus Leuchtfarbe beschichtet, die unterschiedlich leuchten (rot, grün und blau), wenn sie vom Elektronenstrahl getroffen werden.

Etwa 20 mm vor dem Bildschirm befindet sich eine LOCH-ODER SCHLITZMASKE<sup>6</sup> (6), die vergrößert auf (8) zu sehen ist. Die Lochmaske besitzt so viele Löcher, wie Farbtripel auf dem Bildschirm vorhanden sind. Die drei zusammengehörenden Elektronenstrahlen müssen gemeinsam durch dasselbe Loch auf das zugehörige Leuchttripel (blau, grün, rot) treffen. Die Lochmaske verhindert, dass z. B. der Elektronenstrahl für Rot die Stelle auf der Leuchtschicht trifft, die grün leuchten soll. Das Auge ist nicht imstande, die drei farbigen Bildpunkte getrennt wahrzunehmen, und verschmilzt die Grundfarben zu einem Gesamteindruck. Je nach Anteil der Grundfarben sieht das Auge verschiedene Farbtöne. Gleich starke Anteile der drei Grundfarben ergeben weiße Farbe.

Während der Elektronenstrahl weiter wandert, leuchtet der Leuchtpunkt einige Millisekunden nach. Um ein flimmerfreies Bild zu erhalten, sollte der Elektronenstrahl des Monitors jeden Bildpunkt schnellstmöglich wieder neu zeichnen. Abhängig von Auflösung und Betrachter gelten eine 75- (75 Hertz = 75 Hz) bis 85-malige Wiederhol-

<sup>5</sup> HTTP://DE.WIKIBOOKS.ORG/WIKI/ COMPUTERHARDWARE%20F%FCR%20ANF%E4NGER%3A% 20GL O S S A R%23F[A R B T R I P E L](http://de.wikibooks.org/wiki/Computerhardware%20f%FCr%20Anf%E4nger%3A%20Glossar%23Farbtripel)

<sup>6</sup> HTTP://DE.WIKIPEDIA.ORG/WIKI/LOCHMASKE

ung pro Sekunde (85 Hz) als Minimum. Bevor der Elektronenstrahl das nächste Mal vorbeihuscht (und die gleiche oder eine andere Farbe erzeugt), ist das Nachleuchten fast erloschen. Das Auge ist zu träge, um die Helligkeitsschwankungen wahrzunehmen, und sieht nur eine durchschnittliche Helligkeit.

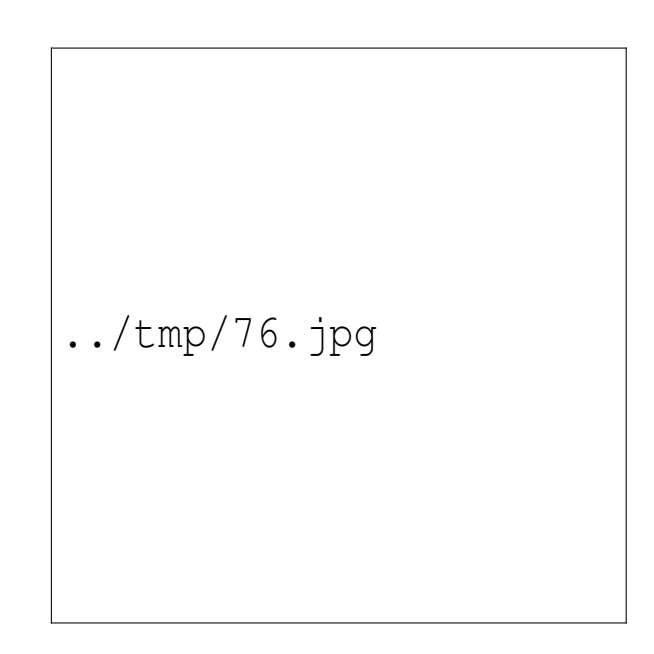

Abb. 76: 15-poliger VGA-Stecker

Der Aufbau der Grafikkarte wurde an die Eigenheiten des Bildschirms angepasst. Weil die Bildpunkte verblassten, musste die Grafikkarte die Information über Helligkeit

und Farbe jedes  ${({1})}^7$  (Bildpunktes) ist im  ${({1})}^8$  der Grafikkarte, im so genannten Bildwiederholspeicher aufbewahren. Eine Elektronik liest die digitale Farbinformation für jeden Bildpunkt aus dem Bildwiederholspeicher und wandelt diese in drei analoge Helligkeitssignale um, für jede der drei Grundfarben eins. Diese drei Farbsignale, ergänzt um Synchronisationssignale, werden über das Kabel zum Monitor gesandt.

### **2.10.2 Auflösung**

Welche Auflösung ein Monitor gerade noch schafft, ist unterschiedlich. In der maximalen Auflösung sind manche Monitors etwas unscharf. Obwohl Bildröhren am Fließband produziert werden, gelingt durch Fertigungstoleranzen jede etwas anders. Die besseren werden in teurere Profi-Monitore eingebaut, und die schlechten werden als No-Name-Produkte verkauft.

Außer den hier aufgezählten Auflösungen gibt es noch zahlreiche Zwischenwerte. Jeder Röhrenmonitor kann problemlos alle kleineren Auflösungen darstellen, indem der Elektronenstrahl verbreitert wird und mehrere benachbarte Pixel trifft, auch ein "halb getroffenes" Loch

<sup>7</sup> HTTP://DE.WIKIBOOKS.ORG/WIKI/ COMPUTERHARDWARE%20F%FCR%20ANF%E4NGER%3A% 20G[L O S S A R](http://de.wikibooks.org/wiki/Computerhardware%20f%FCr%20Anf%E4nger%3A%20Glossar%23Pixel)%23PI X E L

<sup>8</sup> HTTP://DE.WIKIBOOKS.ORG/WIKI/ COMPUTERHARDWARE%20F%FCR%20ANF%E4NGER%3A% 20GL O S S A R[%23RAM](http://de.wikibooks.org/wiki/Computerhardware%20f%FCr%20Anf%E4nger%3A%20Glossar%23RAM)

ist möglich. Dadurch sind Röhrenmonitore imstande, jede Auflösung scharf darzustellen – was "Flachbildschirme" technologiebedingt nicht über die gesamte Bildfläche können (siehe Abschnitt über TFT Bildschirme).

#### **2.10.3 Probleme mit CRT-Monitoren**

\* Weil die Elektronenstrahlen magnetisch gelenkt werden, sind Monitore empfindlich gegen Magnetfelder. Entfernen Sie Steckernetzteile und aktive Lautsprecher aus der unmittelbaren Umgebung Ihres Monitors! Besonders kritisch ist ein zweiter CRT-Monitor oder Fernseher in weniger als 30 cm Abstand. \* Mitunter stört auch eine metallische Tischplatte, ein Metallrahmen unter dem Tisch oder ein Metallschrank daneben. Eine Positionsänderung des Monitors hilft möglicherweise. \* Das Erdmagnetfeld beeinflusst die zur Steuerung des Strahls benutzten Magneten. Deshalb hat jeder Monitor eine Funktion zur Entmagnetisierung, die Sie alle paar Monate benutzen sollten, um ein möglichst scharfes Bild zu erhalten. \* Prüfen Sie auch, ob der Treiber der GRAFIKKARTE<sup>9</sup> richtig konfiguriert ist und Ihren Monitor mit einer flimmerfreien Bildfrequenz von mindestens 85 Hz versorgt. \* Das Datenkabel des Monitors nicht zusammenrollen, möglichst nicht verlängern und nicht mit anderen Kabeln zusammenbündeln, sonst verschlechtert sich das Bild.

<sup>9</sup> H T T P : //D E . W I K I P E D I A . O R G / W I K I / GRAF I K K A R T E

# **2.11 TFT-Flachbildschirme**

../tmp/79.png

Abb. 79: Prinzip eines TFT-DN-Monitors

1: Glas

2 & 3: Vertikale und horizontale Polarisationsfilter

- 4: RGB Farbfilter
- 5 & 6: Horizontale und vertikale Elektroden
- 7: Polyamidschicht
- 8: Zwischenraum

Weil die TFT-Bildschirme als Alternative zum Röhrenbildschirm angeboten wurden, mussten sie den gleichen 15-

poligen analogen Anschluss haben. Dadurch konnte sich jeder Nutzer für einen TFT-Bildschirm entscheiden, ohne die Grafikkarte wechseln zu müssen. Die Ablösung der CRT-Geräte ist nahezu vollständig. Es gibt jedoch immer noch spezielle Anwendungen, wo CRT-Geräte unersetzbar sind.

TFT ist die Abkürzung von Thin Film Transistor (Dünn-Film-Transistor). Das ist eine Weiterentwicklung der LCD-Technik (Liquid Crystal Display). Allen TFT-Bildschirmen gemeinsam ist das Wirkprinzip:

Zu jedem Bildpunkt gehören drei winzige Farbfilter: **R**ot, **G**rün und **B**lau. Mit jedem Filter ist ein Fototransistor verbunden. Das Licht einer möglichst gleichmäßigen weißen Hintergrundbeleuchtung wird durch die Farbfilter in die drei Grundfarben zerlegt und danach mehr oder weniger stark abgeschwächt. Das "Restlicht" trifft dann das Auge des Betrachters, wo die drei Farben zu einer Mischfarbe verschmelzen.

Die meisten Displays werden von hinten mit Leuchtstoffröhren beleuchtet (CCFL-Technik). Ältere Displays und Fernseher benutzen vier Röhren. Um Herstellungskosten und vor allem Energie zu sparen, werden zunehmend oft nur zwei Leuchtstoffröhren eingebaut (2CCF-Technik). Es ist nicht leicht, damit eine gleichmäßige Ausleuchtung zu erreichen.

Da die Matrix das Licht nicht erzeugt, sondern nur filtert, resultieren hieraus die ersten drei prinzipiellen Probleme:

• Eine große Helligkeit ist schwer zu erzielen.

- Statt echtem Schwarz kann nur ein dunkles Grau erzeugt werden.
- Die Farben sind weniger gesättigt als bei Röhrenbildschirmen. Dadurch sind die Helligkeits- und teilweise auch Farbabstufungen geringer, besonders bei preiswerteren Modellen.

Um die Bildhelligkeit und den Kontrast zu verbessern, wird eine möglichst helle Hintergrundbeleuchtung benötigt. Die gegenwärtig technisch beste (und teuerste) Lösung ist die Verwendung von weißen LEDs. Weitere Vorteile sind die geringere Bautiefe des Displays, gleichmäßigere Ausleuchtung, ein größerer Farbraum, längere Lebensdauer und im Vergleich zu Röhren ein halbierter Energiebedarf. LED-Hintergrundbeleuchtung wird in hochwertigen Notebooks verwendet, um eine längere Akkulaufzeit zu erzielen. Für große Bildschirme und Fernseher gilt die LED-Technologie noch als zu teuer. Marktforscher rechnen etwa im Jahr 2011 mit einem Durchbruch $^{10}$ .

Im hellen Sonnenlicht ist auf einem TFT-Display nichts mehr zu erkennen, weil die Helligkeit der Hintergrundbeleuchtung nicht mit der Sonne mithalten kann. Es gibt aber eine Lösung dafür, das TRANSFLEKTIVE DISPLAY<sup>11</sup>. Das Sonnenlicht wird im Inneren des Bildschirms reflektiert. Die Hintergrundbeleuchtung kann gedämpft wer-

<sup>10</sup> LED-Hintergrundbeleuchtung kommt 2011 http://www.channelpartner.de/knowledgecenter/displays\_ beamer/286915/index.html

<sup>11</sup> HTTP://DE.WIKIPEDIA.ORG/WIKI/TRANSREFLEKTIV

den, es wird dabei Strom gespart. Transflektive Displays werden für PDAs und neuere Handys genutzt. Neuerdings gibt es auch große transflektive Displays, die beispielsweise im Schaufenster aufgestellt werden können.

Es gibt inzwischen mehrere Arten der TFT-Technik. Am verbreitetsten sind die TN-Panele (**T**wisted **N**ematic), weil sie am billigsten herzustellen sind. Allerdings ist die Farbwiedergabe mäßig (etwa 260 000 Farben) und bei größeren Blickwinkeln verringert sich der Farbkontrast. DSTN-Panele (Double-Super-Twist-Technik) erzeugen etwas bessere Farben. Die aufwändigen TSTN-Panele (Triple Supertwisted Nematic) sind noch besser.

## **2.11.1 Vorteile von TFT-Bildschirmen im Vergleich zu CRT-Bildschirmen**

- sie sind flach und leicht, benötigen eine geringe Stellfläche und haben ein geringes Gewicht. Sehr praktisch für LAN-Party-Besucher!
- sie erzeugen keinerlei schädliche Röntgenstrahlung, dafür allerdings Magnetfelder.
- ein guter, entspiegelter Monitor erzeugt weniger Reflexionen von Lichtquellen der Umgebung. Dieser Punkt wird seit einigen Jahren durch spiegelnde ("glossy") Monitore ins Gegenteil verkehrt – solche Monitore sind für Arbeitsplätze nicht zugelassen!
- kein Flimmern und keine Konvergenzfehler keine Ablenkung einzelner Bildpunkte durch externe Magnetfelder
- sehr gute Schärfe bei Standardauflösung des Bildschirms
- bei vollständig digitalem Übertragungsweg zwischen Grafikkarte und Bildschirm keinerlei Qualitätsverlust des Bildes

$$
.../tmp/80.jpg
$$

Abb. 80: Makro-Ansicht des Ausschnittes eines Farb-TFT-Displays

### **2.11.2 Nachteile von TFT-Bildschirmen im Vergleich zu CRT-Bildschirmen**

• Die Helligkeit und teilweise auch der Kontrast schwanken erheblich, je nach Betrachtungswinkel. Teure Paneltypen wie IPS und VA zeigen das Verhalten deutlich schwächer.

- Pixelfehler (einzelne ständig einfarbige Bildpunkte oder ständig schwarze Punkte) können auftreten und sind (rechtlich) unter Umständen kein Grund zur Beanstand (Umtausch nicht immer möglich). Manche Händler bieten gegen Aufpreis "100% pixelfehlerfreie" Geräte an.
- Durch schlechtere Reaktionszeiten der Bildpunkte kann es zu "Nachzieheffekten" kommen, die insbesondere für Spieler und Sportübertragungen nachteilig sind. Bei quasi allen aktuellen Modellen (2010) gibt es aber kaum noch Probleme, sie sind eher der Einbildung zuzuordnen.
- Gravierender ist der sogenannte "Input-Lag", der durch die Monitorelektronik hervorgerufen wird. Dabei entsteht durch die Signalaufbereitung eine konstante Verzögerung von 1-3 Bildern, die einen TFT-Spieler gegenüber einem CRT-Spieler merklich benachteiligen kann. Bei Videos ist dagegen keinerlei Unterschied feststellbar.
- Der übliche Kontrast von 1000:1 reicht nicht aus, wenn der Raum sonnenüberstrahlt ist. Mit der neuen DFC-Technologie (Digital Fine Contrast, seit 06/2006 auf dem Markt) sind Kontraste von über 2000:1 lieferbar. Trotzdem sind feine Linien mitunter kaum zu erkennen.
- Die Bildfläche des Bildschirms ist mechanisch empfindlich. Nicht anstoßen oder kratzen, Vorsicht bei der Reinigung! Es gibt auch Bildschirme mit einer Glasscheibe, wenn auch selten.
- Werte wie Kontrast ("1000000:1") und Reaktionszeit ("1 ms") werden in der Werbung fast immer extrem

geschönt, während CRTs von Haus aus oft sehr gute Werte liefern

In Anwendungen der Bildbearbeitung und -analyse, der Zeitschriftenerstellung und in wissenschaftlichen Anwendungen ist oft noch ein Röhrenbildschirm der bessere. Dafür gibt es vor allem zwei Gründe: Farbechtheit und Farbenreichtum.

- 1. Die Farbtöne sind weder standardisiert noch lassen sie sich kalibrieren. Dadurch sehen die Farben auf Geräten verschiedener Hersteller unterschiedlich aus. Beim Briefschreiben und im Internet stört das nicht, aber beim Betrachten und Bearbeiten von Fotos und technischen Darstellungen schon. Dass eine Farbe auf dem Bildschirm genau so aussieht wie später im Ausdruck, ist für manche Zwecke unabdingbar.
- 2. Die Anzahl der darstellbaren Farben ist begrenzt. Die meistverbreitete Technologie, das TN-Panel, verwendet nur 6 Bit pro Farbe. Jede Grafikkarte und jeder CRT-Bildschirm können zwar problemlos  $2^{(8+8+8)}$  =  $2^{24}$  = 16.777.216 Farben erzeugen, aber es werden nur  $2^{(6+6+6)} = 2^{18} = 262.144$  Farben dargestellt. Der Verlust an Feinabstufung der Farben wird durch Interpolation verringert: Durch Flimmern werden mit Hilfe dieser 262.144 Farben dann wieder mehr Farben simuliert. Das Flimmern ist bei starker Vergrößerung und zart abgestuften Gelbtönen (Blumen, Hauttöne) deutlich sichtbar.

Dazu ein Zitat aus der Zeitschrift "PC Praxis" Heft 03/2006 Seite 103: *TN-Panels ... können nach wie vor nur den sRGB-*

*Farbraum abbilden. Besonders im Hinblick auf die digitale Fotografie wird das immer mehr zu einem Problem, da Kameras zunehmend leistungsfähiger werden. Insbesondere die aktuellen Spiegelreflexmodelle können durchweg auf den AdobeRGB-Farbraum zurückgreifen, der aber größer ist als sRGB. Ergo kann ein TFT nicht alle Farben darstellen, die eine Digicam aufnimmt. Angesichts der Tatsache, dass derzeit für einen Adobe-RGB-fähigen Flachbildschirm noch knapp 4000 Euro fällig werden, besteht hier Handlungsbedarf. Denn noch bleibt Ihnen nichts anderes übrig, als auf einen CRT zurückzugreifen, wenn Sie höhere Ansprüche an Bildbearbeitung stellen.* Inzwischen sind die Preise etwas gesunken. Im Frühjahr 2010 konnte man für knapp 2000 Euro einen 24" Profi-TFT-Bildschirm kaufen, der den vollen Farbraum abdeckt und der farblich mit Korrekturtabellen justiert werden kann.

#### **2.11.3 Die Auflösung**

TFT-Bildschirme haben im Unterschied zu CRT-Bildschirmen ein festes Raster von Bildpunkten, bei einem 17" und 19" Gerät sind es 1280 Bildpunkte waagerecht und 1024 Pixel senkrecht. Liefert die Grafikkarte ein Bild mit 1280 × 1024 Bildpunkten, ist die Zuordnung eindeutig und das Bild ist scharf. Wenn Sie Probleme mit der Sehleistung haben und deshalb die Grafikkarte auf eine kleinere Auflösung einstellen, zum Beispiel 1024 × 768 Pixel, hat der Grafikprozessor im Bildschirm drei Möglichkeiten:

- 1. Es werden nur 1024 × 768 Pixel benutzt, der Rand des Bildschirms bleibt schwarz. Damit wird nur  $(1024/1280) \times (768/1024) = 3/5 = 60 %$  des Bildschirms benutzt.
- 2. Jeder vierte Bildpunkt in der Waagerechten und jeder dritte in der Senkrechten wird weggelassen. Bei größeren Flächen und breiten Linien ist das kein Problem. Schmale Linien (zum Beispiel von Buchstaben) können aber nicht einfach weggelassen werden, ohne die Darstellung zu verstümmeln. Buchstaben würden sowohl in der Höhe als auch in der Breite ungleichmäßig oder unlesbar.
- 3. Der Prozessor im Bildschirm kann nach komplizierten Formeln errechnen, welche Bildpunkte an welcher Stelle des Bildschirms weggelassen werden dürfen und welche nicht. Diese Berechnung heißt "interpolieren". Je leistungsfähiger der verwendete Prozessor, desto bessere Interpolationsformeln kann er verwenden. Trotzdem wird das Bild IMMER ein wenig oder ein wenig mehr unscharf sein.

Brillenträgern und älteren Personen sind Schrift und Windows-Symbole in der höchsten Auflösung meist zu klein, sie ziehen meist eine Auflösung von 1024 x 768 oder mitunter sogar 800  $\times$  600 Bildpunkten vor, was besonders unscharf aussieht. Daher ist vor allem diesem Benutzerkreis zu empfehlen, ihren Wunschmonitor vor dem Kauf in der benötigten Einstellung sorgfältig zu prüfen. Es gibt durchaus TFT-Monitore mit hervorragender Interpolation, aber nicht in der untersten Preislage.

Als Vorteil von TFT-Monitoren gilt der Nutzen für die Umwelt durch den geringeren Energieverbrauch. Ganz ungetrübt ist die Umweltfreundlichkeit aber nicht: Das verwendete LCD-Material ist hochgiftig und die Leuchtstoffröhren der Hintergrundbeleuchtung setzen beim Zerbrechen Quecksilberdämpfe frei.

Aktuelle TFT-Monitore verbrauchen weniger Strom als aktuelle Röhrenbildschirme, aber der Unterschied ist nicht allzu groß. Die Hersteller von Röhrenbildschirmen haben, angespornt durch die TFT-Konkurrenz, den Energieverbrauch senken können. Andererseits ist der Energieverbrauch von TFT-Bildschirmen im Zuge der Weiterentwicklungen gestiegen. Zum einen hat die höhere Helligkeit den Energiebedarf der Hintergrundbeleuchtung erhöht. Zweitens benötigen modernere Flüssigkristalle (mit besserem Kontrast und kürzerer Umschaltzeit) mehr Energie. Drittens kompensieren immer größere Bildschirme den Einspareffekt gegenüber den relativ kleinen Röhrenmonitoren.

#### **2.11.4 Wann ist ein TFT-Monitor zu empfehlen?**

TFT-Bildschirme sind empfehlenswert, wenn

- wenn man nicht auf Gebrauchtgeräte zurückgreifen will
- beengte Platzverhältnisse herrschen
- von der Standardauflösung abweichende Auflösungen kaum eine Rolle spielen
- Actionspiele mit sehr schnellen Bewegungen nur gelegentlich gespielt werden
- nie regelmäßig mehrere Personen in unterschiedlichen Blickwinkeln auf den Bildschirm sehen müssen
- der Benutzer seinen Blickwinkel zum Bildschirm nur wenig variiert
- der Bildschirm repräsentativ aussehen muss
- wenn ein Röhrenmonitor keine Akzeptanz findet (z. B. im Wohnbereich)

# **2.12 Gedanken vor dem Bildschirmkauf**

Viele Leute kaufen einen neuen PC zwei- bis dreimal so oft wie einen neuen Monitor. Monitorkauf ist also eine Langzeitinvestition! Der Monitor ist das wichtigste Ausgabegerät. Ein mangelhafter Monitor verstärkt die Neigung zu Augen- und Kopfschmerzen, denn das Gehirn muss das von den Augen gelieferte unscharfe Bild nachbessern. Die Augenoptiker sind sich nicht einig darüber, ob ständige Anstrengung beim Sehen die Verschlechterung der Sehstärke beschleunigt.

Schätzen Sie zukünftige Entwicklungen ab! Denken Sie daran, wie schnell die Pixelzahl bei DIGITALKAMERAS<sup>12</sup> in den letzten Jahren gestiegen ist. Auch im Internet gibt es einen Trend zu größeren Auflösungen und zunehmenden Detailreichtum bei Grafiken und Fotos. Das bedeutet für Sie:

<sup>12</sup> H T T P : //D E . W I K I P E D I A . O R G / W I K I / D [I G I T A L K A M E R A](http://de.wikipedia.org/wiki/Digitalkamera)
#### **Geizen Sie nicht beim Kauf des Monitors! Sie werden ihn jahrelang vor Augen haben!**

Monitore werden zwar am Fließband produziert, trotzdem ist jedes Exemplar anders. Kaufen Sie möglichst keinen Bildschirm von der Palette oder im Versandhandel! Wenn Sie Wert auf Qualität legen, sollten Sie die Qualität nicht nur nach dem Vorführmodell beurteilen, sondern sich **Ihr** Exemplar in der höchsten Auflösung sowie in Ihrer gebräuchlichen Auflösung vorführen lassen!

Die Reaktionszeit von TFT-Bildschirmen wird von den Produzenten nach recht unterschiedlichen Methoden gemessen und ist teils geschönt. Es ist ratsam, Testberichte zu lesen.

Monitore mit integriertem Lautsprecher sind problematisch, da bei TFT-Monitoren die flache Bauweise es schwierig macht, einen guten Klang zu erhalten.

Ein "normaler" Fernseher kann nicht an den PC angeschlossen werden, dafür braucht würde er eine Spezialbuchse brauchen. Die beliebte Kennzeichnung "HDTV vorbereitet" sagt nichts über einen PC-Anschluss aus (eigentlich bedeutet diese Aussage nur, dass die Elektronik fähig ist, ein hochwertiges 1920 x 1080 HDTV-Bild so weit zu verschlechtern, dass es angezeigt werden kann).

Selbst wenn der Fernseher einen PC-Anschluss hat: Weil sich die Anzahl der Pixel bei Fernsehen (720 x 576 bzw. 1920 x 1080 bei HDTV) und PC unterscheidet, gibt es Schärfenprobleme bei TFT-Kombigeräten. Ende 2008 gab es noch kein Gerät, das gleichzeitig als Fernseher und Maus (engl.: "Mouse")

als Computermonitor uneingeschränkt zu empfehlen ist. Sie werden sich wohl entscheiden müssen, was Ihnen wichtiger ist, und davon ausgehend die Bildschirmauflösung wählen.

Die immer beliebter werdenden Heimprojektoren (Beamer) verwenden die TFT-Technologie, daher gelten fast alle bisherigen Darlegungen auch für sie.

### **2.13 Aufpassen!**

Achten Sie beim Kauf auf das Prüfsiegel. Die schlechteste Norm ist MPR-1 darauf folgen MPR-2, TCO-92, TCO-95, TCO-99 und TCO-03. Letzteres ist das beste, jeder neue Bildschirm sollte es haben.

Achten Sie beim Kauf eines großen LCDs mit hoher Auflösung darauf, dass die Grafikkarte dessen hohe Auflösung erreicht. Die maximale Auflösung bei Single-DVI beträgt 1920 x 1200 Pixel. Wenn Sie einen Monitor mit einer größeren Auflösung über DVI anschließen, ist eine Dual-Link-Grafikkarte notwendig. **Dual-DVI** benutzt zwei DVI-Kanäle und kann damit eine Auflösung von maximal 2560 x 1600 Pixeln erreichen.

UNKNOWN TEMPLATE "if:noprint"

 $\langle$ /div $>$ 

UNKNOWN TEMPLATE "if:2"

#### **Grafikkarte**

../tmp/81.jpg

Abb. 81: Grafikkarte nVidia Geforce 6600GT mit aktiver Kühlung, AGP

```
../tmp/82.jpg
```
Abb. 82: Grafikkarte nVidia Geforce 6200GT mit passiver Kühlung, PCI-Express

Die Grafikkarte verbindet den Computer mit dem Monitor. Die Elektronik der Grafikkarte steuert den Elektronenstrahl, der durch Beschuss der Fluoreszenzschicht des Bildschirms ein leuchtendes Bild erzeugt. Damit das Bild flimmerfrei ist, muss der Elektronenstrahl des Monitors jeden Bildpunkt etwa 85mal pro Sekunde zeichnen.

Flachbildschirme flimmern nicht, deshalb genügt es, 60 mal pro Sekunde (mit 60 Hertz) das Bild zu aktualisieren.

Auf den meisten Grafikkarten sind 64 MB RAM oder mehr eingebaut. Ein Teil dieses "Video-RAM" wird als Arbeitsspeicher für den  $\{\{\{1\}\}\}^{13}$  verwendet. Ein anderer Teil des RAM wird als  $\{\{\{1\}\}\}^{14}$  benutzt. In diesem BWS ist für jedes Pixel (**Pic**ture **El**ement = Bildpunkt) des Bildes gespeichert, wie hell und in welcher Farbe er leuchten soll. Die Elektronik der Grafikkarte liest immer wieder, 60 mal pro Sekunde oder öfter, Punkt für Punkt die gespeicherte Farbinformation und aktualisiert die Bildschirmdarstellung.

### **2.14 Auflösung und Farbtiefe**

Als **Auflösung** bezeichnet man die Anzahl der Bildpunkte, die horizontal und vertikal untergebracht werden können. Eine Auflösung von 800 x 600 bedeutet, dass das Bild aus 800 Pixeln in der Waagerechten und 600 Pixeln in der Senkrechten besteht.

Farbtiefe nennt man die "Feinheit" der Abstufung, mit der Farben gespeichert und wiedergegeben werden können. Eine Farbtiefe von 24 Bit bedeutet, dass acht Bit auf jede der drei Grundfarben entfallen. Weil 2 hoch 8 = 256 ist, kann man 256 Helligkeitsabstufungen für jede der Grundfarben kodieren. Für Rot, Grün und Blau jeweils 256 Hel-

<sup>13</sup> HTTP://DE.WIKIBOOKS.ORG/WIKI/ COMPUTERHARDWARE%20F%FCR%20ANF%E4NGER%3A% 20GL O S S A R[%23GPU](http://de.wikibooks.org/wiki/Computerhardware%20f%FCr%20Anf%E4nger%3A%20Glossar%23GPU)

<sup>14</sup> HTTP://DE.WIKIBOOKS.ORG/WIKI/ COMPUTERHARDWARE%20F%FCR%20ANF%E4NGER%3A% 20GL O S S A R[%23BWS](http://de.wikibooks.org/wiki/Computerhardware%20f%FCr%20Anf%E4nger%3A%20Glossar%23BWS)

Maus (engl.: "Mouse")

ligkeitsabstufungen ergeben 256 x 256 x 256 = 2 hoch 24 = 16.777.216 mögliche Farbkombinationen.

Bei einer Auflösung von 1024 x 768 werden 786 432 Pixel dargestellt. Bei True-Color (24 Bit = 8 Bit pro Grundfarbe = 3 Byte) werden 1024 x 768 x 3 = 2.359.296 Byte für die Darstellung benötigt, aufgerundet auf die nächste Zweierpotenz ergibt das also 4 MByte Bildwiederholspeicher.

Bei 1600 x 1200 Bildpunkten x 32 Bit Farbtiefe benötigt man 8 MByte RAM auf der Grafikkarte. Wenn Sie mit Ihrem PC nicht spielen wollen, ist mehr RAM auf der Grafikkarte nicht nötig.

Tatsächlich hat ihre Grafikkarte viel mehr RAM. Grafikkarten mit weniger als 64 MByte RAM werden nicht mehr hergestellt. Der restliche RAM wird bei 3D-Darstellungen als Arbeitsspeicher für den Grafikprozessor verwendet.

Obwohl jede Einstellung der Grafikkarte eine andere Menge RAM benötigt, ist für jeden Grafikmodus eindeutig festgelegt, welche Bits im Grafik-RAM für welchen Bildpunkt zuständig sind. Während der Elektronenstrahl über den Bildschirm huscht, liest eine Elektronik, deren Kern ein "RAM Digital Analog Converter" (RAMDAC) ist, die Farbinformation für jeden Bildpunkt aus dem BWS und wandelt diesen Digitalwert in drei analoge Helligkeitssignale um, eins für jede der drei Grundfarben. Diese drei Farbsignale, ergänzt um Synchronsignale für Zeilen- und Bildanfang, werden über das Kabel zum Monitor gesandt.

../tmp/85.png

Abb. 85

**Empfehlung:** Sehen Sie doch einmal nach, wie Ihr Computer eingestellt ist:

Wenn Sie mit Windows arbeiten, klicken Sie mit der rechten Maustaste auf einen freien Bereich Ihres Desktops, dann mit der linken Taste auf "Eigenschaften". Wählen Sie die Registerkarte "Einstellungen". Links unten sehen Sie die Farbtiefe, und rechts unten finden Sie einen Schieberegler, unter dem die momentane Auflösung steht. Mit "Abbrechen" kommen Sie wieder zurück.

### **2.15 Bauformen der Grafikkarte**

Etwa bis ins Jahr 2000 waren PCI-Grafikkarten üblich, denn die {{{1}}}<sup>15</sup> der Hauptplatine hatten die schnellste Übertragungsrate. Weil PCI mit den wachsenden Anforderungen an die Grafikleistung nicht mehr mithalten konnte, bekam die Grafikkarte einen speziellen Steckplatz auf der Hauptplatine: den  $\{\{\{1\}\}\}^{16}$ . AGP ermöglichte die doppelte Datenübertragungsrate wie PCI. Seit 2006 gibt es den heute noch genutzten Typ  $\{\{\{1\}\}\}^{17}$ , der einen abermals deutlich beschleunigten Datentransfer ermöglicht.

Grafikkarten gibt es bereits ab 30 Euro, wohingegen Spitzenmodelle auch über 500 Euro kosten können. Ger-

<sup>15</sup> HTTP://DE.WIKIBOOKS.ORG/WIKI/ COMPUTERHARDWARE%20F%FCR%20ANF%E4NGER%3A% 20GL O S S A R[%23PCI](http://de.wikibooks.org/wiki/Computerhardware%20f%FCr%20Anf%E4nger%3A%20Glossar%23PCI) 16 HTTP://DE.WIKIBOOKS.ORG/WIKI/

COMPUTERHARDWARE%20F%FCR%20ANF%E4NGER%3A% 20GL O S S A R[%23AGP](http://de.wikibooks.org/wiki/Computerhardware%20f%FCr%20Anf%E4nger%3A%20Glossar%23AGP)

<sup>17</sup> HTTP://DE.WIKIBOOKS.ORG/WIKI/ COMPUTERHARDWARE%20F%FCR%20ANF%E4NGER%3A% 20GL O S S A R[%23PCI-E](http://de.wikibooks.org/wiki/Computerhardware%20f%FCr%20Anf%E4nger%3A%20Glossar%23PCI-Express)X P R E S S

ade bei diesen Modellen ist der Preisverfall extrem hoch, weswegen sich für den durchschnittlichen Nutzer der Kauf kaum lohnt.

#### **2.16 3D-Darstellung**

Spielszenen heutiger Spiele sind dreidimensional. Es ist eine gewaltige Rechenarbeit nötig, um eine naturgetreue Darstellung zu erhalten. Die Oberflächen müssen berechnet, gefärbt und texturiert werden. Textur ist das Aussehen der Oberfläche: Spiegelnd, matt, geriffelt, textil, geknittert, ... Es muss ermittelt werden, welche Teile eines Körpers im Hintergrund durch davor befindliche Körper verdeckt werden. Lichtreflexe und Schattenwurf sind zu berechnen. Die Rechenarbeit wird zwischen der CPU und der Grafikkarte geteilt: Vereinfacht gesagt, liefert die CPU die Umrisse und die GPU (Grafik Prozessor Unit, deutsch: der Grafikprozessor) füllt sie aus. Die von der GPU durchzuführenden Berechnungen sind zahlreich, aber einfach und lassen sich gut parallelisieren (gleichzeitig ausführen). Heutige leistungsfähige GPUs haben hunderte Prozessorkerne, während die CPU mit zwei bis vier Kernen auskommen müssen. Nvidia glaubt, im Jahr 2015 werden 5000 "Stream-Prozessoren" in einer GPU stecken. <sup>18</sup>

<sup>18 5000</sup> Prozessorkerne in Grafikkarten im Jahr 2015? http://www.xbitlabs.com/news/video/display/20090730072951\_- Nvidia\_Chief\_Scientist\_11nm\_Graphics\_Chips\_with\_5000\_- Stream\_Processors\_Due\_in\_2015.html

# **2.17 Onboard-Grafikkarte**

Es geht auch ohne Steckplatz. Manche Hersteller integrieren eine preiswerte Grafikkarte auf die Hauptplatine. Diese "Onboard-Grafikkarte" hat Vorteile:

- Durch den Wegfall einer separaten Grafikkarte wird das PC-System um ein paar Dutzend Euro billiger.
- Der Energieverbrauch verringert sich gegenüber einer Mittelklasse-Grafikkarte um etwa 50 Watt.

Für typische Office-Anwendungen ist eine Onboard-Grafikkarte völlig ausreichend, und für viele Home-PCs auch. Eigentlich wird eine separate Grafikkarte vor allem für aktuelle Action-Computerspiele und für spezielle grafische Anwendungen benötigt, z. B. für Videoschnitt und eventuell für hochauflösende Videos.

Wenn irgendwann die Leistung der Onboard-Grafiklösung nicht mehr ausreicht, kauft man eine separate Grafikkarte und steckt sie in einen freien Steckplatz, soweit vorhanden. In seltenen Fällen gibt es dabei Probleme, wenn die Abschaltung der Onboard-Komponente nicht funktioniert.

# **2.18 Shared Memory**

Geradezu verheerend wirkt es sich aber auf die Leistung aus, wenn die Grafikelektronik keinen eigenen RAM bekommt, sondern sich einen Teil des Hauptspeichers mit dem Prozessor teilen muss. Das nennt man eine "Shared

Memory"-Architektur. Bei einer Auflösung von 1024 x 768 mit High Color beispielsweise muss der Grafikchip pro Sekunde 1024 x 768 x 32 Bit x 85 Hz = 267 Millionen Byte lesen. Weil der Elektronenstrahl der Bildröhre nicht stoppen kann, erzwingt die Grafikelektronik den Vorrang für das Lesen der Bildinformation. Der Prozessor, die Festplatte und andere Komponenten müssen für ihre Speicherzugriffe auf eine der zeitlichen Lücken warten, welche die Grafikelektronik übrig lässt.

Wenn man mehr vorhat, als gelegentlich im Internet zu surfen oder kleine Texte zu verfassen, kann man Shared Memory nicht empfehlen. Von der Leistung mal ganz abgesehen, funktionieren manche neueren Spiele deshalb nicht, weil sie eine Grafikkarte mit eigenem Speicher voraussetzen.

In der Standardeinstellung einer Onboard-Grafikkarte werden meist 64 MB RAM für die Grafikelektronik vom Arbeitsspeicher "abgezweigt". Wenn der PC beispielsweise 256 MB RAM hat, bleiben noch 256 – 64 = 192 MB Hauptspeicher übrig. Das ist nicht viel und bremst den PC aus. In Prospekten wird das verständlicherweise nicht hervorgehoben, sondern mit Formulierungen wie "bis zu 256 MB RAM" verschleiert. Wenn Sie einen solchen PC nicht für 3D-Spiele verwenden wollen, können Sie im BIOS einstellen, dass nur 8 MB für die Grafikkarte abgezweigt werden sollen. 58 MB von 256 MB zurückzugewinnen macht den PC etwas schneller. Bei heutigen RAM-Größen von 1 GB und mehr lohnt diese Änderung nicht, der Effekt ist nicht messbar.

## **2.19 Turbo-Cache und Hyper-Memory**

nVidia hat sich etwas einfallen lassen, um Grafikkarten billiger zu machen: "Turbo-Cache" ist eine verbesserte, auf PCI-Express basierende, Shared-Memory-Technik. Bei ATI heißt diese Technik "Hyper Memory". Grafikkarten werden mit einem Minimum an eigenem RAM bestückt, denn Grafik-RAM ist teuer. Wenn dieser kleine eigene Video-RAM nicht ausreicht, wird wie beim Shared Memory ein Teil des Hauptspeichers mitbenutzt. Weil die PCI-Express-Schnittstelle eine schnellere Datenübertragung als AGP ermöglicht, ist der Leistungsverlust weniger nachteilig als bei konventionellem Shared Memory. Wenn die Grafikkarte mindestens 8 MB eigenen RAM hat, tritt bei Büroanwendungen kein Geschwindigkeitsverlust ein. Bei Spielen und 3D-Anwendungen kommt man nur auf die halbe Leistung wie bei einer ausreichend mit RAM bestückten Grafikkarte.

### **2.20 Dual-Monitor-Lösungen**

Es gab schon vor Jahrzehnten Profi-Grafikkarten mit zwei Monitoranschlüssen. Architekten und Konstrukteure konnten auf einem großen Bildschirm die Zeichnung darstellen, während ein kleinerer Zweitbildschirm für Befehle und Hilfsaufgaben verwendet wurde. Heute ist diese Technik bezahlbar geworden, fast jede Grafikkarte hat zwei Anschlüsse. Die Möglichkeit, zwei Bildschirme gleichzeitig anzuschließen, ist sehr interessant. Windows ermöglicht es, beliebige Fenster ganz einfach auf den zweiten Bildschirm zu verschieben. Zwei 19" Bildschirme haben die gleiche Gesamtfläche wie ein 27" Bildschirm, kosten aber sehr viel weniger. Man kann auch einen alten Monitor sinnvoll als Zweitgerät weiter nutzen, wenn man genügend Platz auf dem Tisch hat. Die Bildschirme dürfen unterschiedliche Eigenschaften haben, denn in der Regel kann man Auflösung und Bildfrequenz für beide Anschlüsse der Grafikkarte unterschiedlich einstellen.

## **2.21 Anschlüsse**

Im Bild rechts sehen Sie die rückwärtigen Anschlüsse einer modernen Grafikkarte. Oben ist der klassische 15polige VGA-Anschluss zu sehen, in der Mitte ein kleiner runder Composite-Anschluss für den Anschluss eines Fernsehers und unten ein DVI-D Anschluss.

../tmp/89.jpg

../tmp/90.jpg

Abb. 89 DVI-I Stecker Grafikkarte eines Adapters von hinten

Abb. 90

Anfangs waren alle TFT-Flachbildschirme mit dem klassischen VGA-Stecker ausgestattet, um sie an jede Grafikkarte anschließen zu können. Das brachte nicht die bestmögliche Bildqualität, denn die digitale Bildinformation im Bildwiederholspeicher wurde zuerst im RAM-DAC in ein analoges Signal umgewandelt und im TFT-Flachbildschirm in ein Digitalsignal zurückverwandelt. Deshalb haben heute die meisten Grafikkarten und TFT-Bildschirme einen DVI-Anschluss (DIGITAL VISUAL IN-TERFACE<sup>19</sup>). Es gibt mehrere Arten DVI-Anschlüsse, die wichtigsten sind DVI-D (nur digital), DVI-A (nur ana-

<sup>19</sup> HTTP://DE.WIKIPEDIA.ORG/WIKI/DIGITAL% 20VI S U A L%20I[N T E R F A C E](http://de.wikipedia.org/wiki/Digital%20Visual%20Interface)

log) und DVI-I (integriert, das heißt: analog und digital). An DVI-A und DVI-I kann man über einem Adapter auch einen Monitor mit dem klassischen 15-poligen Stecker anschließen. Das kleinere der nebenstehenden Fotos zeigt die Steckerseite eines solchen Adapters. Wenn Sie die nebenstehenden Fotos vergleichen, sehen Sie: Der Stecker (DVI-I) hat vier Stifte beidseits neben dem flachen senkrechten Kontakt, am Anschluss der Grafikkarte (DVI-D) fehlen die dazugehörigen Kontaktbuchsen. Der Stecker passt also nicht. Das bedeutet, die Grafikkarte hat für den digitalen Ausgang keinen RAM-DAC und kann kein Analogsignal erzeugen. Suchen Sie nicht in Fachgeschäften nach einem anderen Adapter, Sie werden niemals einen VGA-Bildschirm anschließen können. Nur ein TFT-Flachbildschirm passt, falls er einen DVI-Anschluss hat.

DVI unterstützt Auflösungen bis 1600 x 1200 Pixel, die meisten Gerätekombinationen schaffen auch 1920 x 1200 Bildpunkte. Bei hohen Auflösungen verringert sich die Bildwiederholfrequenz. Solange keine Bewegtbilder übertragen werden, ist das unkritisch.

Die Video Electronics Standards Association (VESA) hat eine neue Schnittstelle "DisplayPort" entwickelt. Gegenüber dem DVI-Standard sind Stecker und Buchsen deutlich kleiner. Dadurch können zukünftige Handys und andere kleine Geräte mit einem Bildschirmanschluss ausgestattet werden.

Der DisplayPort ist technisch besser als DVI: Es können 2560 x 1600 Pixel mit 10 Bit Farbtiefe angesteuert werden, zusätzlich wird der Ton übertragen.

#### **2.21.1 DVI oder VGA - was ist besser?**

Einen Röhrenmonitor passt nur an den VGA-Anschluss, da hat man keine Wahl. Bei TFT-Monitoren trifft man oft beide Anschlussmöglichkeiten an, damit man sie auch an eine ältere Grafikkarte ohne DVI anstecken kann. Wenn man die Wahl hat, sollte man DVI bevorzugen. Bei digitaler Übertragung sind Qualitätsverluste im Monitorkabel ausgeschlossen, deshalb dürfen DVI-Kabel bis zu 5 Meter lang sein. Bis 10 m sind möglich, wenn das Kabel aus hochreinem Kupfer mit hervorragender Isolierung gefertigt ist. Bei VGA-Kabeln sollte die zulässige Kabellänge bis zum Monitor möglichst nicht über zwei Meter betragen, sonst lässt die Darstellungsqualität nach. Mit bloßem Auge kann man den Unterschied aber nur selten erkennen.

Wenn Sie einen Fernseher an den PC anschließen wollen, sollten Sie den Fernseh-Fachhändler fragen, ob Ihr Fernseher geeignet ist. Videos und manche Spiele sehen auf dem Fernseher richtig gut aus. Allerdings hat ein "normaler" Röhrenfernseher (ohne HDTV) eine deutlich schlechtere Auflösung als ein Computerbildschirm und ist für Texte und Internet kaum geeignet. Versuchen Sie mal, sich 80 Buchstaben nebeneinander auf einem Röhrenfernseher vorzustellen!

Wenn Sie einen sehr großen Bildschirm kaufen (20 Zoll und größer), kann es ein Problem geben: Manche Grafikkarten werden mit einer hohen Auflösung beworben, die aber nur am VGA-Ausgang erreicht wird. Am digitalen Ausgang wird diese hohe Auflösung möglicherweise nicht erreicht.

**Achtung beim Selbsteinbau!** Moderne Grafikkarten brauchen viel Strom - mitunter mehr als über die kleinen Kontakte des Steckplatzes zugeführt werden kann. Leistungshungrige Karten müssen mit ein oder zwei Zusatzsteckern direkt an das Netzteil angeschlossen werden. Betreiben Sie die Grafikkarte nicht mal eine Sekunde ohne diese Zusatzversorgung, sonst könnte sowohl die Grafikkarte als auch die Hauptplatine durchbrennen!

UNKNOWN TEMPLATE "if:noprint"  $\langle$ /div $\rangle$ 

UNKNOWN TEMPLATE "if:2" **Multimedia**

# **2.22 Die Digitalisierung**

../tmp/91.png

Abb. 91: Analog-Digital-Wandlung, anschließend Digital-Analog-Wandlung

Das obere Bild zeigt als rote Linie die Spannung, wie sie vom Mikrofon kommt. Der dargestellte Abschnitt entspricht einer Zeitspanne von weniger als einer tausendstel Sekunde. Die Soundkarte wandelt dieses Analogsignal in digitale Daten um, siehe die mittlere Darstellung.

In der Ausgaberichtung erzeugt die Soundkarte Töne aus digitalen Daten, die aus einer Datei oder von einer CD stammen oder von einem Computerspiel synthetisch erzeugt werden. Dabei entsteht eine treppenförmige Spannung. Die Stufen werden mit einem Filter geglättet, und es entsteht eine Analogspannung entsprechend der roten Linie. Diese ist der Ausgangslinie im oberen Bild sehr ähnlich, die kleinen Unterschiede sind nicht hörbar.

Wie geht die Digitalisierung des Mikrofonsignals genau vor sich? Die Amplitude des Tonsignals wird in regelmäßigen, sehr kurzen Intervallen gemessen. Der CD-Standard sieht eine "Samplingrate" von 44,1 kHz und eine "Auflösung" von 16 Bit vor.

- Die **Samplingrate** gibt an, wie oft pro Sekunde die Lautstärke gemessen wird. Um CD-Qualität zu erreichen, muss 44.100 mal pro Sekunde die Lautstärke des Tons gemessen werden.
- **Auflösung** bedeutet, dass die Lautstärke mit einer Genauigkeit von 16 Bit gemessen wird, das sind 65.536 Abstufungen.

Das ist ausreichend, um Töne mit einer Frequenz bis 22 kHz zu reproduzieren. Das erreichbare Maximum liegt höher: Hochwertige Soundkarten können mit 96&nbsp:kHz digitalisieren, und Soundkarten für Musiker erreichen 192 kHz mit 24-Bit-Auflösung. Je höher diese Werte, desto besser die Qualität. Andererseits werden die erzeugten Sounddateien sehr groß. Deshalb können Auflösung und Samplingrate bei allen Soundkarten reduziert werden, um den besten Kompromiss zwischen Qualität und Speicherbedarf einzustellen. Eine Abtastung mit 11 kHz bei 8-Bit-Auflösung benötigt gegenüber CD-Qualität nur ein Viertel des Speicherplatzes, aber erreicht gerade noch die Qualität eines Telefongesprächs.

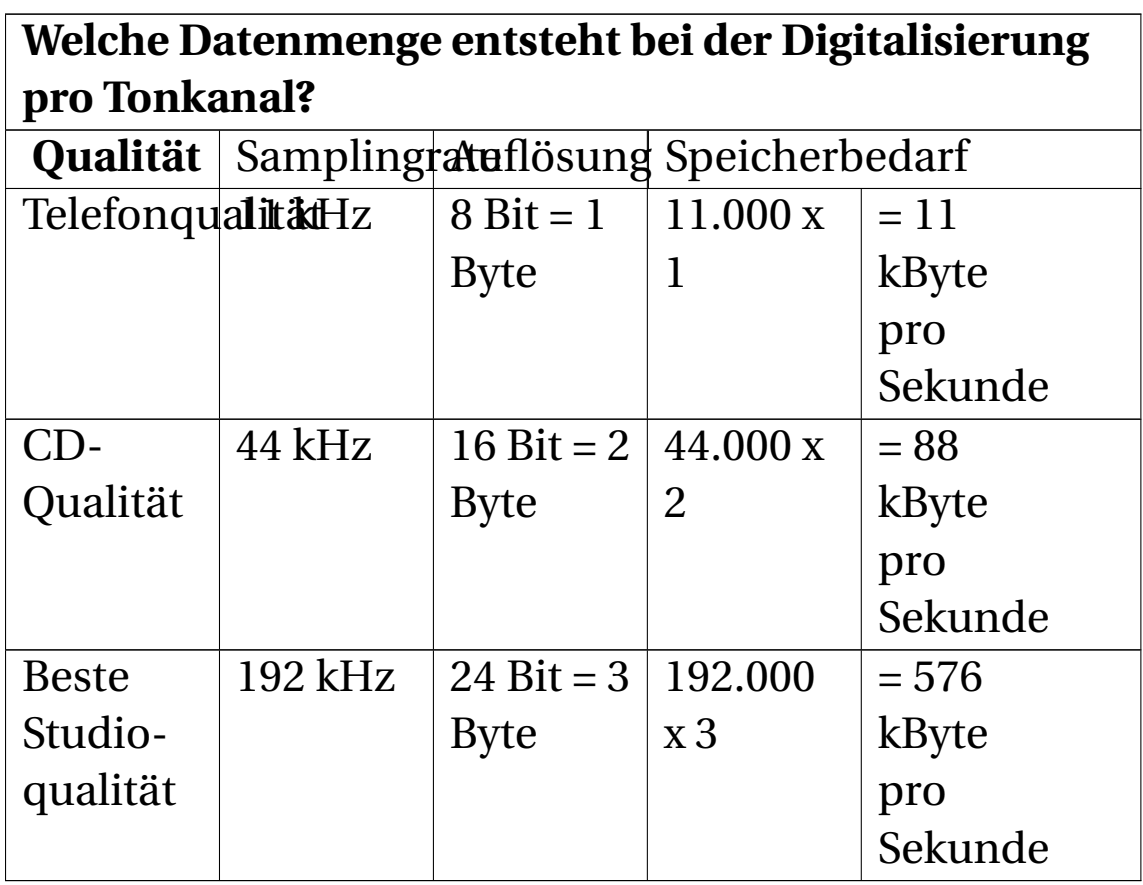

Eine Stereo-Aufnahme hat zwei Kanäle, also müssen die obigen Werte verdoppelt werden. Eine Digitalisierung in bester Studioqualität (192 kHz/24 Bit/Stereo) würde nach reichlich einer Sekunde eine Diskette füllen! Eine CD wäre schon nach zehn Minuten voll.

## **2.23 AC97**

Intel hatte die Idee, dass moderne CPUs genug Leistung haben, um neben den normalen Aufgaben auch noch die Analogdaten zu berechnen. Herausgekommen ist die AC97-Spezifikation (Audio Codec 97). Dadurch genügt ein einfacher Chip für die Soundausgabe, der mittlerweile auf jeder Hauptplatine verbaut ist. Die Prozessorlast steigt bei Nutzung dieses Chips stark an. Wenn Ihre Computerspiele ruckeln, können Sie durch Einbau einer Soundkarte (in der Preislage um 50 bis 100 €) die Prozessorlast signifikant verringern.

../tmp/92.jpg

Abb. 92: Soundkarte mit 5.1 Klang. Beachten Sie die Anschlüsse: Rot ist für das Stereo-Mikrofon. Blau, Schwarz und Grün sind für ein 5.1 Soundsystem. Darunter befindet sich der Joystick-Anschluss.

## **2.24 Raumklang**

Die Firma "Creative Labs" hat die Raumklangtechnologie EAX entwickelt. Eine konkurrierende Technologie A3D der Firma "Aureal" wurde von Creative Labs übernommen und in EAX integriert.

Man könnte zwar annehmen, dass für den Raumklang zwei Lautsprecher ausreichen, weil der Mensch auch nur zwei Ohren hat. Versuche haben aber ergeben, dass für einen optimalen Raumklang ein Surround-System mit drei oder mehr Lautsprechern empfehlenswert ist.

Wenn ein zusätzlichen Subwoofer (ein Lautsprecher für Basstöne) als dritter Kanal angeschlossen ist, spricht man von einem 2.1 Soundsystem. Es können auch 5, 6 oder 8 Lautsprecher angeschlossen werden. Lautsprechersysteme werden mit den Ziffernkombinationen 2.1, 4.1, 5.1 oder 7.1 bezeichnet. Die zweite Ziffer steht für den Subwoofer, die erste Ziffer gibt die Anzahl der "Satellitenlautsprecher" an. Wenn die erste Ziffer ungerade ist, steht in der Mitte außer dem Subwoofer ein zusätzlicher Hochtonlautsprecher. Die anderen Lautsprecher sind rechts und links verteilt.

Spiele übermitteln über den DirectX Treiber den gewünschten Klang an die Soundkarte, die den gewünschten Raumklang berechnet. Aber nicht nur Spieler profitieren vom Raumklang. Hochauflösendes Fernsehen, neuere Video-DVDs und neuere Musik-CDs benutzen die zusätzlichen Kanäle.

# **2.25 Physiologisches**

Gesunde Jugendliche können Töne zwischen 16 Hz und 20 kHz hören, wenn der Ton nicht zu leise ist (70 db). Töne unter 30 Hz werden nicht mit dem Ohr gehört, sondern der Körper fühlt die Vibrationen. Gute Subwoofer (Tiefton-Lautsprecher) können Töne bis herunter zu 15 Hz wiedergeben.

Die obere Hörschwelle verringert sich mit zunehmendem Alter. Mit 40 kann man noch 15 kHz hören, mit 60 Jahren verringert sich die höchste hörbare Frequenz auf 12 kHz. Das Gehirn ergänzt die nicht mehr hörbaren Schwingungen aus der Erinnerung.

## **2.26 PMPO**

Der Maximalwert, oder auch PMPO (Peak Maximum Power Output) ist der Wert, den ein Verstärker oder Lautsprecher nur sehr kurzzeitig aushält. Dauert diese Belastung länger als eine Sekunde, erzeugt der Lautsprecher ein feines Qualmwölkchen. Mess- und hörbare Verzerrungen treten schon bei einem Bruchteil der PMPO-Leistung auf. Dieser Wert ist also für die Praxis unbrauchbar. Sinnvolle Werte ergeben sich beim Messen von Sinuswellen. PMPO-Werte im Marketing zu verwenden, ist Dummenfang.

UNKNOWN TEMPLATE "if:noprint"

 $\langle$ /div $\rangle$ 

UNKNOWN TEMPLATE "if:2"

**Fernsehen am PC**

## **2.27 Das analoge Fernsehbild**

#### **2.27.1 Auflösung**

Die technischen Daten für das Fernsehbild wurden in den 40er Jahren entsprechend den damaligen technischen Möglichkeiten festgelegt. Das europäische Fernsehen arbeitet nach der PAL-Norm 576i/25. In dieser Norm ist festgelegt, dass 25 Bilder pro Sekunde übertragen werden. Für die Übertragung steht eine Bandbreite von 5 MHz zur Verfügung. Zum Vergleich: Heutige Computermonitore verkraften 140 MHz und mehr.

5 MHz bedeuten vereinfacht, dass 5.000.000 Bildpunkte pro Sekunde übertragen werden können. Geteilt durch 25 Bilder/s ergibt das 200.000 Bildpunkte pro Einzelbild.

Als Auflösung der Fernsehbildröhre (Raster) werden 576 Bildzeilen zu je 768 Bildpunkten genannt. Das ergibt ein Seitenverhältnis von 4:3 und eine Anzahl von 442.368 Bildpunkten (768 x 576) pro Bild. Das ist deutlich mehr als die 200.000 Bildpunkte, die tatsächlich übertragen werden können.

Nun wurde aber 1934 experimentell festgestellt, dass es Darstellungsprobleme bei feinen waagerechten und senkrechten Linien gibt. Es treten Interferenzen mit dem Raster des Displays auf. Unter Berücksichtigung der Eigenschaften des Auges werden nur 330 x 576 Bildpunkte übertragen und bei der Darstellung gewissermaßen auf 576 x 768 Bildpunkte vergrößert. Das Produkt von 330 x 576 = Bildpunkten ergibt 190.080 Bildpunkte. Details siehe KELLFAKTOR<sup>20</sup>.

An den Fernseher kann auch ein Videorekorder angeschlossen werden. Dann arbeitet der Fernseher in einer anderen Betriebsart. Je nach verfügbarer Bandbreite kann bzw. muss die Auflösung der Übertragung verändert werden. Ein VHS-Videorecorder schafft maximal 220 Bildzeilen, während S-VHS Videorecorder mit 400 Bildzeilen sogar eine bessere Qualität als Fernsehen erreichen. Mehr zu dieser komplizierten Thematik unter http://www.edv-tipp.de/dvd/004\_aufloesung.htm und http://www.brumbi.de/body\_videotechnik.html.

#### **2.27.2 Halbbilder**

25 Bilder pro Sekunde (beim Film sind es 24) reichen aus, um Bewegungen fließend darzustellen. Allerdings flimmert das Bild heftig. Daher wurde das Bild in zwei Halbbilder aufgeteilt. Das erste Halbbild enthält die Bildzeilen

<sup>20</sup> H T T P: //D E. [W I K I P E D I A](http://de.wikipedia.org/wiki/Kellfaktor%20%28Technik%29).ORG / W I K I / K E L L F A K T O R  $820\%$ 28T[E C H N I K](http://de.wikipedia.org/wiki/Kellfaktor%20%28Technik%29)%29

Der Tuner

mit ungeraden Nummern, das zweite Halbbild die mit geraden Nummern. Diese Halbbilder werden nacheinander dargestellt, um eine Bildzeile versetzt. Dieser Versatz heißt Zeilensprung, engl. Interlacing.

Auf den ersten Blick erscheint das unsinnig. Worin soll der Unterschied bestehen, ob die Bildzeilen in der Reihenfolge 1-2-3-4-5-6 oder 1-3-5 und 2-4-6 geschrieben werden? Bei einem zeitlich unveränderten Bild macht das tatsächlich keinen Unterschied. Der Unterschied entsteht, weil die Kamera ebenfalls mit dem Interlacing-Verfahren arbeitet. Statt alle 40 ms ein ganzes Bild zu senden, wird 20 ms lang das "erste" Halbbild aufgenommen und in den nächsten 20 ms das "zweite" Halbbild. Wenn sich das Aufnahmeobjekt bewegt hat, ist das zweite Halbbild bereits anders! Dadurch werden Änderungen vor der Kamera 50mal pro Sekunde erfasst und übertragen. Das Flimmern verschwindet.

#### **2.28 Der Tuner**

Der Tuner ist das silbrig glänzende Metallgehäuse auf der Videokarte. Er filtert aus dem Wirrwar der vielen Fernsehsender den gewünschten Kanal heraus, arbeitet insoweit wie der Tuner im Radioempfänger. Das Signal wird demoduliert, d. h. von der Trägerfrequenz befreit. Aus dem Videosignal werden die beiden Tonkanäle herausgefiltert. Die verstärkten Tonsignale können vom Soundausgang der Fernsehkarte entweder direkt zu Lautsprechern

oder besser zum Line-in-Eingang der Soundkarte geführt werden.

# **2.29 Das Fernsehsignal**

Das farbige Fernsehbild wird aus den Primärfarben Rot, Grün und Blau zusammengesetzt. Es wird aber nicht in dieser Form übertragen. Als das Farbfernsehen eingeführt wurde, musste gesichert sein, dass die älteren Schwarz-Weiß-Fernseher unverändert weiter verwendet werden können. Deshalb erzeugen die Kameras - wie früher ein Schwarz-Weiß-Signal (Y), welches in Farbkameras um zwei Farbdifferenzsignale ergänzt wird: Schwarzweiß minus Blau (U) und Schwarzweiß minus Rot (V). Der Grünanteil braucht nicht übertragen werden, da er aus den anderen errechnet werden kann. Diese drei Farbkanäle werden zu einem einzigen Signal zusammengefügt, welches FBAS oder Composite-Signal heißt. Dieses wird mit einer Trägerfrequenz moduliert und nach dem Hinzufügen der Tonkanäle ausgestrahlt.

## **2.30 Der Videobaustein**

Er hat zwei Aufgaben zu erledigen: Er muss das Composite-Signal in ein RGB-Signal umwandeln, indem der Grünanteil ermittelt wird. Anschließend muss das analoge Bildsignal in ein digitales umgewandelt wer-

den. Dabei entsteht ein virtuelles Abbild von 768 x 576 Bildpunkten.

Diese Bildinformationen müssen nun noch in den RAM der Grafikkarte übertragen werden. Dazu müssen 44 MByte/s zur Grafikkarte übertragen werden. Für den PCI-KANAL<sup>21</sup>, der theoretisch BIS ZU 133 MBYTE/S<sup>22</sup> übertragen kann, ist das eine erhebliche Last. Bei alten PCs ohne PCI-Bus musste die Fernsehkarte mit einer dafür geeigneten Grafikkarte per Flachbandkabel direkt verbunden werden, denn über den ISA-Bus konnten nur 10 MByte/s übertragen werden.

Eine Übertragungsrate von 44 MByte/s ist auch über Firewire (max. 50 MByte/s) und USB 2.0 (max. 60 MByte/s) realisierbar. Das ermöglicht es beispielsweise, Fernsehempfang über einen USB-Stick nachzurüsten.

## **2.31 Digitales Fernsehen**

Im Ausbau befindet sich das digitale Fernsehen DVB-T<sup>23</sup>. Durch moderne Digitalisierungs-, Kodierungs-, Kompressions- und Fehlerkorrekturen wird erreicht,

<sup>21</sup> HTTP://DE.WIKIBOOKS.ORG/WIKI/ COMPUTERHARDWARE%3A%20HAUPTPLATINE%3A%20BUS% [3A%20PCI](http://de.wikibooks.org/wiki/Computerhardware%3A%20Hauptplatine%3A%20Bus%3A%20PCI)

<sup>22</sup> HTTP://DE.WIKIBOOKS.ORG/WIKI/ COMPUTERHARDWARE%3A%20HAUPTPLATINE%3A%20BUS% [3A%20S](http://de.wikibooks.org/wiki/Computerhardware%3A%20Hauptplatine%3A%20Bus%3A%20Speed)P E E D

<sup>23</sup> HTTP://DE.WIKIPEDIA.ORG/WIKI/DVB-T

- dass mit kleinen Zimmerantennen fast überall ein stabiler Empfang möglich ist, weshalb es in der Werbung als "Überallfernsehen" bezeichnet wird,
- dass im Frequenzband eines herkömmlichen Analog-Fernsehsenders entweder vier bis sechs digitale Fernsehkanäle oder ein bis zwei hochauflösende Kanäle untergebracht werden können.

Ein solcher DVB-T-Empfänger wird oft als USB-Gerät in einer Größe von 10 x 3 x 2 cm geliefert. Die Anzahl verfügbarer Kanäle ist gegenwärtig in den meisten Regionen weit geringer als beim analogen terrestrischen Fernsehen. Mancherorts sind nur ARD, ZDF, 3sat, Arte, Phönix, KiKa, Eins Festival und ZDF Infokanal zu empfangen. Für die Bundesliga am Strand reicht das aus.

## **2.32 Hochauflösendes Fernsehen**

Für HDTV gibt es gegenwärtig folgende Varianten:

- 720p (HD-Ready): Die Bildauflösung beträgt 1280 x 720 Pixel.
- 1080i (HD) mit einer Auflösung von 1920 x 1080 Pixel, interlaced
- 1080p (Full-HD) mit einer Auflösung 1920 x 1080 Pixel, progressiv

"progressiv" bedeutet, dass 25 Bilder pro Sekunde übertragen werden. Das "interlaced"-Verfahren ist zweite Wahl, denn es wird nur die halbe Datenmenge übertragen, was für 25 halbe Bilder pro Sekunde reicht. Die Bildschärfe ist

schlechter als bei 1080p und Bewegungen wirken weniger flüssig.

## **2.33 Welche Sender übertragen HDTV?**

Es gibt Sender, die in HDTV ausstrahlen.

- Arte sendet schon länger in HDTV
- ARD und ZDF haben 2010 zu den olympischen Winterspielen (12.-28. Februar 2010) mit der HDTV-Ausstrahlung begonnen.
- Sky, der Premiere-Nachfolger, hat sechs HDTV-Kanäle.
- Die Bezahlsender Discovery HD und TF1 HD senden ebenfalls im HDTV-Format.
- Auch Privatsender senden mittlerweile über Satellit in HDTV dazu gehören Pro7, Sat1, RTL und Kabel1. Allerdings sind diese Sender verschlüsselt und können nur mit der HD+ Smartcard und einem HDTV-tauglichem Receiver mit CI-Slot gesehen werden.
- Wozu ist ein HDTV-Fernseher zu gebrauchen, solange die Fernsehsender kein HDTV ausstrahlen? Womit kann die hohe Auflösung genutzt werden?:
- Multimedia-PCs bei Wiedergabe von HD-Fotos oder HD-Videos,
- Blu-ray-Player mit entsprechenden Medien,
- X-Box und Playstation 3
- HDTV-taugliche Camcorder
- Digitalkameras mit mehr als 2 Megapixeln, wenn sie einen HD-Ausgang haben,
- Videos von einigen Online-Videotheken.
- Upscaling DVD Playern

Der Empfang von HDTV kann über ein Kabelnetz oder über Satellit erfolgen. Über das terrestrische Netz (herkömmliche Fernsehantennen) kann es nicht ausgestrahlt werden, die Bandbreite reicht dafür nicht. Das öffentlich-rechtliche HDTV wird zurzeit nur über Astra ausgestrahlt,

Lohnt sich die Anschaffung eines HD-Fernsehers, um das klassische (analoge) Fernsehen zu empfangen?:

Nur, wenn der Fernseher sehr teuer ist. Wer überwiegend das klassische PAL-Format sieht, braucht kein HD-TV-Gerät. Das relativ grobkörnige PAL-Bild muss auf die fünfmal höhere Bildpunktzahl von Full-HD interpoliert (hochgerechnet) werden. Das Bild sieht meist schlechter aus als auf einem guten Röhren-Fernseher. Nur wenn ein hochwertiger Bildprozessor mit einem guten Algorithmus im Bildschirm steckt, sind Qualitätsverluste vermeidbar.

Ausnahme:

Mit guten Algorithmen und mit genügend großer Rechenleistung ist eine so gute Interpolation eines analogen Fernsehbildes möglich, dass es auch auf einem hochauflösenden Bildschirm gut aussieht. Die preiswerteren

Bildschirme der HD-Ready und HD-Kategorie verfügen nicht über einen so guten Bildprozessor (sonst wären sie nicht mehr preiswert). Hochwertige Grafikkarten haben für diesen Zweck genug Rechenleistung. Wenn Sie das Fernsehbild über DVB-C oder DVB-S mit dem Computer empfangen und eine Grafikkarte GeForce 8400 oder besser im Computer haben, kann das Bild auf einem hochauflösenden Monitor oder einem an die Grafikkarte angeschlossenen HD-Fernseher perfekt aussehen.

Lohnt sich die Anschaffung eines HD-Ready-Bildschirms?:

Obwohl deutlich preiswerter als ein Full-HD-Fernseher, ist davon abzuraten. HD-Ready bedeutet, dass die Elektronik des Gerätes imstande ist, ein 1920 x 1080 Bild auf 1280 x 720 zu verschlechtern (herunterzurechnen). Gegenwärtig ist kein Sender bekannt, der die Ausstrahlung als 720p plant, allgemein wird 1080i favorisiert. Filme auf Blu-ray werden in der Full-HD-Auflösung angeboten.

#### **2.34 DVB-T**

Ein DVB-T Empfänger ist in einigen Notebooks eingebaut oder man kann eine kleine Box an USB anstecken. DVB-T als "Überallfernsehen" zu bezeichnen ist eine dreiste Werbelüge. Der Empfang der öffentlich-rechtlichen Sender ist

nur in einigen Ballungsgebieten verfügbar $^{24}$ . Für die privaten Sender ist der Empfangsbereich noch kleiner. Wenn der Empfang zu schwach ist, ruckelt das Bild oder das Bild bleibt stehen. Für einen brauchbaren Empfang braucht man eine Dachantenne oder wenigstens eine Außenantenne. So viel teurer ist eine Satellitenantenne nun auch nicht, aber die Senderauswahl ist größer.

UNKNOWN TEMPLATE "if:noprint"

 $\langle$ div $>$ 

#### UNKNOWN TEMPLATE "if:2"

#### **Gehäuse**

Die Wahl eines geeigneten Gehäuses entscheidet mit über Lebensdauer, Zuverlässigkeit und den Geräuschpegel Ihres Computers. Das Gehäuse ist nicht nur ein Stück Blech. Sogar die Dicke des Bleches ist wichtig: Dünne Bleche neigen mehr zu Vibrationen.

<sup>24</sup> Karte der Empfangsbereiche für DVB-T http://www.ueberallfernsehen.de/empfangsprognose.html

## **2.35 Abmessungen**

#### **2.35.1 Standardgröße**

Fast alle Gehäuse haben die gleiche Grundfläche: Sie sind 19 cm breit und 42 bis 45 cm tief. Bei der Planung des Stellplatzes müssen noch jeweils 6 cm hinter dem PC (für Kabel) und 13 cm vor dem PC (für die Schublade der CD/DVD Laufwerke) berücksichtigt werden. Die Höhe des Gehäuses schwankt sehr stark. Sogenannte Midi-Tower-Gehäuse haben vier Einbauplätze für DVD- und andere große Laufwerke, was eine typische Höhe von 42 cm ergibt.

Reduziert man die Zahl der Einbauplätze auf zwei, erhält man einen Mini-Tower mit einer Höhe von etwa 34 cm. Sie schränken damit aber nicht nur die Höhe, sondern auch die späteren Erweiterungsmöglichkeiten ein. Es kommen ständig neue Geräte und neues Zubehör auf den Markt, von denen manche einen großen Einbauplatz erfordern.

../tmp/93.png

Abb. 93

**Empfehlung:** Achten Sie darauf, dass über dem Brenner sowie über und unter der Festplatte jeweils ein Slot frei bleibt. Das erleichtert die Wärmeableitung. Außerdem ist ein Zusatzlüfter für die Festplatten dringend zu empfehlen.
#### **2.35.2 Desktop-Gehäuse**

Als Desktop-Gehäuse bezeichnet man liegende Gehäuse. Sie sind besonders praktisch, wenn man einen großen Röhrenbildschirm darauf stellen möchte. Weil aber die innen entstehende Wärme nicht nach oben aufsteigen kann, sind sie für besonders leistungsfähige PC wenig geeignet.

#### **2.35.3 Slimline-Gehäuse**

So nennt man ein Desktopgehäuse, dessen Höhe auf etwa 10 cm verringert ist. Diese Bauform ist nicht zu empfehlen:

- Erweiterungskarten kann man nicht direkt auf die Hauptplatine stecken, da sie standardmäßig 12 cm hoch sind.
- Um trotzdem handelsübliche Erweiterungskarten stecken zu können, wird eine Art Verteilerstecker verwendet, ein sogenannter "Bus-Adapter". Dieser belastet aber die auf Höchstleistung getrimmte Schaltung und verzögert Steuersignale. Nicht jede Erweiterungskarte läuft unter diesen Bedingungen stabil, eventuell muss sogar der Datenverkehr (der Takt vom  $\{\{\{1\}\}\}^{25}$ ) gebremst werden.
- Die generellen thermischen Probleme von Desktopgehäusen werden durch die geringe Bauhöhe weiter verschärft. Zusätzliche Lüfter können die thermischen Probleme mindern, erhöhen aber den Lärmpegel.

<sup>25</sup> HTTP://DE.WIKIBOOKS.ORG/WIKI/ COMPUTERHARDWARE%20F%FCR%20ANF%E4NGER%3A% 20G[L O S S A R](http://de.wikibooks.org/wiki/Computerhardware%20f%FCr%20Anf%E4nger%3A%20Glossar%23Front%20Side%20Bus)%23FR O N T%20SI D E%20BU S

#### **2.35.4 Miniaturgehäuse**

Einige Hersteller bieten miniaturisierte Gehäuse mit verkleinerten Netzteilen an, die angeblich besonders geeignet für das Wohnzimmer sind. Davon ist aus zwei Gründen abzuraten:

- In einem zu kleinen Gehäuse ist die Luftzirkulation behindert, weshalb zusätzliche Lüfter benötigt werden. Die Lüfter müssen einen latenten Wärmestau auflösen und besitzen eine höhere Drehzahl, was den PC merklich lauter werden lässt. Dadurch ist er letztlich Wohnzimmer-untauglich.
- Reparatur und Aufrüstung sind erschwert. Standard-Hauptplatinen und -Netzteile passen nicht. Die herstellerspezifischen Ersatzteile sind entweder nicht zu beschaffen oder ihre Beschaffung ist unwirtschaftlich.

Oft steht in solchen Gehäusen die Festplatte senkrecht auf der Stirnseite, auf den Kabelanschlüssen oder ist in einer anderen verbotenen Einbaulage eingeschraubt. Der Verschleiß der Festplatte erhöht sich, deren durchschnittliche Lebensdauer sinkt, Garantieverlust droht. Weil meist kein Platz vorhanden ist, einen Festplattenlüfter einzubauen, verringert sich die Lebensdauer der Festplatte noch mehr.

Ganz allgemein kann man sagen: Je kleiner das Gehäuse, desto wahrscheinlicher ist der Hitzetod. Ganz klar kann man das an den besonders kleinen Computern sehen: Den Spielkonsolen. Eine Umfrage unter 500.000 Besitzern ergab, dass 42% aller XBox360 und 8% aller PlayStation 3 schon eine Reparatur benötigten oder ersetzt werden mussten<sup>26</sup>. Bei der Wii sind es nur 1%. Von den reparierten Konsolen mussten 55% (XBox) bzw. 12% (PS3) mehrmals repariert werden. Ärgerlich, selbst wenn die Garantiezeit noch nicht abgelaufen ist.

Eine Umfrage des Spielemagazins "Game Informer" ergab eine Ausfallrate der XBox von 54,2%<sup>27</sup>.

Ganz klar ist auch, dass man keine Hardware von Microsoft kaufen sollte. Ob Tastaturen, Mäuse, XBox oder kürzlich Handys - nichts war sonderlich erfolgreich. Kein Wunder bei einer Firma, die nicht weiß, was Qualität ist.

#### **2.35.5 Große Gehäuse**

Manche PCs laufen rund um die Uhr und kühlen nie ab. Wenn eine hochwertige Grafikkarte und eine schnelle CPU viel Wärme erzeugen und häufig CDs und DVDs gebrannt werden, kann ein Hitzestau entstehen. Besonders viel Hitze entsteht in Netzwerkservern. Die Temperatur der Hauptplatine sollte durchschnittlich nicht über 30°C und auch kurzzeitig nicht über 40°C liegen. Die Festplatte sollte keinesfalls wärmer als 55°C werden. Welche CPU-Temperatur zulässig ist, hängt vom Prozessortyp ab und muss auf den Webseiten von Intel bzw. AMD ermittelt wer-

<sup>26 42%</sup> Ausfälle bei Spielkonsolen http://www.nofussreviews.com/surveyresults-2010.php

<sup>27</sup> XBOX\_360#BEKANNTE\_PROBLEME ^{HTTP://DE. WIKIPEDIA.ORG/WIKI/XBOX[\\_360%23B](http://de.wikipedia.org/wiki/Xbox_360%23Bekannte_Probleme)EKANNTE\_ PROBLEME}

den. Eine CPU-Temperatur unter 60°C ist für jede CPU unkritisch.

Wenn viel Wärme im Gehäuse entsteht, gibt es zwei Möglichkeiten:

- Man wählt ein großes Gehäuse vom Typ "Big Tower".
- Man baut viele (fünf bis acht) Lüfter ein, die natürlich für einen hohen Geräuschpegel sorgen.

## **2.36 "Montagefreundliche" Gehäuse**

Es ist ja ganz nett, wenn man das Gehäuse schnell auf- und zumachen kann. Die Laufwerke werden auf Gleitschienen in das Gehäuse eingeschoben. Aber wie nützlich ist es denn wirklich, ein DVD-Laufwerk mit wenigen Handgriffen wechseln zu können? Wie oft in einem Computerleben werden Sie denn voraussichtlich das DVD-Laufwerk wechseln? Besser sind Gehäuse, in denen Sie Festplatte und Brenner mit dem Gehäuse verschrauben können. Die Wärmeableitung verbessert sich, weil das Gehäuse als Kühlblech wirkt.

In manchen Gehäusen brauchen bzw. können die Steckkarten nicht an der Rückwand des Gehäuses festgeschraubt werden, sondern sie werden nur festgeklemmt. Das erspart eine Minute bei der Montage, aber es erhöht die Gefahr von Wackelkontakten.

### **2.37 Formfaktor**

Wo am Gehäuse die Anschlüsse (Tastatur, Maus, USB, Sound) und die Slots für Erweiterungskarten sind, wird durch den sogenannten FORMFAKTOR<sup>28</sup> festgelegt.

1996 wurde der Formfaktor "ATX" (ATX bedeutet "Advanced Technology eXtended") für den Pentium MMX und den Pentium II eingeführt.

2005 propagierte Intel einen neuen Formfaktor "BTX". BTX bedeutet "Balanced Technology eXtended". Diese "balancierte" Technologie soll vor allem eine bessere Kühlung der Komponenten durch die Optimierung der Luftzirkulation im Gehäuse bewirken. Die Wärme produzierenden Komponenten (Prozessor, RAM, Chipsatz) werden auf der Hauptplatine in einer Reihe angeordnet und mit einem speziellen Kühlkanal abgedeckt, so dass ein einziger großer Lüfter zur Kühlung ausreicht. Der zusätzliche Kühlkanal macht BTX-Boards und -gehäuse etwas teurer.

Durch neue Technologien (Doppelkern-Prozessoren) entsteht aber trotz steigender Rechenleistung weniger Abwärme, deshalb wird die BTX-Technologie gegenwärtig nicht benötigt. Vorerst reicht die ATX-Technologie noch aus. Intel hat im Jahr 2007 aufgehört, BTX-Hauptplatinen zu entwickeln oder vorzustellen.

<sup>28</sup> HTTP://DE.WIKIBOOKS.ORG/WIKI/ COMPUTERHARDWARE%3A%20HAUPTPLATINE%23DER% 20F[O R M F A K T O R](http://de.wikibooks.org/wiki/Computerhardware%3A%20Hauptplatine%23Der%20Formfaktor)

Maus (engl.: "Mouse")

AMD versucht gegenwärtig, eine Bauform "DTX" zu etablieren. PCs und Hauptplatinen sollen kleiner werden. Der Erfolg blieb bisher aus. Nach Intels gescheitertem BTX-Abenteuer halten sich die Händler zurück.

UNKNOWN TEMPLATE "if:noprint"  $\langle$ div $>$ 

UNKNOWN TEMPLATE "if:2"

**Netzteil**

### **2.38 Einleitung**

Ein Netzteil muss je nach System eine Gesamtleistung von 50 bis 700 Watt bereitstellen. Das ist etwa der Stromverbrauch eines kleinen Heizkörpers!

Das Netzteil erzeugt mehrere Betriebsspannungen:

- 12 V für Motoren und andere leistungshungrige Elektronik
- 5 V für sparsame Komponenten
- 3,3 V für diverse Spannungen auf dem Mainboard
- -12 V für manche ältere Peripherie (z. B. serielle Schnittstelle)
- 5 V SB Ruhezustand

Keine der Spannungen darf mehr als 5% vom Sollwert abweichen, obwohl der Strombedarf des Computers schnell und stark schwankt. Je nachdem welches Programm Sie gerade benutzen und was das Programm gerade tut, ändert sich jede Mikrosekunde der Strombedarf. Um diese Spannungsschwankungen zu dämpfen, sind Netzteil, Hauptplatine und Steckkarten mit vielen Kondensatoren bestückt. Hochwertige Platinen sind (teilweie oder komplett) mit "Solid Caps", Kondensatoren mit festem Elektrolyt, ausgerüstet. Sie altern unter dieser Belastung deutlich langsamer als normale Kondensatoren. Bei Netzteilen sind dagegen noch keine Modelle mit Solid Caps erhältlich, da dort viel höhere Spannungen vorhanden sind.

Mehr als 99% dieser Leistung werden von den Komponenten im PC in Wärme verwandelt, der Rest in Schall und Elektrosmog. Prozessor, Grafikkarte, Festplatte und Chipsatz sind die größten Stromverbraucher, auch das Netzteil selbst hat einen beträchtlichen Eigenstrombedarf. Deshalb muss der PC durch Lüfter gekühlt werden.

Das Netzteil liefert fünf Spannungen - warum werden 28 Drähte benutzt, um die Hauptplatine mit Strom zu versorgen? Weil eine Stromstärken von dutzenden Ampere für einen einzelnen Draht zu hoch ist.

### **2.39 Ruhezustand**

Wenn Windows den PC beim Herunterfahren ausschaltet oder wenn der Benutzer ein ATX-Netzteil mit dem Soft-Off-Schalter ausschaltet, steht die Hauptplatine immer noch unter einer Spannung von 5 Volt. Sie erkennen das daran, dass die Anzeigen der Tastatur und die LED in der Maus weiter leuchten.

## **2.40 Luft und Lärm**

Üblicherweise befindet sich im Netzteil ein Lüfter, manchmal auch zwei. Das Netzteil saugt warme Luft aus dem Inneren des Computers, nutzt diese zur eigenen Kühlung und bläst sie hinten aus dem Computer heraus. Kaufen Sie ein Netzteil mit einem Lüfterdurchmesser von 120 mm! Je größer der Durchmesser des Lüfters, desto langsamer dreht er und desto leiser ist er.

Viele Lüfter sind temperaturgeregelt: Sie drehen langsamer, wenn weniger Wärme entsteht. Bei manchen Lüftern erfolgt die Temperaturanpassung durch Wechsel zwischen Stillstand und voller Drehzahl. Diesen häufig wechselnden Geräuschpegel empfinden manche Menschen als störend. Achten Sie beim Kauf des Computers darauf, ob das Netzteil eine stetige oder eine Intervallregelung hat.

Mittlerweile kann man auch lüfterlose Netzteile kaufen. Sie besitzen meistens weniger Leistung als die herkömmlichen, jedoch sind bei Verwendung des Computers für Büroanwendungen keine hohen Leistungen nötig. Die Verwendung lüfterloser Netzteile kann nicht empfohlen werden. Der Lüfter des Netzteils kühlt nicht nur das Netzteil, sondern den ganzen PC. Wenn der Luftstrom durch das Netzteil wegfällt, muss ersatzweise ein Lüfter an der Gehäuserückseite eingebaut werden, um die erhitzte Luft aus dem Inneren des PC herauszubekommen. Leiser wird der PC also nicht, vom Risiko mal abgesehen, dass das Netzteil überhitzt und durchbrennt.

### **2.41 Die optimale Leistung**

Handelsübliche Netzteile reichen von 300 bis 1000 Watt. Netzteile mit hoher Spitzenleistung sind teuer in der Anschaffung und für einen anderen Lastbereich ausgelegt. Die meisten Netzteile arbeiten zwischen 20 und 80% Last am effizientesten. Wählen Sie deshalb die Leistungsklasse nicht zu hoch, aber natürlich auch nicht zu niedrig. Wenn der Rechner unter absoluter Volllast 80% ausschöpft, dann ist das Netzteil perfekt dimensioniert. Netzteile in Büround Heimrechnern sind leider oft generell überdimensioniert, da keine kleinen Modelle unterhalb von 300 Watt verfügbar sind. Greifen sie nur dann zu leistungsstarken Netzteilen, wenn Sie nennenswerte Nachrüstungen planen. Achten Sie auf den Wirkungsgrad: Es gibt Stromfresser mit einem bescheidenen Wirkungsgrad von 50%. Markennetzteile erreichen bis zu 90% und schützen den PC meist besser vor Überspannungen im Stromnetz.

Wenn Sie einen Power-PC mit High-End-Grafikkarte haben, müssen nicht auf einen leisen PC verzichten. Es gibt Wasserkühlungen für den PC. Sie sind allerdings sehr teuer und der Einbau ist kompliziert, denn ein "Rohrbruch" oder auch nur eine Undichtheit ruiniert die Elektronik.

Wichtig, da oft falsch verstanden: Nur weil ein Netzteil z.B. 1000 Watt liefern kann, tut es das nur, wenn auch 1000 Watt vom Rechner gebraucht werden. Benötigt er aber beispielsweise nur 500, so liefert es auch nicht mehr! Ein 1000W und ein 600W-Netzteil hätten bei gleicher Effizienz in diesem Szenario also gleichen Stromverbrauch. Das 1000W-Modell wäre nur in der Anschaffung bedeutend teurer gewesen. Andererseits kann es bei sehr niedriger Last sein, dass das stärkere Modell stark in der Effizienz abfällt, während das kleinere Modell noch oberhalb von 20% und damit recht sparsam arbeiten kann. Daher: Netzteil richtig dimensionieren!

### **2.42 Bereitschaftsspannung**

Früher hatten Computer einen 230 Volt Schalter. Das wurde geändert. Der Einschalter wurde von einem klobigen, anfälligen Starkstromschalter zu einem kleinen Taster, der mit der Hauptplatine verbunden ist. Das Einund Ausschalten des Netzteils wird nun von der Hauptplatine gesteuert. Das eröffnet mehrere Möglichkeiten, den PC einzuschalten:

- Drücken der Einschalttaste
- Zeitgesteuert von der Computeruhr
- Über die Tastatur
- durch Bewegen der Maus
- durch Einschaltbefehl über das Netzwerk oder vom Modem

Manche dieser Möglichkeiten müssen mit einem Jumper auf der Hauptplatine oder mit einem Eintrag im BIOS freigeschaltet werden. Auch das Ausschalten ist auf mehrere Arten möglich: Mit Befehl über das Netzwerk, mit der Einschalt-Taste, zeitgesteuert oder per Software. Es ist bequem, dass Windows nach dem Herunterfahren gleich noch den PC ausschaltet. So kann beispielsweise ein Administrator um Mitternacht alle Computer der Firma hochfahren, Updates durchführen und sie wieder herunterfahren, ohne die Mitarbeiter bei der Arbeit zu behindern.

Wie funktioniert das? Das Netzteil erzeugt ständig eine Bereitschaftsspannung von 5 Volt, mit der ein Teil der Hauptplatine und alle die Geräte mit Strom versorgt werden, die einen Einschaltbefehl geben könnten: Tastatur, Maus, Netzwerkkarte und Modem. Sie erkennen das daran, dass die Maus und die Anzeigen der Tastatur leuchten, auch wenn der PC heruntergefahren ist. Bei den USB-Anschlüssen gibt es Unterschiede. Manchmal werden einige der Anschlüsse mit Bereitschaftsspannung versorgt, um den Akku einer drahtlosen Maus aufzuladen oder um ein Handy mit dem Notebook-Akku aufladen zu können.

Für die Energierechnung ist das nicht so toll. Ein scheinbar ausgeschalteter PC braucht weiter Strom, auch die meisten Bildschirme und Drucker und manche Lautsprecher gehen in den Bereitschaftszustand und brauchen weiter Strom, wenn auch wenig. Ein durchschnittliches PC-System kann durchaus auf 20 Euro Energiekosten pro Jahr im "ausgeschalteten" Zustand kommen. Wenn Sie diese Kosten sparen wollen, sollten Sie sich eine Steckdosenleiste mit Schalter zulegen. Damit können Sie PC, Monitor, Lautsprecher und weitere Geräte mit einem Handgriff vom Stromnetz trennen. Nebenbei schützen Sie Ihre Geräte: Was vom Stromnetz getrennt sind, kann nicht durch Überspannungen zerstört werden.

Es gibt aber Gerätearten, bei denen Sie bei einer Schaltung über eine Steckdosenleiste einige Dinge beachten sollten:

- Ein DSL-Modem oder DSL-Router benötigt einige Minuten für den Aufbau der Verbindung ins Internet (die Synchronisation). Meist dauert es nur ein bis drei Minuten, in ungünstigen Gegenden können es auch 10 Minuten werden. Möglicherweise haben Sie nicht so viel Geduld. Probieren Sie es aus, ob dem DSL-Modem/Router der Strom gekappt werden darf.
- Wenn bei einem Tintendrucker eine längere Druckpause eintritt, bewegt er den Druckkopf in die Parkposition, um die Düsen zu verschließen. Dadurch wird deren Austrocknen verhindert. Schaltet man den Drucker über seinen eigenen Schalter aus, parkt er schnell noch den Kopf. Nimmt man einem Drucker den Strom weg, der

gerade eben noch gedruckt hat, kann er die Köpfe nicht parken und die Tinte trocknet schnell ein.

Selbst wenn nach dem letzten Druckauftrag Zeit vergangen ist: Wenn Sie dem Drucker den Strom wegnehmen, kann er sich nicht merken, wann das letzte Mal die Düsen gereinigt worden sind. Folglich werden nach jedem Einschalten die Düsen gründlich gereinigt. Dafür wird so viel Tinte verbraucht, dass es es erheblich billiger ist, den Drucker ständig im Standby-Betrieb zu belassen.

• Selbst wenn nach dem letzten Druckauftrag Zeit vergangen ist: Wenn Sie dem Drucker den Strom wegnehmen, kann er sich nicht merken, wann das letzte Mal die Düsen gereinigt worden sind. Folglich werden nach **jedem** Einschalten die Düsen gründlich gereinigt. Dafür wird derart viel Tinte verbraucht, dass es meist erheblich billiger ist, den Drucker ständig im Standby-Betrieb zu belassen.

# **2.43 Überspannungsschutz**

Das Netzteil kann beträchtliche Schwankungen der Versorgungsspannung verkraften. Länger andauernde Überoder Unterspannungen von 30 Volt sind für die meisten Netzteile kein Problem. Stromausfälle bis etwa einer Viertelsekunde, wie sie bei Schaltvorgängen vorkommen, werden mit der in Kondensatoren gespeicherten Energie überbrückt. Sogar Überspannungsspitzen von mehreren hunMaus (engl.: "Mouse")

dert Volt werden abgefangen, wenn Sie nur wenige Millisekunden dauern.

Jedes ordentliche Netzteil hat mehrere Schaltungen, um den Computer vor Überspannungen zu schützen.

- Schutzschaltungen am Eingang
- die Spannungsregelstufen können viele Schwankungen ausgleichen
- Wenn das nicht reicht, ist eine Thyristorstufe der letzte Schutz. Sobald eine der Spannungen den Toleranzbereich verlässt, werden schlagartig alle Spannungen gleichzeitig kurzgeschlossen.

Dadurch "überlebt" der PC meistens den Ausfall des Netzteils.

Einen Blitzeinschlag in der Nähe hält allerdings kaum ein Netzteil aus. Ein zusätzlicher Schutz ist sinnvoll. Überspannungsschutzschaltungen gibt es integriert in eine Steckerleiste oder als separaten Zwischenstecker. Die einfachen Ausführungen (etwa 10 €) schützen nur vor Blitzschlägen und sind sinnlos, außer wenn Ihr Haus einzeln steht und über eine Freileitung versorgt wird. Die Ausführungen für 20 bis 40 € schützen zusätzlich vor kleineren Überspannungen, die aufgrund ihrer Häufigkeit gefährlich sind.

### **2.44 Bauformen und Typen**

Die meisten Netzteile haben eine Standardgröße von etwa 15 x 15 x 10 cm, auch die Position der vier Befestigungss-

chrauben ist einheitlich. Einige Hersteller bieten miniaturisierte Gehäuse mit verkleinerten Netzteilen an, für die Ersatz kaum aufzutreiben ist.

Die Anforderungen an Netzteile entwickeln sich weiter. Die aktuelle Bauart heißt ATX, das bedeutet "Advanced **T**echnology e**X**tended". Ältere ATX-Netzteile und Hauptplatinen haben einen 20-poligen Steckverbinder, während neuere Netzteile einen 24-poligen Stecker haben. Diesen 24-poligen Stecker kann man in zwei Stecker zerlegen: 20-polig und vierpolig, so dass Sie auch die neueste Ausführung eines ATX-Netzteils an eine ältere Hauptplatine anstecken können.

Im Jahr 2004 kamen die Netzteile nach dem neuen BTX-Formfaktor ("Balanced Technology eXtended") auf den Markt. Allerdings hat sich der neue Formfaktor nicht durchgesetzt.

UNKNOWN TEMPLATE "if:noprint"

</div>

UNKNOWN TEMPLATE "if:2"

#### **Kühlung**

Warum eigentlich muss der PC gekühlt werden? Müssen die lauten Lüfter wirklich sein?

- Halbleiter verändern ihre elektrischen Eigenschaften bei Temperaturänderungen sehr stark und hören auf, zu funktionieren.
- Die Reibung und der Verschleiß in den Kugel- und Gleitlagern wächst.
- Elektrolyt-Kondensatoren trocknen aus und dämpfen die Spannungsschwankungen nicht mehr.
- Isolationen im Netzteil werden weich und können versagen.

Lüfter sind die am schnellsten verschleißenden Teile eines Computers.

### **2.45 Zwei Probleme**

Mit der Kühlung müssen zwei unterschiedliche Probleme gelöst werden:

- 1. Die Oberflächen einiger Komponenten werden sehr heiß, vor allem die Oberfläche des Prozessors. Die Wärme muss mit Kühlkörpern schnell abgeleitet werden.
- 2. Große und kleine lokalen Wärmequellen heizen die Luft im Computer schnell auf. Die warme Luft muss zügig aus dem Gehäuse heraus befördert werden.

### **2.46 Lüfterarten**

Viele Lüfter sind temperaturgeregelt. Es gibt zwei Arten der Regelung: Die einen drehen langsamer, wenn weniger Wärme entsteht. Die anderen Lüfter schalten je nach Temperatur zwischen Stillstand und voller Drehzahl hin und her. Diesen plötzlichen Wechsel des Geräuschpegels empfinden manche Benutzer als störend.

Gehäuse-Zusatzlüfter und Netzteillüfter gibt es in mehreren Bauformen. Bei Lüftern von Grafikkarten und vor allem bei Lüftern auf Chipsätzen ist die Anzahl der Bauformen und Befestigungsarten fast unüberschaubar. Weitere Unterschiede gibt es in der Anzahl der Anschlussadern (zwei, drei oder vier) und in der Bauform der Stecker.

../tmp/95.png

Abb. 95

#### **Tipp:**

• Wenn Sie einen Ersatzlüfter kaufen wollen, bauen Sie ihren alten Lüfter aus und nehmen Sie in als Muster zum Einkauf mit!

- Die meisten heutigen CPUs regeln den Takt herunter, wenn sie zu heiß werden. Wenn Ihr PC nach einigen Minuten Aufwärmzeit drastisch langsamer wird, haben Sie vielleicht ein Temperaturproblem. Dimensionieren Sie den CPU-Lüfter großzügig! Ein Lüfter, der auch für einen wesentlich stärkeren als Ihren Prozessor geeignet ist, regelt auf eine langsamere Drehzahl herunter und wird dadurch leiser. Außerdem haben Sie an heißen Tagen eine Sicherheitsreserve.
- Wenn man die Wahl hat zwischen Lüftern mit großem oder mit kleinem Durchmesser, sollte man den größeren wählen. Ein Lüfter mit doppeltem Durchmesser hat die vierfache Fläche und braucht daher eine wesentlich geringere Drehzahl, um die gleiche Luftmenge zu befördern. Das bedeutet längere Lebensdauer des Lüfters, weniger Motorengeräusch, und auch das Geräusch der Luftströmung verringert sich.
- Lüfter werden sowohl mit Kugellagern ("ball bearing", abgekürzt BB) als auch mit Gleitlagern ("Sleeve bearing") hergestellt. Gleitlager in einem Computerlüfter bedeutet: Im Plastegehäuse ist eine Bohrung, darin dreht sich eine Metallachse. Verschleiß und Geräuschpegel sind hoch. Der Preisunterschied zur Kugellagerausführung ist gering, der Unterschied in der Lebensdauer gewaltig. Wählen Sie immer die Kugellager-Ausführung!
- Auf billigen Grafikkarten und für Chipsatz-Kühler werden fast immer Lüfter verwendet, deren Achse nur auf einer Seite gelagert ist. Deshalb sind diese Grafikkarten-Lüfter recht kurzlebig. Wenn Sie einen verschlissenen

Lüfter austauschen müssen, sollten Sie nach einem Lüfter mit beidseitigen Lagern suchen.

## **2.47 Luftströmungen**

Die Luft tritt an der Unterseite des PC, zwischen Metallgehäuse und Vorderblende, in das Gehäuse ein. Meist gibt es im unteren Teil der Vorderseite, hinter der Plasteblende, noch weitere Öffnungen für den Lufteintritt. Die erwärmte Luft steigt nach oben und wird durch das Netzteil hindurch nach außen geblasen. Mit Zusatzlüftern im unteren Teil der Vorderwand und im oberen Teil der Rückwand kann die Luftströmung verstärkt werden. Mitunter gibt es eine zusätzliche Öffnung in der Seitenwand, um die Abluft des CPU-Kühlers auf dem kürzestem Weg aus dem Gehäuse hinauszubefördern.

In Internetforen wird leider oft geraten, das Gehäuse zu öffnen, wenn der PC zu heiß wird. Dadurch kehrt die warme Luft, die das Netzteil nach hinten ausbläst, auf kürzestem Wege wieder in das Gehäuse zurück. Statt durch das Gehäuse zu strömen, strömt die Luft nur um das Netzteil herum, gewissermaßen ein thermischer Kurzschluss. Folglich "steht" die Luft in der Mitte des Gehäuses fast still. Das Gehäuse offen zu lassen ist also nur dann sinnvoll, wenn Sie mit einem Tischventilator für kräftige Luftbewegung sorgen.

Sorgen Sie also dafür, dass die Luft optimal strömt: Von vorn unten nach hinten oben. Ungenutzte Slotblenden sollten Sie zuschrauben oder zukleben. Ungenutzte Öffnungen für Zusatzlüfter an der Rückseite sollten Sie zukleben.

Man sollte einen PC nie in eine Ecke stellen! Weiter ist darauf zu achten, dass Lüftungsöffnungen nicht zugestellt oder zugehängt werden: 10 bis 40 cm Abstand sind empfehlenswert.

Computertische haben oft ein mehr oder weniger geschlossenes Fach für den PC, aus dem die Wärme schlecht entweichen kann. Wenn Sie den PC unbedingt in einem solchen Computertisch oder in einem Möbelstück unterbringen wollen, kontrollieren sie gut, ob er sich überhitzt!

#### **2.48 Staub**

Leider befindet sich die Luft-Hauptansaugöffnung an der Unterseite des PC. Wenn der PC auf einem Tisch steht, stört das nicht. Viele Benutzer stellen allerdings ihren PC auf den Fußboden, damit die Tischplatte frei bleibt. Dadurch befindet sich die Hauptansaugöffnung nur einen halben Zentimeter über dem Fußboden - nicht viel höher als die Düse des Staubsaugers. Zum Staubsauger gibt es aber zwei Unterschiede, mal abgesehen vom Preis:

- Der Staubsauger ist nur einige Minuten pro Tag in Betrieb, der PC saugt viele Stunden täglich.
- Der Staubsauger hat einen Filterbeutel, der regelmäßig gewechselt wird, der PC nicht.

Maus (engl.: "Mouse")

Wie können Sie die Verschmutzung verringern?

Jeder Zentimeter Abstand vom Fußboden zählt. Fünfzehn Zentimeter Abstand vom Fußboden halbieren den Staubanfall. Vielleicht können Sie den PC unter der Schreibtischplatte aufhängen. Verstellbare Halterungen gibt es zu kaufen, das kostet nicht viel. Sie können auch einen niedrigen Hocker oder eine (stabile!) Kiste darunterstellen. Eine wackelige Standfläche für den PC muss aber vermieden werden. Im Sinne von "jeder Zentimeter zählt" können Sie zumindest ein passend zugeschnittenes Brett darunterlegen. Bei einem Teppichboden wird der Luftstrom nicht mehr durch die Teppichfasern gebremst, und auf einem glatten Boden können sich die Fusseln nicht direkt unter dem PC ansammeln.

../tmp/96.jpg

Abb. 96: PC mit Wasserkühlung

### **2.49 Wasserkühlung**

Wasserkühlungen haben eine hohe Kühlleistung bei geringer Geräuschentwicklung. Irgendwo am PC muss ein Radiator für die Ableitung der Wärme angebracht werden. So groß wie im Bild ist er nicht immer. Es gibt Bausätze für den Selbsteinbau. Es ist allerdings nicht einfach, die Schläuche dauerhaft dicht zu verlegen. Wenn man nicht äußerst präzise arbeitet, hat man irgendwann fließendes Wasser im PC, was ihn meistens in Schrott verwandelt.

### **2.50 Zusatzlüfter**

Einfache Büro- und Home-PC kommen oft mit dem Lüfter im Netzteil aus. Leistungsfähigere PCs brauchen in der Regel ein bis drei Zusatzlüfter. Die Lüfter können im unteren Teil der Vorderfront oder im oberen Teil der Rückfront eingebaut werden. Zunehmend oft wird durch eine Öffnung in der Seitenwand über einen Trichter die Luft direkt auf den CPU-Kühler geleitet. Ein guter Platz für einen Zusatzlüfter ist an der Vorderseite, der Luft direkt auf die Festplatte bläst.

Handelsübliche Zusatzlüfter sind quadratisch und meist 80 x 80 mm groß, dazu passende Befestigungsbohrungen sind in den meisten Gehäusen vorhanden. Nichtbenutzte Lüfteröffnungen an der Gehäuserückseite sollten Sie zukleben, andernfalls wird ein Teil der von den Lüftern ausgestoßenen warmen Luft zurück in das Gehäuse gesaugt.

Maus (engl.: "Mouse")

Die vorderen Lüfter saugen kalte Luft in das Gehäuse, die vom Netzteillüfter und weiteren Zusatzlüftern auf der Rückseite herausgeblasen wird. Kontrollieren Sie die Richtung, in die die Lüfter blasen. Warme Luft steigt nach oben. Es ist sinnlos, dagegen anzukämpfen.

### **2.51 Rundkabel? Besser nicht!**

Die Laufwerke (Festplatte, DVD, Floppy) sind eventuell mit Flachbandkabeln angeschlossen. Verlegen und befestigen Sie diese Kabel so, dass sie den Luftstrom möglichst wenig behindern. In Zeitschriften wurde mitunter empfohlen, sogenannte "Rundkabel" zu verwenden. Solche Kabel werden hergestellt, indem das breite Flachbandkabel bis kurz vor die Stecker zusammengerollt oder -gefaltet und in einen Isolierschlauch gezwängt wird. Das ist ein unüberlegter, schlechter Ratschlag! Wieso?

Wenn zwei Leitungen dicht benachbart sind, erzeugt ein Stromfluss in der einen Leitung eine schwache "Kopie" des Signals in den benachbarten Leitungen. Diesen Effekt nennt man "Übersprechen". Die Bezeichnung kommt aus der alten, analogen Telefonie: Manchmal konnte man ein fremdes Gespräch leise mithören, das über einen benachbarten Draht geführt wurde. Beim Telefonieren störte das kaum. In einem Datenkabel darf Übersprechen nicht vorkommen.

Vor knapp zehn Jahren waren die Festplattenkabel noch 40-polig. Diese Leitungen erlaubten einen Datentransfer von maximal 33 Mb pro Sekunde. Höhere Übertragungsraten waren wegen der Gefahr des Übersprechens nicht möglich. Dann fiel den Ingenieuren ein Trick ein: Zwischen je zwei Datenleitungen wurde eine Masseleitung eingefügt, um das Übersprechen zu verringern. Die 40 poligen Kabel wurden durch 80-polige ersetzt, die Stecker sind 40-polig geblieben. Durch die zwischengeschalteten Masseleitungen verbessert sich die Abschirmung so weit, dass die Übertragungsgeschwindigkeit von und zur Festplatte von 33 auf 133 Mb/s angehoben werden konnte. Was passiert aber, wenn Sie die aufwändig durch Masseleitungen abgeschirmten Datenleitungen in Längsrichtung zusammenrollen und bündeln? Sie verringern die Abschirmung und erhöhen dadurch das Risiko von Störungen und Datenverlusten!

Gegen Rundkabel zum Floppy-Laufwerk ist wegen der geringen Datenübertragungsrate nichts einzuwenden.

### **2.52 Lüfterausfall**

Der Ausfall eines Lüfters kann mehrere Probleme verursachen.

- 1. Jede Erhöhung der Betriebstemperatur beschleunigt die Alterung des Computers.
- 2. Durch Überhitzung können nach einiger Zeit Probleme beim Betrieb des Rechners auftreten. Das Betriebssystem kann abstürzen. Im schlimmsten Fall können Schäden an der Hardware die Folge sein, so

könnte etwa das Netzteil durchbrennen. Während das Netzteil durchbrennt, erzeugt es vielleicht kurzzeitig zu hohe Spannungen, und weitere Schaltungen brennen durch. Wenn die Festplatte durchbrennt, verlieren Sie Ihre Daten.

Zum Glück kündigt sich ein bevorstehender Lüfterausfall fast immer durch einen höheren Geräuschpegel an. Wenn Sie dieses Warnzeichen ignorieren, wird der Lüfter irgendwann später erfreulich leise: Er bleibt stehen.

Wenn sich das Betriebsgeräusch Ihres PCs ändert, sollten Sie versuchen, die Ursache zu finden. Den Netzteillüfter sowie andere, von außen zugängliche Lüfter können Sie völlig gefahrlos überprüfen: Falten Sie ein Papierstück mehrmals zu einem Streifen. Schieben Sie das Streifchen von hinten durch das Schutzgitter ein Stückchen in das Netzteil hinein, bis Sie ein Geräusch hören (aber lassen Sie das Papier nicht vor Schreck los!). Wenn es kein Geräusch gibt, ist der Lüfter ausgefallen.

Die Drehzahl des Prozessorlüfters können Sie über das BIOS überwachen - lassen Sie sich vom Händler oder einem Freund zeigen, wie das geht (das ist bei jedem PC etwas anders). Notfalls müssen Sie das Gehäuse aufschrauben und nachsehen.

../tmp/97.png

Abb. 97

#### **Achtung!**

- Bewegen Sie den PC niemals im eingeschalteten Zustand!
- Entfernen Sie alle CDs und DVDs aus den Laufwerken, bevor Sie den PC auf die Seite legen!

• Drücken Sie niemals auf die Achse eines Lüfters - Sie beschädigen damit dessen Lager!

Wenn das Geräusch nur sporadisch auftritt, können Sie den PC notfalls auch mal einige Stunden oder **sehr wenige** Tage auf der Seite liegend betreiben, um die Lüfter besser beobachten zu können. Besonders der Lüfter der Grafikkarte ist kaum zu sehen, solange der PC senkrecht steht.

../tmp/98.png

Abb. 98

**Achtung!** Der Wechsel der Lage der Festplatte erhöht den Verschleiß sehr stark!

UNKNOWN TEMPLATE "if:noprint"

 $\langle$ div $>$ 

UNKNOWN TEMPLATE "if:2"

**Der flüsterleise PC**

### **2.53 Lärm macht krank**

Schwerhörigkeit durch Lärm macht 43% aller anerkannten Berufskrankheiten aus, das ist mit Abstand die häufigste Ursache. Siehe Bericht der Bundesanstalt für Arbeitsschutz und Arbeitsmedizin "Sicherheit und Gesundheit bei der Arbeit 2007"<sup>29</sup> Rauschende Lüfter und klackernde, sirrende Festplatten verringern die Produktivität. Bei häuslichen PC sieht es meist nicht besser aus. Die Augen kann man schließen, die Ohren leider nicht.

Leider gilt für viele PC aus dem Kampfpreis-Segment:  $Schnell = Laut.$ 

### **2.54 Der flüsterleise PC**

Der Gesamtgeräuschpegel eines PC setzt sich aus vielen einzelnen Quellen zusammen. Einzelne

<sup>29</sup> Lärm macht krank: Siehe http://www.baua.de/de/Publikationen/Fachbeitraeg 2007.pdf;jsessionid=BBB1E57C33295F27F9E289E8187357E2?\_\_ blob=publicationFile&v=4 auf Seite 23

Geräuschquellen zu verringern reicht nicht, Sie müssen alle Geräuschquellen im Auge behalten und dann entscheiden, bei welchen Komponenten die Lautstärke verringert werden muss.

Werden Sie sich klar darüber, was Ihre Prioritäten sind. Höchste Leistung oder niedrige Geräuschemissionen. Beides zusammen geht nicht. Hohe Rechen- und Grafikleistung ist mit viel Energieverbrauch verbunden. Jedes Watt, welches vom Netzteil in den PC hinein gepumpt wird, wird in Wärme umgewandelt und muss mit Lüftern heraus befördert werden.

### **2.55 Leise Komponenten verwenden**

#### **2.55.1 Leise Lüftermodelle**

- Lüfter mit größerem Durchmesser sind durchschnittlich leiser als die mit kleinerem. Ein 12-cm-Lüfter hat die reichlich doppelte Fläche wie ein 8-cm-Lüfter und benötigt deshalb eine wesentlich geringere Drehzahl.
- Eine kleine Nabe vergrößert den Luftdurchsatz.
- Im Windkanal durchgestylte Lüfter und aerodynamisch optimierte Lüfterblätter vermindern das Geräusch der durchströmenden Luft.
- Es gibt Lüfter mit 12 cm Durchmesser, die mit nur 800 oder 500 Umdrehungen pro Minute laufen. Mit dieser Drehzahl sind sie praktisch nicht zu hören, und trotz der geringeren Drehzahl bewegen sie etwa ebenso viel Luft wie ein 8-cm-Lüfter bei 1500 U/min.

Lesen Sie Testberichte in Computerzeitschriften!

#### **2.55.2 Gehäusegröße**

In einem großen Gehäuse kann die Luft unbehindert aufsteigen. In Miniaturgehäusen staut sich stellenweise die Wärme, deshalb müssen die Lüfter schneller und damit lauter arbeiten.

#### **2.55.3 Die Gehäuselüfter**

Bei größerer Wärmeentwicklung im Gehäuse können Zusatzlüfter sinnvoll sein: Einer an der Rückwand unterhalb vom Netzteil, oder an der Vorderwand auf Höhe der Festplatte. Ersetzen Sie einen eventuell vorhandenen 8-cm-Lüfter durch einen leisen 12-cm-Lüfter. Allerdings nutzt das nur dann etwas, wenn das Gehäuseblech auf der gesamten Fläche genügend große Luftlöcher hat. Wahrscheinlich müssen Sie zusätzliche Löcher in die Rückwand bohren. Um Schäden durch Späne (Kurzschlüsse!) und Vibrationen zu vermeiden, sollten Sie vorher **alle** Bauteile ausbauen.

#### **2.55.4 Grafikkarte**

Hochleistungs-Grafikkarten kommen nicht ohne Kühlung aus. Beachten Sie beim Kauf: Manche Grafikkartenlüfter sind derart laut, dass Sie über die Lautstärke der anderen Komponenten gar nicht erst nachdenken brauchen.

Manchmal kann man den Lüfter gegen einen leiseren austauschen, dabei verliert man allerdings die Garantie. Wenn Sie am PC nicht spielen werden, sollten Sie nach einer Grafikkarte mit passiver Kühlung (ohne Lüfter) suchen. Da manche passive Grafikkarten recht heiß werden, könnten Sie die Kühlrippen sicherheitshalber mit einem leisen, langsam laufenden Lüfter anblasen.

#### **2.55.5 Der Prozessor**

Neuere Prozessorgenerationen brauchen durchschnittlich weniger Energie als ältere, um eine gleiche Rechenleistung zu erzielen.

#### **2.55.6 Der Prozessorkühler**

Wenn Sie eine CPU mit einer Verlustleistung unter 100 Watt haben, kaufen Sie einen Hochleistungskühler mit Heatpipe, der für CPUs mit 140 Watt Verlustleistung konzipiert ist. Die Kühlwirkung reicht noch aus, wenn Sie den kräftigen, lauten Lüfter durch einen großen, langsameren Lüfter ersetzen.

#### **2.55.7 RAM**

DDR-3 RAM sind stromsparender als DDR-2, weil sie mit niedrigerer Spannung arbeiten.

#### **2.55.8 Die Festplatte**

Festplatten mit 5400 U/min haben gegenüber solchen mit 7200 U/min zwei Vorteile:

- Sie sind deutlich leiser
- Sie erzeugen weniger Wärme

Allerdings sind sie meist auch langsamer. Aber es gibt Ausnahmen. Die Auswirkung der kleineren Drehzahl auf die Datenübertragungsrate kann der Hersteller kompensieren, indem er der Festplatte mehr Cache-Speicher spendiert und mehr Magnetscheiben im Gehäuse übereinander stapelt. Sechs Köpfe wie in der Samsung Eco Green können trotz geringerer Drehzahl mehr Daten pro Sekunde lesen als die üblichen Platten mit zwei oder vier Köpfen. Lesen Sie Testberichte in Computerzeitschriften!

Die radikale Lösung: Kaufen Sie eine SSD-Festplatte und lagen Sie die großen, selten benutzten Dateien auf eine externe Festplatte aus. Schalten sie die externe Festplatte nur bei Bedarf ein. Vorsicht! Irgendwann werden Sie unaufmerksam sein und die externe Festplatte ausschalten, ohne sie vorher abzumelden. Das kann zu Datenverlust führen. Deshalb sollten Sie großes Augenmerk auf eine zuverlässige Datensicherung legen, die vielleicht auf eine zweite externe Festplatte erfolgen kann. Noch besser ist die Anschaffung einer schnellen Home-Server-Festplatte, die über Netzwerk angeschlossen wird und an einem Ort abgestellt werden kann, wo das geringe Betriebsgeräusch nicht stört.

#### **2.55.9 Das Netzteil**

Gute Netzteile haben einen Wirkungsgrad von 85% oder etwas besser. Das bedeutet umgekehrt, dass 15% der Nennleistung verpuffen. Ein 800-Watt-Netzteil wandelt 120 Watt Energie für den Eigenbedarf in Wärme um. Ein 400-Watt-Netzteil, welches in den meisten Fällen ausreicht, verschwendet nur 60 Watt im Leerlauf. Für einen Allround-PC sollten sogar 300 Watt ausreichen (falls Sie so ein Netzteil finden). Also das Netzteil nicht zu reichlich dimensionieren und vor allem auf den Wirkungsgrad im geplanten Lastbereich achten!

Glauben Sie keiner Reklame, in der ein Netzteil als leise angepriesen wird. Es scheint Mode geworden zu sein, fast jedes Netzteil als leise zu bezeichnen. "Leise" ist kein präziser Begriff. Wenn es wirklich leise ist, gibt der Hersteller den Schallpegel in Dezibel an. Spitzennetzteile erreichen 20 dB. Werte unter 25 dB sind gut. <sup>30</sup>. Zum Vergleich: 20 bis 30 dB sind die Lautstärke in einem sehr leisen Zimmer<sup>31</sup>. Sie werden nicht umhinkommen, Testberichte in Computerzeitschriften zu lesen.

Wenn es um das letzte Quentchen Lautstärke geht: Prüfen Sie, ob der Lüfter des Netzteils durch einen leiseren erset-

<sup>30</sup> Lautstärke von Netzteilen http://www.au-ja.de/review-bequiet-e7-400+be-quiet-l7-430+lc-power-lc420h-8+noname-sps-400xpe-p+xigmatek-nrp-pc402-13.phtml

<sup>31</sup> Typische Schalldruckpegel http://de.wikipedia.org/wiki/Schalldruckpegel#Sch und\_Schalldruck\_diverser\_Schallquellen

zt werden kann. Lassen Sie diesen Umbau unbedingt von einem Fachmann durchführen!

#### **2.55.10 Das optische Laufwerk**

Wenn keine Scheibe drin liegt, macht es kein Geräusch. Wenn Sie ständig eine Scheibe eingelegt haben, z. B. eine Telefonauskunft-CD, müssen Sie auf die Geräuschentwicklung achten. Wenn Sie einen Film von DVD ansehen wollen, übertrifft dessen Lautstärke vermutlich die Geräuschentwicklung der meisten Laufwerke deutlich.

## **2.56 Nachträgliche Maßnahmen**

Sie haben die Komponenten ausgewählt. Was können Sie jetzt noch tun?

#### **2.56.1 Gehäuse**

Wenn Sie den PC innen mit schallschluckenden Materialien bekleben, fällt das Gehäuseblech als "Wärmeabstrahler" weg. Die Verschlechterung der Kühlung müssen Sie möglicherweise mit einem zusätzlichem Lüfter ausgleichen, was den Geräuschpegel erhöht. Ein Teufelskreis! Es ist ein brauchbarer Kompromiss, nur das eine Seitenblech zu bekleben, das der Hauptplatine gegenüberliegt. Dieses Blech wird im Betrieb am wenigsten erwärmt, die Kühlung verschlechtert sich kaum durch das Bekleben. Auch den
Boden kann man bekleben. Der Schall wird dadurch nicht mehrmals im Gehäuse hin und her reflektiert.

## **2.56.2 Lüfterdrehzahl herunterregeln**

Mit einem Adapter oder ein wenig Löten kann man einen Lüfter zwischen der 5 Volt und 12 Volt Leitung betreiben. Er bekommt dann 7 Volt und läuft sehr leise, die Kühlleistung verschlechtert sich allerdings stark. Prüfen Sie unbedingt, ob der Lüfter mit der verringerten Spannung zuverlässig anläuft!

## **2.56.3 Festplatten und Laufwerke elastisch lagern**

Es gibt zahlreiche Vibrationsdämmer für Festplatten. Die Platte wird an Gummiblöcken befestigt, damit der Schall nicht auf das Gehäuse übertragen wird. Weil dabei die Wärmeableitung auf das Gehäuse unterbleibt, sollte die Festplatte eine "grüne" sein oder anderweitig gekühlt werden.

## **2.56.4 Aufstellort ändern**

Je weiter der PC von Ihren Ohren entfernt ist, desto weniger ist er zu hören. Vielleicht können Sie einen Platz finden, wo er nicht mehr zu sehen ist, dann kommt der Schall nur noch als Reflexion zu Ihnen. Den PC in Maus (engl.: "Mouse")

einen Schrank oder ein anderes geschlossenes Behältnis zu stellen will wohl bedacht sein: es könnte zu einem Wärmestau kommen.

Dämpfen Sie die Geräuschübertragung auf den Fußboden. Kaufen Sie eine Geräuschdämpfungsmatte für Waschmaschinen und schneiden Sie einen oder zwei Streifen davon ab.

# **2.57 Wasserkühlung**

Wasser hat eine wesentlich größere Wärmekapazität als Luft und kann viel mehr Wärme abtransportieren. Die Kühlkörper CPU und für Grafikkarte haben keine Kühlrippen, sondern zwei Schlauchanschlüsse. Nur wenige Grafikkarten sind für Wasserkühlung geeignet. Achten Sie darauf, dass der CPU-Kühler an allen drei Befestigungsnasen verankert wird, damit er nicht abreißt, denn der Kühler ist schwer. An der Seite oder über dem PC muss ein Wärmeaustauscher angebaut werden, ähnlich wie hinter der Kühlschrank. Am höchsten Punkt des Kreislaufs wird ein Ausgleichsbehälter benötigt, weil sich Wasser bei Erwärmung ausdehnt. Eine Umwälzpumpe wird am besten auf dem Boden des Computers befestigt, möglichst auf einer vibrationsdämmenden Unterlage. Sie werden das Gehäuse bohren müssen, also vorher alle Bauteile ausbauen.

Die Befestigung der Schläuche sollte mit extremer Sorgfalt erfolgen. Am besten sind Schlauchanschlüsse, welche den

Schlauch mit einer Überwurfmutter fixieren. Bei einfacheren Ausführungen müssen Sie die Schläuche mit Kabelbindern befestigen. Füllen Sie destilliertes Wasser ein. Bedenken Sie: Wasser im PC verwandelt ihn in Schrott! Lassen Sie deshalb die Wasserkühlung einige Stunden Probe laufen, bevor Sie den PC einschalten.

UNKNOWN TEMPLATE "if:noprint"

</div>

UNKNOWN TEMPLATE "if:2"

#### **Netzwerk**

../tmp/99.jpg

Abb. 99: Netzwerkkarte

Maus (engl.: "Mouse")

Eine Netzwerkkarte ist eine Baugruppe zur Verbindung eines Computers mit anderen Computern, ob benachbart oder im Internet.

Vor einem Vierteljahrhundert kostete eine Netzwerkkarte einige hundert DM. Heute ist die Netzwerkfunktionalität in den Chipsatz integriert. Separate Steckkarten werden heute nur noch in Sonderfällen verwendet, beispielsweise in Servern, oder wenn die integrierte Netzwerkkarte defekt ist.

Auf der abgebildeten Netzwerkkarte ist eine unbestückte Fassung für einen Boot-ROM zu sehen. PCs ohne Festplatte konnten sich mit einem solchen Start-ROM ihr Betriebssystem vom Zentralserver holen. Heute sind Festplatten so billig, dass sich das Verfahren höchstens noch in Firmen mit hunderten PCs lohnt.

Als Anschluss für das Netzwerkkabel dient eine viereckige Buchse mit acht Kontakten. Über der Buchse sind zwei LED angeordnet. Die grüne leuchtet, wenn die Karte mit einer Gegenstelle verbunden und die Gegenstelle eingeschalteten ist. Die zweite, meist rote LED zeigt an, ob Datenverkehr stattfindet.

UNKNOWN TEMPLATE "if:2"

#### **Netzwerkkabel**

../tmp/100.jpg

Abb. 100: Netzwerkkabel

../tmp/101.jpg

Abb. 101: Netzwerkstecker

Ebenso wie für den Fernsehempfang müssen auch für Netzwerke abgeschirmte Kabel verwendet werden. Das liegt an der hohen Frequenz. Zum Vergleich:

- UKW-Rundfunk im Bereich 87,5 bis 108 MHz
- Kabelfernsehen 300 MHz bis 862 MHz
- Netzwerk 100 oder 1000 MHz

Die meisten Netzwerke arbeiten heute mit einer Übertragungsrate von 100 MBit/s oder 1000 MBit/s (Gigabit-Netzwerk). Neuere Hauptplatinen haben fast ausnahmslos einen Gigabit-Netzwerkanschluss. Jede Netzwerkkarte erkennt, welche Höchstgeschwindigkeit die Gegenstelle beherrscht, und stellt sich automatisch darauf ein. Diese Signale störungsfrei übertragen zu können, erfordert Kabel, die noch hochwertiger sind als Fernsehkabel. Die aktuelle Norm für Netzwerkkabel ist "Cat 5e" oder "Cat6".

Für Netzwerkkabel werden 8-polige Stecker vom Typ RJ45 verwendet. Für ISDN-Anschlüsse werden leider die gleichen Stecker benutzt, allerdings mit anderer Kontaktbelegung. Also bitte aufpassen, falls Sie ISDN-Telefon haben! Vertauschen Sie nicht versehentlich die Anschlüsse oder Kabel! Die Qualität eines ISDN-Kabels reicht nicht für das Netzwerk, während ein Netzwerkkabel durchaus für ISDN-Verbindungen verwendet werden darf.

Für eine Netzwerkverbindung mit 100 MBit/s wird ein Aderpaar zum Senden und ein zweites Aderpaar für den Empfang benutzt. Gigabit-Ethernet benutzt alle vier Aderpaare. Um nicht mehrere Kabelsorten bevorraten zu müssen, werden stets alle vier Aderpaare verbunden, auch wenn nicht immer alle benutzt werden.

Die Adern sind paarweise verdrillt (umeinander gewickelt), um störende Einflüsse zu vermindern. Für höhere Ansprüche kann jedes Aderpaar mit Alufolie abgeschirmt werden. Die vier Aderpaare werden untereinander verdrillt, bekommen manchmal noch eine Gesamtabschirmung und werden vergossen.

**Achtung!** Netzwerkkabel dürfen nicht geknickt oder mit zu geringen Biegeradien verlegt werden. Ein Biegeradius von etwa fünf Zentimetern sollte nicht unterschritten werden, sonst kann es zu Störungen kommen. Derartige Störungen bleiben fast unbemerkt, weil die beteiligten Netzwerkkarten bei einer Störung die Übertragung so lange selbständig wiederholen, bis ein Datenpaket unverfälscht "durchkommt". Je kleiner der Biegeradius, desto langsamer wird das Netzwerk, bis es schließlich zum Totalausfall kommt.

#### UNKNOWN TEMPLATE "if:2"

#### **Netzwerkverteiler**

Wenn man zwei PCs miteinander verbinden will, kann man ein Kabel direkt von einem zum anderen PC ziehen. Bei einem 100-MBit-Netzwerk benötigt man allerdings ein Spezialkabel, ein sogenanntes Crossover-Kabel. In diesem Kabel sind Sende- und Empfangsleitung vertauscht, so dass die gesendeten Datenpakete des einen PC am Empfangsverstärker des anderen PC ankommen und umgekehrt. Wenn man Gigabit-Netzwerkkarten hat, kann man wahlweise ein gekreuztes oder ein ungekreuztes Kabel verwenden. Die Elektronik erkennt die Übertragungsrichtung und passt sich an.

Wenn jedoch mehr als zwei PC vernetzt werden sollen, braucht man einen Verteiler, einen "Hub" oder "Switch". Ein Hub hat eine etwas einfachere Elektronik und ist in der Leistung einem Switch unterlegen, deshalb werden Hubs kaum noch verkauft.

../tmp/102.jpg

Abb. 102: Ethernet Switch

Die rechte Abbildung zeigt einen "5 Port Ethernet Switch". "Port" bedeutet hier "Anschluss". Es können bis zu fünf Kabel angesteckt werden, die zu PCs, anderen Switchen oder zu dem DSL-Modem führen. Nicht benötigte Anschlüsse bleiben frei. Alle Anschlüsse sind gleichberechtigt, man muss also nicht mit der Nummer Eins anfangen. Handelsübliche Switche haben 4, 5, 8, 16, 24 und 32 Ports.

An der Vorderseite befinden sich Kontrollleuchten für jeden Port. Eine der Leuchten zeigt an, ob ein Kabel eingesteckt ist, dessen anderes Ende mit einem betriebsbereiten Gerät verbunden ist. Manchmal ist eine zweite LED vorhanden, um anzuzeigen, ob die Übertragung mit 1000 oder 100 Mb/s stattfindet.

Ein Switch muss mit Strom versorgt werden. Größere Geräte haben ein eingebautes Netzteil, kleine werden über ein Steckernetzteil versorgt. Es gibt auch Switche, die über die angeschlossenen Netzwerkkabel versorgt werden, die aber preislich für den Privatanwender uninteressant sind.

../tmp/103.jpg

Abb. 103

322

Der nebenstehende "Wireless Router" hat vier Kabelanschlüsse an der Rückseite sowie als fünften Anschluss eine WLAN-Antenne. Switche, welche unterschiedliche Übertragungsmedien verbinden (hier: Kabel und Funk), werden als "Router" bezeichnet.

Wenn Sie Ihre Wände nicht mit Metallfolie beklebt haben, können die Nachbarn im Umkreis von 20 bis 50 Metern mithören. Sie sollten deshalb beim Kauf darauf achten, das der Router ein modernes Verschlüsselungsverfahren beherrscht, und dieses auch benutzen. Das Verschlüsselungsverfahren WEP ist veraltet und ganz leicht zu "knacken". WPA ist ein wenig sicherer. WPA-2 gilt aus heutiger Sicht als praktisch unknackbar, wenn das verwendete Passwort lang genug ist.

../tmp/104.jpg

Abb. 104: Zwei 16-Port-Switche (schwarz) im Serverraum. Die weißen Anschlüsse führen zu den PCs.

Wenn ein Switch nicht genug Anschlüsse hat, kauft man einen weiteren und verbindet sie untereinander. Auch im Heimbereich kann das sinnvoll sein. Wenn man beispielsweise im Arbeitszimmer und im Kinderzimmer jeweils mehrere Geräte anschließen will, gibt es zwei Möglichkeiten:

- Man verlegt vom zentralen Switch im Arbeitszimmer ein Kabelbündel ins Kinderzimmer, wobei man für jeden PC ein Kabel braucht.
- Man verlegt nur ein Kabel, kauft einen zweiten Switch für das Kinderzimmer und verlegt kurze Kabel innerhalb des Kinderzimmers.

Bei der Verbindung zweier Switche miteinander gibt es eine Besonderheit: Die Sende- und Empfangsleitungen im Kabel müssen vertauscht werden. Dafür gibt es zwei Möglichkeiten:

- Die Verwendung eines "Cross" Kabels, in dem die Aderpaare vertauscht sind
- Manche Switche haben den Anschluss "1" scheinbar doppelt. An diesem zusätzlichen Anschluss sind die Aderpaare intern vertauscht, so dass ein gewöhnliches Kabel verwendet werden kann. Achtung: Nur an einem der Switche die "gedrehte" Buchse verwenden! Von den beiden Anschlüssen mit der "1" nur einen verwenden!

Bei Gigabit-Switchen sind "gedrehte" Kabel nicht mehr nötig. Sie erkennen die Kabelbelegung automatisch und passen sich an.

UNKNOWN TEMPLATE "if:2"

#### **DSL-Router**

Ein DSL-Router ist das Bindeglied zwischen dem Internet-Provider und einem oder mehreren angeschlossenen PC. Er wird an das DSL-Modem angesteckt. Der DSL-Router speichert die Internet-Zugangsdaten und baut eine Verbindung ins Internet auf, sobald einer der angeschlossenen PC dies wünscht. Der Router bekommt vom Server des 32**p**roviders eine öffentliche IP-Adresse für die Dauer der  $V_{\ell}$  verbindung den staats

 $\ldots$ /tmp/105.jpg

 $\ldots$ /tmp/106.jpg

Abb. 106: DSL-Router

Abb. 105: Ein Splitter der Telekom

{{:Computerhardware/ Vorlage/ Links|DSL-Router|

- FUNKTIONSWEISE<sup>32</sup>
- · NETZWERK-GRUNDBEGRIFFE<sup>33</sup>
- IP-ADRESSE $^{34}$ }

### UNKNOWN TEMPLATE "if:2" **WLAN**

# **2.58 Normen und Datenübertragungsraten**

Die Normen und Verfahren für WLAN, das "Wireless LAN", wurden vom IEEE erarbeitet, dem weltweiten Berufsverband von Ingenieuren der Elektrotechnik und Informatik.

Die Verfahren nach IEEE 802.11b und g arbeiten im Frequenzbereich 2,4 GHz. Diese Frequenz darf ohne Genehmigung von jedem und zu jeden Zweck benutzt

<sup>32</sup> HTTP://DE.WIKIBOOKS.ORG/WIKI/INTERNET%3A% 20BA S I C S[%3A%20DSL-R](http://de.wikibooks.org/wiki/Internet%3A%20Basics%3A%20DSL-Router)O U T E R

<sup>33</sup> HTTP://DE.WIKIBOOKS.ORG/WIKI/INTERNET%3A% 20BA S I C S[%3A%20N](http://de.wikibooks.org/wiki/Internet%3A%20Basics%3A%20Netze)E T Z E

<sup>34</sup> HTTP://DE.WIKIBOOKS.ORG/WIKI/INTERNET%3A% 20BA S I C S[%3A%20IP-A](http://de.wikibooks.org/wiki/Internet%3A%20Basics%3A%20IP-Adresse)D R E S S E

werden. Hier tummeln sich Bluetooth, Schnurlostelefone, Babyphones, Mikrowellenherde u.a., so dass Störungen häufig sind. WLAN unterteilt den Frequenzbereich in 13 Kanäle. Die Kanäle 9 und 10 haben fast die gleiche Frequenz wie haushaltübliche Mikrowellenherde. Die WLAN-Geräte suchen automatisch einen Kanal aus, in dem die Störungen gering sind und wo der bestmögliche Empfang erreicht wird. Dasich die Kanäle teilweise überlappen, sind nur drei Kanäle überlappungsfrei. Wenn mehrere Funknetze in Reichweite sind, stören sie sich gegenseitig und der Datendurchsatz sinkt.

802.11h arbeitet im Bereich 5 GHz. Dort steht ein größerer Frequenzbereich zur Verfügung, in dem 19 nicht überlappende Kanäle untergebracht werden können.

Bei den angegebenen Datenübertragungsraten handelt es sich um theoretische Werte. Sogar unter optimalen Bedingungen beträgt die tatsächlich erreichbare Übertragungsrate etwa die Hälfte. Außerdem ist zu berücksichtigen, dass sich alle Geräte im Netz die Bandbreite teilen müssen.

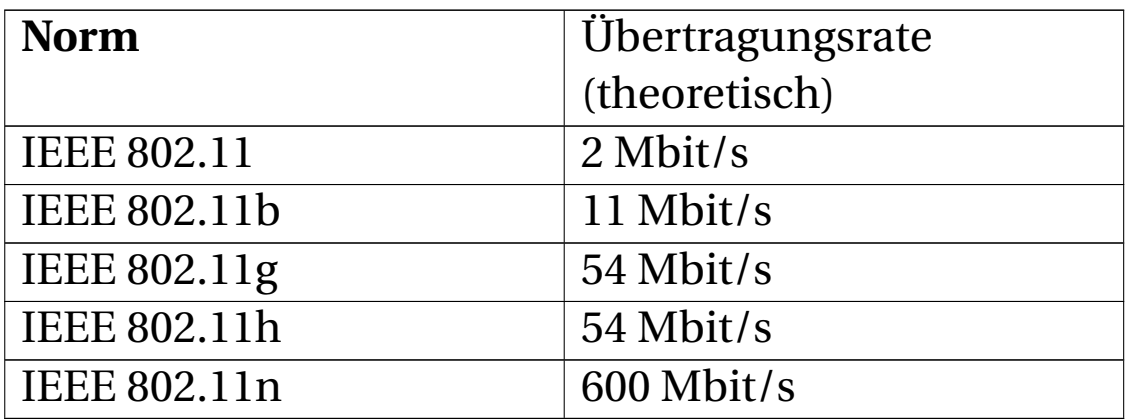

Von Bedeutung für Deutschland sind die in der Tabelle aufgeführten Standards. Bei den angegebenen Datenübertragungsraten handelt es sich um theoretische Werte. Sogar unter optimalen Bedingungen beträgt die tatsächlich erreichbare Übertragungsrate nur wenig mehr als die Hälfte. Außerdem ist zu berücksichtigen, dass sich alle Geräte im Netz die Bandbreite teilen müssen.

# **2.59 Betriebsmodi**

### **2.59.1 Betriebsmodus Ad-hoc**

Es gibt keinen zentralen Knoten, alle Stationen sind gleichberechtigt. Jedes Gerät kann eine direkte Verbindung mit jedem anderen Gerät herstellen.

## **2.59.2 Mesh Network**

Mit zusätzlicher Software kann ein Ad-hoc-Netz, in dem sich jedes Gerät nur um seinen eigenen Kommunikationsbedarf kümmert, zu einem Mesh-Netzwerk aufgewertet werden. Endgeräte werden zum Router und leiten Datenpakete weiter. Dadurch können Geräte kommunizieren, die zu weit voneinander entfernt sind, um eine direkte Verbindung herzustellen. Es gibt bereits erste Standards, Hard- und Software.

Mit Mesh-Netzen können Bürgernetze aufgebaut werden, ohne dass eine teure Infrastruktur benötigt wird.

## **2.59.3 Infrastruktur-Modus**

Ein zentrales Gerät, meist der DSL-Router, übernimmt die Koordinierung aller Netzteilnehmer. Dazu sendet er üblicherweise zehnmal pro Sekunde ein "Beacon" (engl. "Leuchtfeuer") aus, welche die unterstützten Übertragungsraten, die Art der Verschlüsselung und die SSID enthalten. Die SSID (**S**ervice **S**et **Id**entifier) ist der Netzwerkname. Die SSID ist frei wählbar und ermöglicht es, mehrere WLAN am gleichen Ort zu betreiben. Wenn ein Client mehrere Netze "sieht", muss der Benutzer auswählen, mit welchem Netzwerk er verbunden werden soll.

# **2.60 Reichweite**

Im Freien, bei direkter Sichtverbindung sind 50 bis 100 Meter möglich, unter besten Bedingungen 300 Meter. In Gebäuden ist die Reichweite drastisch geringer. Das Funksignal wird durch Wände und glatte Oberflächen reflektiert. Betonwände und -decken sind ein großes Problem. Wenn sich zwei Betonwände zwischen den Geräten befinden, gelingt eine sichere Verbindung kaum. Dicke Ziegelwände, vor allem wenn sie nicht knochentrocken sind, sowie Leichtbauwände (wenn die Tragekonstruktion aus Metall ist) dämpfen das Signal stark. Man kann nie mit Sicherheit vorhersehen, ob eine WLAN-Verbindung zustande kommen wird. Wenn der Empfang schwächer wird, verringern die Geräte Schritt für Schritt die Übertragungsrate. Wenn selbst mit 1 Mbit/s keine stabile Verbindung möglich ist, bekommen Sie die Meldung "Keine Drahtlosnetzwerke gefunden".

Wenn Sie einen stationären PC mit WLAN nachrüsten wollen, ist der Einbau einer PCI-WLAN-Karte nicht zu empfehlen. Deren Antenne befindet sich im Spalt zwischen Wand und metallischem Gehäuse, wo der Empfang miserabel ist. Eine externe Antenne könnte den Empfang verbessern. Meist ist es aber preiswerter, einen USB-WLAN-Stick zu kaufen und ihn in eine der USB-Buchsen an der Vorderseite des Gehäuses zu stecken.

Wie kann man die Reichweite erhöhen?

- Probieren Sie verschiedene Standorte für PC und Router. Manchmal helfen schon Verschiebungen um ein Dutzend Zentimeter. Vielleicht kann der Router im Türrahmen aufgehängt werden?
- Manche Netzwerkkarten haben eine abnehmbare Antenne, die man durch eine leistungsfähigere ersetzen kann. Es gibt auch Antennen mit eingebautem Verstärker.
- In der gehobenen Preisklasse gibt es Router mit erhöhter Sendeleistung.
- Mit geeigneten Parabolantennen kann die Reichweite verzehnfacht werden.

• Auf "halber Strecke" kann man einen "Access Point" als Zwischenverstärker platzieren. DerenKonfigurierung ist allerdings kompliziert.

# **2.61 Sicherheit**

In ein ungesichertes Netz kann sich jeder Nachbar oder ein Krimineller auf der Straße einklinken. Vielleicht stört es Sie nicht, wenn andere in Ihrem PC stöbern können, weil Sie nichts persönliches auf dem PC haben? Jemand könnte auf Ihre Kosten Bezahldienste abonnieren, beispielsweise um Musik herunterzuladen. Ein missgünstiger Nachbar könnte unter Ihrem Namen ein Segelboot ersteigern, was Sie nicht brauchen, aber trotzdem bezahlen müssen (das ist schon vorgekommen). Es gibt Fälle, wo ahnungslose WLAN-Nutzer von Klagen wegen Urheberrechtsverletzungen oder Kinderpornografie überrascht wurden. Deshalb ist WLAN-Verschlüsselung Pflicht.

Der Bundesgerichtshof hat im Mai 2010 geurteilt, dass für nicht genügend gesicherte WLAN-Netze kostenpflichtige Abmahnungen fällig werden können.

## **2.61.1 WLAN-Verschlüsselung**

WEP (Wired Equivalent Privacy) war der erste Verschlüsselungsstandard für WLAN. Es stellte sich heraus, dass das Verfahren Schwachstellen hat und mit heutiger Hard- und Software in wenigen Minuten entschlüsselt werden kann.

WPA (Wi-Fi-Protected Access) wurde 2003 als verbesserte Verschlüsselung eingeführt. Im Jahr 2004 wurde WPA zu WPA-2 weiterentwickelt. 2008 wurden Methoden gefunden, um die WPA-Verschlüsselung zu brechen. WPA-2 gilt gegenwärtig als sicher, wenn ein ausreichend langes und kompliziertes Passwort gewählt wird. Für geringe Sicherheitsansprüche genügen acht Zeichen, vorausgesetzt Sie benutzen einen Mix aus Groß- und Kleinbuchstaben, Ziffern und Sonderzeichen. Normale PCs würden Monate brauchen, um ein solches Passwort zu entschlüsseln – vorausgesetzt, Ihr Passwort ist in keinem Wörterbuch der Welt zu finden. Die Hochleistungscomputer von Geheimdiensten oder konkurrierenden Firmen können ein Passwort aus acht Zeichen in Minuten oder wenigen Stunden knacken. Jedes weitere Zeichen erhöht die Sicherheit um mehr als das Zehnfache. Ein Passwort aus 32 Zeichen gilt als sicher genug.

Alle Geräte im Netz müssen das gleiche Verschlüsselungsverfahren benutzen. Ältere Geräte unterstützen eventuell WPA und WPA-2 nicht. In diesem Fall haben Sie zwei Möglichkeiten: Für das gesamte Netzwerk eine unsichere Verschlüsselung wählen oder die alten Geräte entsorgen. Manche Router können mittels Update auf WPA-2 umgestellt werden. Dabei kommt es allerdings manchmal zu Leistungseinbrüchen, wenn der Router die für WPA-2 benötigte Rechenleistung nicht aufbringen kann bzw. nicht für alle angeschlossene PCs gleichzeitig. Windows XP unterstützt WPA-2 erst ab Servicepack 3.

## **2.61.2 Vorsichtsmaßnahmen**

- Ändern Sie die vom Hersteller voreingestellte SSID Ihres Routers. Aus der SSID sollte man weder Eigentümer noch Standort des Geräts erkennen können.
- Ändern Sie das vom Hersteller vorgegebene Router-Passwort.
- Konfigurieren Sie Ihren Router nur über Kabelverbindung und deaktivieren Sie die Möglichkeit, den Router über das Internet zu konfigurieren.
- Ein "DHCP" genanntes Verfahren teilt jedem PC. der darum bittet, eine IP-Adresse (Internet-Adresse) zu, auch den PCs ungewollter Besucher. Es ist sicherer, jedem PC eine feste IP-Adresse zu geben und den DHCP-Mechanismus ausschalten.
- Wie Sie bereits wissen, hat jedes Netzwerkgerät eine weltweit einmalige MAC-Adresse. Bei manchen Routern kann man eine "Access Control List" mit den MAC-Nummern derjenigen Geräte aufstellen, die Zugang erhalten dürfen. WLAN-Geräte, die nicht in der Liste stehen, werden vom Router ignoriert.
- Bei vielen Routern lässt sich die Aussendung der SSID deaktivieren. Dadurch wird Ihr Router für die Nachbarschaft unsichtbar. Das scheint die Sicherheit zu erhöhen, tatsächlich entsteht dadurch eine Sicherheitslücke. Microsoft rät deshalb von der Deaktivierung der SSID ab.

## **2.61.3 Ist Ihr Netzwerk sicher?**

Selbst wenn Sie alle beschriebenen Sicherheitsmaßnahmen einsetzen, verbleibt ein kleines Restrisiko. Datenpakete sausen durch die Luft, wo sie mit geeigneten Geräten aufgefangen werden können. Mit ausreichend großer Rechenleistung kann WPA und WEP entschlüsselt werden. Das als sicher geltende WPA-2 Verfahren könnte Fehler enthalten und irgendwann "geknackt" werden. Schließlich galt auch WEP als sicher - bis es geknackt wurde.

# **2.62 Wie schnell ist Ihr WLAN?**

Wie viele Netze sehen Sie, wenn Sie sich die "verfügbaren Drahtlosnetzwerke" anzeigen lassen? In Städten ist ein halbes Dutzend und mehr nicht ungewöhnlich. Sie teilen sich die Bandbreite mit allen sichtbaren und unsichtbaren Nachbarn. Zum Glück sind meist nicht alle gleichzeitig aktiv. Im Internet gibt es Testprogramme (fragen Sie eine Suchmaschine nach "Speedmeter"), um die Geschwindigkeit zu testen. Möglicherweise können Sie die volle Geschwindigkeit Ihres DSL-Anschlusses nicht ausnutzen, weil die WLAN-Verbindung zeitweise zu langsam ist. Vielleicht sollten Sie den Aufwand auf sich nehmen, ein Netzwerkkabel zu verlegen.

# **2.63 Gesundheitsgefährdung**

Solange die Verbindung gut ist, senden WLAN-Geräte mit geringer Sendeleistung. Je schlechter der Empfang, desto mehr "drehen sie auf"<sup>35</sup>. Die zehn Beacons pro Sekunde werden immer mit maximaler Energie gesendet. Die Regulierungsbehörde für Telekommunikation und Post RegTP erlaubt in der Verfügung 89/2003 für WLAN-Komponenten, die im 2,4-GHz-Frequenzbereich senden, eine maximale Strahlungsleistung von 0,1 Watt. Nach **heutigen** Erkenntnissen ist das nicht gefährlich für die Gesundheit, denn es liegt unter der zulässigen Grenze. Erst ab 0,5 Watt scheinen Kopfschmerzen verstärkt aufzutreten. Es gibt Initiativen, z. B. in Großbritannien und Österreich, die Nutzung von WLAN in Schulen zu begrenzen36. Sie sollten sicherheitshalber den WLAN-Router nicht über dem Kinderbett aufhängen. Platzieren Sie den WLAN-Router, wenn möglich, einige Meter entfernt von Ihrem Arbeitsplatz.

Handys und DECT-Telefone strahlen stärker als WLAN, aber nur während der Dauer des Telefonats. Die meisten WLAN-Router strahlen 24 Stunden pro Tag. Es ist eine kleine Mühe, den WLAN Router bzw. den WLAN-Sendeteil des Routers bei Nichtgebrauch abzuschalten. Viele Router

<sup>35</sup> WLAN können stärker strahlen als DECT http://www.izgmf.de/Aktionen/Meldungen/Archiv\_03/WLAN\_- Access\_Points/wlan\_access\_points.html

<sup>36</sup> WLAN an Schulen soll eingeschränkt werden http://diepresse.com/home/techscience/hightech/402167/index.do

haben dafür einen Schalter. WLAN von Notebooks lässt sich meist mit einer Taste abschalten (was nebenbei die Akkulaufzeit verlängert).

Die Wissenschaft hat erst vor kurzem begonnen, sich mit der Strahlungsgefährdung durch Handys zu beschäftigen. Zumindest teilweise handelt es sich um Auftragsforschung, die von Mobilfunkunternehmen bezahlt wird. Das Langzeitexperiment, einen großen Teil der Bevölkerung ununterbrochen zu bestrahlen, hat vor etwa zehn Jahren begonnen. In 30 Jahren werden wir mehr wissen.

{{:Computerhardware/ Vorlage/ Links|WLAN|

- WLAN GLOSSAR37
- MEIN WLAN FUNKTIONIERT NICHT!<sup>38</sup>
- WI  $AN^{39}$
- $\bullet$  KATEGORIE: WLAN<sup>40</sup>
- WIRELESS ACCESS POINT<sup>41</sup>}}
- 37 HTTP://DE.WIKIBOOKS.ORG/WIKI/ COMPUTERHARDWARE%3A%20NETZWERK%3A%20WLAN% [3A%20G](http://de.wikibooks.org/wiki/Computerhardware%3A%20Netzwerk%3A%20WLAN%3A%20Glossar)L O S S A R
- 38 HTTP://DE.WIKIBOOKS.ORG/WIKI/ COMPUTERHARDWARE%3A%20NETZWERK%3A%20WLAN% [3A%20D](http://de.wikibooks.org/wiki/Computerhardware%3A%20Netzwerk%3A%20WLAN%3A%20Defekt)E F E K T
- 39 HTTP://DE.WIKIPEDIA.ORG/WIKI/WLAN
- 40 H T T P : //D E. [W I K I P E D I A](http://de.wikipedia.org/wiki/Kategorie%3AWLAN). O R G / W I K I / KA T E G O R I E % [3AWLAN](http://de.wikipedia.org/wiki/Kategorie%3AWLAN)
- 41 HTTP://DE.WIKIPEDIA.ORG/WIKI/WIRELESS% 20A[C C E S S](http://de.wikipedia.org/wiki/Wireless%20Access%20Point)%20PO I N T

#### UNKNOWN TEMPLATE "if:2"

### **Power-LAN**

PowerLAN, auch dLan oder Powerline Communication (PLC) genannt, benutzt die 230V Stromversorgungsleitungen für die Datenübertragung. Zusätzlich zum 50 Hz Starkstrom überträgt die Leitung eine Datenfrequenz im Megahertzbereich. Beim Empfänger wird das Datensignal mit einem Frequenzfilter abgegriffen.

In manchen Gebieten ist DSL über Telefonleitung nicht verfügbar. PLC sollte ursprünglich als Alternative dienen. Einige Stadtwerke bieten einen Internetzugang über Stromleitungen an. Während bei DSL bei jedem Kunden eine eigene Leitung ins Haus führt, müssen sich alle Internet-Kunden der Stadtwerke die Leitung teilen. Was an Datenrate übrig bleibt, ist lächerlich.

Inhouse-Powerline ist eine Vernetzung innerhalb der Wohnung. Man steckt einfach Adapter in jede Schukosteckdose, wo ein Netzwerkgerät angeschlossen werden soll.

Da die Stromleitungen nicht abgeschirmt sind, fangen sie wie eine Empfangsantenne eine Menge Störstrahlung (z.B. Rundfunk) auf. Deshalb muss das Datensignal mit großer Amplitude (mit viel "Power") eingespeist werden, damit es stärker als die Störquellen ist. Außerdem wird ein Großteil des Signals in Glühlampen und anderen Verbrauchern in Wärme verwandelt. Leider wirken die

nicht abgeschirmten Leitungen auch als Sendeantenne. Mit Richtantennen können Ihre Daten in bis zu 100 Meter Entfernung empfangen werden. Der "Elektrosmog" ist größer als von WLAN und erreicht jedes Zimmer, in dem sich eine Steckdose oder eine Lampe befindet. Außerdem kann die Abstrahlung Ihrer Leitungen zu Störungen im Frequenzbereich von etwa 3 bis 20 MHz führen. Das betrifft den Funkverkehr von Feuerwehr, Polizei, Sicherheitsbehörden, Taxi- und Amateurfunk, Kurzwellenrundfunk, den Seefunkdienst, Wetterfunk, Flugfunk und militärische Funkdienste. Wie stark diese Störungen sind und ob sie jemand bemerkt, hängt von Lage und Bau Ihres Hauses ab und lässt sich nicht vorhersagen. Auch wenn es nur selten vorkommt: Wenn sich einer dieser Funkdienste (oder auch nur der Funkamateur im Nebenhaus) gestört fühlt, kann er sich an die Bundesnetzagentur wenden. Die schickt einen Funkmesswagen, legt Ihr Equipment still und schickt Ihnen eine Rechnung für den Einsatz der Funkmesstruppe.

In einem Artikel<sup>42</sup> bei Heise.de wird ausgeführt:

- RWE und andere Stromkonzerne haben Powerline-Access inzwischen aufgegeben
- Polizei und Rettungsdienste haben teilweise keinen Funkempfang mehr
- Das japanische Parlament hat Powerline mit 109 zu 2 Stimmen verboten.

Funkamateure laufen Sturm gegen die Störungen des Kurzwellenempfangs.

<sup>42</sup> Heise über PowerLAN http://www.heise.de/tp/r4/artikel/16/16435/1.html

Die meisten Haushalte werden mit 3-Phasen-Strom (Drehstrom) versorgt. Üblicherweise sind die Schukodosen auf die drei Phasen verteilt. Damit die hochfrequenten Datensignale von einer Phase zur anderen wechseln können, brauchen Sie einen Phasenkoppler, der die Phasen (nur für das Trägerfrequenzsignal) miteinander verbindet. Möglicherweise ist es billiger, vom Elektriker einige Steckdosen umklemmen zu lassen, damit alle für die Vernetzung benötigten Dosen an einer Phase hängen.

Das Hochfrequenzsignal wird durch Spulen, wie sie z. B. in jedem Stromzähler stecken, stark gedämpft. Vielleicht kommen ein paar Signalreste bis zur Haussicherung. Bis in die Wohnung Ihres Nachbarn kommt das Signal nicht, denn dorthin müsste das Signal einen weiteren Zähler überwinden. Die direkte Abstrahlung erreicht jedoch die Nachbarschaft. Vielleicht ist es ratsam, über eine Verschlüsselung wie bei WLAN nachzudenken.

Die Bemühungen des IEEE um einen Standard für Power-LAN sind gescheitert. Weltweit konkurrieren drei zueinander inkompatible Konzepte; das von DS2, das von Panasonic und HomePlug von Intellon. Wenn Sie sich für einen Hersteller entschieden haben, müssen Sie bei dessen Modellreihe bleiben.

Eine Schlagbohrmaschine und einen langen Steinbohrer auszuleihen und Kabel zu verlegen dürfte die bessere (und wohl auch billigere) Möglichkeit sein.

#### UNKNOWN TEMPLATE "if:2"

#### **Bluetooth**

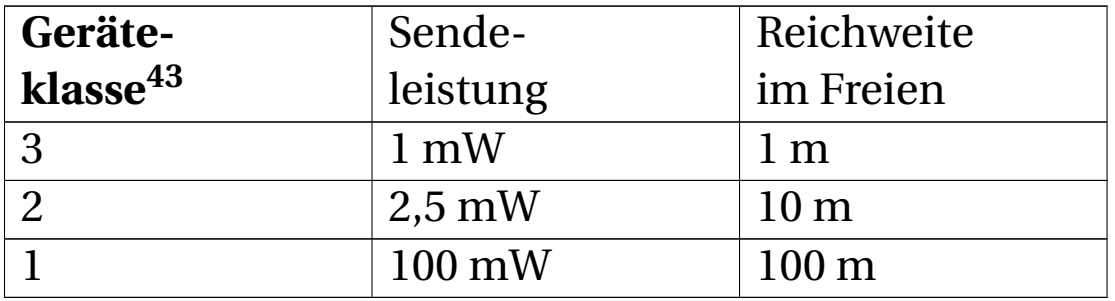

Dieses Funkverfahren arbeitet im genehmigungsfreien Frequenzbereich von 2,4 GHz. Im Vergleich zu WLAN (maximal 300mW<ref name="chip.de"/>) wird mit einer wesentlich geringeren Leistung gearbeitet. Eine Reichweite von einem oder zehn Metern ist für Handy, Headset, MP3-Player, Maus, Tastatur und andere Kleingeräte oft ausreichend und belastet den Akku sehr wenig. Wegen der kleinen Reichweite entstehen nur kleine Netze. Solche Mininetze bezeichnet man als "Piconet".

Viele Notebooks haben eine Bluetooth-Schnittstelle integriert. PCs lassen sich mit einer Steckkarte oder einem USB-Stick nachrüsten. Windows XP ab Servicepack 2 und spätere Betriebssysteme unterstützen Bluetooth ohne Treiberinstallation.

Die theoretische Übertragungsrate beträgt 706,25 kbit/s beim Empfang bei gleichzeitigen 57,6 kbit/s beim Senden.

<sup>43</sup> Sendeleistung von Bluetooth http://www.chip.de/artikel/Bluetooth-FAQ-9\_12890886.html

Maus (engl.: "Mouse")

Das reicht beispielsweise für gleichzeitige Stereoübertragung zu drei Kopfhörern.

Sobald Bluetooth-Geräte eingeschaltet werden, suchen sie nach anderen Geräten. Sie identifizieren sich innerhalb von zwei Sekunden über eine unverwechselbare 48 Bit lange MAC-Adresse. Ein der Geräte wird automatisch zum Master bestimmt, der die Kommunikation steuert, die anderen sind die "Slave"s. Wenn ein Master ausfällt, wird automatisch ein anderer gewählt.

Ein Bluetooth-Netzwerk kann bis zu 255 Teilnehmer umfassen, von denen acht Geräte gleichzeitig aktiv sein können und die restlichen 247 währenddessen geparkt werden. Die nicht aktiven Geräte bleiben synchronisiert und lauschen in Abständen von bis zu 2,56 Sekunden auf Nachrichten. Um den Akku zu schonen, gibt es mehrere Energiesparmodi. Ein Slave kann z. B. dem Master mitteilen, dass er die nächsten 0,5 Sekunden (das ist eine kleine Ewigkeit für einen Computer) "schlafen" wird. Der Master wird dann erst nach einer halben Sekunde nachfragen, ob der Slave weiterschlafen will.

Bluetooth hat drei Sicherheitsmodi: Völlig unverschlüsselt und zwei weitere, die mit Verschlüsselung und Authentifizierung arbeiten können. Wenn Sie über Kopfhörer Radio hören oder telefonieren, ist eine Verschlüsselung bestimmt verzichtbar. Eine Datenübertragung dürfte wohl immer verschlüsselt sein. Wenn Sie einen leicht zu knackenden PIN-Code verwenden, könnte es sein, dass böswillige Angreifer hohe Kosten durch Anruf kostenpflichtiger Hotlines und SMS-Dienste verursachen, das Telefonbuch und private SMS lesen.

Eine interessante Verwendung ist der Einsatz von Bluetooth-Geräten als Haustürschlüssel oder für eine Zugangskontrolle. Herzschrittmacher können überwacht werden. Die Spielzeugindustrie lässt Puppen und Spielzeugtiere untereinander kommunizieren. Die Elektrosmog-Belastung kann bei geringer Sendeleistung vernachlässigt werden.

{{:Computerhardware/ Vorlage/ Links|Bluetooth|

- $\bullet$  BLUETOOTH $^{44}$
- KATEGORIE: BLUETOOTH<sup>45</sup>}}

#### UNKNOWN TEMPLATE "if:noprint"

</div>

UNKNOWN TEMPLATE "if:2"

**Notebooks**

<sup>44</sup> HTTP://DE.WIKIPEDIA.ORG/WIKI/BLUETOOTH

<sup>45</sup> HTTP://DE.WIKIPEDIA.ORG/WIKI/KATEGORIE% 3AB[L U E T O O T H](http://de.wikipedia.org/wiki/Kategorie%3ABluetooth)

../tmp/107.jpg

Abb. 107: Ein Notebook

Ein Gewicht von 10 bis 15 kg bei einem Preis weit über 10.000 DM war 1983 der Stand der Technik. 1986 war ein Laptop mit Diskettenlaufwerk, ohne Festplatte, mit einem Gewicht von 5 kg für 4000 DM ein Hit. Heutige Geräte sind auf etwa die Größe eines (sehr dicken) Schreibblocks geschrumpft und werden deshalb als Notebooks bezeichnet. Wird das Gerät noch kleiner, nennt man es Subnotebook. Wenn auch noch das DVD-Laufwerk entfällt, wird es zum Netbook. Die Bezeichnung "Notebook" im folgenden Text bezieht sich auf alle diese Bauformen.

Notebooks sind beliebt: Sie benötigen wenig Platz auf dem Tisch und lassen sich gut transportieren. Für einige wenige Stunden kann man sie mit Akku betreiben. Zahlreiche Außendienstler, Dienstreisende, Studenten und andere können auf ein Notebook nicht verzichten. Nach einer Umfrage ist ein Notebook für jeden achten Berufstätigen unverzichtbar geworden.

Braucht man ein Notebook nur dafür, um Briefe zu schreiben und im Internet zu surfen, ist jedes aktuelle Gerät ausreichend leistungsfähig. Hat man darüber hinaus gehende Ansprüche, sollte man das Angebot genauer prüfen. Als **Gegenpol zur Werbung** hier einige Gedanken, welche Nachteile man sich beim Kauf eines Notebooks möglicherweise einhandelt.

## **2.64 Ergonomie**

Testen Sie die Tastatur! Manchmal sind die Tasten für breite Finger zu schmal. Dreifach belegte Tasten und ein ungewohnter Druckpunkt machen das Tippen umständlich. "Normale" Tastaturen sind an der Vorderkante knapp drei Zentimeter hoch. Bei Notebooks liegt die Tastatur deutlich höher. Weil der Handballen beim Schreiben tiefer liegt als die Tasten, ist längeres Schreiben anstrengend, und Vielschreibern droht eine Sehnenscheidenentzündung. Eine Handballenauflage kann das Schreiben angenehmer machen. Wenn Sie Ihr Notebook zu Hause betreiben, könnten Sie eine normal große externe Tastatur anschließen.

Das Touchpad ist eine geniale Erfindung. Wenn Sie mit dem Notebook unterwegs sind und keinen Tisch finden, ist ein Touchpad unentbehrlich. In jeder anderen Arbeitsumgebung ist eine externe Maus anzuraten. Die Arbeit geht damit wesentlich schneller voran. Es gibt kleine, stromsparende Notebook-Mäuse, meist mit einem selbstaufrollenden Anschlußkabel. Wenn Sie Wert auf eine lange Akkulaufzeit legen, sind Funkmäuse nicht ratsam, weil sie eine Mehrlast für den Akku sind. Wenn man beim zügigen Schreiben öfter versehentlich das Touchpad berührt, kann es ratsam sein, es abzuschalten.

Mit Zusatztastatur, -maus und -bildschirm erreichen Sie die Bedienungs-Ergonomie eines stationären Computers. Lästig sind allerdings die vielen Kabel, die an- und ausgestöpselt werden müssen. Man kann das Stecken reduzieren, indem man Tastatur, Maus und Drucker an einen USB-Hub anschließt. Optimal, wenn auch teuer, ist eine Docking-Station. Netzwerk, Drucker, Bildschirm, Lautsprecher, Tastatur und Maus bleiben ständig an der Dockingstation angeschlossen und die Dockingstation wird mit einem einzigen Spezialstecker mit dem Notebook verbunden.

# **2.65 Sonnenschein**

Das brillianteste Bild im abgedunkelten Zimmer (und im Verkaufsraum) haben hochglänzende Displays. Bei hellem Licht oder gar draußen im Sonnerschein ist das Bild kaum zu erkennen, dafür können Sie sich selbst wunderbar bei der Arbeit zusehen. Displays mit matter Oberfläche haben bei hellerem Licht das bessere Bild, aber sie sind im Handel schwer zu finden, am ehesten noch im hochpreisigen Business-Segment. Fragen Sie dennoch danach – ein seriöser Händler wird ihnen zumindest einen alten Ladenhüter zum Vergleich präsentieren können, anhand dessen er Ihnen die Unterschied zwischen matter und spiegelnder Oberfläche aufzeigt.

Eine relativ neue Entwicklung sind "transflexive Displays", die teils auch als "transreflexive Displays" bezeichnet werden. Damit ist das Arbeiten sogar im prallen Sonnenschein möglich, und sie können im Schaufenster aufgestellt werden.
# **3 Komponenten**

# **3.1 Notebook-Festplatten**

"Normale" Festplatten vertragen keine Erschütterungen. Deshalb werden für Notebooks spezielle Festplatten gefertigt. Sie haben eine Grundfläche von 2,5" Breite (etwa 65 mm) mal 100 mm Tiefe. Die Bauhöhe beträgt 0,5" (12,7 mm) oder 0,375" (9,5 mm) oder 0,25" (6,35 mm). Mittlerweile gibt es schon Festplatten mit 1,8" (46 mm) Breite.

Der kleinere Durchmesser und eine langsamere Drehzahl (4200 bis maximal 5400 Umdrehungen pro Minute) macht sie deutlich weniger empfindlich gegen Erschütterungen. Das Risiko von Oberflächenschäden sinkt, selbst wenn die Köpfe die Oberfläche kurzzeitig berühren. Andererseits sind die Notebook-Festplatten durch die geringe Drehzahl erheblich langsamer als vergleichbare "normale" Festplatten.

Manche neuere Notebook-Festplatten haben einen "Fall-Sensor": Wenn Ihnen das Notebook vom Tisch fällt, registriert das der Sensor. Noch vor dem Aufschlag wird die Rotation gestoppt und die Köpfe geparkt. Selbst wenn das

Notebook zersplittert, überleben Ihre Daten den Sturz mit hoher Wahrscheinlichkeit.

Die Festplatte verbraucht 10% bis 15% vom gesamten Strombedarf des Notebooks, auch im Leerlauf sinkt der Strombedarf kaum. Die Energie wird in Wärme verwandelt, was ein großes Problem ist. Das Plastegehäuse leitet die Wärme nicht ab, und eine Luftströmung gibt es in den kompakten Geräten nicht. Unter den hochwertigen Notebooks gibt es sehr wenige Konstruktionen, welche einen Teil der Prozessorkühlluft über die Festplatte strömen lassen. Die überwältigende Mehrzahl der Notebookgehäuse sind, unter thermischen Gesichtspunkten, Fehlkonstruktionen. Legen Sie doch mal Ihr Notebook nach einer längeren Betriebszeit auf den Rücken (vorher natürlich ausschalten). Wo Sie die meiste Wärme fühlen, befindet sich die Festplatte. Es ist kein Wunder, dass defekte Festplatten der häufigste Defekt sind (von Fallschäden mal abgesehen).

Was können Sie tun, damit Ihre Festplatte deutlich länger als die Garantiezeit lebt? Benutzen Sie die Stromsparfunktionen und lassen Sie die Festplatte nach fünf bis maximal zehn Minuten Untätigkeit automatisch parken, auch wenn der Strom aus der Steckdose kommt. Versetzen Sie das Notebook in den Standby-Modus, wenn Sie eine Pause machen. Bei den meisten Geräten genügt dafür ein einziger Tastendruck oder das Zuklappen des Deckels (falls die Scharniere das mehrere Jahre durchhalten).

Hochwertige Notebooks haben zunehmend "Solid-State-Festplatten", englisch "SSD" (**S**olid **S**tate **D**isk). SSDs kommen ohne bewegliche Teile aus, denn sie sind mit großen Mengen Flash-Speichern gefüllt, wie sie auch in den USB-Memory-Sticks verwendet werden. SSD-Festplatten sind sehr teuer und haben bescheidene Speicherkapazitäten, nur einige Dutzend Gbyte. Ihr Energiebedarf (und die Wärmeentwicklung) sind minimal. Problematisch ist die begrenzte Lebensdauer: Wie auch bei den USB-Memory-Sticks sind gegenwärtig maximal 100.000 Speichervorgänge möglich, an der Verbesserung wird zielstrebig geforscht. Deshalb wird ein speziell angepasstes Betriebssystem benötigt, um die Anzahl der Speicherzugriffe zu minimieren. Windows Vista und Nachfolger können das.

Zusammen mit Vista sind die ersten Hybrid-Festplatten auf den Markt gekommen. Das sind übliche (mechanische) Festplatten mit einem so großen Flash-Speicher, dass die Festplatte zeitweise automatisch abgeschaltet werden kann. Wenn Sie beispielsweise mit einem Schreibprogramm einen längeren Text tippen, wird die Festplatte nur selten gebraucht.

### **3.2 Notebooks mit zwei Festplatten**

Einige hochwertige Notebooks sind mit zwei Festplatten ausgestattet. Das bringt bemerkenswerte Vorteile:

• Wenn Sie die Auslagerungsdatei auf die zweite Festplatte verlegen, wird Windows merklich schneller. Sie müssen sich darum selbst kümmern, die üblichen vorinstallierten Systeme benutzen die zweite Festplatte nicht.

- Sie können die zweite Festplatte für die Datensicherung verwenden. Das sollte allerdings nicht Ihre einzige Sicherung sein, denn Notebooks werden manchmal gestohlen.
- Sie können die erste Festplatte (die mit dem Betriebssystem) durch eine kleine SSD-Festplatte ersetzen. Mit den vielen kleinen Dateien des Betriebssystems kann die SSD ihre Vorteile voll ausspielen. Mit den Daten, vor allem den großen MP3- und Multimediadateien, kommt die Magnetplatte besser zurecht. Die Geschwindigkeit steigt fühlbar, etwa auf das Doppelte.

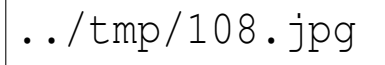

#### Abb. 108: Externes Diskettenlaufwerk mit USB-Anschluss

# **3.3 Diskettenlaufwerk**

Es bietet nur eine kleine Speicherkapazität, beansprucht aber viel Platz und viel Strom. Daher wird es in aktuelle Notebooks nicht mehr eingebaut. Es wird auch kaum noch gebraucht. Wenn man ein Netzwerk betreibt, kann man bei Bedarf über das Netzwerk auf das Laufwerk eines anderen PC zugreifen. Für die Datenspeicherung verwendet man heute einen DVD-Brenner. Für Sonderfälle kann man für etwa 40 Euro ein externes Laufwerk erwerben, das an den USB-Anschluss angesteckt werden kann.

# **3.4 Optisches Laufwerk**

DVDs lesen kann jedes handelsübliche Notebook. Beim Beschreiben gibt es Unterschiede. Hohe Brenngeschwindigkeiten sind selten und auch kaum nötig. In älteren Notebooks sind mitunter Kombi-Laufwerke eingebaut, die CD schreiben und lesen, aber DVD nur lesen können.

Man sollte nicht mehrere Scheiben kurz aufeinander brennen, weil die Wärmeableitung in dem kleinen Gehäuse schwierig ist. Weil das Brennen enorme Energiemengen braucht, sollte man im Batteriebetrieb darauf verzichten.

# **3.5 Notebook-Schnittstellen**

Die Möglichkeit, einen PC (**Personal** Computer) um neue Möglichkeiten zu erweitern, machen viel von dessen Reiz aus. Die großen PCs haben innen mehrere Steckplätze für Erweiterungskarten, Notebooks nicht. Deshalb wurden Möglichkeiten geschaffen, Erweiterungskarten von außen in ein Notebook einzustecken bzw. anzuschließen.

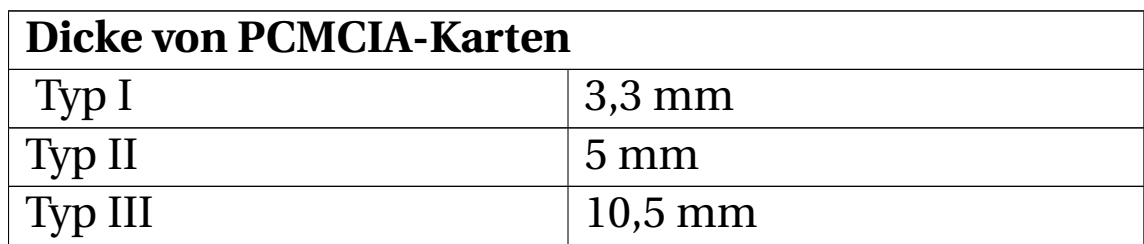

### **3.5.1 PCMCIA bzw. PC-Card**

Die PCMCIA (Abkürzung für **Personal Computer Memory Card International Association**) hat Notebook-Erweiterungskarten entworfen und im Jahr 1990 die Maße, die Stecker und die Ansteuerung dieser Peripheriekarten standardisiert. Mit PCMCIA werden sowohl die Organisation als auch die von dieser Organisation standardisierten Steckkarten bezeichnet. Die Schnittstelle ist dem ISA-Bus ähnlich und entsprechend langsam. Eine PCMCIA-Karte hat die Grundfläche einer Kreditkarte. Die Dicke ist unterschiedlich. Typ I wird für Speicherkarten verwendet, Typ 2 für Modems, ISDN-Modems, Netzwerkkarten, SCSI-Schnittstellen, WLAN-Adapter, Bluetooth-Adapter und anderes, Typ III für Mini-Festplatten. In einen Typ-III-

Steckplatz kann man bei Bedarf zwei Karten vom Typ I oder II hineinstecken, in einen Typ-II-Steckplatz zwei vom Typ I. Die Karten dürfen bei laufendem Betrieb eingesteckt oder entnommen werden, ohne sie abzumelden. Auch PCs lassen sich mit einem PCMCIA-Steckplatz nachrüsten.

### **3.5.2 CardBus**

../tmp/109.jpg

Abb. 109: Ein USB-CardBus-Adapter

Die Cardbus-Schnittstelle ist ebenfalls von der PCMCIA standardisiert worden. Sie ist PCI-ähnlich, die Übertragung erfolgt mit 32 Bit parallel. Während die PCMCIA-

Schnittstelle nur 16 MB/s übertragen kann, kommt Cardbus auf 133 MByte/s. Die Steckplätze sind abwärtskompatibel: Man kann eine PCMCIA-Karte in einen Cardbus-Slot stecken, aber nicht umgekehrt.

### **3.5.3 ExpressCard**

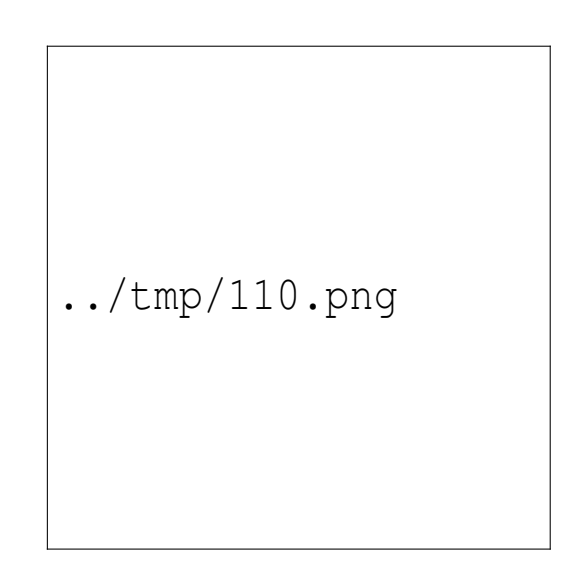

Abb. 110: ExpressCards und eine CardBus-Karte

Der neueste Standard, ebenfalls von der PCMCIA, ist der ExpressCard. Aus Anwendersicht leistet die ExpressCard ziemlich genau das Gleiche, wie der CardBus, hat aber geringere Ausmaße, ist schneller (500 MBit/s) und einfacher in der Anwendung. Großes Manko: Es gibt bisher nur sehr wenig ExpressCards auf dem Markt, und die Steckplätze sind nicht kompatibel mit PCMCIA und CardBus. Wahrscheinlich wird ExpressCard keine große Verbreitung erreichen, denn USB ist meist einfacher in der Benutzung.

### **3.5.4 USB**

Laut Standard muss jede USB-Schnittstelle 500 mA Strom liefern können. In einem stationären PC ist das nur selten ein Problem. Notebooks jedoch, besonders die preiswerten, können diese 500 mA oft nicht aufbringen, und schon gar nicht an allen USB-Anschlüssen gleichzeitig. Andererseits benötigen zahlreiche interessante Zusatzgeräte die vollen 500 mA. Das bedeutet, dass stromhungrige WLAN- und UMTS-Karten, Scanner oder externe Festplatten nicht an jedem Notebook funktionieren. Gute Notebooks haben eine Überlastsicherung, billige brennen schlimmstenfalls nach einigen Minuten durch. Mitunter kann man dieses Zubehör zwar anstecken und die Treiber installieren, aber sobald das Zubehör die volle Leistung benötigt, bleibt das Notebook stehen oder schaltet ab. In diesem Fall bleibt nur Rückgabe oder das Zwischenschalten eines aktiven USB-Hubs, der den benötigten Strom aus einem eigenen Netzteil erhält.

### **3.5.5 PS/2**

Ein oder zwei Anschlüsse sind nützlich, um externe Tastatur und Maus anzustecken. Beides gibt es auch mit USB-Steckern, aber bleiben dann noch genug USB-Anschlüsse frei für externe Festplatte, Diskettenlaufwerk, Scanner, Drucker, Netzwerk und Internet?

### **3.5.6 Parallele Schnittstelle**

Der 25-polige Stecker wird fast nur noch für ältere Drucker benötigt. Für einen so großen Stecker ist in heutigen Notebooks kein Platz mehr. Wenn ein alter Drucker angeschlossen werden soll, kauft man einen USB-Parallel-Adapter.

#### **3.5.7 Serielle Schnittstelle**

Es gibt Telefonanlagen, für deren Programmierung ein serieller Anschluss benötigt wird. Auch Mess- und Steuergeräte benötigen manchmal einen. Notebooks mit seriellem Anschluss sind selten, aber es gibt sie.

### **3.6 Stromversorgung von Notebooks**

Das Netzteil ist in einem stationären PC sein größtes und schwerstes Einzelteil. Auch in einem Notebook trägt es in nicht geringem Maße zum Gesamtgewicht und -volumen bei. Deshalb werden Notebooks fast ausnahmslos von externen Netzteilen versorgt. Das Notebook wird dadurch kleiner, und man muss das Gewicht des Netzteils nicht mitschleppen, wenn man nicht lange unterwegs ist.

Jeder Computer benötigt 12 Volt, vor allem für die Motoren, und 5 Volt für die Elektronik. Netzteile stationärer Computer liefern außerdem -5 V, -12 V und 3,3 V. Haben Sie mal gesehen, wie viele Drähte vom Netzteil zu den PC-Komponenten führen und wie dick sie sind? Ein derart dickes Kabel vom externen Netzteil zum Notebook wäre nicht praktikabel. Notebook-Anschlusskabel sind dünn und flexibel. Allerdings tritt auf dem langen Anschlusskabel ein beträchtlicher Spannungsabfall auf. Deshalb liefern Notebook-Netzteile nur eine Rohspannung von 17 bis 22 Volt. Im Inneren des Notebooks findet die Feinregelung statt: Einerseits werden 12,0 Volt für die Motoren erzeugt, andererseits wird der Ladestrom für die Akkus geregelt.

Für die Versorgung mit 12 und 5 Volt und weiteren Spannungen gibt es zwei Strategien:

- 1. Das Netzteil erzeugt mehrere Rohspannungen, im Notebook erfolgt nur die Feinregelung. Diese Netzteile haben einen mehrpoligen Stecker und ein dickeres Kabel.
- 2. In einem mehrpoligen Stecker sind mehrere Kontakte parallelgeschaltet. Das Netzteil erzeugt nur eine einzige Spannung.
- 3. Innerhalb des Notebooks werden aus einer einzigen Rohspannung alle weiteren Spannungen erzeugt. Der Stecker ist zweipolig und robust, das Kabel ist dünner. Das Netzteil wird deutlich leichter und billiger, das Notebook wird nur wenig teurer und fast nicht schwerer. Allerdings entsteht mehr Wärme im Notebook.

Im Laufe der Jahre ist eine allmähliche Tendenz zur dritten Lösung zu beobachten, welche eindeutig kundenfreundlicher ist:

- Bei Verlust oder Defekt des Netzteils gibt es preiswerten Ersatz. Fragen Sie im Notebook-Shop nach Universalnetzteilen, die sind preiswerter als Originalnetzteile.
- Wenn Sie Ihr Notebook ständig zwischen Arbeitsstelle und Wohnung hin und her schleppen, kann sich die Anschaffung eines Zweitnetzteils lohnen.
- Kensington und andere Hersteller haben Konverter im Angebot, die eine einstellbare Spannung aus dem 12 Volt Autoakku erzeugen. Einer der vielen mitgelieferten Adapterstecker passt bestimmt an Ihr Notebook.

Wenn Sie ein Netzteil mit mehreren Rohspannungen haben, werden Sie im Defekt- oder Verlustfall wohl ein teures Netzteil direkt vom Hersteller beziehen oder in einem Spezialgeschäft kaufen müssen.

### **3.6.1 Energy Star**

Das US-amerikanische Umwelt-Bundesamt hat 1992 das Umwelt-Label "Energy Star" geschaffen, um stromsparende Geräte auszuzeichnen. Die Regierung der USA hat allen Behörden untersagt, PCs oder Zubehör ohne "Energy Star" anzuschaffen. Viele große Konzerne haben sich angeschlossen. Notebooks mit Onboard-Grafik dürfen maximal 14 Watt verbrauchen, um den Energy Star zu tragen. Wenn ein Grafikchip und separater Grafikspeicher vorhanden ist, sind 22 Watt erlaubt. Ein Hersteller, der diese Werte nicht einhält, verliert einen Großteil seiner potentiellen Kunden.

Es gibt einen weiteren Grund, warum die Hersteller die 22- Watt-Grenze einhalten: Die Akku-Kapazität. Welche Kapazität hat Ihr Akku? Multiplizieren Sie die Spannung mit den Amperestunden (V x Ah), beide Werte sind auf dem Akku aufgedruckt. Vermutlich erhalten Sie eine Kapazität zwischen 50 und 70 Wattstunden. Teilen Sie diesen Wert durch die Stundenzahl, die Ihr Akku durchhält und ziehen Sie etwa 20% Verluste ab, so erhalten Sie die Leistungsaufnahme in Watt. Ihr Netzteil liefert viermal so viel Watt? Es muss ja gleichzeitig den Betriebsstrom liefern und den Akku möglichst schnell aufladen.

Warum bauen die Hersteller keine größeren Akkus ein? Große Akkus machen das Notebook sehr viel schwerer und teurer, womit es für die breite Masse der Käufer uninteressant wird.

### **3.6.2 Stromsparende Komponenten**

Halbleiterbauelemente haben sehr stark schwankende Betriebsparameter. Bei gleicher Taktfrequenz ist der Stromverbrauch (und damit auch die Wärmeentwicklung) sehr verschieden. Beim Hersteller werden die Prozessoren vermessen und nach Wärmeentwicklung sortiert. Die energiesparendsten Prozessoren sind selten und werden in teuren Spitzengeräten verwendet, die damit auch längere Akkulaufzeiten erreichen. Übrigens ist nicht allein der Stromverbrauch der CPU wichtig – auch der Chipsatz, die Grafikkarte und die WLAN-Antenne brauchen viel Strom.

Wenn man die preiswerteren, mehr Strom fressenden Chips verwendet, wird das Notebook deutlich billiger. Durch die größere Hitzeentwicklung reicht aber die passive Kühlung nicht aus – man braucht einen Lüfter auf der CPU (der nicht wenig Strom braucht). Damit nun der Akku nicht so schnell leer ist, wird die Taktfrequenz des Prozessors im Akkubetrieb oft reduziert. Es gibt Geräte, die im Akkubetrieb den Prozessortakt immer halbieren.

#### **3.6.3 Stromsparender Betrieb**

Bei der Festplatte, der CPU und der Peripherie sind Energieeinsparungen möglich:

- Entfernen Sie alle nicht benötigten Geräte.
- Das betrifft auch USB-Sticks. Sparsame Fabrikate verbrauchen 1 Watt (200 mA). Größere, schnelle Sticks brauchen mehr. Zum Vergleich: 40 bis 70 Watt braucht ein Notebook bei mittlerer Belastung.
- Lassen Sie keine CD/DVD im Laufwerk liegen, wenn Sie diese zurzeit nicht benötigen. Solange eine Scheibe eingelegt ist, läuft der Spindelmotor und verbraucht eine Menge Strom.
- Stellen Sie die Grundhelligkeit im Akkubetrieb dunkler. Lassen Sie bereits in einer kurzen Arbeitspause die Helligkeit des Bildschirms noch weiter absinken.
- Lassen Sie die Festplatte nach einer Arbeitspause von drei bis fünf Minuten parken. Noch kürzere Zeiten bringen keinen Vorteil: Der Strombedarf der Festplatte ist beim Anlaufen viel größer als im Dauerbetrieb, außer-

dem führt das häufigere Parken der Köpfe zu erhöhtem Verschleiß.

- Manche Anwendungen (z. B. Word) speichern in kurzen Abständen den aktuellen Zustand. Dabei läuft jedesmal die Festplatte an. Muss das sein? Ist ein größerer Zeitabstand möglich?
- Die meisten Notebooks setzen den Prozessortakt im Akkubetrieb herab. Bei einigen wenigen Notebooks kann man einstellen, wie weit.
- Defragmentieren Sie die Festplatte häufiger (natürlich im Netzbetrieb), das reduziert die Anzahl der Kopfbewegungen.

# **3.7 Lebensdauer von Akkus**

**Notebook-Akkus sind Spezialanfertigungen, Ersatzakkus kosten meist 100 bis 150 Euro. Sie gelten als Verschleißteile, die Garantie ist meist auf 6 Monate eingeschränkt.**

Die Lebensdauer von Akkus hängt vor allem von deren Betriebstemperatur ab. Die optimale Ladetemperatur der Akkus liegt zwischen 10 und 30 Grad Celsius. Das bedeutet, dass die Akkus nur bei ausgeschaltetem Notebook geladen werden dürften, was nicht sehr realistisch ist.

Wenn die Entladung bei 20 bis 40 Grad erfolgt, hat der Akku die maximale Kapazität. Bei höheren oder niedrigeren Temperaturen gibt er weniger Strom ab. Leider wird der Akku immer bei erhöhter Temperatur betrieben. Dafür gibt es zwei Ursachen:

- 1. CPU, Grafikkarte, Festplatte und weitere Komponenten erzeugen jede Menge Wärme und erhöhen die Innentemperatur des Geräts.
- 2. Jeder Akku hat einen Innenwiderstand. Wenn Strom durch den Akku fließt, erzeugt der Innenwiderstand Wärme. Je höher der Strom, desto höher die Eigenerwärmung. Bei Handys und PDAs kann die Eigenerwärmung vernachlässigt werden, denn der Entladestrom und damit die Wärmeentwicklung verteilen sich auf einige Tage. Bei Notebooks ist der Entladestrom vielfach größer.

Allgemeine Enpfehlungen:

- Bei einem nagelneuen Notebook sollte die allererste Aufladung etwa 12 Stunden dauern und nicht unterbrochen werden, damit der Akku seine volle Kapazität "erwirbt".
- Ein Akku muss regelmäßig benutzt werden, ein andauernder Ladezustand tut ihm nicht gut. Wenn Sie das Notebook hauptsächlich mit Netzanschluss benutzen, sollten Sie daran denken, hin und wieder mal den Akku zu benutzen.
- Wenn Sie das Gerät über viele Tage oder Wochen ausnahmslos stationär benutzen, legen Sie den (geladenen!) Akku in den Kühlschrank (in einer hermetisch verschlossenen Plastetüte). Damit entfernen Sie eine große Wärmequelle aus dem Gerät. Die Festplatte wird geschont und das Lüftergeräusch verringert sich.
- Kaufen Sie keinen Akku auf Vorrat, wenn Sie ihn nicht tatsächlich benötigen, zum Beispiel vor einer längeren Reise. Ungenutzt wird er unbrauchbar. Durch Selbstentladung verliert ein Akku monatlich bei Zimmertemperatur 10% bis 15% seiner Ladung, im Kühlschrank weniger.
- Wenn Sie einen Reserve-Akku besitzen, benutzen Sie ihn! Tauschen Sie beide Akkus regelmäßig aus, zum Beispiel monatlich.
- Wenn Sie ein gebrauchtes Notebook kaufen, sollten Sie nicht mit einem brauchbaren Akku rechnen. Viele Leute verkaufen Ihr Notebook genau deswegen, weil die Akkulaufzeit nicht mehr für die tägliche Arbeit reicht. Testen Sie die Akkulaufzeit, bevor Sie sich über den Kaufpreis einigen!

### **3.7.1 Lithium-Akkus**

Es gibt mehrere Technologien, die auf Lithium basieren: LiIo (Lithium-Ionen), LiPo (Lithium-Polymer), LiCoIon, LiFePO4 und andere. Es ist schwer, allgemeingültige Regeln für jeden Typ aufzustellen. Sofern in der Bedienungsanleitung etwas dazu steht, haben diese Angaben stets Vorrang!

Akkus auf Lithium-Basis sind brandgefährlich. Hat Ihnen der Lehrer im Chemieunterricht vorgeführt, wie heftig Natrium mit Wasser reagiert? Die Reaktion von Lithium mit Wasser ist noch viel heftiger. Selbst kleinste Risse im Akku sind höchst gefährlich, denn Lithium reagiert sogar mit der

Feuchtigkeit der Luft. Hin und wieder gibt es RÜCKRU-FAKTIONEN<sup>1</sup> der Hersteller, wenn die Gefahr besteht, dass ein überhitzter Akku einen Brand verursacht. Als Anwender sollte man darauf achten, dass das Notebook von allen Seiten gut mit Luft versorgt ist. Eine weiche, flauschige Tischdecke unter dem Gerät ist ungünstig. Hohe Standfüße oder ein Notebook-Ständer sind nützlich. Man kann auch ein Lineal, eine Leiste oder notfalls ein Buch unter den hinteren Teil des Notebooks legen, um die Belüftung der Unterseite zu verbessern. Es gibt auch Notebook-Cooler-Pads, auf denen das Gerät abgestellt werden kann.

#### **3.7.2 Ni-Cd-Akkus**

Wenn Sie ein älteres Notebook haben, ist eventuell ein Nickel-Cadmium-Akku eingebaut. Diese Akkus haben Besonderheiten:

- Ihre Lebensdauer hängt von der Anzahl der Ladezyklen ab. 500 Ladezyklen sind realistisch.
- Sie haben einen "Memory-Effekt": Wird der Akku nur wenig beansprucht, "vergisst" er einen Teil seiner Kapazität.

Vermeiden Sie deshalb Mini-Ladezyklen! Stecken Sie das Notebook möglichst erst dann ans Stromnetz, wenn der Akku weitgehend entladen ist. Trennen Sie ihn erst vom

<sup>1</sup> HTTPS://WWW.DELLBATTERYPROGRAM.COM/DEFAULT.  $A$  S P X ? LN=D E-DE

Stromnetz, wenn der Akku vollständig geladen ist. Sonst verliert er Kapazität und Lebensdauer.

Ein Akku ist ein Verbrauchsartikel und beginnt nach einigen hundert Ladezyklen einen Teil seiner Kapazität zu verlieren. Keine Wundermittel können diesen Prozess umkehren. Sie können lediglich den Alterungsprozess bremsen durch **regelmäßiges vollständiges Entladen und anschließendes vollständiges Wiederaufladen!** Einzige Ausnahme: Wenn Sie einen total ungepflegten, heruntergewirtschafteten Akku drei- bis fünfmal entladen und wieder aufladen, erhöht sich dessen Kapazität möglicherweise um 20% bis 30%.

Wie entlädt man einen Akku? Arbeiten Sie damit, bis der Ladezustand auf 10% gefallen ist. Wenn Sie nicht dabeibleiben wollen, gehen Sie folgendermaßen vor: \* Trennen Sie das Notebook vom Stromnetz. \* Arbeiten Sie damit, solange Sie Zeit haben oder bis die Akku-Warnmeldung kommt. \* Beenden Sie schnell alle Anwendungen. \* Warten Sie, bis das Gerät von selbst abschaltet. Wegen der geringen Stromaufnahme im Leerlauf kann das mehrere Stunden dauern. Eine schädliche Tiefentladung wird von der Elektronik verhindert.

# **3.8 Netbooks**

Netbooks haben im Vergleich zu Notebooks folgende Besonderheiten:

- Auf das DVD-Laufwerk wird verzichtet. Programme zu installieren oder eine Datensicherung sind deshalb schwierig. Entweder Sie kaufen ein externes DVD-Laufwerk oder Sie brauchen eine Netzwerkverbindung zu einem PC mit DVD (und die Kenntnisse, wie man das Netzwerk einrichtet). Sie können jedoch einen USB-Speicherstick benutzen, um Daten mit externen Systemen auszutauschen. Für viele Linux-Distributionen wird alle installierbare Software standardmäßig vom Internet heruntergeladen, so dass ein DVD-Laufwerk in diesen Fällen überflüssig ist.
- Das Display ist vergleichsweise winzig. Beim Surfen muss man viel scrollen. Zu Hause kann man einen großen Bildschirm anzuschließen.
- Die CPU ist leistungsschwach. Für eine Textverarbeitung oder ein anspruchloses Buchhaltungsprogramm reicht es. Aktuelle 3D-Spiele sind nicht möglich, da die Grafikkarten die notwendigen Funktionen nicht besitzen. Wer sich darauf einlassen kann, findet jedoch auch sehr viele Spiele mit geringeren Ansprüchen an die Systemleistung.
- Die genannten Sparmaßnahmen reduzieren den Energiebedarf, so dass Akkulaufzeiten von sechs bis neun Stunden erreicht werden.
- Die eingebauten Lautsprecher klingen etwas blechern (was bei dem kleinen Gehäuse kaum anders geht). Stereoklinkenbuchsen zum Anschluss von Lautsprechern sind üblicherweise vorhanden. Durch die USB-Buchse und geeignete Adapter ist verlustfreie digitale

Kommunikation mit beliebig hochwertigen Audiosystemen möglich.

Bei Preisen von 300 bis 400 Euro sind Netbooks gut geeignet für Notizen in einer Vorlesung oder während der Bahnfahrt, auch sind kleine Internet-Recherchen und E-Mail kein Problem. Mit Abmessungen eines mittelgroßen Buches (etwa 18 x 25 cm) passen sie in eine Handtasche.

Netbooks werden oft in Kombination mit einem UMTS-Vertrag angeboten. Sie sollten sich gut überlegen, ob Sie wirklich einen unkündbaren Zweijahresvertrag abschließen wollen. Berechnen Sie Ihre Kosten für zwei Jahre und vergleichen Sie! Das Koppelgeschäft bringt dem Verkäufer eine fette Provision, ist aber für Sie vermutlich unvorteilhaft.

# **3.9 Notebooks in der Sommerhitze**

Notebooks werden schon bei normalen Umgebungstemperaturen recht warm. Das liegt vor allem an ihrer kompakten Bauweise. Darüber hinaus werden Notebooks nicht allzu gut gekühlt, denn zusätzliche Lüfter würden nicht nur den Geräuschpegel erhöhen, sondern die Akkulaufzeit verringern. Im Sommer verschärfen sich die Temperaturprobleme.

\* Sonnige Parkplätze sind Notebook-Killer. Im geschlossenen Fahrzeug kann sich die Luft bis auf 60 Grad erhitzen, sagt der ADAC. Plasteoberflächen bringen es in praller Sonne auf 70 °C. Ein Hinweis: Im Kofferraum ist es meist kühler, und potentielle Diebe sehen das Gerät nicht. \* Das Notebook kann sich verziehen, die Oberfläche des Gehäuses kann ausbleichen, die Elektronik kann durchbrennen. Die Schublade des DVD-Laufwerks könnte klemmen. Die Versicherungen ersetzen getoastete Notebooks nicht, sondern sie berufen sich auf fahrlässige Handhabung. Wie die Versicherung das beweisen kann? Nun, beispielsweise registriert die SMART-Elektronik der Festplatte die höchste jemals aufgetretene Temperatur. \* CDs und DVDs können sich verziehen, sogar die Beschichtung kann sich lösen. Auch Speicherkarten können sich verziehen. \* Der Akku altert dramatisch schneller als sonst. \* Nehmen Sie Ihr Notebook mit ins Bett? Wenn Sie es auf die Bettdecke legen, werden die Lüftungsschlitze verdeckt. \* Falls sich Ihr Notebook wegen Überhitzung abschaltet (einige Geräte haben diesen Sensor), lassen sie es abkühlen, bevor Sie es erneut einschalten!

### **3.10 Notebooks in der Winterkälte**

#### **3.10.1 Akkus**

Alle Arten von Akkus verlieren bei Kälte erheblich an Kapazität. In Notebooks (und Handys) werden meist NiMH-Akkus verwendet, deren empfohlene Betriebstemperatur oft zwischen +5°C bis 30°C liegt. Unter dem Gefrierpunkt

sollte man NiMH-Akkus nicht mehr verwenden<sup>2</sup>. Bei Frost können die Isolationsschichten zerfrieren, wodurch Elektrolyt in die Zellen läuft. Im günstigsten Fall bleibt der Akku funktionsfähig, es wird nur die Kapazität dauerhaft reduziert.

Selbst wenn der Akku bei Minusgraden noch Strom liefert - aufladen sollten Sie ihn keinesfalls bei Frost. Wenn Sie Pech haben, platzt der Akku durch Gasbildung.

Es gibt auch Bauformen von NiMH-Akkus, die starken Frost aushalten. Aufgrund des Preises werden sie in Notebooks üblicherweise nicht verwendet. Wenn Sie ein wintertaugliches Gerät brauchen, fragen Sie im qualifizierten Fachhandel.

#### **3.10.2 Kondenswasser**

Nicht nur in den Eurotunnel-Zügen fällt die Elektronik aus, wenn sie von der Kälte in die Wärme kommt. Genau wie auf der Brille bildet sich Kondenswasser. Das führt zu Kriechströmen und Kurzschlüssen. Wenn Sie Pech haben, brennt die Elektronik durch. Dazu braucht es nicht mal Minusgrade - eine Temperaturdifferenz von etwa 15°C genügt, damit sich Kondenswasser bildet. Abhilfe: Das Gerät in der Notebooktasche lassen oder in eine Plastetüte stecken und einige Stunden aufwärmen lassen. Oder **so-**

<sup>2</sup> NiMH-Akkus unter dem Gefrierpunkt nicht mehr verwenden http://de.wikipedia.org/wiki/Nickel-Metallhydrid-Akkumulator#Einschränkungen

**fort** (innerhalb einer Minute) nach Betreten eines warmen Raumes einschalten, damit es sich von innen erwärmt, bevor sich Kondenswasser bilden kann. Übrigens: Wenn man ein warmes Notebook in die Kälte bringt, bildet sich kein Kondenswasser.

#### **3.10.3 Display**

"LCD" steht für **L**iquid **C**ristal **D**isplay, es enthält also **flüssige** Kristalle. Die sind bei niedrigen Temperaturen weniger flüssig, reagieren also langsamer. Das fällt besonders bei bewegten Bildern auf. Je nach Hersteller werden andere Substanzen verwendet, daher gibt es zur Frostbeständigkeit keinen allgemeingültigen Wert. Sie müssen schon in der Betriebsanleitung nachsehen. Beachten Sie den Unterschied zwischen Betriebs- und Lagertemperatur. Geräte für "draußen" und für's Auto haben aufwändigere Displays, die einiges an Frost aushalten. Für handelsübliche TFT-Bildschirme wird meist eine Betriebstemperatur über 0°C gefordert. Bei Handys, DVD-Playern, Notebooks und anderen Indoor-Geräten ist es meist ebenso. Wenn das eiskalte Gerät allmählich aufgewärmt wird (Achtung! Kondenswasser! In eine Platetüte stecken!), dürfte es meist wieder funktionieren.

### **3.10.4 Festplatte**

SSD-Festplatten sind offenbar durch Frost gefährdet. Datenrettungsunternehmen beobachteten einen überproportionalen Anteil von Problemen mit SSD-Platten $^3\!$ 

### **3.10.5 Empfehlungen**

Bewahren Sie das Gerät in einer (möglichst gepolsterten) Tasche auf. Einige Stunden im kalten Auto übersteht das Gerät eingewickelt in eine dicke Decke. Benutzen Sie im Sommer eine Auto-Kühlbox? Die hat eine gute Wärmeisolation und kann das Gerät längere Zeit warmhalten. Wenn längere Lagerung im Auto unvermeidbar ist, sollten Sie wenigstens den Akku ins Warme mitnehmen oder zu Hause lassen. Sie können das Notebook auch ohne Akku im Auto betreiben. Es gibt Konverter, welche 230 Volt aus dem Autoakku erzeugen, so dass Sie das Notebook auch ohne dessen Akku betreiben können.

# **3.11 Ersatzteile**

Notebooks sind sehr empfindlich. Je nach Auftraggeber der Untersuchung und den Kriterien der statistischen Auswertung benötigen 10% bis 25% aller Notebooks eine

<sup>3</sup> SSD sind nicht frosttauglich http://www.kuertdatenrettung.de/pressebereich/vorsicht-mit-mobilen-ssdsund-nand-flash-bei-klirrender-kalte.html

Garantiereparatur<sup>4</sup> . Dazu kommen noch Sturzschäden oder Cola auf der Tastatur, die nicht unter Garantie fallen. Wie hoch steigt wohl die Ausfallrate im dritten und nachfolgenden Jahren, wenn die Garantie abgelaufen ist? Ersatzteile sind dann kaum noch zu bekommen. Eine defekte Festplatte zu ersetzen ist unproblematisch. Darüber hinaus gibt es in einem Notebook kaum standardisierte Teile. Disketten- und DVD-Laufwerke gibt es in zahlreichen Bauformen und Abmessungen. Ersatz für eine defekte Tastatur zu bekommen ist nervenaufreibend und fast immer unmöglich. Wenn das Notebook ständig wegen Überhitzung abstürzt, weil der CPU-Lüfter verschlissen ist, wird Ersatz kaum aufzutreiben sein.

Generell sind Reparaturen teuer. Die Anbieter tauschen auch bei kleinen Defekten lieber teure Teile aus, statt sie zu reparieren. Der statistisch häufigste Schaden ist ein Defekt der Hauptplatine. Stiftung Warentest hat ermittelt, dass ein Austausch zwischen 250 bis 400 Euro kostet<sup>5</sup>. Am zweithäufigsten geht der Bildschirm kaputt, ein neues Display kostet etwa 200 Euro. Den dritte Platz in der Häufigkeit belegen Festplattenausfälle. Eine neue Festplatte kostet weniger als hundert Euro, aber wie schlimm würde Sie der Verlust Ihrer Daten treffen?

<sup>4</sup> Auasfallhäufigkeit bei Notebooks 1997 http://www.heise.de/mobil/artikel/Notebooks-fuer-den-rauen-Alltagseinsatz-223587.html

<sup>5</sup> Austausch Hauptplatine bei Notebooks ist teuer http://www.focus.de/digital/computer/stiftung-warentestnotebook-reparaturen-sind-zu-teuer\_aid\_523090.html

Während der Garantiezeit brauchen Sie kaum Sorgen zu haben. Cola auf der Tastatur oder Sturzschäden fallen allerdings nicht unter Garantie. Eine defekte Festplatte zu ersetzen ist unproblematisch. Darüber hinaus gibt es in einem Notebook kaum standardisierte Teile. Diskettenund DVD-Laufwerke gibt es in zahlreichen Bauformen und Abmessungen. Ersatz für eine defekte Tastatur zu bekommen ist nervenaufreibend und fast immer unmöglich. Wenn das Notebook ständig wegen Überhitzung abstürzt, weil der CPU-Lüfter verschlissen ist, wird Ersatz kaum aufzutreiben sein.

# **3.12 Reparaturdauer**

Der Wechsel der Modellreihen geht schnell vor sich. Das Nachfolgemodell ist mitunter nicht kompatibel zum Vorgänger. Unter diesen Bedingungen wäre es wirtschaftlich ruinös, wenn ein Verkäufer von Notebooks sich einen Ersatzteilvorrat zulegen würde. Folglich müssen defekte Notebooks immer zur Reparatur an den Hersteller oder eine zentrale Vertragswerkstatt eingeschickt werden.

Um die Versandkosten zu senken, werden in vielen Elektronikgroßmärkten die defekten Geräte (nicht nur Notebooks) gesammelt, bis eine genügende Anzahl zusammen ist. Die anschließende Reparatur dauert mitunter ein paar Wochen. Anschließend sammelt die Werkstatt die reparierten Geräte, bis sich der Rückversand lohnt.

Stiftung Warentest ermittelte eine durchschnittliche Reparaturdauer von 5 Tagen bei Apple und HP bis vier Wochen bei Samsung und Medion<sup>6</sup>. Dell schickte innerhalb einer Woche einen Servicetechniker ins Haus. Das kostete 175 Euro + Ersatzteile.

Bei einigen hochwertigen Notebooks kann man gegen Aufpreis eine Versicherung abschließen und bekommt während der Reparaturzeit ein Ersatzgerät. Die Daten vom defekten Gerät auf das Ersatzgerät zu kopieren (und später wieder zurück), gehört üblicherweise nicht zu den Versicherungsleistungen.

<sup>6</sup> Stiftung Warentest über Notebookreparaturen http://www.test.de/themen/computertelefon/test/Notebookreparaturen-Nur-HP-und-Applereparieren-gut-4108181-4108183/

../tmp/111.png

Abb. 111

**Tipp:** Beachten Sie bitte, dass bei vielen Herstellern (nicht nur von Notebooks) im Kleingedruckten steht: **Bei zur Reparatur abgegebenen Geräten wird grundsätzlich die Festplatte gelöscht!**.

Wie rettet man die Daten, wenn das Notebook nicht mehr funktioniert? Nehmen Sie die Festplatte raus! Es gibt Adapter, mit denen man die ausgebaute Notebook-Festplatte an den USB- oder IDE-Anschluss eines stationären PC anschließen kann. Suchen Sie an der Unterseite nach einer etwa 9 × 13 cm großen Abdeckung oder an einer Seite nach einem 9 × 2 cm großen Einschub. Mehr als zwei bis vier Schrauben brauchen Sie nicht zu lösen. Achten Sie darauf, dass das Notebook während des Aus- und Einbaus der Festplatte stromlos ist (Akku herausnehmen).

### **3.13 Besonders robuste Geräte**

Stöße uns Stürze sind eine häufige Schadensursache. Die Notebooktasche ist von der Schulter gerutscht oder an einen Türrahmen angeschlagen, ein Stolpern über das Kabel hat das Notebook auf den Fußboden befördert oder Sie sind im Sessel eingeschlafen und das Gerät ist heruntergefallen ... Es gibt Geräte, die so etwas locker überstehen. Eine der härtesten Prüfungen für Notebooks ist der "U.S. Militär Falltest-Standard" (MIL-STD-810F)<sup>7</sup>. Für das Militär bestimmte Notebooks müssen bei Temperaturen von -20°C bis 55°C arbeiten können, 15 Minuten Regen überstehen, Vibrationen und harte Stöße aushalten. Unter anderem müssen sie im ausgeschalteten Zustand und mit

<sup>7</sup> U.S. Militär Falltest-Standard http://www.hp.com/sbso/solutions/pc\_ expertise/professional\_innovations/hp-military-gradespecifications.pdf

geschlossenem Display 26 Stürze aus einer Höhe von bis zu 90 cm auf eine 2 Zoll dicke Sperrholzplatte überstehen.

Googeln Sie nach "MIL-STD-810F Notebook", wenn Sie ein robustes Gerät suchen. Rechnen Sie mit Preisen von ein- bis fünftausend Euro. Es gibt auch Geräte, die etwas weniger robust und nicht ganz so teuer sind. Ein Notebook, welches tagtäglich unterwegs benutzt wird, sollte ein Gehäuse aus Aluminium oder Magnesium haben. Toshiba hat eine vergleichsweise geringe Ausfallrate und kann es sich deshalb leisten, einige Business-Modelle mit sogenannter "Doppelgarantie" zu verkaufen: Sollte das Gerät ausfallen, bekommen Sie es natürlich repariert. Zusätzlich bekommen Sie als Entschädigung für die erlittenen Unannehmlichkeiten den vollen Kaufpreis erstattet $^8\!$ .

# **3.14 Reparaturen vermeiden**

Zu den häufigsten Schäden zählen Schäden am Display (Kuli beim schwungvollen Zuklappen eingeklemmt), defekte Tastaturen (Krümel, Cola, Bier) und Stürze. Bei allzu schwungvollem Auf-/Zuklappen des Notebooks können auf dem Bildschirm Pixelfehler auftreten. Die Scharniere des Deckels bzw. die zum Bildschirm hindurchführenden Kabel gehen so oft kaputt, dass man fast von einer "Sollbruchstelle" sprechen kann. Wenn Sie das Gerät zu Hause benutzen, sollten Sie darauf verzichten, nach

<sup>8</sup> Doppelgarantie: Reparatur plus Kaufpreis zurück http://www.toshiba.de/doppelgarantie

jeder Benutzung den Deckel zuzuklappen, um die Deckelscharniere zu schonen.

Behandeln Sie ihr Notebook nicht zu grob. Legen Sie sich eine hochwertige Tasche zu. Wenn man mehrere Gepäckstücke herumtragen muss, steigt die Gefahr, eins davon zu vergessen. Empfehlenswert sind Notebook-Taschen, die genug Platz für Akten und Kleinkram bieten. Es gibt auch gut gepolsterte Notebook-Rucksäcke.

Legen Sie ein Notebook keinesfalls ungesichert auf den Beifahrersitz, egal ob eingeschaltet oder nicht, denn bei einer scharfen Bremsung fliegt es unaufhaltsam in den Fußraum. Wenn es gar noch aufgeklappt ist (und nicht dem USA-Militärstandard entspricht) ...

Falls Sie Flüssigkeit auf die Tastatur geschüttet haben, schalten Sie das Notebook **sofort** aus (auf die Einschalttaste drücken, bis das Gerät aus ist). Bewegen Sie das Gerät ruckfrei zur Tischkante und nehmen Sie den Akku heraus, wenn das ohne Anheben des Notebooks möglich ist! Bei manchen Notebooks liegt die Tastatur in einer kleinen "Wanne", die ein wenig Flüssigkeit auffängt. Wenn Sie das Gerät kippen würden, läuft die Flüssigkeit auf die Hauptplatine. Heben Sie das Notebook nicht hoch (etwa eine Woche lang), bis die Flüssigkeit getrocknet ist! Danach erst können Sie sich um die Reinigung und eventuell um eine neue Tastatur kümmern.

# **3.15 Erweiterungen und Aufrüstung**

Eine Speicheraufrüstung ist fast immer möglich und meistens empfehlenswert. Die RAM-Module sind mitunter herstellerspezifisch und deshalb teuer. Bestellen Sie den zusätzlichen RAM in einem Fachgeschäft und lassen Sie ihn auch dort einsetzen. Dann trägt der Händler das Risiko, wenn der RAM-Baustein nicht funktioniert oder Ihr Notebook Schaden nimmt.

Wenn Sie die Festplatte austauschen wollen, beachten Sie die vielen Bauformen. Bestimmen Sie die Höhe Ihrer alten Festplatte genau. Ermitteln Sie die Leistungsaufnahme der ursprünglich eingebauten Festplatte. Bauen Sie nur solch eine Festplatte ein, die ebenso viel oder weniger Strom benötigt. Festplatten, die einen höheren Strom als 500 mA benötigen, werden möglicherweise nicht starten. Insbesondere bei älteren Notebooks sind sparsame 500 mA Leistungsaufnahme keine Seltenheit. Solche Festplatten zu bekommen ist heute relativ schwierig geworden. Meistens erhalten Sie Festplatten, die 700 mA benötigen oder gar 1 A. Andererseits können Sie die Akku-Laufzeit erhöhen, indem sie eine sparsamere Festplatte verwenden.

Wenn es etwas teurer sein darf: Wenn Sie sich eine SSD-Festplatte zulegen, verlängern Sie deutlich die Akkulaufzeit. Wenn die Festplatte einen guten Cache-Speicher hat, gewinnen sie auch noch Geschwindigkeit.

Das Umkopieren der Festplatte erfolgt am Besten mit einem Image-Programm. Das klappt aber nicht immer: Wenn sich Teile vom BIOS oder undokumentierte Partitionen auf der Festplatte befinden, kann der Austausch problematisch sein.

Die CPU kann man nur selten auswechseln: In der Regel ist sie eingelötet. Selbst wenn nicht: Die Hauptplatine ist meist nicht für wesentlich schnellere CPUs vorbereitet. Auch die Grafikkarte ist in 95% aller Fälle fest verlötet und kann nicht ausgetauscht werden.

# **3.16 Kriterien für den Kauf**

- Wenn Sie beruflich von Kunde zu Kunde eilen, sollten Sie auf ein robustes Gerät Wert legen. Die Mehrkosten werden durch die wesentlich höhere Lebenserwartung kompensiert.
- Für manche Geräte können Sie in den ersten Tagen nach dem Kauf eine Garantieverlängerung erwerben. In Anbetracht der erschreckend hohen Ausfallwahrscheinlichkeit ist das empfehlenswert, besonders wenn Ihr Notebook intensiv benutzt wird.
- Es gibt Geräte, die mit einem vergrößerten Zusatzakku ausgerüstet sind. Für einen langen Arbeitstag kann das sinnvoll sein.
- Können Sie es sich leisten, sechs Wochen auf eine Reparatur zu warten? Für manche Geräte, vor allem im Businessbereich, können Sie die Bereitstellung eines Ersatzgerätes für die Dauer der Reparatur vereinbaren. Einige Hersteller (z. B. Toshiba) garantieren für einige Serien weltweit eine kurze Reparaturdauer.
- Wenn Sie den Computer nur gelegentlich brauchen und Ihre Geschwindigkeitsansprüche nicht groß sind, ist vielleicht ein Netbook das Richtige. Sie kosten nur etwa 300 Euro und die Leistung ist zum gelegentlichen Lesen und Schreiben privater Emails oder Webseiten mehr als ausreichend.
- Im Chipsatz integrierte Grafiklösungen sind Rohrkrepierer, wenn Sie mit dem Notebook spielen wollen. 3D-Spiele funktionieren in der Regel nicht, und ruckelfreie Videos sind ein Problem. Ein separater Grafikchip mit eigenem Speicher ist Pflicht.
- Wenn Sie öfter im Freien oder in Fensternähe arbeiten, ist von einem glänzenden Display abzuraten.
- Weil 2,5" Festplatten nur die halbe Datenübertragungsrate wie 3,5" Festplatten haben und auch die Positionierzeit deutlich größer ist, ist ein großer Arbeitsspeicher wichtiger als eine hohe Taktfrequenz der CPU. 4 GByte sollten es schon sein, mit der Möglichkeit, auf 8 GByte aufzustocken.
- Auch für Notebook-Festplatten gilt: Je kleiner der von der Software belegte Teil der Festplatte ist, desto geringer die Zugriffszeiten. Festplatte partionieren und nicht mit Software zumüllen!
- Es gibt Modelle mit zwei Festplatten. Tauschen Sie eine davon durch eine schnelle SSD-Platte aus! Das darauf installierte Betriebssystem ist sehr schnell. Größere Datenmengen finden auf der zweiten mechanischen Festplatte Platz.
# **3.17 Tauglichkeit für Spiele**

Jeder Spieler weiß, dass man für moderne Spiele einen leistungsfähigen Prozessor, eine gute Grafikkarte und ein kräftiges Netzteil braucht – und etliche Zusatzlüfter, um die Wärme aus dem Gehäuse heraus zu bekommen. Leistungsfähige Grafikkarten verbrauchen 200 bis 400 Watt, eine gute CPU 100 bis 140 Watt. Spieler statten ihre PCs meist mit Netzteilen von mehr als 500 W aus. Kein tragbarer Akku kann 500 Watt für mehr als ein Dutzend Minuten liefern. Sie müssten schon einen Autoakku im Wägelchen hinter dem Notebook herziehen, der könnte 200 Watt für zwei Stunden liefern. Selbst wenn der Strom aus der Steckdose kommt – welche Lüfter sollen denn in der Lage sein, 500 Watt Wärmeleistung aus einem so kleinen Gehäuse herauszublasen? Eine dauerhaft zu hohe Temperatur im Notebook fördert dessen frühzeitiges Ende.

Es gibt ältere Spiele, die selbst auf einem PC mit 500 MHz schnell genug laufen. Das bekannte Solitär läuft (unter Windows 3.1) sogar auf einem PC mit 25 MHz. Aber Actionspiele auf einem Laptop erfordern Kompromisse, und mitunter scheitert ein Spiel an Hardwareproblemen. Die Hersteller haben das Problem erkannt. Inzwischen gibt es Notebooks, die für Spieler etwas besser geeignet sind als Durchschnitts-Notebooks.

Mindestens zwei Bedingungen muss ein Spieler-Notebook erfüllen:

1. Die Grafikelektronik braucht einen eigenen Grafikspeicher, andernfalls muss die CPU viele Millionen mal pro Sekunde Zwangspausen einlegen, weil die Grafikelektronik beim Speicherzugriff stets Vorrang bekommt (siehe "Shared Memory" im Kapitel über GRAFIKKARTEN<sup>9</sup>).

2. Das Notebook braucht einen separaten Grafikchip. Eine in den Chipsatz integrierte Grafikelektronik hat zu wenig Leistung für aktuelle Spiele, darüber hinaus werden die Treiber von manchen Spielen nicht akzeptiert (siehe "Onboard-Grafikkarte" im Kapitel über GRAFIKKARTEN<sup>10</sup>).

Es gibt Notebooks mit einer Grafik-Hybridlösung: Zusätzlich zum stromsparenden Onboard-Grafikchip ist eine leistungsfähigere Grafikkarte eingebaut. Bei einfachen Arbeiten wird der Onboard-Chip benutzt, die Grafikkarte einschließlich deren Lüfter ist abgeschaltet oder im Energiesparmodus. Bei Bedarf wird die leistungsfähige Grafikkarte hochgefahren und übernimmt die Grafikleistung allein oder teilt sich die Arbeit mit dem Onboard-Chip. Wahrscheinlich kommen die meisten Spiele damit klar.

10 HTTP://DE.WIKIBOOKS.ORG/WIKI/ COMPUTERHARDWARE<sup>83</sup>A GRAFIKKARTE<sup>8</sup> 23ON B O A R D-G[R A F I K K A R T E](http://de.wikibooks.org/wiki/Computerhardware%3A_Grafikkarte%23Onboard-Grafikkarte)

<sup>9</sup> HTTP://DE.WIKIBOOKS.ORG/WIKI/ COMPUTERHARDWARE%3A\_GRAFIKKARTE%23SHARED\_ M[E M O R Y](http://de.wikibooks.org/wiki/Computerhardware%3A_Grafikkarte%23Shared_Memory)

# **3.18 Brauche ich ein Notebook?**

Notebooks werden auch von Leuten gekauft, die es zu Hause auf den Tisch legen und niemals vom Platz bewegen. Als Argument hört man meist, es wäre so schön klein. Nun, jeder darf sein Geld nach Belieben verschwenden. Miniaturisierung ist nun mal teuer und aufwändig, deshalb ist ein Notebook stets deutlich teurer als ein stationäres Gerät gleicher Leistung. Sie sparen sie etwa 40% des Kaufpreises, wenn Sie statt eines Notebooks einen stationären PC gleicher Leistung kaufen (wobei PCs mit derart geringer Leistung kaum zu finden sind, allenfalls im An- und Verkauf). Ein Flachbildschirm und eine Tastatur beanspruchen nicht mehr Platz auf dem Tisch als ein Notebook, und die "große Kiste" kann sicherlich unter dem Tisch einen Platz finden.

Berücksichtigen Sie bitte außerdem:

- Notebooks lassen sich nur schlecht aufrüsten (am leichtesten: Festplatte und RAM). Stationäre PCs lassen sich leichter aufrüsten, wodurch sich ihre Nutzungsdauer deutlich verlängern lässt.
- Notebooks haben eine erschreckend hohe Ausfallrate. Die Festplatte hat eine geringe Lebensdauer, und im Sommer schaltet das Gerät möglicherweise wegen Überhitzung ab. Hinzu kommen mechanische Probleme mit den Deckelscharnieren und Kabelbrüche im Scharnier. Ein defektes Notebook lässt sich nur selten reparieren. Nach Ablauf der Garantie ist eine Reparatur fast immer wirtschaftlich unsinnig. Im Gegensatz dazu sind Repara-

turen an stationären PCs vergleichsweise preiswert und sinnvoll.

• Das relativ kleine Notebook-Display ist nicht augenfreundlich.

Wenn Sie einen stationären PC kaufen und als Zubehör einen größeren TFT-Bildschirm erwerben, können Sie diesen Bildschirm auch mit ihrem nächsten und übernächsten PC nutzen. Mit dem Notebook-Display geht das nicht.

Jedenfalls sollten Sie sich fragen, ob Sie viel Geld für ein leistungsschwaches Gerät ausgeben wollen, welches ergonomisch mangelhaft ist, eine enorm hohe Ausfallrate hat, kaum repariert und nicht aufgerüstet werden kann – nur weil es schick ist?

UNKNOWN TEMPLATE "if:noprint"

 $\langle$ div $>$ 

#### UNKNOWN TEMPLATE "if:2"

#### **Tintendrucker**

## **3.19 Druckverfahren**

#### **3.19.1 Grundprinzip**

Wie heißt es richtig: Tintendrucker oder Tintenstrahldrucker?

Die ersten Drucker in den 60er Jahren waren tatsächlich Tintenstrahldrucker. Aus der Düse kam ein kontinuierlichen Tintenstrahl. Erst hinter der Düse wurde der Strahl in Tröpfchen zerhackt und die Tröpfchen wurden elektrisch aufgeladen. Mit Ablenkelektroden wurde jedes einzelne Tröpchen auf die gewünschte Stelle geschossen (ähnlich wie der Elektronenstrahl im Röhrenfernseher). Nicht benötigte Tropfen wurden in einen Auffangtrichter gelenkt und in den Tintenbehälter zurückgeführt. Derartige CIJ-Drucker (Continuous Ink Jet) werden auch heute noch für spezielle Industrieanwendungen eingesetzt, z. B. für den Druck von Strichcode und Haltbarkeitsdatum.

Für den Büro- und Heimbereich gibt es DOD-Drucker (Drop on Demand, dt. "Tropfen auf Anforderung"). Sie heißen "Tintendrucker". Während die CIJ-Drucker nur eine Düse haben (bzw. für jede Grundfarbe eine), haben die DOD-Drucker zahlreiche, übereinanderliegende Düsen. Die frühen Tintendrucker verwendeten 50 Düsen, heute sind es bis zu 500 Düsen pro Farbe. Ein Druckkopf bewegt sich waagerecht über das Blatt und schießt dabei mikroskopische Tintentropfen auf das Papier, anschließend wird das Papier weitertransportiert. Es gibt

zwei Methoden, die Tintentropfen auf das Papier zu schießen:

- Eine kleine Tintenmenge wird explosionsartig verdampft. Der entstehende Dampf schleudert einen Tropfen aus der Düse heraus.
- Durch Anlegen einer Spannung verformt sich eine Düsenkammer und schleudert den Tropfen heraus. Das nennt man den piezoelektrischen Effekt.

Die ersten Tintendrucker verwendeten nur schwarze Farbe. Heute drucken fast alle Drucker in Farbe. Aus drei Farben (cyan, magenta, yellow) lässt sich jeder Farbton mischen. Eine vierte Patrone enthält die schwarze Tinte. Weil Schwarz am meisten gebraucht wird, hat die schwarze Patrone oft größere Abmessungen. In Fotodruckern gibt es manchmal eine oder mehrere zusätzliche Farben: Hell-Cyan, Hell-magenta und Hell-Gelb, um Gesichter und andere helle Töne naturgetreuer drucken zu können.

Extrem billige Drucker verzichten auf die schwarze Patrone und mischen Schwarz aus den drei Grundfarben zusammen. Allerdings erhöht das die Kosten beim Schwarzdruck auf das Dreifache.

#### **3.19.2 Anforderungen an die Tinte**

Die Druckertinte muss zahlreiche sich widersprechende Anforderungen erfüllen.

- 1. Wenn Wasser verdampft, bleibt Kalkstein zurück sehr lästig und schwer zu entfernen. Was meinen Sie wohl, wie viele Rückstände beim Verdampfen von schwarzer Tinte zurückbleiben? Die nachströmende Tinte muss diese Rückstände blitzschnell auflösen, damit die Düse nicht verkalkt. Aktuelle Druckermodelle verschießen etwa 25.000 Tintentropfen pro Sekunde. Dadurch bleiben nicht viel mehr als 10 Millisekunden zum Auflösen der Rückstände.
- 2. Die Geschwindigkeit chemischer Prozesse hängt sehr stark von der Temperatur ab. Der Drucker muss bei wenigen Plusgraden ebenso funktionieren wie im Hochsommer, auch wenn der Druckkopf durch längeres Drucker zusätzlich aufgeheizt ist.
- 3. Das nächste Problem ist die Eindringtiefe. Wenn der Tintentropfen auf das Papier trifft, muss er ein wenig in das Papier eindringen – aber nicht zu tief: Tinte, die in größere Tiefe vordringt, ist vergeudet, und außerdem sieht dann das Papier auf der Rückseite nicht mehr weiß aus. Papier mit geringer Saugfähigkeit bringt die besten Ergebnisse, aber auch bei preiswerterem Papier muss der Drucker eine akzeptable Qualität abliefern können.
- 4. Eine weitere Schwierigkeit ist die richtige Durchmischung der Tropfen. Die Tintentropfen folgen in einer bestimmten Reihenfolge: Die kräftige Farbe zu-

unterst, also zuerst blau, dann folgt magenta, und gelb kommt obenauf. Einerseits müssen die drei Farbtröpfchen lange genug flüssig bleiben, um sich zu vermischen. Andererseits müssen sie schon angetrocknet sein, wenn der benachbarte Pixel gedruckt wird, damit scharfe Kanten nicht verwischen.

- 5. Die Trockendauer der Tinte ist ebenfalls wichtig. Bei einer Druckleistung von 20 Seiten pro Minute braucht der Drucker drei Sekunden pro Seite. Wenn die Seiten nicht voll sind, folgen sie noch schneller aufeinander. Die Tinte muss schnell genug trocknen, damit das gerade gedruckte Blatt nicht die Tinte auf dem vorhergehenden Blatt verwischt, und damit man das Blatt sofort nach dem Druck anfassen kann.
- 6. Allzu dünnflüssige Tinten sind nachteilig. Der Hersteller muss den Feuchtigkeitsgehalt der Tinte soweit wie möglich reduzieren, sonst wellt sich bei großflächigen Bildmotiven das Papier. Macht er andererseits die Tinte zu trocken, verstopfen die Düsen. Billigtinten sind durchschnittlich "flüssiger", um Verstopfungen zu vermeiden. Dadurch verschmutzt der zur Reinigung der Düsen verwendete "Filz" viel schneller, und die Tinte beginnt den Drucker zu verschmutzen.
- 7. Bereits 0,001% Verunreinigungen können die Düsen des Druckkopfes verstopfen.

Bei so vielen widersprüchlichen Anforderungen ist die Tinte für jeden Druckertyp eine aufwendig entwickelte Spezialmischung. In der Firma HP arbeiten bis zu 100 Chemiker an der Entwicklung neuer Tinten $^{11}$ .

# **3.20 Druckkosten**

#### **3.20.1 Wie wird der Verbrauch ermittelt?**

Für die Ermittlung des Verbrauchs von schwarzer Tinte wird ein typischer Geschäftsbrief gedruckt, der standardisierte "Dr.-Grauert-Brief". Bei Tintendruckern fallen dafür zwei bis sechs Cent pro Seite an. Für Farbdrucke gibt es kein standardisierte Testseite. Bleibt der größte Teil der Seite weiß, ist der Verbrauch gering. Eine Textseite mit Logo und ein paar farbigen Verzierungen kostet nur wenig mehr als einfarbig. Ein vollflächiges Motiv kommt Sie teuer. Ein Foto von 10 x 15 cm kostet 30 bis 60 Cent, in A4-Größe das vierfache. Im Fotolabor ist es deutlich günstiger. Wenn Sie oft in Farbe drucken, sollten Sie das Druckvolumen für die nächsten drei Jahre abschätzen und kalkulieren, ob Sie vielleicht tausend Euro sparen können, indem Sie in die Anschaffung eines relativ teuren Farblaserdruckers investieren.

<sup>11 100</sup> Chemiker entwickeln Tinte bei HP http://h20195.www2.hp.com/V2/GetPDF.aspx/c02468558.pdf (Seite 3)

### **3.20.2 Drucker nicht ausschalten, um Tinte zu sparen**

**"Warum sind meine Farbpatronen leer, ich habe doch nur Schwarz gedruckt?"** Das ist eine häufige Frage.

Wenn der Drucker nicht benutzt wird, beginnt die Tinte in den Düsen ganz langsam einzutrocknen. Weil die Druckerelektronik nach dem Einschalten "nicht weiss", wie lange der Drucker ausgeschaltet gewesen ist und wie weit die Tinte inzwischen eingetrocknet ist, werden jedesmal die Düsen gereinigt. Bei jeder Reinigung wird mehr Tinte verbraucht als für den Druck einer oder mehrerer Seiten. Die verheerendsten Kosten erzielen Sie, wenn Sie nur selten drucken und den Drucker nach jeder Seite ausschalten, um Strom zu sparen. Deshalb: **Schalten Sie einen Tintendrucker nur dann aus, wenn Sie mehrere Tage oder Wochen nicht drucken werden!** Manche Drucker haben deshalb gar keinen Ausschalter.

**Wichtig:** Tinte in einem lange nicht benutzten Drucker trocknet ein. Je nach Bauart wird der ganze teure Druckkopf oder nur die Patrone unbrauchbar. Daher sollte man jeden Monat eine kleine Seite unter Verwendung aller Farben drucken. Der Druck der Windows-Testseite genügt, um das Eintrocknen zu verhindern.

#### **3.20.3 Der Stromverbrauch**

Tintendrucker brauchen während des Druckens viel weniger Strom als Laserdrucker. Zudem ist der Drucker

nur einen kleinen Teil des Tages mit Drucken beschäftigt. Drucker der Mittel- und Oberklasse haben eine Schlummerfunktion: In den Druckpausen wird die Elektronik abgeschaltet.

Ältere sowie preiswerte Drucker brauchen auch im Standby viel Strom. Ein Verbrauch von 20 Watt kostet im Laufe eines Jahres etwa 30 Euro. Das ist vermutlich weniger als ein Satz Tintenpatronen. Gute Drucker brauchen nur ein Watt, was weniger als zwei Euro Energiekosten im Jahr verursacht. Einen solchen Drucker sollte man nie ausschalten!

Wie kommen die großen Unterschiede zustande? Jedes Netzteil hat auch im Leerlauf noch einen Eigenbedarf, der meist bei 10% bis 25% seiner Nennleistung liegt. Energieeffiziente Drucker haben deshalb zwei Netzteile. Ein kleines Stand-By-Netzteil liefert gerade genug Strom, um feststellen zu können, ob der Anwender eine Taste drückt oder ob Daten vom PC eintreffen. Nur dann wird das große Netzteil zugeschaltet, um den Rest der Elektronik und die Motoren mit Strom zu versorgen.

Hinsichtlich der Energieeffizienz am ungünstigsten sind Drucker mit Steckernetzteilen. Viele von denen laufen selbst dann mit voller Power, wenn der Drucker im Ruhezustand ist und werden richtig heiß dabei.

### **3.20.4 Warum haben billige Drucker so hohe Folgekosten?**

Teurere Drucker haben einen hochwertigen "Permanent-Druckkopf". Diese High-Tech-Druckköpfe beherrschen tintensparende Technologien, wie beispielsweise "Mikrotröpfchen". Ein Permanent-Druckkopf ist das Herzstück des Druckers und als Ersatzteil derart teuer, dass sich der Austausch eines defekten Permanentkopfes in der Regel nicht lohnt. Die Tinte befindet sich in einem vergleichsweise einfachen, austauschbaren Behälter und ist entsprechend billig.

Preiswerte Drucker haben oft eine "Gemeinschaftspatrone" für drei Farben. Wenn die erste der Farben verbraucht, können Sie den Rest der anderen Farben nicht mehr nutzen. Das ist besonders ärgerlich, wenn eine Farbe deutlich häufiger als die anderen benutzt wird. Viele hochwertige Drucker haben für jede Grundfarbe einen separaten Tintenbehälter. Dadurch kann jede Farbe bis zum letzten Tropfen ausgenutzt werden. Schwarze Patronen gibt es oft mit doppelter Kapazität, was die Druckkosten noch weiter senkt.

Billige Drucker haben meist keinen fest eingebauten Druckkopf, sondern der Druckkopf ist Teil der austauschbaren Tintenpatrone. Das macht die Tintenpatrone teurer und das Grundgerät billiger. Mitunter kostet das komplette Gerät nur 20 Euro mehr als ein Satz Tintenpatronen. Wirtschaftlich sinnvoll ist ein Billigdrucker nur bei einem Druckaufkommen von wenigen hundert Seiten pro Jahr.

### **3.20.5 Fremdtinte**

Bei den hohen Tintenpreisen ist die Versuchung groß, zu "kompatibler" Tinte zu greifen. Sie wird von einigen namhaften Herstellern angeboten. Allerdings kann diese Tinte zu Schäden am Drucker führen. Besonders riskant ist das Nachfüllen von leeren Patronen mit irgendwelchen "universellen" Tinten. Beachten Sie, dass bei Verwendung von Fremdtinte die Garantie erlöscht - das steht in jedem Druckerhandbuch.

Wenn eine nachgefüllte Patrone nicht funktioniert, muss der Händler sie nach dem Sachmängelrecht austauschen. Eine defekte, angefangene Patrone muss der Verkäufer ebenfalls austauschen, eine Geldrückgabe muss er aber nicht anbieten. Oftmals lohnt sich bei den niedrigen Preisen eine Rückgabe oder Rücksendung nicht, deshalb werfen viele Leute defekte Patronen einfach weg.

# **3.21 Woran erkennt man Originalpatronen?**

Die Aufschrift "**für** Drucker xxx" weist auf eine "nachgemachte" Tinte hin. Auf Originaltinte ist als Hersteller der Druckerhersteller angegeben.

Wenn Sie Originaltinte wollen, sollten Sie das bei der Bestellung ausdrücklich angeben.

### **3.21.1 Rundschreiben eines Druckerherstellers an Fachhändler**

*Sehr geehrter Servicepartner,*

Es werden zunehmend "kompatible" Verbrauchsmaterialien angeboten und eingesetzt.

Bei unseren Tintenstrahl-Geräten führt das sehr häufig zur Zerstörung des Druckkopfes (Fehler Nr. ...). Die Ursache liegt in einer chemischen Reaktion zwischen der Fremdtinte und dem Druckkopf.

Wir weisen nochmals ausdrücklich darauf hin, dass wir den Einsatz von kompatiblen Verbrauchsmaterialien ... weder empfehlen noch freigegeben haben.

Dennoch stellen wir vermehrt fest, dass

Gewährleistungs-/ Garantieansprüche gestellt werden, obwohl nachweislich nicht von uns zugelassenes Verbrauchsmaterial verwandt worden ist.

Der Gesetzgeber schließt bei Einsatz von nicht empfohlenen / freigegebenen Verbrauchsmaterialien Gewährleistungsansprüche gegen den Gerätehersteller aus, da ein Mangel im Sinne des § 434 BGB nicht vorliegt. In diesen Fällen liegt gemäß § 439 Abs. 2 BGB auch kein Grund für einen Aufwendungsersatz vor. Auch in unseren Garantiebestimmungen wird der Einsatz von nicht zugelassenen Verbrauchsmaterialien ... ausgeschlossen.

Bitte, bedenken Sie auch, dass der Kunde ab dem 7. Monat nach Kaufdatum den Beweis führen muss, dass der Mangel bereits bei Übergabe vorhanden war. Sollten Sie Geräte zu uns einsenden in welchen kein Mangel im Sinne des § 434 vorliegt, müssen wir Sie deshalb ... für den uns entstehenden Prüfungsaufwand mit € 30,00 belasten.

# **3.22 Ratschlag für Ihre Entscheidung**

Einige der billigsten Drucker sind kaum teurer als ein Satz Tintenpatronen. Allerdings handelt es sich bei den beigelegten Patronen um nur teilweise gefüllte "Economy-Patronen", die häufig nur für wenige Ausdrucke reichen. So kann der Drucker günstiger angeboten werden. Wer nur selten eine Seite druckt, ist mit einem billigen Drucker möglicherweise gut bedient. Billige Drucker werden allerdings über den Tintenpreis subventioniert und verursachen sehr hohe Folgekosten, wenn das Druckaufkommen steigt.

Weil bei Nachfülltinte immer ein gewisses Risiko besteht, den Drucker zu ruinieren, sollte man stets die mögliche Ersparnis mit den Anschaffungskosten des Druckers vergleichen. Ruiniert man einen billigen Drucker, ist der Verlust gering. Man kauft eben den nächsten billigen Drucker, obwohl dieses Wegwerf-Verfahren leider äußerst umweltschädlich und längerfristig betrachtet auch unwirtschaftlich ist.

Wer sich einen teureren, technologisch hochwertigen Drucker oder ein Kombigerät (Drucker, Scanner, Fax) mit einem Anschaffungspreis von 200 € leisten kann, hat wesentlich niedrigere Druckkosten, selbst bei Verwendung von Originaltinte.

Wer viel druckt (etwa ab 200 Seiten pro Monat), sollte einen Laserdrucker als zweiten Drucker kaufen und den Tintendrucker nur noch für Farbdrucke verwenden.

Preiswerte Laser-Farbdrucker gibt es übrigens bereits in der Preislage um 200 Euro. Berücksichtigen Sie aber, dass Farblaserdrucker für den Druck von hochwertigen Fotos kaum geeignet sind.

UNKNOWN TEMPLATE "if:2"

**Laserdrucker**

 $\ldots$ /tmp/112.jpg

Abb. 112: Laserdrucker

Der erste **Laserdrucker** wurde 1971 von Xerox konstruiert. Er gehört im Gegensatz zu Nadel- oder Tintendruckern zu den sogenannten Seitendruckern und druckt somit immer eine komplette Seite auf einmal. Da die Belichtung und der Druck in einem Durchlauf erfolgen, muss zum Druck zuerst die komplette zu druckende Seite auf den Drucker übertragen werden. Dort wird durch einen RASTER IM-AGE PROCESSOR<sup>12</sup> (RIP) ein Rasterbild erzeugt, mit dem die Trommel belichtet wird.

# **3.23 Druckprinzip**

Der Grundstein für die Entwicklung des Laserdruckers wurde 1938 mit der ERFINDUNG DER ELEKTRO-FOTOGRAFIE<sup>13</sup> gelegt. Herzstück des Druckers ist eine Bildtrommel mit einer fotoempfindlichen Halbleiter-Beschichtung. Diese Beschichtung wird zunächst durch die sogenannte Corona gleichmäßig mit Hochspannung aufgeladen. Das Druck-Bild wird von einem Laserstrahl oder einer Zeile aus Leuchtdioden (LED-Zeile, bei günstigen Geräten) auf die Bildtrommel projiziert. An den Stellen, die mit Licht bestrahlt werden, verliert die Beschichtung ihre Ladung. Die unbelichteten Stellen bleiben geladen. Nun wird der Toner auf die Trommel

<sup>12</sup> HTTP://DE.WIKIPEDIA.ORG/WIKI/RASTER%20IMAGE% 20P[R O C E S S O R](http://de.wikipedia.org/wiki/Raster%20Image%20Processor)

<sup>13</sup> H T T P : //D E . [W I K I P E D I A](http://de.wikipedia.org/wiki/Elektrofotografie) . O R G / W I K I / E[L E K T R O F O T O G R A F I E](http://de.wikipedia.org/wiki/Elektrofotografie)

aufgebracht. An den aufgeladenen Stellen bleibt er kleben: Je stärker die Restladung, desto mehr Toner bleibt kleben.

Nun wird die Bildtrommel auf das Papier abgerollt und der Toner auf das Papier übertragen. Das Blatt wandert anschließend durch die Fixiereinheit, wo der Toner durch eine erhitzte Andruckrolle bei knapp 200 °C fest mit dem Blatt verschmolzen wird.

# **3.24 Wie werden die Grautöne erzeugt?**

Bei den einfachen Druckern verliert die belichtete Stelle ihre Ladung vollständig. Der Drucker kann also nur Schwarz oder Weiß drucken. Grauabstufungen werden durch **Rasterung** analog zu Tintenstrahldruckern erreicht. Dabei wird jeder Bildpunkt durch ein Raster aus 8 mal 8 Mikropunkten ersetzt. Um beispielsweise ein 50%iges Grau zu erzeugen, wird die Hälfte der Punkte geschwärzt, der Rest bleibt weiß, wie bei einem Schachbrett. Das Auge kann derart feine Punkte nicht einzeln erkennen und verschmilzt sie zu einem Gesamteindruck. Durch unterschiedlich hohen Anteil schwarzer Punkte sind 256 Graustufen möglich.

Durch die Rasterung verringert sich die Auflösung des Ausdrucks. Bei einem Drucker, der zu 2400 dpi (dot per inch, deutsch: (Mikro-)Punkte pro Zoll) fähig ist, verringern sich die sichtbaren Punkte um ein Achtel auf 300 dpi. Wo Grautöne nicht benötigt werden (z. B. Text in schwarzer Farbe) können durch Kantenglättung schärfere Konturen erzielt werden.

Hochwertige Laserdrucker, die meistens mit Kopierern kombiniert sind, arbeiten nach dem Halbtonverfahren. Dabei wird die Ladung auf der Trommel in bis zu 256 Stufen variiert. Erreicht wird diese Abstufung entweder durch unterschiedliche Verweildauer des Lasers an einer Stelle oder durch das unterschiedlich oft erfolgende Überstreichen der entsprechenden Stelle.

Die Ergebnisse eines normalen Laserfarbdruckers können sich mit denen von Vollfarbsystemen nicht messen – letztere liegen aber auch preislich in völlig anderen Regionen (um den Faktor zehn und mehr teurer).

Handelsübliche Laserdrucker drucken etwa 15 bis 25 Seiten pro Minute, Geräte der Spitzenklasse drucken bis zu etwa 200 Seiten pro Minute und bei Endlospapier bis etwa 1000 Seiten pro Minute.

# **3.25 Softwaretreiber**

Das Umwandeln von Grautönen bzw. Farbabstufungen in ein Mikromuster erfordert einen aufwändigen Rechenprozess, der von einem **R**aster **I**mage **P**rocessor geleistet wird. Hierbei gibt es drei Ansätze diesen Vorgang umzusetzen:

• Preisgünstige Drucker nutzen meist das Betriebssystem des Computers für die Erzeugung des Rasterbildes. Solche Geräte werden als GDI-Drucker (**G**RAPHICS **DEVICE INTERFACE<sup>14</sup>**) bezeichnet und sind aufgrund des fehlenden Bild-Prozessors erheblich günstiger als Geräte mit eingebautem RIP. Der Nachteil der GDI-Methode besteht darin, dass die Drucker nur mit einem speziellen Gerätetreiber funktionieren, welcher vom Druckerhersteller geliefert wird. Viele dieser Drucker funktionieren daher nur mit den gerade populären Betriebssystemen, weil der Hersteller für Nischenlösungen keine Treiber bereitstellt. Beim Umstieg auf ein neues Betriebssystem gibt es für ältere Drucker möglicherweise keine Treiberunterstützung mehr.

- Bei Geräten der Mittelklasse erfolgt das "Rippen" im Drucker selbst – an ihn werden also keine Rasterdaten, sondern Dokumente in Seitenbeschreibungssprachen wie PCL<sup>15</sup>, POSTSCRIPT<sup>16</sup> oder PDF<sup>17</sup> geschickt. Die Aufbereitung übernimmt der Drucker selbst.
- Bei vielen Großgeräten wird ein eigenständiger und vom Drucker getrennter RIP-Server von Sub-Herstellern (z. B. Fiery) verwendet. Er ist mit einer Hochgeschwindigkeitsverbindung direkt an die Belichtereinheit angeschlossen und verfügt über entsprechend viel Speicher. Das RIP einer einzigen farbigen DIN-A3-Seite benötigt rund 125 MB Speicher.

<sup>14</sup> HTTP://DE.WIKIPEDIA.ORG/WIKI/GRAPHICS% 20DE V I C E%20I[N T E R F A C E](http://de.wikipedia.org/wiki/Graphics%20Device%20Interface)

<sup>15</sup> HTTP://DE.WIKIPEDIA.ORG/WIKI/PRINTER% 20COMMAND%20LANGUAGE

<sup>16</sup> HTTP://DE.WIKIPEDIA.ORG/WIKI/POSTSCRIPT

<sup>17</sup> HTTP://DE.WIKIPEDIA.ORG/WIKI/PDF

Hat der Drucker nicht genug RAM, wird nach einer Fehlermeldung nur ein Teil der Seite gedruckt. Um das Dokument doch noch drucken zu können, verringert man die Auflösung von 600 dpi auf 300 oder 150 dpi (und bestellt eine Speichererweiterung, um bald wieder zur besseren Auflösung zurückkehren zu können).

# **3.26 Qualität, Vor- und Nachteile gegenüber anderen Drucksystemen**

Laserdrucker sind in der Qualität bei reinem Textausdruck (bei Farblaserdruckern auch bei farbigem Text) sowie bei Geschäftsgrafiken unerreicht. Nur wenige Tintenstrahldrucker erreichen eine ähnliche Kantenschärfe und auf Spezialpapier eine vergleichbare Schwärzentiefe. Die wesentlichen Vorteile eines Laserdruckers sind die Unempfindlichkeit gegenüber verschiedenen Papiersorten, und es gibt prinzipbedingt kein "AUSBLUTEN"<sup>18</sup> feiner Konturen, wie dies bei Tintenstrahldruckern oftmals zu beobachten ist.

Weitere Vorteile des Laserdruckers sind:

1. Die Druckkosten sind meist erheblich niedriger, und die Lebenserwartung der Geräte ist viel höher als bei Tintenstrahldruckern.

<sup>18</sup> H T T P: //DE. [W I K I P E D I A](http://de.wikipedia.org/wiki/Ausbluten). O R G / W I K I / AU S B L U T E N

Qualität, Vor- und Nachteile gegenüber anderen

- Drucksystemen 2. Wartungsfreiheit: Ein Laserdrucker kann lange Standzeiten überbrücken ohne dass eine Wartung nötig wäre. Zum Vergleich: bei einem Tintenstrahldrucker vertrocknen die Düsen, bei Nadeldruckern vertrocknen die Farbbänder.
- 3. Resistenz der Ausdrucke: Die Druckerfarbe ist nicht nur resistent gegen UV-Bestrahlung, sie hält auch der Feuchtigkeit sehr gut stand. Wer viel für Unterwegs und für den Außeneinsatz druckt, sollte dafür einen Laserdrucker nehmen.
- 4. Der Toner ist beständig gegen Sonneneinstrahlung, was bei Tintenstrahldrucken nur mit Spezialtinte erreicht werden kann.

Wegen der hohen Qualität des Druckergebnisses von Farblaserdruckern wurde schon früh an Maßnahmen zur Vermeidung und Verfolgung von Dokumenten- und Banknotenfälschungen gedacht. So bringen viele aktuelle Geräte auf jedem Ausdruck ein unsichtbares Wasserzeichen an, den MACHINE IDENTIFICATION CODE<sup>19</sup>, um eine Rückverfolgung von Ausdrucken bis zum einzelnen Laserdrucker zu ermöglichen.

**Nachteile** sind bei der Druckqualität in Bezug auf Fotos zu beobachten. Handelsübliche Laserdrucker sind in den Bereichen Farbraum und Kontrastabstufungen einem guten Tintenstrahldrucker auf Spezialpapier unterlegen. Meistens fehlt den Bildern die Tiefenwirkung und die Farbechtheit, des weiteren ist bei günstigen Geräten eventuell

<sup>19</sup> HTTP://DE.WIKIPEDIA.ORG/WIKI/MACHINE% 20I[D E N T I F I C A T I O N](http://de.wikipedia.org/wiki/Machine%20Identification%20Code)%20CO D E

eine leichte Rasterung sichtbar. Zwar sind die Ergebnisse eines Laserdruckers wischfest, jedoch nicht unbedingt gegen Abblättern (z. B. an Knickstellen) resistent. Dies gilt insbesondere für Vollfarbsysteme, bei denen der oftmals plastische Farbauftrag ebenfalls als Nachteil gewertet werden kann. Prinzipiell sind heutige Drucker noch nicht die erste Wahl für das Ausdrucken von Fotos. Außerdem bleibt die Farbqualität aufgrund von Temperatur- und Feuchtigkeitsveränderungen nicht konstant. Laserdrucker arbeiten oft mit nicht-linearen Intensitätskurven, so dass dunkle Farbtöne zulaufen und helle Töne überstrahlt werden (das Dunkle wird noch dunkler, das Helle wird heller und Zwischentöne fehlen).

Wer etwas mehr Zeit hat und nicht auf sofortige Ergebnisse (wie bei der Wissenschaft üblich) angewiesen ist, der sollte die Fotos bei einem professionellen Fotolabor bestellen. Dies ist in der Regel deutlich günstiger und bringt schönere Ergebnisse.

# **3.27 Gesundheitsgefährdung**

#### **3.27.1 Toner**

Technisch funktionieren Laserdrucker genau wie Kopierer mit sogenannten TROCKENTONER<sup>20</sup>n, die meist Ruß als schwarzes Farbpigment und bei bestimmten Sorten auch

<sup>20</sup> H T T P : //D E . W I K I P E D I A . O R G / W I K I / T [R O C K E N T O N E R](http://de.wikipedia.org/wiki/Trockentoner)

Schwermetalle wie Blei und Cadmium enthalten, mitunter also gesundheitsschädlich sein können.

Laserdrucker sind aber prinzipiell nie ganz "sauber", das heißt dass ein Teil des Toners durch das Ventilationssystem, welches zur Kühlung der internen Komponenten unersetzlich ist, aus dem Drucker geschleudert wird. Bei unsachgemäßer Handhabung oder Schäden am Gerät können größere Tonermengen freigesetzt werden und auf die Schleimhäute, insbesondere die der Atemwege, oder auf die Haut wirken. Toner verändert bereits bei Körpertemperatur seinen Zustand und kann mit den Schleimhäuten verkleben. Abhusten geht dann nicht $^{21}\!.$ 

In normaler Dosierung ist dies für den Menschen nach aktuellem Wissensstand unbedenklich. <sup>22</sup> Wer viel druckt, sollte aber über eine Lüftung nachdenken. Servicetechniker sind den Schadstoffen besonders ausgesetzt, sie sollten unbedingt Atemschutz und Einweghandschuhe verwenden. Auch Privatleute sollten dies bedenken, wenn sie selbst mit Toner hantieren.

Die Tonerstaubkörner sind um Größenordnungen kleiner als der normale Hausstaub. Wenn Sie Toner verschüttet haben, greifen Sie keinesfalls zum Staubsauger! Die mikroskopischen Tonerteilchen bleiben in normalen Filtern nicht hängen und werden vom Staubsauger großräumig in der Umgebung verteilt! Es gibt Spezialstaubsauger

<sup>21</sup> Gesundheitsgefährdung durch Toner http://de.wikipedia.org/wiki/Kopierer#Gesundheitsgef.C3.A4hrdung

<sup>22</sup> Keine Gesundheitsgefahr durch Toner in Privathaushalten http://www.bundestag.de/aktuell/hib/2009/2009\_065/03.html

mit Feinstfilter. Wenn man so einen nicht hat, kann man den Toner mit feuchten Reinigungstüchern aufnehmen. Wenn Toner auf die Kleidung gelangt, diesen ausschütteln und herausklopfen und mit viel **kaltem** Wasser spülen, eventuell Spülmittel zusetzen. Beachten Sie: Toner wird im Drucker durch Hitze fixiert. Den gleichen Effekt hat warmes Wasser: Es fixiert den Fleck für immer!

Wichtig: Tonerstaub darf generell nicht in die Umwelt gelangen. Leere Patronen sind Sondermüll! Leere Patronen werden von vielen Herstellern und manchen Händlern zurückgenommen.

### **3.27.2 Ozon**

Während die Bildtrommel mit Hochspannung aufgeladen wird, entsteht Ozon: Je höher die Spannung, desto mehr Ozon. Eventuell vorhandene Ozonfilter sollten regelmäßig gewechselt werden. Häufig benutzte Geräte sollten in gut belüfteten Räumen stehen. Eine eigene Abluftführung ist von Vorteil.

Bei Geräten mit niedrigen Druckgeschwindigkeiten werden seit Mitte der 1990er die Ladungen nicht mehr mit Coronadrähten, sondern mit gezackten Metallstreifen oder Kontaktrollern übertragen. Die benötigten Spannungen konnten dadurch gesenkt werden, so dass nur noch geringe Luftionisation und damit auch wenig Ozonemissionen auftreten. Weil die geringen Restemissionen nicht mehr deklarierungspflichtig sind, werden diese Geräte von den Herstellern als "ozonfrei" angepriesen. "Ozonarm" wäre ehrlicher.

### **3.28 Betriebskosten**

Die Bildtrommel ist meist mit Selen beschichtet. Selen ist wenig widerstandsfähig und je nach Druckermodell nach 50.000 bis 200.000 Seiten abgenutzt. Deshalb ist nach etwa sechs- bis zehnmaligem Tonerwechsel (abhängig vom Druckermodell) eine neue Bildtrommel fällig. Eine Bildtrommel macht typischerweise ein Drittel bis die Hälfte des Druckerpreises aus.

Nach Aussagen von Wartungstechnikern "stirbt" allerdings ein erheblicher Teil von Bildtrommeln deutlich früher durch Büroklammern und andere kleine Gegenstände, die im Papierstapel enthalten sind. Das passiert besonders denjenigen Benutzern, welche einseitig bedrucktes Papier sammeln, um die Rückseiten für Konzeptausdrucke weiter zu verwenden. Im Bürostress passiert es immer wieder, dass die Blätter noch geklammert sind oder Aufkleber oder Korrekturstiftschichten und andere Verschmutzungen haben. Jeder solche Fall kann zu einem Papierstau führen oder die Trommel ruinieren. Wenn man bedenkt, dass eine neue Trommel so viel kostet wie mehrere zehntausend Blatt Papier, lohnt sich das Risiko einer Mehrfachverwendung nicht.

Es gibt zwei grundsätzliche Strategien für den Wechsel des Verbrauchsmaterials:

#### Komponenten

- Das Gerät enthält hochwertige, langlebige Baugruppen und gehört dadurch zu der teureren Kategorie. Die Bildtrommel ist langlebig. Nur die Tonerpatronen werden bei Bedarf ausgetauscht. Erst nach sechs- bis zehnmaligem Tonerwechsel (also etwa nach 50.000 Seiten oder mehr) muss erstmals die Bildtrommel gewechselt werden. Das Auswechseln ist möglicherweise nicht einfach, und billig ist die Bildtrommel auch nicht. Trotzdem erreicht man mit diesem Druckertyp die mit Abstand geringsten Kosten pro Seite und die höheren Seitenzahlen pro Minute.
- Mit der Begründung, den Tonerwechsel zu vereinfachen und die Wartungskosten zu verringern, werden Toner, Bildtrommel und Verschleißteile zu einer kompakten Baugruppe zusammengefasst. Wenn der Toner verbraucht ist, wird der "halbe Drucker" gewechselt. Natürlich ist dieses "Austauschpaket" erheblich teurer als es der Austausch nur einer Tonerpatrone wäre. Das "Restgerät" enthält keine Verschleißteile und ist preiswert. Genau genommen wird der Anschaffungspreis über die Verbrauchsmaterialien subventioniert, wie wir das auch von den Tintendruckern kennen.

Kalkulieren Sie unbedingt Ihre Kosten mit dem Druckkostenrechner! Letztlich ist es eine Rechenaufgabe. So wie man beim Autokauf anhand der jährlich geplanten Kilometerzahl berechnet, ob sich ein teurerer Diesel lohnt oder nicht, sollte man auch beim Drucker nachrechnen. In Abhängigkeit vom Druckaufkommen kann eine Firma durch Anschaffung eines teureren Modells viele Tausend Euro

Folgekosten sparen! Nur bei geringem Druckaufkommen ist der Kauf eines preiswerten Druckers möglicherweise sinnvoll.

#### **3.28.1 Fremdtoner**

Auch für Laserdrucker gibt es "kompatiblen" Toner. Was für Tinte gilt, ist im Prinzip auch für Toner richtig: Die Herstellergarantie erlischt. Wegen unterschiedlicher Druckverfahren sind die Toner aus unterschiedlichen Grundstoffen hergestellt. Kyocera-Toner im HP-Drucker (oder umgekehrt) benötigt maximal drei Minuten, um den Drucker in Schrott zu verwandeln. Auch in der Körnung gibt es Unterschiede. "Normaler" Toner in einem Drucker, der "Microtoner" benötigt, kann verheerend wirken. Da es keine Norm gibt, wie groß die Tonerteilchen im Microtoner sein müssen, kann der für den einen Drucker hergestellte Microtoner für einen anderen Drucker zu grob oder zu fein sein. Wenn man Fremdtoner verwendet, sollte man nach Tests in Fachzeitschriften suchen und einen der getesteten Toner kaufen.

Eine Statistik vom Epson-Service stellt fest, dass die meisten zur Reparatur eingesandten Laserdrucker nicht defekt, sondern durch Fremdtoner verschmutzt sind. Die Reinigung ist sehr aufwendig (der Drucker muss komplett zerlegt werden). Beim Epson-Service darf der Kunde wählen zwischen Reinigung, Rücksendung (ungereinigt,

Kosten für Überprüfung und Versand entstehen) oder fachgerechter Entsorgung (kostenlos). <sup>23</sup>

### **3.28.2 Energiebedarf**

Während des Druckens ist der Energiebedarf hoch, denn der Toner wird mit hoher Temperatur in das Papier "eingebrannt". Nach dem Druck reduzieren die Drucker den Energieverbrauch. Sehr alte Drucker halten ihr Heizelement auf mittlerer Temperatur, um die Vorwärmzeit bei einem neuen Druckauftrag zu reduzieren. Neue Drucker können ihr Heizelement viel schneller auf Betriebstemperatur bringen und schalten es deshalb in Stand-by ganz ab. Das spart radikal mit Energie. Ende 2009 ergab ein Test, dass die zehn energiesparendsten Einsteigerdrucker nur zwischen zwei und 12 Euro pro Jahr im Standby-Betrieb verbrauchen. <sup>24</sup>.

Bei den zehn energieffizientesten Farblaserdruckern liegt der typische Stromverbrauch zwischen 1 und 4 kWh/- Woche, was bei 15 Cent/kWh einem Jahresverbrauch von 7,5 bis 30 Euro ergibt $^{25,26}$ .

<sup>23</sup> Computerpartner 06/2006, S.17: 90% der eingesandten Drucker sind mit falschem Toner verschmutzt

<sup>24</sup> Die zehn sparsamsten SW-Laserdrucker ChannelPartner 47/09 S. 16

<sup>25</sup> Die zehn sparsamsten Farblaserdrucker ChannelPartner 09/2010 S. 42

<sup>26</sup> Energieeffiziente Geräte finden http://www.stromeffizienz.de/index.php?id=8827

#### **3.28.3 Wartung**

Oft kommt es beim Tonerwechsel zu Verschmutzungen des Gerätes. Lesen Sie die Anleitung und gehen Sie überlegt vor! Sollten Sie Tonerstaub sehen, nehmen Sie ihn mit einem feuchten Reinigungstuch auf. Auch während des Betriebes gelingt es nie vollständig, den Austritt von feinem Tonerstaub zu verhindern, der sich unter anderem auf der Belichtereinheit absetzt. Lesen Sie in der Bedienungsanleitung nach, wie der Staub entfernt werden kann.

Der Papiertransport erfolgt mit Gummiwalzen. Wegen der hohen Temperaturen können die Walzen spröde und rissig werden und müssen dann ausgetauscht werden.

#### **3.28.4 Banner-Seiten**

Viele Unternehmen verwenden Banner-Seiten (Trennseiten, um mehrere Ausdrucke im Druckerfach unterscheiden zu können). Diese Banner-Seiten können in Unternehmen bis zu 20% der Tonerkosten erzeugen. In einer Studie der Firma Gartner Research wurde errechnet, dass ein Unternehmen mit 1.000 Mitarbeitern durch den Verzicht auf Banner-Seiten bis zu 1,6 Millionen Seiten jährlich sparen kann, was etwa 25.000€ entspricht. Um die Banner-Seiten überflüssig zu machen, bietet sich eine Benutzer-Authentifizierung auf allen Geräten an. Diese Benutzer-Authentifizierung könnte auf biometrischer Basis erfolgen. Durch diese Praxis werden zusätzlich Verbrauchsmaterial gespart, weil somit garantiert ist, dass alle Druckaufträge auch von den Anwendern abgeholt werden.

#### **3.28.5 Farbdrucke**

Die Kosten für Farbdrucke sind etwa vier mal so hoch wie die für einen Standard Schwarz-Weiß-Druck. Der Grund hierfür liegt darin, dass Farblaserdrucker vier statt nur einer Tonerkartusche verwenden, nämlich Cyan, Magenta, Gelb und Schwarz. Farbdrucke können bis zu 20 Cent pro Ausdruck betragen. Ein 10-Seitiges Dokumente kann somit bis zu 2 Euro kosten. Die meisten Büromitarbeiter haben kein legitimes Bedürfnis für Farbdrucke. Was nicht heißen soll, dass keine Abteilung begründete Verwendungszwecke für Farbdrucke haben. Bestimmte Dokumente wie Grafiken und Diagramme müssen in Farbe gedruckt werden, damit man gut zwischen Zahlen und Spalten unterscheiden kann. Farbdrucker sind grundsätzlich nichts schlechtes, allerdings können die Druckkosten deutlich reduziert werden, wenn man darauf achtet wo man diese Drucker platziert. Während ein Farbdrucker in der Werbeabteilung durchaus angemessen ist, reicht für die Buchhaltung in der Regel ein Schwarz-Weiß-Drucker. Es kann auch Sinn machen die Anwender in einer Rundmail darauf hinzuweisen, dass Farbdrucke nicht immer nötig sind. Zum Beispiel ist es in aller Regel nicht nötig, Power Point Präsentationen auszudrucken, da diese meistens am Bildschirm angesehen werden.

### **3.28.6 Tonerdichte**

Die Tonerdichte bestimmt die Menge an Toner die beim Druck auf eine Seite aufgetragen wird. Wenn Firmen die Tonerdichte reduzieren, können Einsparungen von 5% bis 10% erreicht werden, ohne dass es mit bloßem Auge bemerkbar wird.

## **3.29 Druckauftrag abbrechen**

Wie oft kommt es vor, dass man das falsche Dokument druckt oder das ganze lange Dokument druckt statt einiger ausgewählter Blätter. Mancher Anwender schaltet in so einem Fall den Drucker einfach ab. Das führt aber in den meisten Fällen zu einem Papierstau. Der ist nicht nur stressig, sondern doppelt gefährlich. Die Papiertransportmechanik wird hoch belastet und verschleißt schneller. Schlimmer noch: Das Herausziehen verklemmter Seiten kann die fotoelektrische Schicht beschädigen. Langfristig betrachtet ist es günstiger, hin und wieder hundert unnütze Seiten zu drucken als den Drucker zu schädigen.

Den Stau kann man sich ganz leicht ersparen, indem man die Papierschublade herauszieht und ein paar Sekunden wartet. Der Drucker stoppt wegen Papiermangel, es gibt keinen Stau. Anschließend schaltet man den Drucker aus, löscht den Druckauftrag aus der Warteschlange, schaltet den Drucker wieder ein und schiebt die Papierkassette wieder hinein.

UNKNOWN TEMPLATE "if:noprint"  $\langle$ div $>$ 

UNKNOWN TEMPLATE "if:2"

#### **Gedanken vor dem Kauf**

**Aus Montage und Reparatur von tausenden PC habe ich zahlreiche Erkenntnisse gewonnen. Trotzdem finden Sie hier keine allzu konkrete Empfehlungen, sondern nur persönliche Anmerkungen, die Sie zum Nachdenken anregen sollen. Eine Online-Kaufberatung im engeren Sinne ist nicht zu verantworten und angesichts der rasanten Entwicklung ohnehin fragwürdig. Bitte suchen Sie selbst einen kompetenten Berater!**

## **3.30 Allgemeine Gedanken**

Sogenannte Komplettsysteme werden so entwickelt, dass sie die typischen Anforderungen von möglichst vielen potentiellen Käufern erfüllen. Aus Sicht der Industrie ist das sinnvoll – je mehr Käufer, desto größer die Serie, und je größer die Stückzahl, desto niedriger die anteiligen Entwicklungs-, Herstellungs- und Vertriebskosten.

Die Komplettsysteme der großen Ladenketten haben große Vorteile:

- In Prospekten und Fachzeitschriften gibt es relativ gute technische Beschreibungen.
- Die Geräte werden von vielen Fachzeitschriften verglichen und kritisch bewertet.
- Sie können recht sicher sein, dass es die Ladenkette bis zum Ende Ihres zweijährigen Garantiezeitraums geben wird oder dass notfalls eine andere Ladenkette die Garantieleistungen übernimmt. Das Garantieversprechen eines Fachhändlers ist nichts wert, wenn er Pleite geht.
- Kein Einzelhändler kann Ihnen die gleichen oder vergleichbare Komponenten zu diesem Preis bieten.
- Ladenketten erhalten Software zu Sonderkonditionen (andererseits ist der Kauf ohne Software nicht möglich, sie ist zwangsweise dabei!).

Aus Sicht des Käufers haben Komplettsysteme aber auch prinzipielle Nachteile:

- Kaum eine Funktion oder Eigenschaft ist hervorragend gut. Eine Grafikkarte der Spitzenklasse einzubauen, mit der ein Spieler glücklich wäre, ist zu teuer. Manchmal aber viel zu selten - kann man gegen Aufpreis einzelne Komponenten auswechseln lassen. Meist bleibt nur das Austauschen von Komponenten nach dem Kauf, wobei die ausgebauten Teile übrig bleiben und es Probleme mit der Garantie geben kann.
- Ist dennoch in einer Bauteilkategorie ein Spitzenmodell verbaut, so wird der Rest meist kaputtgespart. Eine

überaus protzige Grafikkarte nützt gar nichts, wenn mangels Arbeitsspeicher ständig Daten auf die Festplatte geschoben werden. Überdimensionierte Prozessoren nutzen dem Spieler ohne passende Grafikkarte nichts. Riesige Mengen Arbeitsspeicher langweiligen sich, wenn der Rest zu nicht viel mehr als Solitär taugt. Ignorieren Sie den größten Eyecatcher einer Anzeige und hinterfragen Sie die kleiner gedruckten technischen Daten.

- Einige Funktionen und Eigenschaften des Geräts sind besser (und teurer), als der Käufer es braucht. Wenn Sie den PC für Büroarbeit brauchen, ist beispielsweise die Grafikkarte stets überdimensioniert. Je mehr Zusatzgeräte wie TV-Empfänger verbaut sind, desto höher die Chance auf Komplikationen mit Treibern o.ä.
- Eine Serie, ein PC-Modell muss relativ langfristig geplant und entwickelt werden, langfristige Lieferverträge über große Stückzahlen müssen mit den Zulieferern ausgehandelt werden. Dann wird das Modell ein halbes oder ganzes Jahr lang verkauft und bleibt immer mehr hinter der technischen Entwicklung zurück. Deshalb sind die verbauten Komponenten oftmals veraltet und manchmal auch minderwertig. Fachhändler können da sehr viel flexibler sein. (Allerdings gibt es natürlich auch Fachhändler, die minderwertige Teile verbauen).
- Sehr große Ketten lassen eigene Bauteile produzieren, anstatt aus dem schon vorhandenen Pool eines Herstellers eins auszuwählen. Dann kann jede nicht bewerbbare Eigenschaft gestrichen werden – oftmals Centbeträge für einzelne Features (etwa im BIOS), die den Anwender später ärgern können. Zudem ist die Treiberun-
terstützung für solche beschnittenen Modelle merklich schlechter als die eines regulären Modells.

• Eine eigene Reparaturabteilung an jedem Standort einer Ladenkette ist nicht wirtschaftlich. Um die Kosten für Garantiereparaturen zu minimieren, gibt es Zentralwerkstätten. Die defekten Geräte werden in den meisten Märkten nur einmal pro Woche abgeholt und zurückgebracht. Die Kapazität der Zentralwerkstätten ist knapp kalkuliert, damit keine Stillstandszeiten eintreten. Reparaturzeiten von zwei Wochen und mehr sind deshalb die Regel. Der Händler vor Ort würde bestimmt kürzere Reparaturzeiten haben, aber Garantie haben Sie nur dort, wo Sie das Gerät gekauft haben.

Dann gibt es noch die Komplettsysteme der großen Hersteller wie IBM, HP, Dell und andere, die meist im Direktversand vertrieben werden. Auch die großen Versandhäuser bieten PC in ihren Katalogen an. Vor dem Kauf eines dieser Versandmodelle sollten Sie beachten:

- Beratungsbedarf nach dem Kauf sollten Sie besser nicht haben.
- Der Versand (bei Reparaturen und Rückgabe) ist recht teuer.
- Die verwendeten Teile (Gehäuse, Netzteile, Platinen, ...) sind meist sehr herstellerspezifisch. Abgesehen von einer RAM-Aufrüstung oder einer größeren Festplatte ist es in der Regel nicht möglich, den PC aufzurüsten oder mit preiswerten Standardkomponenten zu reparieren. Wenn die Garantiezeit vorbei ist, sind Reparaturen wirtschaftlich nicht sinnvoll.

• Wenn der Katalog neu ist, sind die Preise gut. Wenn der Katalog schon ein dreivierteljahr bei Ihnen herum gelegen hat, sind die Preise nicht mehr gut, denn bei den Mitbewerbern ist der Preis für ein vergleichbares Gerät inzwischen deutlich gesunken.

Beispiele:

- Firmen-PCs sind in der Regel vernetzt, und auch Familien mit mehreren PC können diese vernetzen. Dann braucht auch nicht jeder PC den allermodernsten DVD-Brenner haben – ein Brenner für gemeinsame Nutzung durch alle PC genügt möglicherweise.
- Sie sind an den neuesten Actionspielen nicht interessiert? Dann brauchen Sie keine "durchschnittliche" Grafikkarte, sondern eine für 40 Euro mit passiver Kühlung reicht aus. Der PC wird nicht nur billiger, sondern auch deutlich leiser.

# **3.31 Preisdruck**

Jim Ruskin, Ökonom, um 1900:

Es gibt kaum etwas auf dieser Welt, das nicht irgend jemand etwas schlechter machen und etwas billiger verkaufen könnte, und die Menschen, die sich nur am Preis orientieren, werden die gerechte Beute solcher Machenschaften.

Es ist unklug, zu viel zu bezahlen, aber es ist noch schlechter, zu wenig zu bezahlen. Wenn Sie zu viel bezahlen, verlieren Sie etwas Geld, das ist alles.

Wenn Sie dagegen zu wenig bezahlen, verlieren Sie manchmal alles, da der gekaufte Gegenstand die ihm zugedachte Aufgabe nicht erfüllen kann.

Das Gesetz der Wirtschaft verbietet es, für wenig Geld viel Wert zu erhalten.

Nehmen Sie das niedrigste Angebot an, müssen Sie für das Risiko, das Sie eingehen, etwas hinzurechnen. Und wenn Sie das tun, dann haben Sie auch genug Geld, um für etwas Besseres zu bezahlen.

### **3.32 Darf es auch etwas teurer sein?**

Nehmen wir mal an, dass ein durchschnittliches PC-System (mit Bildschirm) 700 Euro kostet. Bei einer Abschreibungsdauer von zwei Jahren entspricht das knapp 30 Euro pro Monat, bei einer Abschreibungsdauer von drei Jahren entspricht das etwa 65 Cent pro Kalendertag. Im Vergleich zu manch anderem Hobby ist ein PC gar nicht so teuer. Fragen Sie doch mal Ihren Händler, was er Ihnen für Verbesserungen vorschlagen kann, wenn Sie ein paar zusätzliche Euros bewilligen! Wenn Sie einem vertrauenswürdigen Händler zusätzliche 100 Euro bewilligen (auf drei Jahre verteilt sind das 10 Cent pro Kalendertag), wird er Ihnen einen wesentlich besseren PC zusammenstellen können: Schneller, zuverlässiger, leiser ... Ist Ihnen das nicht 10 Cent pro Tag wert?

Wenn Sie Firmenchef sind, vergleichen Sie diese Mehrkosten mit den tausenden Euro Lohnkosten pro Monat und Mitarbeiter! Ihr Angestellter wird (für nur 3 Euro zusätzlich pro Monat) effektiver und schneller arbeiten können, weniger PC-Probleme und Datenverluste haben, und der PC wird weniger Lärm machen, was das Arbeiten angenehmer macht. Einen überdurchschnittlich guten PC zu erhalten, wird Ihr Angestellter als Wertschätzung empfinden, und er wird seinen Bekannten davon erzählen. Auch ihre Kunden und Gäste werden sehen (einige zumindest), ob Sie "Schrott ab Werk" kaufen oder gute PCs benutzen und sie werden daraus ihre Schlüsse ziehen.

Zahlreiche Statistiken sagen übereinstimmend, dass die laufenden Betreuungskosten von Firmen-PCs (Service, Updates usw.), ergänzt um die Ausfallkosten bei Störungen, drei- bis zehnmal höher sind als die Anschaffungskosten. Die Anschaffung eines qualitativ höherwertigeren PC kann die Folgekosten deutlich senken!

Sie sind kein Firmenchef? Denken Sie trotzdem darüber nach. Wenn Ihnen das Basteln am PC Spaß macht, werden Sie die Arbeitsstunden nicht zählen. Wenn Sie aber bei Problemen häufig einen Fachmann rufen und bezahlen müssen, sollten Sie vielleicht doch wie ein Firmenchef denken.

Die Engländer sagen "You get what you pay" (Du bekommst das wofür du bezahlst), sehr frei übersetzt "Ich bin zu geizig, um mir billige Produkte leisten zu können".

# **3.33 Muss es die neueste Technologie sein?**

"Neu" bedeutet im Unterschied zu "bewährt" immer auch: Es ist noch nicht allzusehr in der Praxis bewährt. "Neueste Technologie" bedeutet in der Computerbranche, dass Sie zuerst das Testobjekt für Ihr Geld kaufen müssen, um als unbezahlter Tester an einem Großversuch teilzunehmen. Drei bis sechs Monate nach der Markteinführung eines neuen Produkts hat der Hersteller das Produkt nachgebessert, und die Fachzeitschriften werden hilfreiche Tipps zur Bewältigung der übriggebliebenen Probleme veröffentlichen. Kaufen Sie also möglichst nichts, was gerade erst brandneu auf den Markt gekommen ist!

Sie halten meine Meinung für übertrieben und **Sie glauben mir nicht? Das ist gut!** Glauben Sie niemandem, denken Sie selber nach! Andererseits: Von den Herstellern werden immer wieder freiwillige Betatester dringend gesucht, um die Produkte zu verbessern, und im Grundgesetz steht schließlich, dass Sie an alles glauben dürfen, was Sie wollen.

Wenn **Sie** und andere sich als Beta-Tester betätigen, kann der Hersteller das Gerät verbessern und **mir** ein halbes Jahr später ein Gerät mit weniger "Kinderkrankheiten" verkaufen. Dankeschön für Ihre Mühe!

# **3.34 Wo kann man einen sorgfältig geprüften, fehlerfrei funktionierenden PC kaufen?**

**Leider nirgends**, besonders wenn er einigermaßen preiswert sein soll. Ein PC besteht aus etwa einem Dutzend Hauptbestandteilen, für jedes Teil gibt es bis zu einem Dutzend mögliche Hersteller, von denen jeder mehrere ähnliche Produkte anbietet. Bei sehr neuen Erzeugnissen wechselt die Produktversion anfangs alle paar Wochen. Das bedeutet, dass es eine unermessliche Vielfalt von Kombinationen gibt, und selbst in der Serienfertigung läuft am Ende der Woche oft ein anderes Gerät vom Band als am Anfang der Woche, weil inzwischen beim Brenner die Firmware verändert wurde oder die Grafikkarte neuerdings mit Kondensatoren eines anderen Herstellers bestückt wird (der im Moment den günstigeren Preis hat). Das bedeutet, dass Sie praktisch immer einen PC kaufen, der *in* 'Ihrer**speziellen Konfiguration***noch nie sorgfältig getestet wurde, sondern nach Fertigstellung nur einen Kurztest durchlaufen hat. Dieser traurige Umstand wird dadurch dramatisch verschärft, dass es erstens keine fehlerfreie Software gibt und zweitens jeder Benutzer auf seinem PC eine andere Kombination von Software-Produkten in einer anderen Reihenfolge installiert.*

Was können Sie trotzdem tun, um einen möglichst zuverlässigen PC zu kaufen?

- Verwenden Sie Komponenten von Marktführern oder zumindest von renommierten Herstellern.
- Werden Sie nicht zum Beta-Tester. Keine Komponenten einbauen, die weniger als drei bis sechs Monate auf dem Markt sind!
- Kein brandneues Betriebssystem einsetzen, bevor das erste Servicepack zwei Monate auf dem Markt ist!
- Geizen Sie nicht mit RAM. Reichlich RAM von bester Qualität ist ein bedeutender Beitrag zur Stabilität.

Wenn Sie mehrere PCs für eine Firma kaufen wollen, suchen Sie nach einem spezialisierten Händler. Gegen einen deutlich höheren Preis können Sie gut geprüfte PCs von Markenherstellern kaufen, wobei Ihnen garantiert wird, dass Sie einen baugleichen PC jederzeit in den nächsten zwei Jahren nachkaufen können. Zwar sind diese PCs nicht auf dem allerneuesten Stand (sonst wären Sie nicht gut geprüft), aber sie sind einschließlich Chipsatz identisch. Sie können alle PC nach dem gleichen Muster installieren bzw. kopieren. Das reduziert dauerhaft den Aufwand bei der Systemadministration.

### **3.35 Wo kauft man einen PC?**

Wenn Ihre Ansprüche an die Leistung eher gering sind, die Nutzung nur gelegentlich und der Preis wichtig ist: Kaufen Sie bei einer großen Ladenkette. Wenn Sie allerdings Probleme mit dem PC bekommen, könnte die Reparatur Wochen dauern.

#### Komponenten

Wenn Sie den PC intensiv nutzen wollen und/oder Ansprüche haben, sollten Sie sich einen vertrauenswürdigen Computerhändler suchen, keine Handelskette. Handelsketten locken die Käufer mit aufwändiger Werbung an. Kleine Händler haben wenig Geld für Werbung. Langfristig überleben sie nur, wenn sie gut sind und von ihren Kunden weiterempfohlen werden. Die kleinen Computerläden stehen seit Jahren unter großem Druck durch die großen Elektronikmärkte. Nur wer sich zu einem guten Fachmann entwickelt hat, übersteht die ersten drei bis fünf Jahre.

Jedes Jahr gibt es eine Menge frisch ausgebildeter EDV-Leute, die keinen Job finden. Dazu kommen noch diejenigen, die die Prüfung nicht geschafft haben (die IHK-Prüfung ist nicht leicht) sowie jene, die auch ohne Ausbildung glauben, genug über Computer zu wissen. So wird eben mal eine Computerfirma gegründet. Ein bis zwei Jahre überleben sie mit der Förderung des Arbeitsamtes, mit Hilfe der Verwandtschaft und mit 70 Wochenarbeitsstunden. Außerdem gibt es eine Menge Fachhändler anderer Branchen (Fernsehen, Elektronik, Mobilfunk, Büroartikel, Copyshops), die als zusätzliches Standbein Computerdienstleistungen anbieten. Produktgenerationen wechseln rasend schnell. Wer sich nur nebenbei und vierteltags mit Computerkonfiguration beschäftigt, wird bestenfalls ein Halbspezialist. Bei kleinen Arbeiten, z. B. der Nachrüstung eines DVD-Brenners, reicht das aus. Wenn das Problem größer ist und Sie keine aktuelle Datensicherung haben, reicht das eventuell nicht.

### **3.36 Wie kauft man einen PC?**

Schreiben Sie auf, was Sie mit dem Computer machen wollen **und was nicht**. Denken Sie mindestens einen Tag darüber nach. Welche Schnittstellen brauchen Sie? FireWire, serielle Schnittstelle, parallelen Druckeranschluss, externen SATA, optische Links zur Stereoanlage? Reichen Ihnen 5+1 Lautsprecheranschlüsse?

Vielleicht kann Ihr vorhandener PC sinnvoll umgebaut werden (nicht raten, sondern fragen!) – dann nehmen Sie ihn mit zum Händler. Lassen Sie sich von einem Fachhändler ein detailliertes Angebot machen (geben Sie ihm mindestens einen Tag Zeit dafür). Jedes Teil muss genau bezeichnet sein! Zeigen Sie dieses Angebot dem nächsten Fachhändler und fragen Sie ihn, was er anders machen würde. Gehen Sie mit beiden Angeboten vielleicht noch zu einem dritten Fachhändler (oder auch mal in einen Supermarkt) und abschließend noch mal zu dem ersten Fachhändler. Fragen Sie Freunde und Bekannte. Für Komplettsysteme der Ladenketten gibt es Testberichte. Denken Sie selbst nach und glauben Sie nicht alles, was Sie hören - auch wenn es der Freund erzählt (der ganz andere Dinge mit seinem PC macht als Sie). Entscheiden Sie sich zügig - schon nach ein bis zwei Wochen haben sich Preise und Verfügbarkeit wichtiger Komponenten verändert. Überlegen Sie sich, ob Sie den PC bei einem Fachhändler oder einer Ladenkette kaufen. Falls Sie sich wenig mit PCs auskennen, erhalten Sie bei Fachhändlern meist die bessere Beratung, auch noch nach dem Kauf.

Und noch etwas: Lassen Sie sich vom Händler Ihres Vertrauens alles erläutern, aber nerven Sie ihn nicht mehr als nötig, sonst wird er Ihnen bei späteren Problemen etwas weniger Kulanz entgegenbringen. Insbesondere sollten Sie sich nicht ein halbes Jahr lang jeden Monat ein neues Angebot machen lassen.

# **3.37 PC mit alternativen Betriebssystemen**

Alternative Betriebssysteme wie beispielsweise Linux können in vielen Bereichen längst mit Windows mithalten, in anderen Bereichen wurde Windows schon überholt. Um jedoch ein solches System möglichst schmerzfrei zu nutzen, sollten Sie auf Hardwarekomponenten achten, die gut unterstützt werden. Beachten Sie: Wenn Sie einen Standard-PC mit Windows kaufen und Sie Linux darauf nicht zum Laufen bekommen, ist das - juristisch gesehen - kein Reklamationsgrund, außer Sie haben sich eine schriftliche Zusicherung geben lassen, dass der PC für die Linux-Distribution (genaue Angabe, welche) geeignet ist.

Wollen Sie beispielsweise 3D-Anwendungen wie Spiele oder Rendering nutzen, ist eine Grafikkarte von NVIDIA eine sicherere Wahl, ATI hängt hingegen in der Treiberprogrammierung teilweise hinterher, so dass neuere Karten nur mit Einschränkungen oder komplizierter Mehrarbeit genutzt werden können.

Massenspeicher, DVD-Brenner, USB-Sticks, USB-Platten, Mäuse, Tastaturen etc. sind kein Problem.

Weitere kritische Punkte können Drucker und Scanner sein. Bei letzteren hilft ein Blick auf die Liste der unterstützten Scanner des SANE Projekts unter http://www.sane-project.org/.

Die Verfügbarkeit von Druckertreibern können Sie in diversen Linuxcommunities oder in der Hardwaredatenbank Ihrer Distribution erfragen. Vorsicht jedoch allgemein bei Canon-Tintendruckern! Diese lassen sich bislang nur mit den japanischen Treibern von Canon mit viel Mehrarbeit oder dem kommerziellen Druckertreiber Turboprint (für rund 30 € erhältlich) nutzen.

Das Gleiche gilt für komplexere Hardware wie beispielsweise TV-Karten. Wenn Ihr Fachverkäufer Ihnen hierbei nicht weiterhelfen kann (und "Fachverkäufer" in Großmärkten können das in der Regel nie) müssen Sie selbst selektiv an die Wahl Ihrer Komponenten gehen. Nach Empfehlungen zu fragen kostet jedoch nichts. Bestimmt hat Ihr Fachhändler ein Vorführexemplar für Sie. Sie probieren es gleich auf dem Ladentisch des Händlers mit Ihrem mitgebrachten PC aus. Als treuer Kunde dürfen Sie das Teil vielleicht sogar für einige Tage zum Test nach Hause mitnehmen.

# **3.38 Profi-PC für Filmbearbeitung und Programmentwicklung**

Hier sollte man nicht mit der Prozessorleistung geizen. Gegenwärtig gibt kaum eine sinnvolle Alternative zu einer Intel Dual Core oder Quad Core CPU. Dann sollte auch der Chipsatz der Hauptplatine von Intel sein. Schnelle Festplatten, möglichst als  ${({1})^2}^2$  und sehr viel RAM sind wichtig. Programmentwicklung erfordert meist großzügig mit Hauptspeicher ausgestattete PCs.

Gerade beim Bearbeiten von Filmen sollten Sie auf eine große Festplattenkapazität achten, denn meist will man bis zur Fertigstellung eines Projektes und auch darüber hinaus dieses in einem verlustfreien Format vorhalten. Dies erfordert jedoch auch sehr viel Speicherplatz.

Einen solchen PC gibt es nicht "von der Stange". Es besteht erheblicher Beratungsbedarf, um die oft sehr individuellen Anforderungen mit dem Budget in Übereinstimmung zu bringen. Der Wunsch nach einer bestimmten, speziellen Software scheitert oft an Problemen mit den Treibern mancher Grafikkarten.

<sup>27</sup> HTTP://DE.WIKIBOOKS.ORG/WIKI/ COMPUTERHARDWARE%20F%FCR%20ANF%E4NGER%3A% 20GL O S S A R[%23RAID](http://de.wikibooks.org/wiki/Computerhardware%20f%FCr%20Anf%E4nger%3A%20Glossar%23RAID)

### **3.39 PC für Spieler**

Da viele Spieler jung und knapp bei Kasse sind, müssen sie mehr auf den Anschaffungspreis achten als Firmen. Daher könnte eine AMD-CPU vom Preis-Leistungs-Verhältnis empfehlenswert sein, zumal AMD ihre neuen Prozessoren immer auch in Richtung Spiele optimiert. Zudem lassen sich AMD-Prozessoren besser übertakten. Das ist zwar arbeitsaufwändig, aber Zeit ist kein Kostenfaktor.

Ein weiterer wichtiger Punkt ist der Chipsatz der Hauptplatine. Intel-Chipsätze stehen für Boards mit AMD-CPUs nicht zur Verfügung. NVIDIA hat über viele Jahre bei den Chipsätzen eine etwas bessere Qualität als die Konkurrenten geliefert. Zu einem NVIDIA Chipsatz passt eine Grafikkarte von NVIDIA am besten. Im Wettkampf um die höchste Grafikleistung stehen NVIDIA und ATI etwa gleichauf und haben die anderen Konkurrenten abgehängt. NVIDIA hat das etwas bessere Qualitätsmanagement und die etwas besseren Treiber.

Hauptplatine und Grafikkarte sollten natürlich über einen PCI-Express-Steckplatz die Daten austauschen. Bei der Wahl von Dual-Core Prozessoren sollten Sie jedoch bedenken, dass die Anzahl der multithreading-fähigen Spiele nur langsam zunimmt. In der Regel wird nur ein Prozessorkern ausgelastet, während der andere vom Spiel völlig unberührt bleibt.

Darüber hinaus sollten Sie überlegen, ob Ihre Spieleauswahl nicht auch von einer Konsole abgedeckt wird. Im Vergleich zu den Einstandspreisen hochgerüsteter Spieler-PCs oder auch den Updatekosten für Grafikkarte und Prozessor ist dies meist die wirtschaftlichere, ruhigere und - besonders im Hochsommer - kühlere Entscheidung. Einige Genres, beispielsweise First-Person-Shooter, MMORPGs (Massen-Mehrspieler-Online-Rollenspiele) und Strategiespiele sind auf Konsolen jedoch kaum vertreten, weshalb diese Entscheidung wie bisher auch, hauptsächlich von ihrem Anwendungsprofil abhängt. Bei z.B. einer Playstation oder XBox müssen Sie nichts installieren oder konfigurieren, jedes Spiel läuft auf Anhieb.

# **3.40 Wohnzimmer-PC für Internet und kleine Projekte sowie Büro-PC für Office-Anwendungen**

Die Prozessorleistung wäre selbst mit der kleinsten aktuellen CPU groß genug. Nehmen Sie trotzdem nicht die langsamste aller CPUs, denn einige hundert zusätzliche Megahertz kosten nur wenige Euro mehr. Wenn Sie z. B. einen Celeron von Intel oder Sempron von AMD nehmen, sparen Sie im Vergleich zu einer "voll"-CPU (Pentium oder Athlon) 20 bis 40 Euro. Auch eine Single-Core-CPU kann sinnvoll sein. Wenn Sie einen Teil des am Prozessor eingesparten Geldes für ein zusätzliches Gigabyte RAM verwenden, gleichen Sie die etwas geringere Leistung eines Celeron oder Sempron mehr als aus.

Wohnzimmer-PC für Internet und kleine Projekte sowie Büro-PC für Office-Anwendungen Wenn Sie sich nur gelegentlich mit leistungshungrigen Spielen amüsieren, reicht Ihnen vermutlich eine Grafikkarte für etwa 70 Euro mit passiver Kühlung. Mit ein paar Einschränkungen (z. B. Abschalten von ein paar Schatten und Spezialeffekten) reicht diese notfalls auch für aktuelle 3D-Actionspiele, verursacht aber kein Lüftergeräusch und erzeugt nur wenig Wärme.

Achten Sie auf ein Netzteil mit großem 12 cm Lüfter. 350 W bis 400 W Leistung reichen auch für zukünftige Erweiterungen. Computernetzteile haben bei Teillast einen schlechten Wirkungsgrad, so dass ein allzu üppig dimensioniertes Netzteil vor allem Ihre Stromrechnung erhöht und mehr Verlustwärme erzeugt, wodurch das Lüftergeräusch ansteigt.

Wählen Sie eine Festplatte, die in Testberichten als leise eingeschätzt wird.

Wie steht es mit der Kühlung? Über und unter der Festplatte sollte ein Einschub frei sein. Ein Zusatzlüfter an der Gehäusevorderwand direkt vor der Festplatte kann nützlich sein. Dessen Luftstrom kommt auch anderen Komponenten zugute.

Die Festplattenhersteller haben in den letzten Jahren den Energiebedarf der Festplatten reduziert. Wenn Sie eine Festplatte mit "Eco" in der Typbezeichnung gekauft haben, brauchen Sie keine Zusatzkühlung. Andernfalls ist eine Zusatzkühlung für die Festplatte ratsam. Ein Zusatzlüfter an der Gehäuserückwand würde bei der Kühlung der Festplatte fast gar nichts nützen, deshalb sollten Sie einen Festplattenlüfter direkt vor oder unter die Festplatte

schrauben. Wenn Sie geräuschempfindlich sind, betreiben Sie diesen (aber nur diesen!!!) Lüfter mit 7 Volt statt mit 12 Volt, indem sie ihn zwischen die 5 V und 12 V schalten. Alternativ gibt es im Fachhandel entsprechende Adapter (etwa 2 bis 4 Euro), die einfach zwischen Lüfter und Stromanschluss gesteckt werden. Die verringerte Drehzahl reicht völlig aus, und der Lüfter wird praktisch unhörbar. Überprüfen Sie aber, ob der Lüfter mit der verringerten Spannung noch zuverlässig anläuft!

Eine weitere Möglichkeit sind Lüfter, die mit reduzierter Drehzahl von 500 oder 800 Umdrehungen laufen. Deren Geräuschpegel ist sehr gering.

Wählen Sie kein miniaturisiertes Gehäuse, Sie bezahlen dafür mit Hitzestaus und folglich mit verringerter Lebensdauer und höherem Lüftergeräusch. Quetschen Sie den PC nicht in ein Möbelstück und beachten Sie die Hinweise zur Aufstellung des PC. Bei einem normalgroßen Gehäuse können Sie oft auf einen zusätzlichen Gehäuselüfter verzichten.

Diese beschriebene Konfiguration erzeugt nur wenig Wärme, so dass drei Lüfter (CPU, Netzteil und Festplatte) ausreichen und nur wenig Geräusch entsteht.

UNKNOWN TEMPLATE "if:2" **Eigenbau**

### **3.41 Lohnt sich Eigenbau?**

Selbstbau ist ein Hobby und kostet wie jedes Hobby viel Zeit und auch Geld.

Kauft man die Teile einzeln, hat man viel Lauferei und/oder Versandkosten. Funktioniert etwas nicht, haben Sie keinen Ansprechpartner, viele Händler werden die "Schuld" auf die Komponenten schieben, die bei anderen Händlern gekauft wurden. Bei der enorm schnellen Weiterentwicklung kann es auch Fachleuten passieren, dass Komponenten nicht zueinander passen oder erstklassige Komponenten beim Zusammenwirken nicht die erwartete Leistung bringen. Der Händler hat einige Alternativen für Experimente im Regal, Sie nicht.

Muss ein Teil umgetauscht werden, hat man wieder Versandkosten und meist wochenlange Wartezeiten auf die Bearbeitung von Reklamationen. Während Sie auf das Ersatzteil warten, verlieren Ihre anderen Teile jede Woche an Wert und liegen ungenutzt herum.

Andererseits können Sie beim Selbstbau eines PCs, im Gegensatz zu Fertigangeboten, selbst auswählen, was Sie benötigen – also wofür Sie auch etwas bezahlen möchten. Heutige "Angebote" enthalten oftmals viele unterschiedliche Komponenten, die nicht unbedingt nötig wären. Brauchen Sie beispielsweise wirklich eine TV-Karte, um auf Ihrem PC fernsehen zu können? Für jede möglicherweise entbehrliche Komponente müssen Treiber installiert werden. Durch Weglassen von Unnötigem gewinnen Sie Stabilität und Geschwindigkeit. Muss es eine der modernsten Grafikkarten für aufwendige Spiele sein, oder reicht für Ihre Büroarbeit auch das günstigere Modell vom letzten Jahr völlig aus? Sind Ihnen eine kabellose Maus und Tastatur so wichtig? All diese Dinge sind zwar für sich genommen Kleinigkeiten, zusammengenommen können Sie aber gerade hier schon bei der Montage bares Geld sparen.

### **3.42 Was man beachten sollte**

Achten Sie immer darauf, dass Sie nicht elektrostatisch aufgeladen sind. Elektrostatische Energie kann Computer-Komponenten zerstören, da die Spannungen bei einer Entladung ("Blitzen") kurzzeitig sehr hoch sein können. "Erden" Sie sich vor dem Um- oder Aufbau eines Computers deswegen unbedingt, indem Sie einen ins Erdreich führenden Metallleiter berühren; beispielsweise eine herkömmliche Heizung an einer nicht lackierten Stelle.

Eine der wichtigsten Regeln bei der Montage ist es weiterhin, keine *mechanischen* Spannungen zuzulassen und eine Durchbiegung der Hauptplatine oder der Steckkarten unbedingt zu vermeiden. Auch beim Anstecken von Kabeln darf sich die Platine nicht mal kurzzeitig verbiegen, sonst entstehen Haarrisse. Das Problem: Winzige Risse wirken wie Mini-Kondensatoren und verschlechtern die Qualität der elektrischen Signale, führen aber nicht immer zu einem Ausfall.

In modernen Hauptplatinen sind die Leiterbahnen in sechs bis acht Ebenen übereinander angeordnet und sehr schmal. Die Temperatur der Platine schwankt zwischen Raumtemperatur und 80 Grad, die Platine dehnt sich bei Erwärmung aus. Mikroskopische Haarrisse und Lötschäden vergrößern sich dadurch und führen nach Monaten und Jahren zu wachsenden Störungen.

Deshalb sollten Sie so vorsichtig und überlegt wie möglich vorgehen, um jegliche Schäden beim Montieren zu vermeiden.

#### UNKNOWN TEMPLATE "if:2"

#### **Reklamationen und Umtausch**

Die meisten Probleme des Computers befinden sich zwischen Stuhl und Bildschirm. Dass die Hardware versagt, ist relativ selten. Etwa 70 bis 90 Prozent aller Reklamationen haben Software-Probleme als Ursache und sind deshalb keine Garantiefälle. Wohl aus diesem Grund sind zahlreiche (die meisten?) Elektronik-Großmärkte dazu übergegangen, bei zur Reparatur abgegebenen Geräten **grundsätzlich** die Festplatte einschließlich Ihrer **Daten zu löschen**! Bevor Sie ein Gerät zur Reparatur abgeben oder einsenden, informieren Sie sich genau über die Garantiebedingungen! Lassen Sie sich gegebenfalls schriftlich zusichern, dass Ihre Daten erhalten bleiben, und/oder versehen Sie sicherheitshalber Ihren Computer mit einem unübersehbaren Aufkleber: "Achtung! Festplatte enthält wichtige Daten, die wegen Computerdefekt nicht gesichert werden konnten. Tel. xxxxxxx für Rücksprachen!" Fotografieren Sie den PC mit diesem Aufkleber zu Beweiszwecken! Auch wenn die Reparatur in einem örtlichen Fachgeschäft erfolgen soll, ist ein solcher Aufkleber sinnvoll. Es sind schon Festplatten in Werkstätten gelöscht worden mit der Begründung "ich wusste nicht, dass Daten drauf sind" (Mancher Kunde hat wirklich keine Daten drauf, weil die auf einem Server liegen, oder er hat sie vorher gesichert). Der Mitarbeiter, der im Laden den Reparaturauftrag annimmt, führt die Reparatur nur selten selbst aus. Wenn die Werkstatt voller Arbeit steht, hat der Techniker mehrere PC gleichzeitig in Arbeit: Während der eine PC gerade neu startet, läuft auf den zweiten eine Installation, auf den dritten PC läuft ein Update und der Techniker zerbricht sich vor dem vierten PC den Kopf. Dabei kommen Informationsverluste und Verwechslungen leider vor.

### **3.43 Kosten minimieren**

Weil die meisten Computerprobleme auf Software-Probleme zurückzuführen sind, auf die es keine Garantie gibt, lohnt es sich, über Kostenreduzierung nachzudenken.

1. Schreiben Sie den Wortlaut von Fehlermeldungen genau auf, auch wenn die Meldung englisch ist! Ausnahme: Wenn in der Meldung viele lange Zahlen vorkommen, sind meist nur die ersten beiden Zahlen wichtig.

- 2. Notieren Sie **alle** Fehler und nicht nur den nervigsten. Gab es bereits früher Probleme?
- 3. Notieren Sie, in welcher Reihenfolge Sie vorgegangen sind, bevor der Fehler auftritt! Ist der Fehler zuverlässig reproduzierbar?
- 4. Eine Fehlersuche kann leicht einige Stunden dauern, wenn der Fehler nicht regelmäßig auftritt. Wenn Sie Pech haben, berechnet Ihnen der Händler fünf Stunden Fehlersuche mal 50 Euro pro Stunde. Wenn Sie Glück haben, schämt sich der Händler zuzugeben, dass er so lange für die Fehlerlokalisierung gebraucht hat, und berechnet Ihnen nur hundert Euro. Ihre qualifizierte Mitarbeit kann Ihnen eine Menge Geld sparen!
- 5. Bringen Sie ihre Betriebssystem-CD mit Seriennummer, Installations-CD/DVD aller Programme und Treiber für alle Geräte mit, denn die Fehlersuche nimmt oft überraschende Wendungen.
- 6. Ohne das BIOS-Passwort, das Benutzer- und Administratorpasswort ist eine Reparatur unmöglich. Die Liste Ihrer sonstigen Passwörter sollten Sie griffbereit haben. Passwörter sollte man zwar nur im Notfall weitergeben, aber eine Reparatur ist ein Notfall.
- 7. Besuchen Sie Ihren Händler nicht ohne ein Blatt Papier mit folgenden Angaben:
	- a) Ihren Namen (leserlich), Adresse, Telefon und **Erreichbarkeit für Rückfragen** (tagsüber von - bis und abends von - bis über welche Telefonnummer)
	- b) Beschreibung Ihres Problems
- c) Was gemacht werden soll und was nicht gemacht werden soll
- d) Wie lange die Reparatur dauern darf. Sind Sie eventuell bereit, einen Expresszuschlag zu zahlen?
- e) Wie viel die Problemlösung höchstens kosten darf oder beim Überschreiten welcher voraussichtlichen Kosten Rücksprache zu nehmen ist.

### **3.44 Sonstiges**

Wenn Sie eine schnelle Reparatur wünschen, sollten Sie den PC im Winter nicht auskühlen lassen (z. B. im Auto über Nacht). Wenn der kalte PC in einen warmen Raum gestellt wird, muss er mehrere Stunden akklimatisierten, sonst entsteht Kondenswasser auf den Platinen.

Wenn Sie die Hotline anrufen müssen, wird es teuer. Stiftung Warentest ermittelte Kosten von durchschnittlich sechs Euro pro Anruf<sup>28</sup>. Halten Sie die genaue Typenbezeichnung und die Seriennummer bereit, bevor Sie anrufen. Schalten Sie das defekte Gerät ein, soweit möglich. Die Fehlermeldung sollte auf dem Bildschirm stehen.

UNKNOWN TEMPLATE "if:noprint"

 $\langle$ div $>$ 

<sup>28</sup> Hotlines sind teuer http://computer.t-online.de/stiftungwarentest-notebook-reparatur-oft-teuer-und-langsam/id\_- 42070796/index

# **4 Umtausch**

Viele hundert Hersteller weltweit entwickeln und produzieren Computerkomponenten. Es ist nicht ungewöhnlich, dass es beim Zusammenwirken mitunter zu Problemen kommt. Was kann man tun, wenn das neue, in Fachzeitschriften angepriesene Teil ausgerechnet in Ihrem Computer nicht arbeiten will? Muss der Händler es zurücknehmen?

**Grundsätzlich gilt: Gekauft ist gekauft.** Allerdings sind viele Händler bereit, unbeschädigte Ware aus Kulanz zurückzunehmen. Wenn die Rücknahme freiwillig geschieht, darf der Händler festlegen, zu welchen Bedingungen das geschieht. Wenn er Aufwendungen hat, die Ware in einen verkaufsfähigen Zustand zu bringen (z. B. Windows neu zu installieren) oder er die zurückgenommene Ware nur noch preisgesenkt als gebrauchte Ware weiterverkaufen kann, wird er Ihnen nicht den vollen Preis erstatten. Wenn Sie die Originalverpackung weggeworfen oder sichtbar beschädigt haben, vermindert das ebenfalls die Weiterverkaufsmöglichkeiten.

Allerdings gibt es eine Ausnahme. Wenn Sie als Computerlaie um eine Beratung bitten und der **Fach**händler Sie

#### Umtausch

falsch beraten hat, hat er die Folgen selbst zu vertreten. Wenn Sie jedoch einen fachkundigen Eindruck erwecken und, einen Testbericht schwenkend, ein ganz bestimmtes Teil verlangen, muss Ihnen der Händler keine Beratung aufzwingen und Sie tragen das Risiko selbst.

In einem Computergroßmarkt ist eine Beratung die Ausnahme. Zu behaupten, Sie wären falsch beraten worden, dürfte wenig glaubhaft sein. In kleinen Fachgeschäften ist die Beratung die Norm und die Behauptung, falsch beraten worden zu sein, ist etwas glaubhafter.

Es gibt mehrere Möglichkeiten, solchen Problemen aus dem Weg zu gehen: \* Lassen Sie sich auf der Rechnung oder in einem schriftlichen Angebot zusichern, dass das Teil die gewünschte Eigenschaft hat (z. B. dass es mit Windows 7 kompatibel ist). \* Bringen Sie Ihren Computer in den Laden und lassen Sie das gekaufte Teil vom Händler einbauen. \* Lassen Sie sich mindestens mündlich zusichern, dass ein Kulanzumtausch möglich ist. Probieren Sie zu Hause das gekaufte Teil **sofort** aus und bringen Sie es **möglichst noch am gleichen Tag** zurück, wenn Sie nicht zufrieden sind. Wenn sich der Verkäufer noch an das Gespräch mit Ihnen erinnern kann, ist es optimal für beide Seiten.

#### UNKNOWN TEMPLATE "if:2"

#### **Warum altern Computer?**

Welche Prozesse führen dazu, dass Computer altern?

### **4.1 Kondensatoren**

Im Netzteil, auf der Hauptplatine, den Erweiterungskarten und anderen Komponenten sind insgesamt fünfzig bis hundert Elkos (Elektrolyt-Kondensatoren) verbaut, um die Betriebsspannungen zu glätten. Leider hat das Elektrolyt die Neigung auszutrocknen: Je wärmer es im Computer ist, umso schneller. Dadurch verringert sich die Fähigkeit der Elkos, Ladung zu speichern und die Spannung zu glätten.

Leider werden oftmals minderwertige Kondensatoren eingebaut, um die Platinen billiger zu machen. Dabei gehen manche Firmen durchaus selektiv vor: Auf Platinen für professionelle Computer werden die besseren Elkos eingebaut. Platinen für Spieler werden mit verwertbarem Schrott bestückt, weil Hardcore-Gamer ohnehin jedes Jahr einen neuen PC kaufen, wozu also eine Haltbarkeit von zwei Jahren vorsehen?

Verschärft wird die Lage durch die Unsitte, unterdimensionierte Elkos einzusetzen. Es wird empfohlen, Elkos nur mit der Hälfte ihrer zulässigen Maximalspannung zu betreiben $^{1,2}$ .

<sup>1</sup> Die Betriebsspannung von Elkos sollte die Hälfte der Nennspannung nicht überschreiten: http://www.controllersandpcs.de/lehrarchiv/pdfs/elektronik/pass02\_- 02x.pdf (Seite 4)

<sup>2</sup> Eine möglichst kleine Betriebsspannung erhöht die Lebensdauer von Elkos http://www.elektronikkompendium.de/sites/bau/1011281.htm

Laut Spezifikation der Netzteile darf beispielsweise die 12-Volt-Spannung um 5% schwanken, also von 11,4 bis 12,6 Volt. Ein Elko mit einer zulässigen Höchstspannung von 12,6 Volt ist offensichtlich zu knapp dimensioniert, es gibt keine Sicherheitsreserve. Trotzdem werden solche Kondensatoren verbaut. Damit spart der Hersteller ein bis zwei Euro pro Hauptplatine.

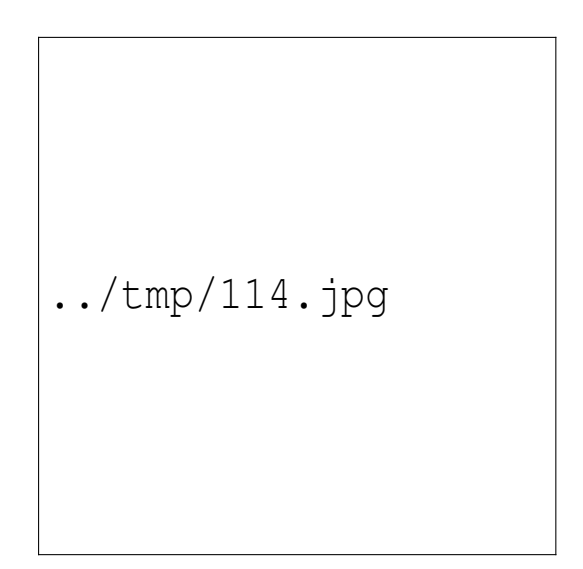

Abb. 114

Die Unsitte, minderwertige Kondensatoren zu verwenden, hat so weit um sich gegriffen, dass erste Hersteller in ihrer Werbung Garantien für die Lebensdauer der verwendeten Kondensatoren geben. Nebenstehend ein Ausschnitt von der Verkaufsverpackung einer Hauptplatine. Der Hersteller meint, dass jeder einzelne Elko mindestens 5000 Stunden durchhält. Das sind jedoch nur 625 Tage zu je acht Arbeitsstunden! Abgesehen davon dürfte es schwierig sein, bei einer defekten Hauptplatine nachzuweisen, dass einer von 50 bis 100 Elkos am Defekt schuld ist. Selbst wenn Sie mit bloßem Auge sehen können, dass ein Kondensator kaputt ist - weisen Sie mal dem Hersteller der Hauptplatine nach, dass nicht eine Überspannung aus dem Netzteil die Ursache des Schadens ist!

Wenn dieser Hersteller 5000 Stunden für einen so guten Wert hält, um damit zu werben - wie hoch ist dann wohl die durchschnittliche Lebenserwartung von Boards, die nicht beworben werden?

Die Lebensdauer von Kondensatoren hängt stark von der Temperatur ab. Ein Temperaturanstieg um 10°C halbiert die Lebensdauer, weitere 10°C halbieren sie noch einmal.

### **4.2 Mechanischer Verschleiß**

Die Lager der Festplatte sind hoch beansprucht. Normalerweise halten sie einige Jahre durch. Hohe Temperaturen, Vibration und Erschütterungen können die Lebensdauer deutlich verringern.

Am schnellsten jedoch versagen die Lager der Lüfter. Der Staub verringert die Drehzahl der Lüfter. Beim Anlaufen hat der Lüftermotor den größten mechanischen Widerstand zu überwinden. Irgendwann schafft er es nach dem Einschalten nicht mehr, anzulaufen.

### **4.3 Elektromigration**

../tmp/115.jpg

Abb. 115: Ränder eines Leiters, die durch Elektromigration "angefressen" sind

Kleiner werdende Prozessorstrukturen führen zu neuen Problemen. Die Leiterbahnen im Inneren moderner CPUs und  ${({1})^3}$  sind teilweise nur noch 15 bis 20 Atome dick. Die Magnetfelder um jeden Leiter herum, verbunden mit den hohen Temperaturen im Inneren des Chips, bewirken, dass vereinzelte Atome ihren Platz im Kristallgefüge verlassen, das nennt man "Elektromigration". Wenn dadurch ein hauchdünner Leiterzug noch dünner wird, steigt sein

<sup>3</sup> HTTP://DE.WIKIBOOKS.ORG/WIKI/ COMPUTERHARDWARE%20F%FCR%20ANF%E4NGER%3A% 20GL O S S A R[%23GPU](http://de.wikibooks.org/wiki/Computerhardware%20f%FCr%20Anf%E4nger%3A%20Glossar%23GPU)

elektrischer Widerstand. Es kann zu einem sich verstärkenden Effekt kommen: Je größer der Widerstand wird, desto mehr erwärmt sich der Leiter durch den Stromfluss. Die Abwanderung der Atome beschleunigt sich, bis der Leiterzug durchbrennt. 4

Dieser Alterungseffekt tritt vor allem auf

- bei den letzten Pentiums auf, die vor der Entwicklung der Dual-Core-Technologie produziert wurden (die aktuellen Dual-Core-CPUs werden nicht sehr warm, im Leerlauf ist ihre Temperatur nur drei bis fünf °C höher als die Temperatur der Hauptplatine).
- wenn die Elektronik übertaktet wird,
- in Notebooks mit deren steigendem Alter. Notebooks werden wegen ihrer kompakten Bauweise sehr warm. Die Kunden wünschen eine flache Bauweise, also ist kein Platz für Luftkanäle da. Ein kräftiger Lüfter könnte die Wärme heraus blasen, doch das würde viel Strom kosten. Der Akku ist das schwerste Teil eines Notebooks und die Kunden wünschen ein geringes Gewicht bei langer Akkulaufzeit. Also werden weiterhin Wegwerf-Notebooks gebaut.

<sup>4</sup> Alterung von CPUs durch Elektromigration: http://www.heise.de/ct/Ploetzlicher-Pentium-4-Tod-durch-Uebertakten--/hintergrund/meldung/34186

### **4.4 Mikrorisse**

Die Leiterzüge in den achtlagigen Leiterplatten sind sehr dünn und empfindlich. Wenn sich beim Bestücken der Hauptplatine mit Arbeitsspeicher und Flachbandkabeln die Hauptplatine durchbiegt, werden Leiterzüge gedehnt und können einreißen. ) Nach dem Einschalten erwärmt sich die Hauptplatine und dehnt sich aus, wobei Trägermaterial, Leiterzüge und Bauelemente unterschiedliche Wärmeausdehnungskoeffizienten haben. Nach dem Ausschalten des PC schrumpft sie wieder. Diese mechanische Belastung kann vorhandene Mikrorisse vergrößern.

### **4.5 Lötstellen**

Die EU hat vor einiger Zeit die Verwendung von bleihaltigem Lötzinn verboten. Alternative bleifreie Lote sind von minderer Langzeitstabilität, wenn sie nicht 100% korrekt verarbeitet werden. Einen Vorgeschmack bietet die Ausfallrate bei der XBox 360, einer Spielkonsole von Microsoft. Der Temperaturunterschied zwischen ein- und ausgeschaltetem Gerät ist bei derart kleinen Computern besonders groß, was bei etwa einem Drittel aller Geräte das Lötzinn brüchig werden ließ<sup>5</sup>

Anders als die ungewollten Ausfälle bei Microsoft können Lötstellen auch bewusst auf eine gewisse Lebens-

<sup>5</sup> Bleifreies Lot wird brüchig http://de.wikipedia.org/wiki/Xbox\_- 360#.C3.9Cberhitzung

dauer dimensioniert werden. Da Notebookreparaturen mangels Bauteilstandards fast nur beim Hersteller zu hohen Preisen durchgeführt werden können, ist eine Lötstelle mittlerer Qualität ein lukratives Unterfangen. Als "Serienfehler" deklariert können sie nach Ablauf der vom Hersteller gewollten Lebensdauer des Geräts, nämlich des Garantiezeitraums, plötzlich gehäuft auftreten.

### **4.6 Lange Lagerung**

../tmp/117.jpg

Abb. 117: Das Ergebnis zu großen Reststroms: Drei Kappen wurden abgesprengt

Durch einen Elko fließt ständig ein kleiner Verluststrom, "Reststrom" genannt. Wenn Elkos längere Zeit spannungsfrei sind, finden im Inneren chemische Prozesse statt,

#### Umtausch

die zur Vergrößerung des Reststroms führen. Normalerweise stört das nicht. Wird Spannung angelegt, regeneriert sich der Elko innerhalb einiger Stunden. Werden Elkos jedoch nach mehrmonatiger Lagerung unter Spannung gesetzt, fließt ein hoher Anfangsstrom, der fast an einem Kurzschluss heranreichen kann. Selbst wenn es nicht für einen Kurzschluss reicht, erwärmt sich der Elko stark durch den hohen Strom, das Elektrolyt verdunstet schneller und der Elko ist seinem Lebensende ein großes Stück nähergerückt <sup>6</sup>. Der kritische Zeitraum bei hochwertigen Elkos liegt bei zwei Jahren, aber die Hauptplatine ist vermutlich nicht mit hochwertigen Elkos bestückt. Gehen Sie sicherheitshalber davon aus, dass sechs Monaten ohne Spannung gerade noch ungefährlich sind.

Was man dagegen tun kann? Schalten Sie einen ungenutzten PC jeden Monat oder jedes Quartal für einige Stunden ein. Sie brauchen dazu Tastatur, Maus und Bildschirm nicht anschließen. Lassen Sie den PC einige Stunden eingeschaltet und drücken Sie dann kurz auf die Power-On-Taste, dann fährt er herunter.

Falls Sie im Schrank eine alte Festplatte mit Daten haben, die Sie aufheben wollen, sollten Sie auch diese hin und wieder für einige Stunden an die Stromversorgung eines Computers anstecken. Ein Datenkabel braucht nicht angeschlossen zu werden, es genügt, wenn sich die Festplatte dreht.

<sup>6</sup> Langzeitverhalten von Kondensatoren http://www.rundfunkmuseum-koeln.de/joomla/aktivitaeten/arbeitsgruppen

Ist Ihnen eigentlich aufgefallen, wie vielfältig schädlich eine zu hohe Temperatur im PC ist?

UNKNOWN TEMPLATE "if:noprint"

 $\langle$ div $>$ 

UNKNOWN TEMPLATE "if:2"

#### **Glossar**

Diese Liste stellt eine kurze Übersicht über wichtige Fachbegriffe dar.

#### **4.6.1 3,5" Festplatten**

Standard-Festplatte mit einem Scheibendurchmesser von 3,5 Zoll = 89 mm. Daraus ergeben sich Gehäusemaße von etwa 10 cm Breite, 14,5 cm Länge und 2,5 cm Höhe. In Notebooks werden kleinere Festplatten mit 2,5" und 1,8" Breite verwendet.

#### **4.6.2 8-Bit-Prozessor**

#### **4.6.3 64-Bit-Prozessor**

Ein 8-Bit-Prozessor kann Zahlen aus 8 Bit, also Zahlen von Null bis 255 (2  $^8$ ) in einem Rechenschritt verarbeiten. Das in der Schule gelernte "kleine Einmaleins" geht bis 100, bei Umtausch

einer 8-Bit-CPU bis 255. Rechnungen mit größeren Zahlen muss der Computer nach den gleichen Rechenregeln in einfachere Rechenschritte zerlegen wie wir.

16-Bit-CPUs verarbeiten Zahlen bis 65.535 (2 $16$ ) in einem Schritt, 32-Bit-CPUs verarbeiten Zahlen bis 2<sup>32</sup>, also etwa vier Milliarden, in einem Rechenschritt. 64-Bit-CPUs schaffen das mit Zahlen bis 2 <sup>64</sup>, also etwa 18 Trillionen (18 Milliarden Milliarden). Eine Multiplikation wie beispielsweise 72 057 594 037 927 936 x 122 = 8 791 026 472 627 208 192 gehört für eine 64-Bit-CPU noch zum "kleinen Einmaleins".

### **4.7 A**

#### **4.7.1 abgesicherter Modus**

Eine funktionell eingeschränkte Betriebsart. Nur die allernotwendigsten Treiber werden geladen, wodurch nach schweren Abstürzen oder Installationsfehlern auch ein beschädigtes Windows oft noch starten kann.

#### **4.7.2 AGP**

Advanced Graphic Port: Eine schnelle Schnittstelle für Grafikkarten, Nachfolger des PCI<sup>7</sup>-Interfaces. Ist noch in

<sup>7</sup> Kapitel [4.21.1](#page-476-0) auf Seite [465](#page-476-0)

Gebrauch, aber bereits veraltet. Neue PC benutzen PCI-EXPRESS<sup>8</sup>, vor allem für Grafikkarten.

#### <span id="page-466-0"></span>**4.7.3 AMD**

Bedeutender Hersteller von hochwertigen Halbleitern, vor allem von Prozessoren.

#### **4.7.4 Anschluss**

Steckverbinder für zusätzliche Baugruppen. Fast alle Steckverbinder haben eine andere Form, so dass es nicht zu Verwechslungen und Schäden kommen kann.

#### **4.7.5 Athlon**

Markenname für die Prozessoren des Herstellers AMD $^9$ . Siehe auch  $\mathrm{ATHION}^{10}.$ 

<sup>8</sup> Kapitel [4.21.2](#page-477-0) auf Seite [466](#page-477-0)

<sup>9</sup> Kapitel [4.7.3](#page-466-0) auf Seite [455](#page-466-0)

<sup>10</sup> HTTP://DE.WIKIPEDIA.ORG/WIKI/ATHLON

### **4.8 B**

#### **4.8.1 Betriebssystem**

Eine aufwändige SOFTWARE<sup>11</sup>, welche die grundlegende Steuerung des PC, die Verwaltung seiner Ressourcen und das Management der Anwendungen übernimmt.

#### **4.8.2 BIOS**

Basic Input/Output System. Das fest eingebaute Programm, welches die ersten Befehle enthält, die der Prozessor nach dem Einschalten auszuführen hat. Außerdem sind einige grundlegende Hilfsprogramme eingebaut.

#### **4.8.3 BWS**

Der "BildWiederholSpeicher" ist derjenige Teil des Speichers der Grafikkarte, in dem ein Abbild des aktuellen Bildschirminhalts gespeichert ist.

<sup>11</sup> Kapitel [4.23.6](#page-480-0) auf Seite [469](#page-480-0)
# **4.9 C**

#### **4.9.1 CAD**

CAD = **C**omputer **A**ided **D**esign = Design-Entwurf am Computer. Mit einem solchen Programm kann man Werkstücke und Autos entwickeln, und auch eine Küche dreidimensional planen.

## **4.9.2 Chipsatz**

Eine Gruppe von hochintegrierten Schaltkreisen auf der HAUPTPLATINE12, welche den Datenverkehr zum Prozessor und den anderen Hauptbaugruppen steuert.

## <span id="page-468-0"></span>**4.9.3 CPU**

**Central Processor Unit**, Hauptprozessor: Oberste Steuerungs- und Recheneinheit des Computers.

# **4.10 D**

### **4.10.1 Defragmentierung**

Wenn die Daten auf der Festplatte nicht zusammenhängend gespeichert werden, sondern irgendwie auf

C

<sup>12</sup> Kapitel [4.14.1](#page-472-0) auf Seite [461](#page-472-0)

#### Umtausch

der Festplatte verteilt werden, wo gerade eben mal Platz ist, spricht man von Fragmentierung. Wenn man gelegentlich (Empfehlung: Monatlich) ein Defragmentierungsprogramm laufen lässt, werden die Daten besser (zusammenhängender) angeordnet, wodurch der PC um einige wenige Prozente schneller werden kann. Moderne Dateisysteme achten bereits beim Speichern auf eine sinnvolle Verteilung der Daten und brauchen keine Defragmentierung.

#### <span id="page-469-0"></span>**4.10.2 DDR-RAM**

Das sind die gegenwärtig in PC verwendeten Speicherbausteine. DDR steht für **D**oppelte **D**aten-**R**ate: Die RAM-Vorgängergeneration "SD-RAM" konnte einmal pro Takt Daten liefern, DDR-RAM können zweimal pro Takt und häufiger Daten lesen bzw. schreiben.

# **4.10.3 DOS**

Das ist die Abkürzung von **D**isk **O**peration **S**ystem, deutsch etwa "Disk-Betriebssystem", wobei Disk sowohl für Hard-Disk (Festplatte) als auch für Floppy-Disk (Diskette) steht. Dieses Betriebssystem wurde in den achziger Jahren von den Firmen Microsoft (MS-DOS) und Digital Research (DR-DOS) angeboten. Es gab keine Maus, keine Farben und keine Grafik.

#### **4.10.4 DVI**

Eine digitale Verbindung zwischen Grafikkarte und moderneren Flachbildschirmen.

# **4.11 E**

# **4.11.1 Eingabeaufforderung**

Blinkender Kursor in schwarzem Fenster, der auf das Eintippen eines KOMMANDOZEILENBEFEHLS<sup>13</sup> wartet.

# **4.12 F**

# **4.12.1 Farbtripel**

Eine Gruppe von drei Farbpunkten (rot, grün und blau) auf dem Bildschirm. Das Auge verschmilzt die Farbpunkte wegen ihrer Kleinheit zu einem einzigen Farbeindruck.

# **4.12.2 Fernsehkarte**

Erweiterungsbaugruppe (meist STECKKARTE<sup>14</sup>), die den Fernsehempfang auf dem Computermonitor und das Mitschneiden von Sendungen ermöglicht.

E

<sup>13</sup> Kapitel [4.16.1](#page-474-0) auf Seite [463](#page-474-0)

<sup>14</sup> Kapitel [4.23.8](#page-480-0) auf Seite [469](#page-480-0)

# **4.12.3 Festplatte**

Schnell drehende Metallscheiben in einem hermetischen Gehäuse. Die Scheibenoberfläche ist mit einem Material beschichtet, in dem durch Magnetisieren gewaltige Informationsmengen gespeichert werden. Siehe auch FEST-PLATTE<sup>15</sup>

# **4.12.4 Festplattenaktivitätsanzeige**

Ein meist rotes Lämpchen an der Vorderfront des PC, das beim Zugriff auf die Festplatte flackert.

# **4.12.5 FireWire**

auch als iLink oder IEEE1394 bezeichnet, ist ein Datenübertragungssystem ähnlich USB.

# **4.12.6 Front Side Bus**

Eine Bezeichnung für die schnellsten Datenwege im PC, die von der CPU zum RAM und zum Chipsatz führen.

<sup>15</sup> HTTP://DE.WIKIPEDIA.ORG/WIKI/FESTPLATTE

# **4.13 G**

#### **4.13.1 GPU**

Die Graphics Processor Unit ist der PROZESSORCHIP<sup>16</sup> auf der Grafikkarte. Die GPU übernimmt rechenintensive Aufgaben der 2D- und 3D-Computergrafik und entlastet damit den Hauptprozessor, die CPU. Moderne GPUs haben eine mit der CPU vergleichbare Rechenleistung.

#### **4.13.2 Grafikkarte**

Diese STECKKARTE<sup>17</sup> wandelt die vom Computer kommenden Signale in eine Form um, die vom Bildschirm dargestellt werden kann.

# **4.14 H**

#### <span id="page-472-0"></span>**4.14.1 Hauptplatine**

Größte Leiterplatte im Computer, welche den Prozessor, den Chipsatz und viele andere wichtige Komponenten trägt.

<sup>16</sup> HTTP://DE.WIKIPEDIA.ORG/WIKI/GRAFIKPROZESSOR

<sup>17</sup> Kapitel [4.23.8](#page-480-0) auf Seite [469](#page-480-0)

# **4.15 I**

### **4.15.1 IBM**

Bedeutender Hersteller von (vor allem großen) Computern, der die Computerfamilie "PC" bzw. "IBM\_ kompatibel" begründete.

## **4.15.2 Image**

Eine komplette Kopie einer Festplatte oder Partition, mit der eine identische, sofort startfähige Kopie erstellt werden kann.

# **4.15.3 Intel**

Bedeutender Hersteller von hochwertigen Halbleitern, vor allem von Prozessoren.

# **4.15.4 Interrupt**

Eine Unterbrechung der Befehlsfolge des Prozessors durch ein unvorhergesehenes Ereignis, z. B. eine Bewegung der Maus.

# **4.16 K**

## <span id="page-474-0"></span>**4.16.1 Kommandozeilenbefehl**

Diese Befehle können nach dem Öffnen des Zubehör-Programms EINGABEAUFFORDERUNG<sup>18</sup> mit der Tastatur eingetippt werden. Zu den klassischen DOS-Befehlen sind neuere Befehle dazugekommen. Ein Beispiel: Der folgende Befehl listet alle Programme im Windows-Verzeichnis auf.

dir c:\%SystemRoot%\\*.exe /s /p

# **4.16.2 Kompatibilität**

Kompatibilität bzw. Abwärtskompatibilität ist die Strategie, bei der Entwicklung einer neuen Hard- oder Software alle Eigenschaften der Vorgängerversion beizubehalten und sie um neue Funktionen zu ergänzen. Dadurch funktioniert eine Software, die für ein bestimmtes Computermodell entworfen wurde, auch mit den Nachfolgermodellen.

<sup>18</sup> HTTP://DE.WIKIBOOKS.ORG/WIKI/ %23E[I N G A B E A U F F O R D E R U N G](http://de.wikibooks.org/wiki/%23Eingabeaufforderung%20)%20

# **4.17 L**

# **4.17.1 LightScribe**

Das ist eine Technik zur Beschriftung optischer Datenträger. Der DVD- oder BD-Rohling wird mit der speziell beschichteten Beschriftungsseite nach unten in den Brenner eingelegt und mit dem Laser bearbeitet.

# **4.18 M**

# **4.18.1 Modem**

Ein Kunstwort aus **Mo**dulation und **Dem**odulation. Weil Einsen und Nullen nicht über Telefonkabel übertragen werden können, verwandelt sie das **Modem** in eine Folge von Tönen. Auf dem Empfängerseite werden die Töne **demoduliert**, d. h. in Einsen und Nullen zurückverwandelt.

# **4.18.2 Multikernprozessor**

Eine CPU<sup>19</sup> besteht intern aus Rechen-, Speicher-, Verwaltungs- und anderen Komponenten. Wenn die Rechenkomponenten mehrfach vorhanden sind, ist es ein Multikernprozessor.

<sup>19</sup> Kapitel [4.9.3](#page-468-0) auf Seite [457](#page-468-0)

# **4.19 N**

#### **4.19.1 Netzwerkkarte**

Komponente zur Verbindung der Computer untereinander oder mit dem Internet. Früher nur als STECKKARTE<sup>20</sup>, heute meist auf der HAUPTPLATINE<sup>21</sup> integriert.

# **4.20 O**

# **4.20.1 Overclocking**

ist das Übertakten von Prozessor und Hauptplatine, um einen bescheidenen Geschwindigkeitszuwachs zu erhalten. Nicht empfehlenswert, weil es oft zu Instabilität des Systems und verkürzter Lebensdauer führt.

# **4.21 P**

# <span id="page-476-0"></span>**4.21.1 PCI**

Peripheral Computer Interface: Schnittstelle für Erweiterungskarten. Auf einer Hauptplatine lassen sich theoretisch bis zu acht PCI-Karten unterbringen, z. B.

<sup>20</sup> Kapitel [4.23.8](#page-480-0) auf Seite [469](#page-480-0)

<sup>21</sup> Kapitel [4.14.1](#page-472-0) auf Seite [461](#page-472-0)

Soundkarte oder Netzwerkkarte. Üblich sind zwei bis fünf Steckplätze. Wird in neuen PC durch PCI-EXPRESS<sup>22</sup>-Steckplätze ergänzt.

## <span id="page-477-0"></span>**4.21.2 PCI-Express**

Allerneuester Schnittstellen-Standard für Erweiterungskarten. Hat AGP<sup>23</sup> abgelöst und wird in einigen Jahren vermutlich auch  $PCI<sup>24</sup>$  ersetzen.

# **4.21.3 Pixel**

ist die Abkürzung von **Pic**ture **El**ement und bezeichnet den kleinsten Leuchtpunkt auf einem Bildschirm oder den kleinsten druckbaren Punkt auf dem Papier.

# **4.21.4 Plotter**

Gerät zur Anfertigung technischer Zeichnungen. Ursprünglich wurde ein Zeichenstift, von Präzisionsmotoren gesteuert, über ein Zeichenblatt geführt. Siehe auch PLOT- $\textrm{TER}^{25}$ .

<sup>22</sup> Kapitel [4.21.2](#page-477-0) auf Seite [466](#page-477-0)

<sup>23</sup> Kapitel [4.7.2](#page-465-0) auf Seite [454](#page-465-0)

<sup>24</sup> Kapitel [4.21.1](#page-476-0) auf Seite [465](#page-476-0)

<sup>25</sup> HTTP://DE.WIKIPEDIA.ORG/WIKI/PLOTTER

## **4.21.5 Plug-and-Play**

Wird mit PnP abgekürzt und bedeutet "Einstecken und Loslegen". Gemeint ist, dass sich neue Hardware teilweise selbst konfiguriert.

# **4.22 R**

# **4.22.1 RAM**

Bedeutet **R**andom **A**ccess **M**emory. Schneller Halbleiterspeicher für Arbeitsdaten und -ergebnisse.

# **4.22.2 ROM**

"Read Only Memory". Speicher für grundlegende Daten und Programme, die während der Herstellung von Hauptplatine, Grafikkarte, Brenner o. ä. gespeichert werden und danach nicht mehr verändert werden können.

# **4.23 S**

# **4.23.1 Scanner**

Ein Gerät zum Digitalisieren von Vorlagen. Texte, Zeichnungen und Fotos werden in eine Form umgewandelt, die vom PC gespeichert und weiterverarbeitet werden kann. Siehe auch SCANNER<sup>26</sup>.

# **4.23.2 SPD-ROM**

Ein auf dem RAM-Modul aufgelötetes ROM-Modul, in dem der Hersteller die technischen Daten des Speicherriegel hinterlegt hat. In mehr als hundert Byte stehen Details über Zugriffszeiten, Modulaufbau und Fehlerkorrektur. .

# **4.23.3 SCSI**

Abkürzung für **S**mall **C**omputer **S**ystem **I**nterface, wird "Skasi" ausgesprochen. Es handelt sich um eine sehr flexible, sehr schnelle, sehr zuverlässige und sehr teure Technik zur Ansteuerung von Festplatten und anderen Massenspeichern, die fast nur in Profi-Systemen zum Einsatz kommt.

# **4.23.4 SDRAM**

Synchroner dynamischer RAM, eine veraltete RAM-Bauart, Vorgänger von DDR-RAM $^{27}\!.$ 

<sup>26</sup> HTTP://DE.WIKIPEDIA.ORG/WIKI/SCANNER

<sup>27</sup> Kapitel [4.10.2](#page-469-0) auf Seite [458](#page-469-0)

# **4.23.5 Solid State Disk**

So heißen die Geräte, die anstelle von Festplatten verwendet werden. Im Inneren haben sie keinerlei Mechamik, sondern nur Flash-ROM und sind dadurch schnell, stromsparend und lautlos.

# **4.23.6 Software**

Oberbegriff für Computerprogramme jeder Art.

### **4.23.7 Soundkarte**

Diese STECKKARTE<sup>28</sup> wandelt die vom Computer kommenden Signale in eine Form um, die vom Lautsprecher wiedergegeben werden kann. Wird ein Mikrofon angeschlossen, können Tonaufzeichnungen gemacht werden.

### <span id="page-480-0"></span>**4.23.8 Steckkarte**

Bestückte Leiterplatte, die in einen Steckplatz (Slot) der Hauptplatine gesteckt wird.

<sup>28</sup> Kapitel [4.23.8](#page-480-0) auf Seite [469](#page-480-0)

# **4.24 T**

## **4.24.1 Taskleiste**

Bei Windows die graue Leiste am unteren Bildrand, die links den Start-Button, rechts die Uhr und dazwischen die laufenden Programme ("Tasks") anzeigt. (Sie lässt sich an jeden Bildschirmrand verschieben).

# **4.24.2 Tastatur-Kontroller**

Ein integrierter Schaltkreis, der das Drücken und Loslassen jeder Taste registriert und daraus unter Berücksichtigung der Feststell- und Sondertasten einen Zeichencode an den Prozessor schickt.

# **4.25 U**

# **4.25.1 Übertakten**

Ein Art von Tunig, bei der es darum geht, durch Erhöhung der Taktfrequenzen und Verändern der Betriebsspannungen über die vom Hersteller vorgegebenen Grenzen hinaus einige wenige Prozent mehr Leistung aus dem PC herauszuholen.

## **4.26.1 Workstation**

So bezeichnet man besonders leistungsfähige Computerarbeitsplätze. Bei einem Preis von vielen zehntausend Euro haben sie eine mehr als zehnfache Leistung eines bestens ausgestatteten PC.

#### **Literatur und Referenzen**

<references />

# **5 Lizenz**

.

**Dieses Buch steht unter der Lizenz Creative Commons CC-by-sa 3.0, Details siehe http://creativecommons.org/licenses/by-sa/3.0/deed.de** Siehe auch http://de.wikipedia.org/wiki/Wikipedia:Lizenzbestimmungen

# **6 Autoren**

#### **Edits User**

- 2 AKINOM<sup>1</sup>
- 1 INCOCNITO2<sup>2</sup>
- 2 KLAUS E.<sup>3</sup>
- 161 KLAUS EIFERT<sup>4</sup>
	- 1  $MEx<sup>5</sup>$
	- 1 NOWOTOJ<sup>6</sup>

- 1 HTTP://DE.WIKIBOOKS.ORG/W/INDEX.PHP?TITLE= BENUTZER: AKINOM
- 2 HTTP://DE.WIKIBOOKS.ORG/W/INDEX.PHP?TITLE= BENUTZER: INCOCNITO2
- 3 H T T P : //D E. [W I K I B O O K S](http://de.wikibooks.org/w/index.php?title=Benutzer:Klaus_E.). O R G / W / I N D E X. P H P ? T I T L E = BENUTZER: KLAUS E.
- 4 HTTP://DE.WIKIBOOKS.ORG/W/INDEX.PHP?TITLE= BENUTZER: KLAUS\_EIFERT
- 5 HTTP://DE.WIKIBOOKS.ORG/W/INDEX.PHP?TITLE= BENUTZER: M%C3%A6X
- 6 HTTP://DE.WIKIBOOKS.ORG/W/INDEX.PHP?TITLE= BENUTZER: NOWOTOJ

# **Abbildungsverzeichnis**

- GFDL: Gnu Free Documentation License. http://www.gnu.org/licenses/fdl.html
- cc-by-sa-3.0: Creative Commons Attribution ShareAlike 3.0 License. http://creativecommons.org/licenses/by-sa/3.0/
- cc-by-sa-2.5: Creative Commons Attribution ShareAlike 2.5 License. http://creativecommons.org/licenses/by-sa/2.5/
- cc-by-sa-2.0: Creative Commons Attribution ShareAlike 2.0 License. http://creativecommons.org/licenses/by-sa/2.0/
- cc-by-sa-1.0: Creative Commons Attribution ShareAlike 1.0 License. http://creativecommons.org/licenses/by-sa/1.0/
- cc-by-2.0: Creative Commons Attribution 2.0 License. http://creativecommons.org/licenses/by/2.0/
- cc-by-2.0: Creative Commons Attribution 2.0 License. http://creativecommons.org/licenses/by/2.0/deed.en
- cc-by-2.5: Creative Commons Attribution 2.5 License. http://creativecommons.org/licenses/by/2.5/deed.en
- cc-by-3.0: Creative Commons Attribution 3.0 License. http://creativecommons.org/licenses/by/3.0/deed.en
- GPL: GNU General Public License. http://www.gnu.org/licenses/gpl-2.0.txt
- PD: This image is in the public domain.
- ATTR: The copyright holder of this file allows anyone to use it for any purpose, provided that the copyright holder is properly attributed. Redistribution, derivative work, commercial use, and all other use is permitted.
- EURO: This is the common (reverse) face of a euro coin. The copyright on the design of the common face of the euro coins belongs to the European Commission. Authorised is reproduction in a format without relief (drawings, paintings, films) provided they are not detrimental to the image of the euro.
- LFK: Lizenz Freie Kunst. http://artlibre.org/licence/lal/de
- CFR: Copyright free use.
- EPL: Eclipse Public License. http://www.eclipse.org/org/documents/epl-v10.php

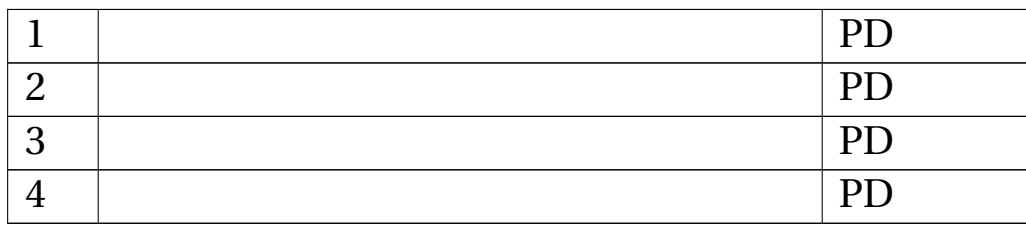